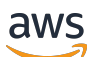

Guía del usuario

# AWS Certificate Manager

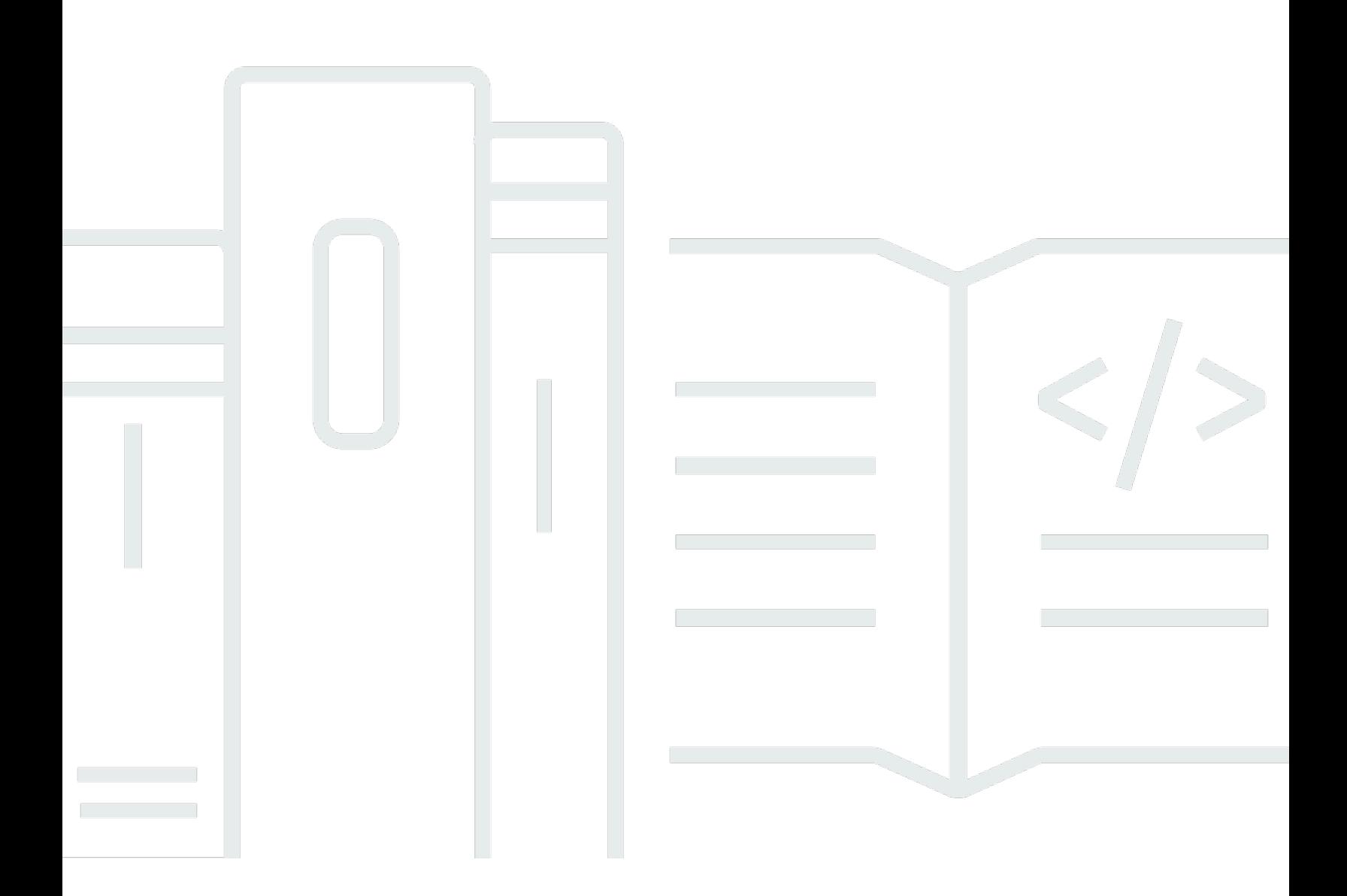

### Version 1.0

Copyright © 2024 Amazon Web Services, Inc. and/or its affiliates. All rights reserved.

### AWS Certificate Manager: Guía del usuario

Copyright © 2024 Amazon Web Services, Inc. and/or its affiliates. All rights reserved.

Las marcas comerciales y la imagen comercial de Amazon no se pueden utilizar en relación con ningún producto o servicio que no sea de Amazon, de ninguna manera que pueda causar confusión entre los clientes y que menosprecie o desacredite a Amazon. Todas las demás marcas registradas que no son propiedad de Amazon son propiedad de sus respectivos propietarios, que pueden o no estar afiliados, conectados o patrocinados por Amazon.

# **Table of Contents**

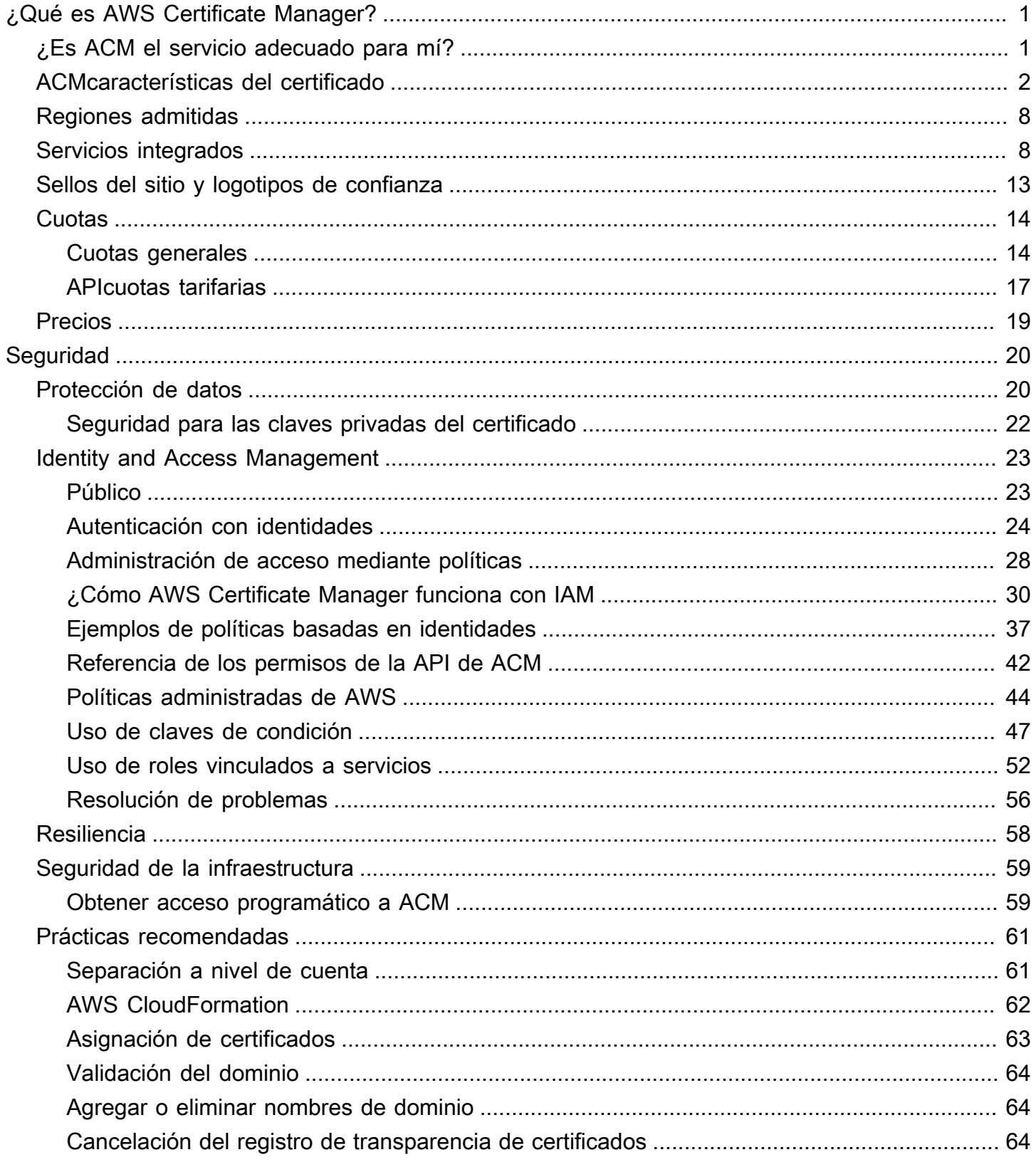

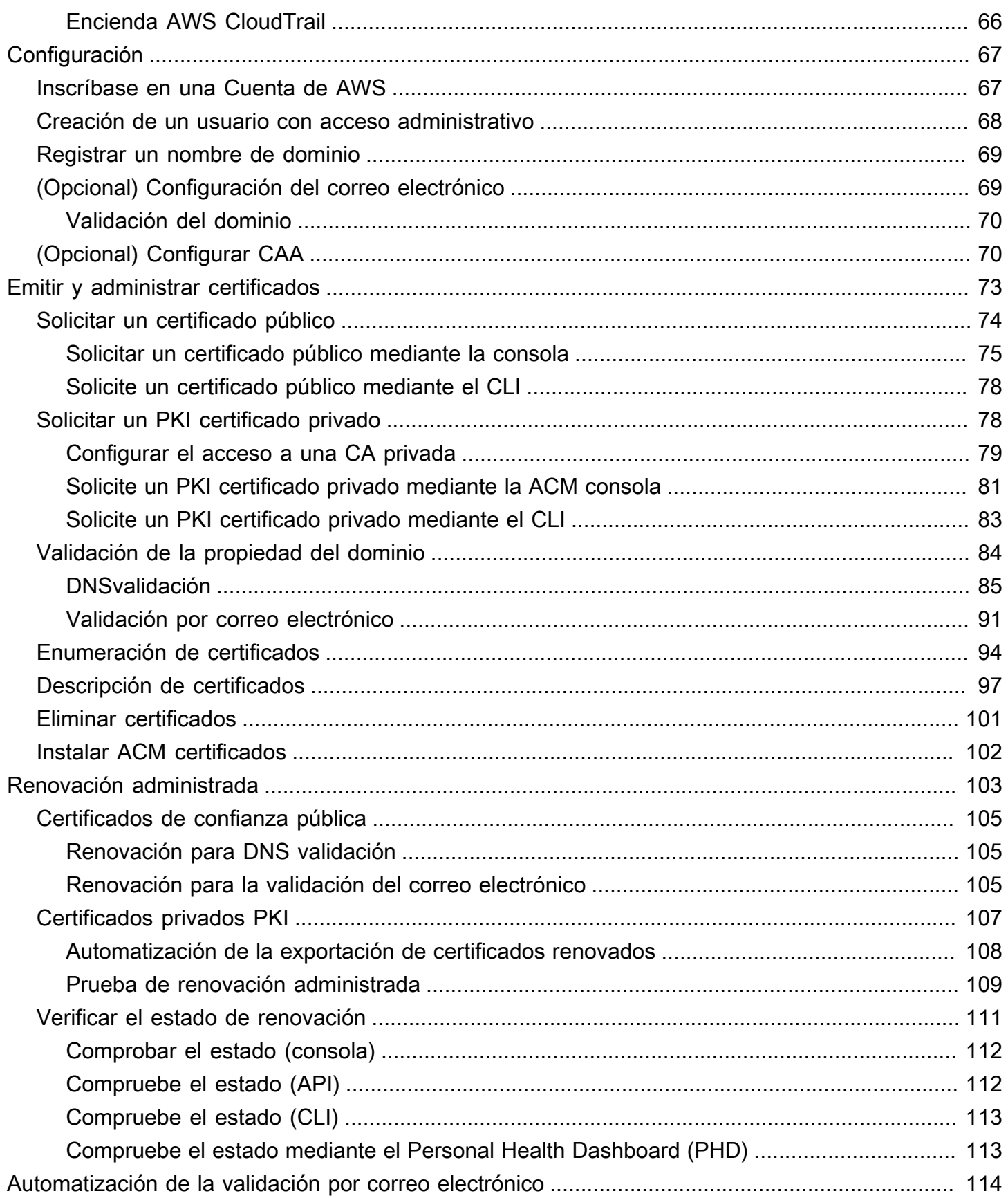

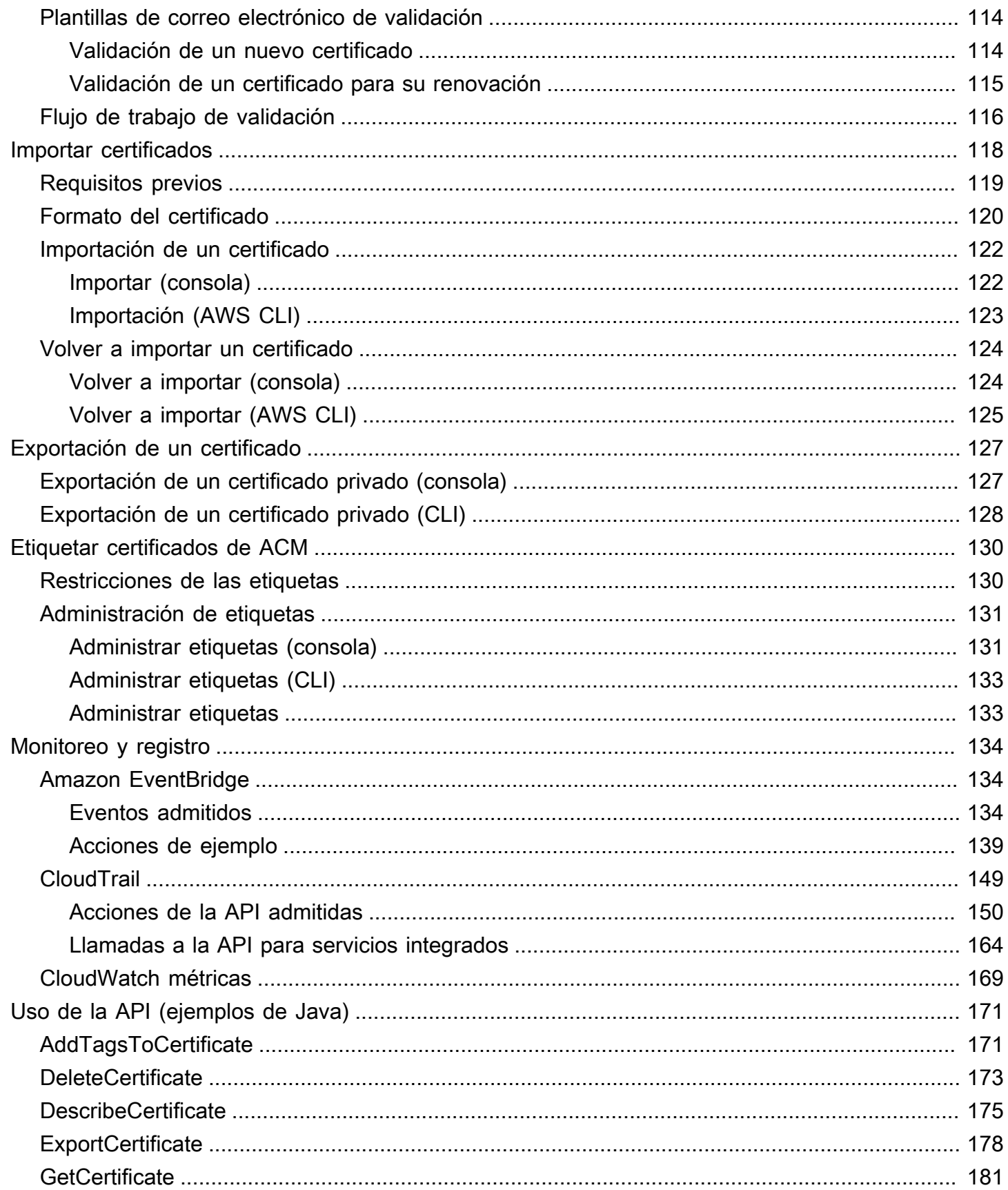

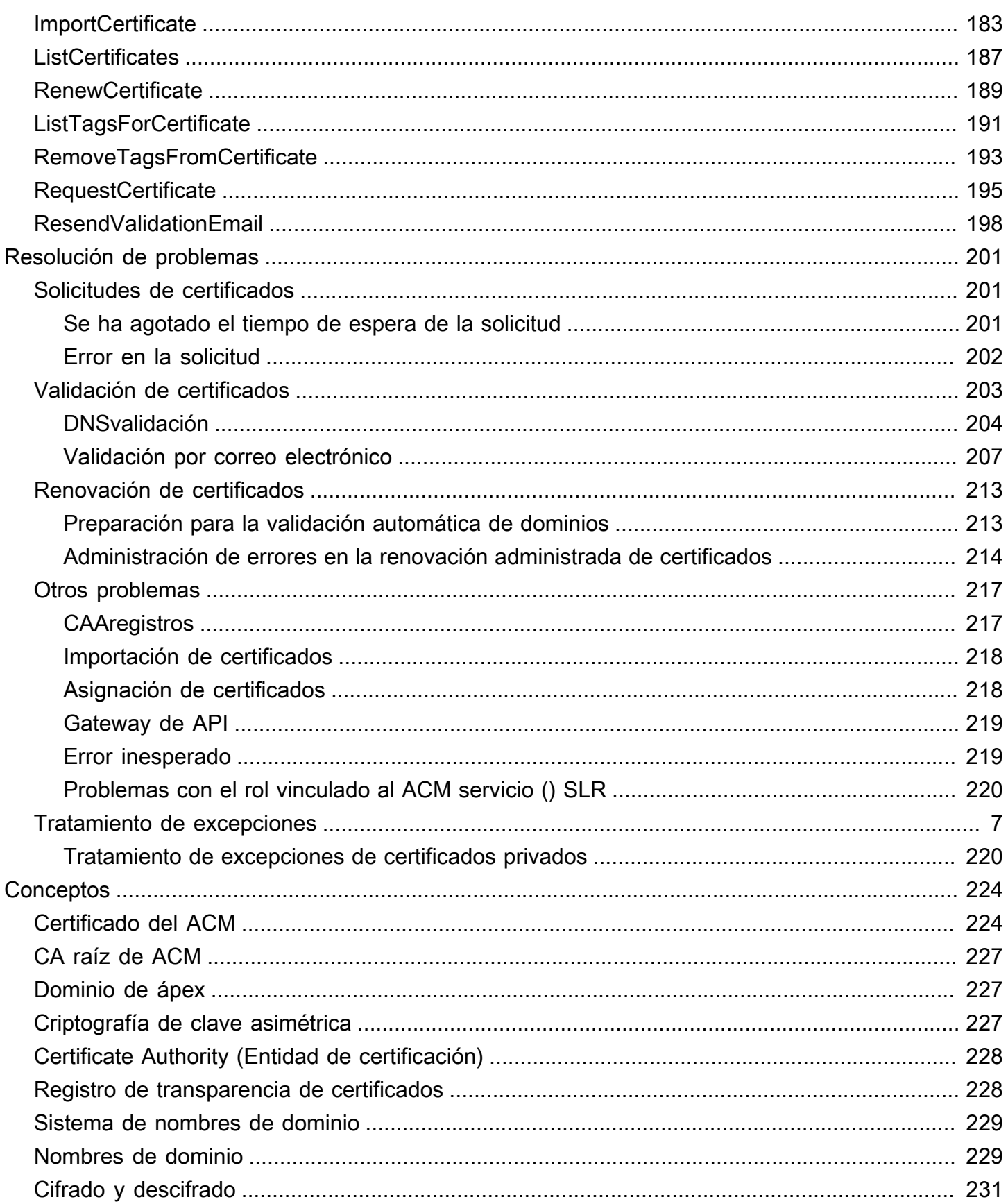

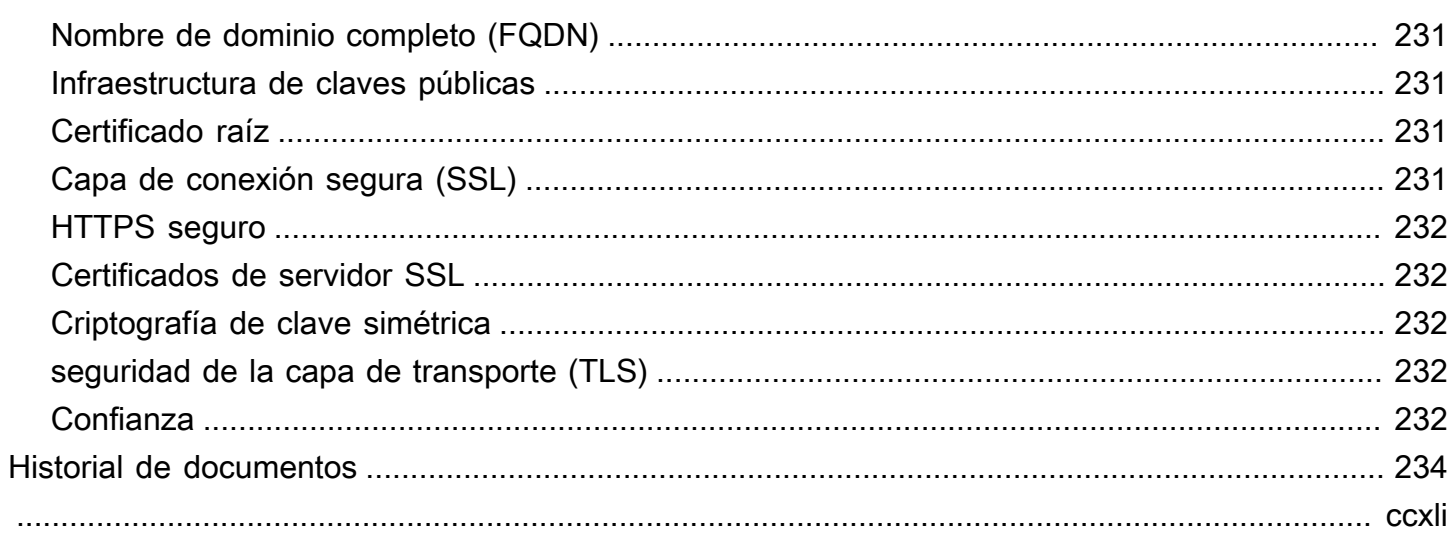

# <span id="page-7-0"></span>¿Qué es AWS Certificate Manager?

AWS Certificate Manager (ACM) gestiona la complejidad de crear, almacenar y renovar los certificados y claves SSL TLS X.509 públicos y privados que protegen sus AWS sitios web y aplicaciones. Puede proporcionar certificados para sus [AWS servicios integrados](#page-14-1) emitiéndolos directamente ACM o [importándolos](#page-124-0) al sistema de ACM administración. ACMlos certificados pueden proteger nombres de dominio únicos, varios nombres de dominio específicos, dominios comodín o combinaciones de estos. ACMLos certificados comodín pueden proteger un número ilimitado de subdominios. También puede [exportar](#page-133-0) ACM los certificados firmados por usted Autoridad de certificación privada de AWS para usarlos en cualquier parte de su sistema interno. PKI

#### **a** Note

ACMno está diseñado para usarse con un servidor web independiente. Si quieres configurar un servidor seguro independiente en una EC2 instancia de Amazon, el siguiente tutorial contiene instrucciones: [ConfigurarSSL/TLSen Amazon Linux 2023.](https://docs.aws.amazon.com/AWSEC2/latest/UserGuide/SSL-on-amazon-linux-2023.html)

#### Temas

- [¿Es ACM el servicio adecuado para mí?](#page-7-1)
- [ACMcaracterísticas del certificado](#page-8-0)
- [Regiones admitidas](#page-14-0)
- [Servicios integrados con AWS Certificate Manager](#page-14-1)
- [Sellos del sitio y logotipos de confianza](#page-19-0)
- [Cuotas](#page-20-0)
- [Precios para AWS Certificate Manager](#page-25-0)

### <span id="page-7-1"></span>¿Es ACM el servicio adecuado para mí?

AWS ofrece dos opciones a los clientes que implementen certificados X.509 administrados. Elija la que mejor se adapte a sus necesidades.

1. AWS Certificate Manager (ACM): este servicio es para clientes empresariales que necesitan una presencia web segura mediante. TLS ACMlos certificados se implementan a través de Elastic

Load Balancing CloudFront, Amazon, Amazon API Gateway y otros [AWS servicios integrados.](#page-14-1) La aplicación más frecuente de este tipo es un sitio web público seguro con importantes requisitos de tráfico. ACMtambién simplifica la administración de la seguridad al automatizar la renovación de los certificados que vencen. Está en el lugar adecuado para este servicio.

2. Autoridad de certificación privada de AWS—Este servicio es para clientes empresariales que crean una infraestructura de clave pública (PKI) dentro de la AWS nube y está destinado al uso privado dentro de una organización. Con él Autoridad de certificación privada de AWS, puede crear su propia jerarquía de entidades de certificación (CA) y emitir certificados con ella para autenticar usuarios, ordenadores, aplicaciones, servicios, servidores y otros dispositivos. Los certificados emitidos por una CA privada no se pueden utilizar en Internet. Para obtener más información, consulte la [Guía del usuario de Autoridad de certificación privada de AWS](https://docs.aws.amazon.com/privateca/latest/userguide/PcaWelcome.html).

### <span id="page-8-0"></span>ACMcaracterísticas del certificado

Los certificados públicos proporcionados por ACM tienen las características descritas de esta sección.

#### **a** Note

Estas características se aplican únicamente a los certificados expedidos porACM. Es posible que no se apliquen a [los certificados a los que importe ACM](#page-124-0).

#### Entidad de certificación y jerarquía

Los certificados públicos que solicitas ACM se obtienen de [Amazon Trust Services](https://www.amazontrust.com/repository/), una [autoridad](https://docs.aws.amazon.com/acm/latest/userguide/acm-concepts.html#concept-ca) [de certificación pública \(CA\)](https://docs.aws.amazon.com/acm/latest/userguide/acm-concepts.html#concept-ca) gestionada por Amazon. Una raíz CAs antigua denominada Starfield G2 Root Certificate Authority (G2) realiza firmas cruzadas entre Amazon Root Root Certificate Authority (G2). La raíz Starfield es de confianza en dispositivos Android a partir de las versiones posteriores a Gingerbread, y en iOS a partir de la versión 4.1. Las raíces de Amazon son de confianza en iOS a partir de la versión 11. Cualquier navegador, aplicación o sistema operativo que incluya las raíces de Amazon o Starfield confiará en los certificados públicos obtenidos deACM.

Los certificados hoja o de entidad final que se ACM expiden a los clientes derivan su autoridad de una CA raíz de Amazon Trust Services o de una de varias entidades intermediasCAs. ACMasigna aleatoriamente una CA intermedia en función del tipo de certificado (RSAoECDSA) solicitado.

Como la CA intermedia se selecciona aleatoriamente después de generar la solicitud, ACM no proporciona información sobre la CA intermedia.

Confianza de navegadores y aplicaciones

ACMLos principales navegadores, incluidos Google Chrome, Microsoft Internet Explorer y Microsoft Edge, Mozilla Firefox y Apple Safari, confían en los certificados. Los navegadores que confían en ACM los certificados muestran un icono de candado en la barra de estado o en la barra de direcciones cuando se conectan medianteSSL/TLSa sitios que utilizan ACM certificados. ACMJava también confía en los certificados.

#### Rotación de CA intermedias y raíces

Con el fin de mantener una infraestructura de certificados resiliente y ágil, Amazon puede decidir en cualquier momento dejar de utilizar una CA intermedia sin previo aviso. Este tipo de cambios no afectan a los clientes. Para obtener más información, consulte la entrada de blog ["Amazon](https://aws.amazon.com/blogs/security/amazon-introduces-dynamic-intermediate-certificate-authorities/)  [introduces dynamic intermediate certificate authorities"](https://aws.amazon.com/blogs/security/amazon-introduces-dynamic-intermediate-certificate-authorities/) (Amazon presenta las entidades de certificación intermedias dinámicas).

En el improbable caso de que Amazon deje de utilizar una CA raíz, el cambio se producirá tan pronto como lo requieran las circunstancias. Debido al gran impacto de este cambio, Amazon utilizará todos los mecanismos disponibles para notificar a los AWS clientes, incluido el AWS Health Dashboard correo electrónico a los propietarios de las cuentas y la comunicación con los administradores técnicos de cuentas.

Acceso a firewalls para revocación

Si un certificado de entidad final deja de ser de confianza, se revocará. OCSPy CRLs son los mecanismos estándar que se utilizan para verificar si un certificado ha sido revocado o no. OCSPy CRLs son los mecanismos estándar que se utilizan para publicar la información de revocación. Es posible que los firewalls de algunos clientes necesiten reglas adicionales para permitir el funcionamiento de estos mecanismos.

El siguiente ejemplo de patrones URL comodín se puede utilizar para identificar el tráfico de revocaciones. Un asterisco (\*) representa uno o varios caracteres alfanuméricos, un signo de interrogación de cierre (?) representa un único carácter alfanumérico, y una almohadilla (#) representa un número.

• OCSP

http://ocsp.?????.amazontrust.com

```
http://ocsp.*.amazontrust.com
```
• CRL

http://crl.?????.amazontrust.com/?????.crl

http://crl.\*.amazontrust.com/\*.crl

Validación de dominio (DV)

Los certificados de ACM se validan en función del dominio. Es decir, el campo de asunto de un ACM certificado identifica un nombre de dominio y nada más. Al solicitar un ACM certificado, debe validar que es propietario o controla todos los dominios que especifique en su solicitud. Puede validar la propiedad mediante el correo electrónico oDNS. Para obtener más información, consulte [Validación por correo electrónico](#page-97-0) y [DNSvalidación.](#page-91-0)

#### Periodo de validez

El período de validez de ACM los certificados es de 13 meses (395 días).

Renovación e implementación administradas

ACMgestiona el proceso de renovación de ACM los certificados y el aprovisionamiento de los certificados una vez renovados. La renovación automática puede ayudarle a evitar el tiempo de inactividad debido a certificados configurados incorrectamente, revocados o caducados. Para obtener más información, consulte [Renovación gestionada de ACM certificados.](#page-109-0)

Varios nombres de dominio

Cada ACM certificado debe incluir al menos un nombre de dominio completo (FQDN) y, si lo desea, puede añadir nombres adicionales. Por ejemplo, al crear un ACM certificado parawww.example.com, también puede agregar el nombre www.example.net si los clientes pueden acceder a su sitio con cualquiera de los dos nombres. Lo mismo sucede con los dominios vacíos (también conocidos como ápex de zona o dominios desnudos). Es decir, puedes solicitar un ACM certificado para www.example.com y añadir el nombre example.com. Para obtener más información, consulte [Solicitar un certificado público](#page-80-0).

#### Nombres con comodines

ACMpermite utilizar un asterisco (\*) en el nombre de dominio para crear un ACM certificado que contenga un nombre comodín que pueda proteger varios sitios del mismo dominio. Por ejemplo, \*.example.com protege www.example.com e images.example.com.

#### **a** Note

Cuando solicita un certificado de comodín, el asterisco (**\***) debe encontrarse en la posición más a la izquierda del nombre de dominio y solo puede proteger un nivel de subdominio. Por ejemplo, **\*.example.com** puede proteger **login.example.com** y **test.example.com**, pero no puede proteger **test.login.example.com**. Tenga en cuenta también que **\*.example.com** solo protege los subdominios de **example.com**. No protege el dominio desnudo o ápex (**example.com**). Sin embargo, puede solicitar un certificado que proteja una dominio desnudo o ápex y sus subdominios especificando varios nombres de dominio en su solicitud. Por ejemplo, puede solicitar un certificado que proteja **example.com** y **\*.example.com**.

#### Algormos clave

Un certificado debe especificar un algoritmo y un tamaño de clave. Actualmente, se admiten los algoritmos de clave pública siguientes RSA y los algoritmos de clave pública Elliptic Curve Digital Signature Algorithm (ECDSA). ACM ACMpuede solicitar la emisión de nuevos certificados mediante algoritmos marcados con un asterisco (\*). Los algoritmos restantes solo son compatibles con los certificados [importados.](#page-124-0)

#### **a** Note

Al solicitar un PKI certificado privado firmado por una entidad emisora de certificados AWS Private CA, la familia (RSAoECDSA) de algoritmos de firma especificada debe coincidir con la familia de algoritmos de la clave secreta de la entidad emisora de certificados.

- RSA1024 bits (RSA\_1024)
- RSA2048 bits (\*RSA\_2048)
- RSA3072 bits () RSA\_3072
- RSA4096 bits () RSA\_4096
- ECDSA256 bits (\*EC\_prime256v1)
- ECDSA384 bits (\*EC\_secp384r1)
- ECDSA521 bits (EC\_secp521r1)

ECDSAlas llaves son más pequeñas y ofrecen una seguridad comparable a la de RSA las llaves, pero con una mayor eficiencia informática. Sin embargo, no ECDSA es compatible con todos los clientes de red. La siguiente tabla, adaptada de [NIST,](https://nvlpubs.nist.gov/nistpubs/SpecialPublications/NIST.SP.800-57pt1r5.pdf) muestra el grado de seguridad representativo de RSA y ECDSA con claves de varios tamaños. Todos los valores se muestran en bits.

Comparación de la seguridad de algoritmos y claves

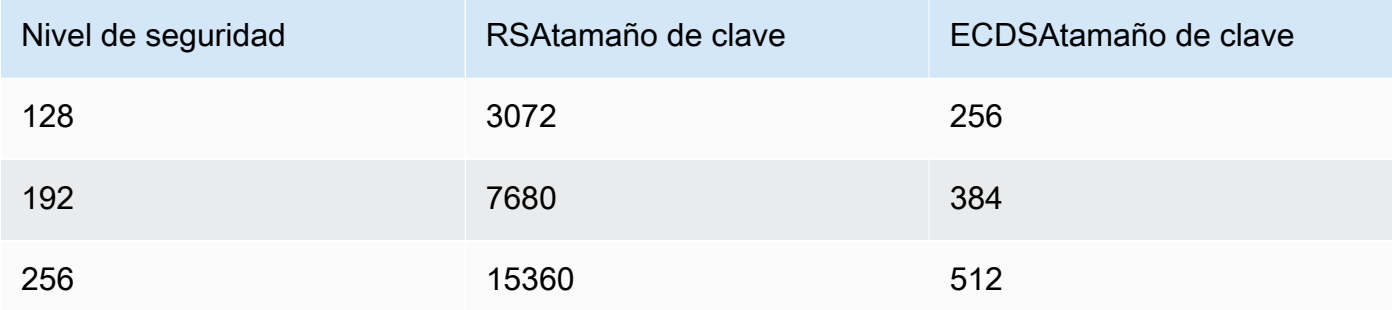

El nivel de seguridad, entendido como una potencia de 2, está relacionado con la cantidad de<br>intentos possocarios para rompor ol cifrado. Por ejemplo, tanto una clave de 3072 bits como una RSA clave de 256 intentos necesarios para romper el cifrado. bits ECDSA se pueden recuperar con no más de 2 128 intentos.

Para obtener información que le ayude a elegir un algoritmo, consulte la entrada del AWS blog [Cómo evaluar y utilizar los](https://aws.amazon.com/blogs/security/how-to-evaluate-and-use-ecdsa-certificates-in-aws-certificate-manager/) certificados en. ECDSA AWS Certificate Manager

#### **A** Important

Tenga en cuenta que los [servicios integrados](https://docs.aws.amazon.com/acm/latest/userguide/acm-services.html) solo permiten asociar a sus recursos los algoritmos y tamaños de clave que admiten. Además, su compatibilidad varía en función de si el certificado se importa a IAM o aACM. Para obtener más información, consulte la documentación de cada servicio.

- Para ver Elastic Load Balancing, consulte [HTTPSListeners for Your Application Load](https://docs.aws.amazon.com/elasticloadbalancing/latest/application/create-https-listener.html) Balancer.
- Para ver CloudFront, consulte [TLSProtocolos y SSL cifrados compatibles](https://docs.aws.amazon.com/AmazonCloudFront/latest/DeveloperGuide/secure-connections-supported-viewer-protocols-ciphers.html#secure-connections-supported-ciphers).

#### Punycode

Se deben cumplir los siguientes requisitos de [Punycode](https://datatracker.ietf.org/doc/html/rfc3492) relativos a los [Nombres de dominio](https://www.icann.org/resources/pages/idn-2012-02-25-en)  [internacionalizados:](https://www.icann.org/resources/pages/idn-2012-02-25-en)

- 1. Los nombres de dominio que empiecen con el patrón "<character><character>--" deben coincidir con "xn--".
- 2. Los nombres de dominio que empiecen con "xn--" también deben ser nombres de dominio internacionalizados válidos.

#### Ejemplos de Punycode

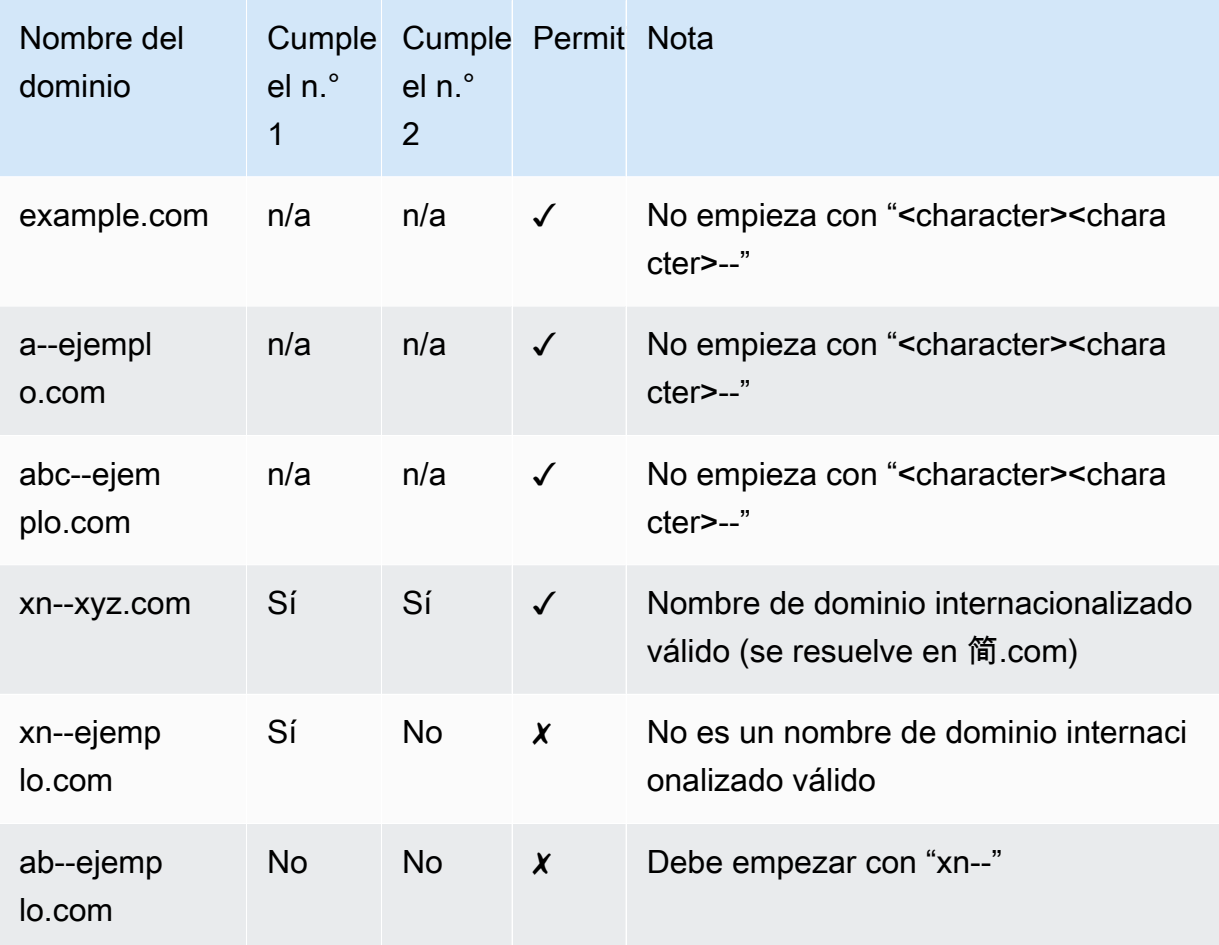

#### <span id="page-13-0"></span>Excepciones

Tenga en cuenta lo siguiente:

- ACMno proporciona certificados de validación extendida (EV) ni certificados de validación organizacional (OV).
- ACMno proporciona certificados para nada más que para los TLS protocolos SSL /.
- No puede utilizar ACM certificados para cifrar el correo electrónico.
- ACMactualmente no le permite optar por no recibir la [renovación gestionada](#page-109-0) de los ACM certificados. Además, la renovación gestionada no está disponible para los certificados a los que se importeACM.
- No se pueden solicitar certificados para nombres de dominio propiedad de Amazon, por ejemplo los que terminan en amazonaws.com, cloudfront.net o elasticbeanstalk.com.
- No puede descargar la clave privada de un ACM certificado.
- No puede instalar ACM certificados directamente en su sitio web o aplicación de Amazon Elastic Compute Cloud (AmazonEC2). No obstante, sí puede utilizar su certificado con cualquier servicio integrado. Para obtener más información, consulte [Servicios integrados con](#page-14-1)  [AWS Certificate Manager](#page-14-1).

### <span id="page-14-0"></span>Regiones admitidas

Visite [AWS Regiones y puntos de conexión](https://docs.aws.amazon.com/general/latest/gr/rande.html#acm_region) en la tabla Referencia general de AWSo en la [tabla de](https://aws.amazon.com/about-aws/global-infrastructure/regional-product-services/) [AWS regiones](https://aws.amazon.com/about-aws/global-infrastructure/regional-product-services/) para ver la disponibilidad regional de. ACM

Los certificados de ACM son recursos regionales. Para usar un certificado con Elastic Load Balancing para el mismo nombre de dominio completo (FQDN) o conjunto FQDNs en más de una AWS región, debe solicitar o importar un certificado para cada región. En el caso de los certificados proporcionados porACM, esto significa que debe volver a validar cada nombre de dominio del certificado para cada región. No puede copiar un certificado de una región en otra.

Para utilizar un ACM certificado con Amazon CloudFront, debes solicitar o importar el certificado en la región EE.UU. Este (Norte de Virginia). ACMLos certificados de esta región que están asociados a una CloudFront distribución se distribuyen en todas las ubicaciones geográficas configuradas para esa distribución.

### <span id="page-14-1"></span>Servicios integrados con AWS Certificate Manager

AWS Certificate Manager admite un número creciente de AWS servicios. No puede instalar su ACM certificado o su Autoridad de certificación privada de AWS certificado privado directamente en su sitio web o aplicación AWS basados.

#### **a** Note

ACMLos certificados públicos se pueden instalar en EC2 las instancias de Amazon que estén conectadas a un [Nitro Enclave,](#page-17-0) pero no a otras EC2 instancias de Amazon. Para obtener

información sobre cómo configurar un servidor web independiente en una EC2 instancia de Amazon que no esté conectada a un Nitro Enclave, consulte el [Tutorial: Instalar un servidor](https://docs.aws.amazon.com/AWSEC2/latest/UserGuide/ec2-lamp-amazon-linux-2.html)  [LAMP web en Amazon Linux 2](https://docs.aws.amazon.com/AWSEC2/latest/UserGuide/ec2-lamp-amazon-linux-2.html) o el [Tutorial: Instalar un servidor LAMP web con Amazon](https://docs.aws.amazon.com/AWSEC2/latest/UserGuide/install-LAMP.html) Linux. AMI

ACMLos certificados son compatibles con los siguientes servicios:

#### Elastic Load Balancing

Elastic Load Balancing distribuye automáticamente el tráfico entrante de las aplicaciones entre varias EC2 instancias de Amazon. Detecta las instancias en mal estado y redirige el tráfico hacia otras en buen estado, hasta que se restauren las instancias en mal estado. Elastic Load Balancing escala de forma automática su capacidad de gestión de solicitudes en respuesta al tráfico entrante. Para obtener más información sobre balanceadores de carga, consulte la [Guía](https://docs.aws.amazon.com/elasticloadbalancing/latest/userguide/)  [del usuario de Elastic Load Balancing](https://docs.aws.amazon.com/elasticloadbalancing/latest/userguide/).

En general, para ofrecer contenido seguro a través deSSL/TLS, los balanceadores de carga requieren que TLS los certificadosSSL/estén instalados en el balanceador de carga o en la instancia de Amazon back-end. EC2 ACMestá integrado con Elastic Load Balancing para implementar ACM certificados en el balanceador de carga. Para obtener más información, consulte [Crear un Application Load Balancer](https://docs.aws.amazon.com/elasticloadbalancing/latest/application/create-application-load-balancer.html).

#### Amazon CloudFront

Amazon CloudFront es un servicio web que acelera la distribución del contenido web dinámico y estático a los usuarios finales mediante la entrega del contenido desde una red mundial de ubicaciones periféricas. Cuando un usuario final solicita el contenido a través del cual estás publicando CloudFront, se redirige al usuario a la ubicación perimetral que ofrezca la latencia más baja. De este modo, se garantiza que el contenido se entrega con el máximo rendimiento posible. Si el contenido se encuentra actualmente en esa ubicación perimetral, CloudFront envíelo inmediatamente. Si el contenido no se encuentra actualmente en esa ubicación de borde, CloudFront recupérelo del bucket o servidor web de Amazon S3 que haya identificado como la fuente de contenido definitiva. Para obtener más información CloudFront, consulta la [Guía para](https://docs.aws.amazon.com/AmazonCloudFront/latest/DeveloperGuide/)  [CloudFront desarrolladores de Amazon](https://docs.aws.amazon.com/AmazonCloudFront/latest/DeveloperGuide/).

Para ofrecer contenido seguro a través deSSL/TLS, es CloudFront necesario que TLS los certificadosSSL/estén instalados en la CloudFront distribución o en la fuente de contenido respaldada. ACMestá integrado CloudFront para implementar ACM los certificados en la CloudFront distribución. Para obtener más información, consulte [Obtener un TLS certificadoSSL/.](https://docs.aws.amazon.com/AmazonCloudFront/latest/DeveloperGuide/cnames-and-https-procedures.html#cnames-and-https-getting-certificates)

#### **a** Note

Para usar un ACM certificado CloudFront, debe solicitarlo o importarlo en la región de EE. UU. Este (Virginia del Norte).

#### Amazon Cognito

Amazon Cognito ofrece autenticación, autorización y administración de usuarios para sus aplicaciones móviles y web. Los usuarios pueden iniciar sesión directamente con tus Cuenta de AWS credenciales o a través de un tercero, como Facebook, Amazon, Google o Apple. Para obtener más información sobre Amazon Cognito, consulte la [Guía para desarrolladores de](https://docs.aws.amazon.com/cognito/latest/developerguide/)  [Amazon Cognito.](https://docs.aws.amazon.com/cognito/latest/developerguide/)

Al configurar un grupo de usuarios de Cognito para usar un CloudFront proxy de Amazon, CloudFront puede establecer un ACM certificado para proteger el dominio personalizado. Si este es el caso, tenga en cuenta que debe eliminar la asociación del certificado CloudFront antes de poder eliminarla.

#### AWS Elastic Beanstalk

Elastic Beanstalk le ayuda a implementar y administrar aplicaciones AWS en la nube sin preocuparse por la infraestructura que las ejecuta. AWS Elastic Beanstalk reduce la complejidad de la administración. Solo tiene que cargar la aplicación y Elastic Beanstalk gestionará de manera automática los detalles de aprovisionamiento de capacidad, balanceador de carga, escalado y monitoreo de estado. Elastic Beanstalk utiliza el servicio Elastic Load Balancing para crear un balanceador de carga. Para obtener más información sobre Elastic Beanstalk, consulte la [Guía](https://docs.aws.amazon.com/elasticbeanstalk/latest/dg/)  [para desarrolladores de AWS Elastic Beanstalk.](https://docs.aws.amazon.com/elasticbeanstalk/latest/dg/)

Para elegir un certificado, debe configurar el balanceador de carga para su aplicación en la consola de Elastic Beanstalk. Para obtener más información, consulte [Configuración del Load](https://docs.aws.amazon.com/elasticbeanstalk/latest/dg/configuring-https-elb.html)  [Balancer de su entorno de Elastic Beanstalk para que](https://docs.aws.amazon.com/elasticbeanstalk/latest/dg/configuring-https-elb.html) termine. HTTPS

#### AWS App Runner

App Runner es un AWS servicio que proporciona una forma rápida, sencilla y rentable de implementar directamente desde el código fuente o una imagen de contenedor en una aplicación web escalable y segura en la nube. AWS No necesita aprender nuevas tecnologías, decidir qué servicio de cómputo usar ni saber cómo aprovisionar y configurar AWS los recursos. Para obtener más información sobre App Runner, consulte la [Guía para desarrolladores de AWS App Runner.](https://docs.aws.amazon.com/apprunner/latest/dg/)

Cuando asocia nombres de dominio personalizados con el servicio App Runner, crea internamente certificados que rastrean la validez del dominio. Están almacenados enACM. App Runner conserva estos certificados durante siete días después de que el dominio se ha desasociado del servicio o después de que el servicio se ha eliminado. Todo este proceso está automatizado y no necesita agregar ni administrar ningún certificado. Para obtener más información, consulte [Administración de nombres de dominio personalizados para un servicio de](https://docs.aws.amazon.com/apprunner/latest/dg/manage-custom-domains.html)  [App Runner](https://docs.aws.amazon.com/apprunner/latest/dg/manage-custom-domains.html) en la Guía para desarrolladores de AWS App Runner .

#### Amazon API Gateway

Con la proliferación de dispositivos móviles y el crecimiento del Internet de las cosas (IoT), se ha vuelto cada vez más común crear dispositivos APIs que se puedan utilizar para acceder a los datos e interactuar con los sistemas back-end. AWS Puede usar API Gateway para publicar, mantener, monitorear y proteger su. APIs Después de implementarlo en API Gateway, puede [configurar un nombre de dominio personalizado](https://docs.aws.amazon.com/apigateway/latest/developerguide/how-to-custom-domains.html) para simplificar el acceso al mismo. API Para configurar un nombre de dominio personalizado, debe proporcionar un TLS certificadoSSL/. Puede usarlo ACM para generar o importar el certificado. Para obtener más información sobre Amazon API Gateway, consulte la [Guía para desarrolladores de Amazon API Gateway](https://docs.aws.amazon.com/apigateway/latest/developerguide/).

#### <span id="page-17-0"></span>AWS Nitro Enclaves

AWS Nitro Enclaves es una EC2 función de Amazon que permite crear entornos de ejecución aislados, denominados enclaves, a partir de instancias de Amazon. EC2 Los enclaves son máquinas virtuales independientes, reforzadas y altamente restringidas. Proporcionan solo conectividad de socket local segura con su instancia principal. No tienen almacenamiento persistente, acceso interactivo ni red externa. Los usuarios no pueden acceder SSH a un enclave y los procesos, las aplicaciones o los usuarios de la instancia principal (incluidos el root o el administrador) no pueden acceder a los datos y las aplicaciones que se encuentran dentro del enclave.

EC2las instancias conectadas a Nitro Enclaves admiten ACM certificados. Para obtener más información, consulte [AWS Certificate Manager para Nitro Enclaves.](https://docs.aws.amazon.com/enclaves/latest/user/nitro-enclave-refapp.html)

#### **a** Note

No puedes asociar ACM certificados a una EC2 instancia que no esté conectada a un Nitro Enclave.

#### AWS CloudFormation

AWS CloudFormation le ayuda a modelar y configurar sus recursos de Amazon Web Services. Cree una plantilla que describa los AWS recursos que quiere usar, como Elastic Load Balancing o API Gateway. A continuación, AWS CloudFormation se encarga de aprovisionar y configurar para usted dichos recursos. No necesita crear y configurar AWS los recursos de forma individual ni averiguar qué depende de qué; se AWS CloudFormation encarga de todo eso. ACMlos certificados se incluyen como un recurso de plantilla, lo que significa que AWS CloudFormation puedes solicitar ACM certificados que puedes usar con AWS los servicios para habilitar conexiones seguras. Además, ACM los certificados se incluyen en muchos de los AWS recursos con los que puede configurarlos AWS CloudFormation.

Para obtener información general al respecto CloudFormation, consulte la [Guía AWS](https://docs.aws.amazon.com/AWSCloudFormation/latest/UserGuide/)  [CloudFormation del usuario](https://docs.aws.amazon.com/AWSCloudFormation/latest/UserGuide/). Para obtener información sobre ACM los recursos compatibles CloudFormation, consulte [AWS:CertificateManager: :Certificate.](https://docs.aws.amazon.com/AWSCloudFormation/latest/UserGuide/aws-resource-certificatemanager-certificate.html)

Gracias a la potente automatización que ofrece AWS CloudFormation, es fácil superar la [cuota de](https://docs.aws.amazon.com/acm/latest/userguide/acm-limits.html)  [certificados,](https://docs.aws.amazon.com/acm/latest/userguide/acm-limits.html) especialmente con AWS cuentas nuevas. Le recomendamos que siga las [prácticas](https://docs.aws.amazon.com/acm/latest/userguide/acm-bestpractices.html#best-practices-cloudformation)  [ACM recomendadas](https://docs.aws.amazon.com/acm/latest/userguide/acm-bestpractices.html#best-practices-cloudformation) para AWS CloudFormation.

#### **a** Note

Si crea un ACM certificado con AWS CloudFormation, la AWS CloudFormation pila permanece en el estado CREATE\_IN\_ PROGRESS. Cualquier otra operación de pila se retrasa hasta que usted actúe según las instrucciones del correo electrónico de validación del certificado. Para obtener más información, consulte [Recursos que no pueden](https://docs.aws.amazon.com/AWSCloudFormation/latest/UserGuide/troubleshooting.html#troubleshooting-resource-did-not-stabilize) [estabilizarse durante una operación de pila de creación, actualización o eliminación](https://docs.aws.amazon.com/AWSCloudFormation/latest/UserGuide/troubleshooting.html#troubleshooting-resource-did-not-stabilize).

#### AWS Amplify

Amplify es un conjunto de herramientas y funciones diseñadas específicamente que permite a los desarrolladores web y móviles de front-end crear aplicaciones completas de forma rápida y sencilla. AWS Amplify proporciona dos servicios: Amplify Hosting y Amplify Studio. Amplify Hosting proporciona un flujo de trabajo basado en Git para alojar aplicaciones web sin servidor de pila completa con implementación continua. Amplify Studio es un entorno de desarrollo visual que simplifica la creación de aplicaciones web y móviles escalables de pila completa. Usa Studio para crear tu interfaz de usuario front-end con un conjunto de componentes de ready-to-use interfaz de usuario, crea un backend de aplicaciones y, a continuación, conecta los dos. Para obtener más información sobre Amplify, consulte la Guía del usuario de [AWS](https://docs.aws.amazon.com/amplify/latest/userguide/welcome.html)  [Amplify](https://docs.aws.amazon.com/amplify/latest/userguide/welcome.html).

Si conectas un dominio personalizado a tu aplicación, la consola Amplify emite un ACM certificado para protegerlo.

OpenSearch Servicio Amazon

Amazon OpenSearch Service es un motor de búsqueda y análisis para casos de uso como el análisis de registros, la supervisión de aplicaciones en tiempo real y el análisis del flujo de clics. Para obtener más información, consulta la [Guía para desarrolladores OpenSearch de Amazon](https://docs.aws.amazon.com/opensearch-service/latest/developerguide/)  [Service.](https://docs.aws.amazon.com/opensearch-service/latest/developerguide/)

Cuando crea un clúster de OpenSearch servicios que contiene un [dominio y un punto de](https://docs.aws.amazon.com/opensearch-service/latest/developerguide/customendpoint.html) [conexión personalizados](https://docs.aws.amazon.com/opensearch-service/latest/developerguide/customendpoint.html), puede utilizarlos ACM para aprovisionar el Application Load Balancer asociado con un certificado.

#### AWS Network Firewall

AWS Network Firewall es un servicio gestionado que facilita la implementación de protecciones de red esenciales para todas sus Amazon Virtual Private Clouds (VPCs). Para obtener más información sobre Network Firewall, consulte la [Guía para desarrolladores de AWS Network](https://docs.aws.amazon.com/network-firewall/latest/developerguide/)  [Firewall](https://docs.aws.amazon.com/network-firewall/latest/developerguide/).

El firewall de Network Firewall se integra ACM para su TLS inspección. Si utiliza la TLS inspección en Network Firewall, debe configurar un ACM certificado para descifrar y volver a cifrar el TLS tráficoSSL/que pasa por el firewall. Para obtener información sobre cómo funciona Network Firewall ACM para la TLS inspección, consulte [Requisitos para usar TLS](https://docs.aws.amazon.com/network-firewall/latest/developerguide/tls-inspection-certificate-requirements.html)  [certificadosSSL/con configuraciones de TLS inspección](https://docs.aws.amazon.com/network-firewall/latest/developerguide/tls-inspection-certificate-requirements.html) en la Guía para AWS Network Firewall desarrolladores.

### <span id="page-19-0"></span>Sellos del sitio y logotipos de confianza

Amazon no proporciona un precinto del sitio ni permite que su marca comercial se utilice como tal:

• AWS Certificate Manager (ACM) no proporciona un sello de sitio seguro que puedas usar en tu sitio web. Si desea utilizar un precinto del sitio, puede obtener uno de un proveedor de terceros. Le recomendamos que escoja un proveedor que evalúe y confirme la seguridad de sus prácticas de negocio o de la página web.

• Amazon no permite a su marca comercial o logotipo que sea utilizado como insignia de certificado, precinto de sitio o logotipo de confianza. Los sellos e insignias de este tipo se pueden copiar en sitios que no utilizan el ACM servicio y se pueden utilizar de forma inapropiada para generar confianza con falsos pretextos. Para proteger a nuestros clientes y la reputación de Amazon no permitimos que nuestra marca comercial y nuestro logotipo se utilicen de esta manera.

### <span id="page-20-0"></span>**Cuotas**

Las siguientes cuotas de servicio AWS Certificate Manager (ACM) se aplican a cada AWS región y por AWS cuenta.

Para ver qué cuotas se pueden ajustar, consulta la [tabla de ACM cuotas](https://docs.aws.amazon.com/general/latest/gr/acm.html#limits_acm) de la Guía AWS general de referencia. Para solicitar aumentos de cuota, cree un caso en el [Centro de AWS Support](https://console.aws.amazon.com/support/home#/case/create?issueType=service-limit-increase&limitType=service-code-acm).

### <span id="page-20-1"></span>Cuotas generales

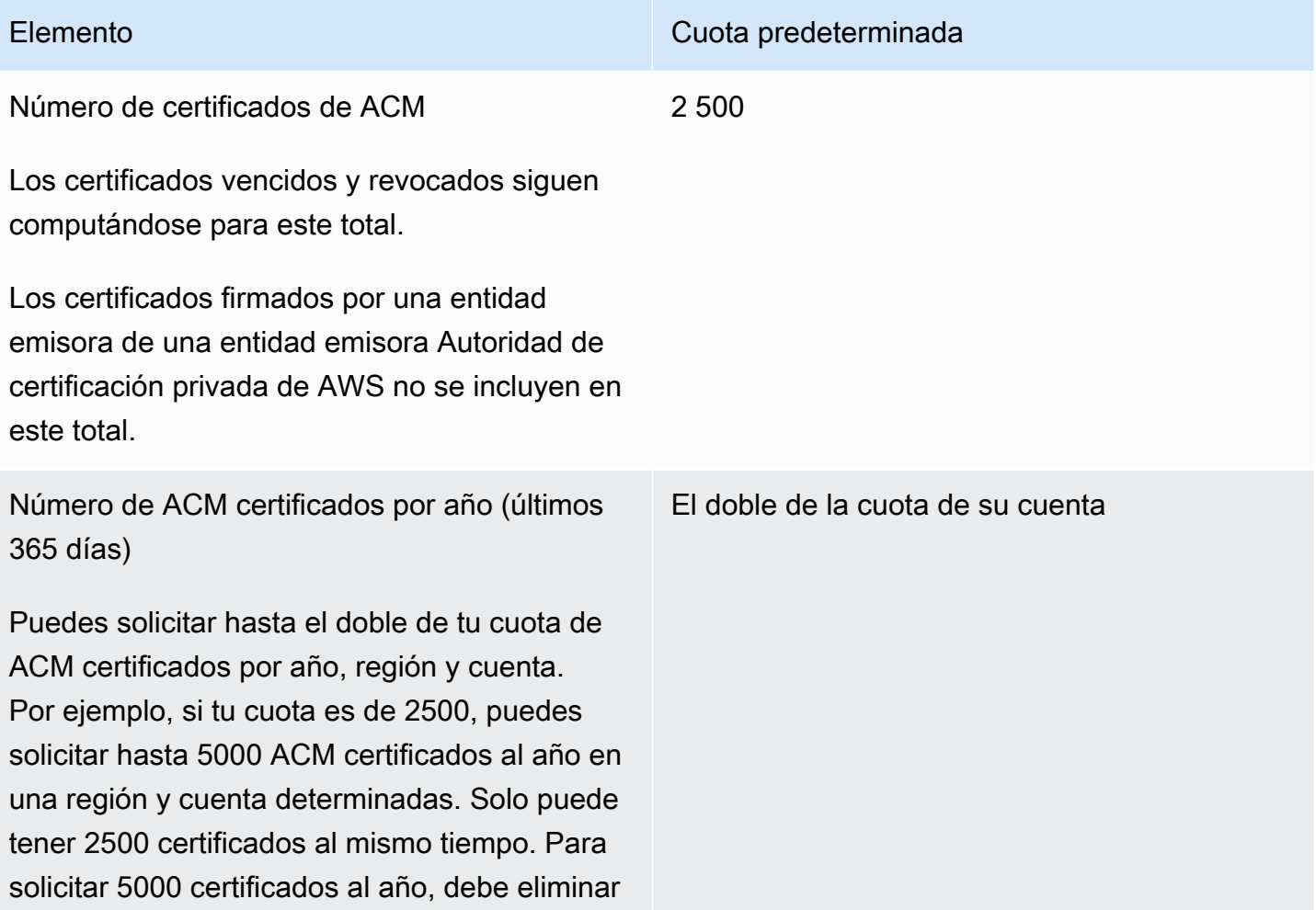

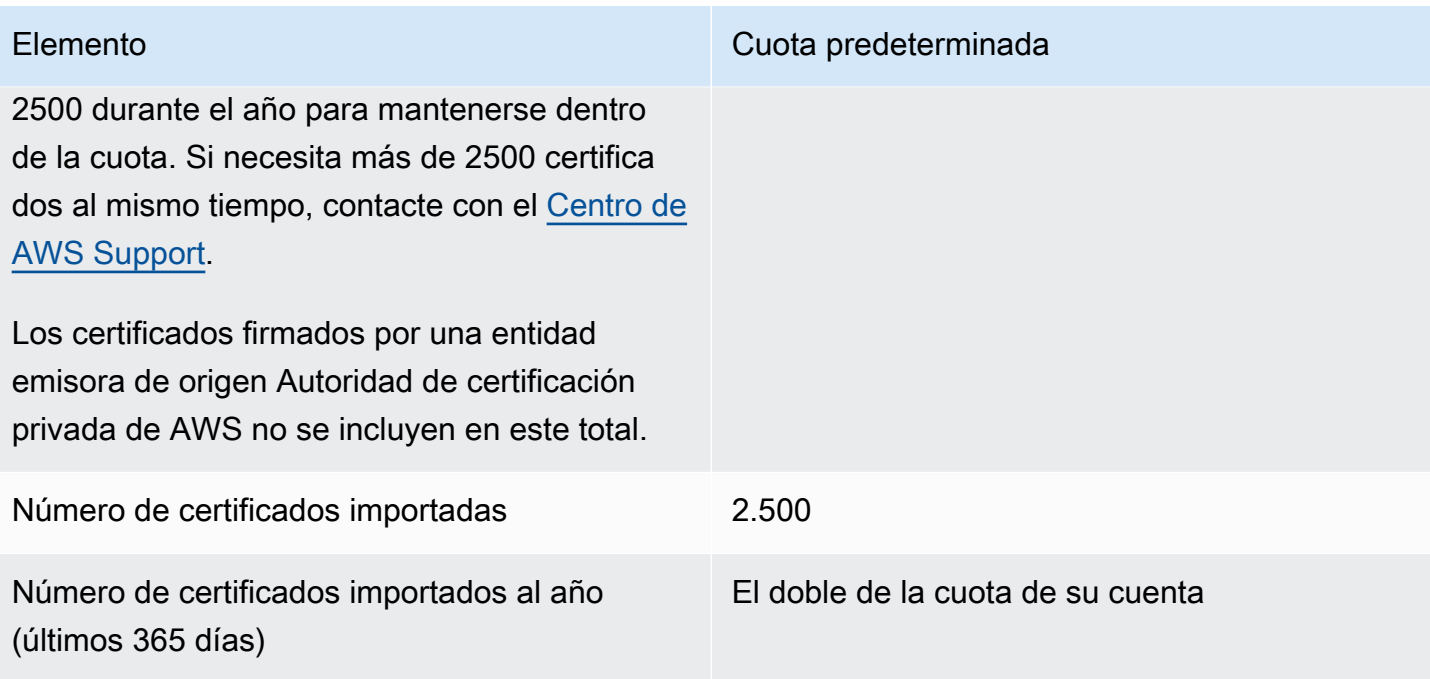

Número de nombres de dominio por ACM certificado

La cuota predeterminada es de 10 nombres de dominio para cada ACM certificado. Su cuota puede ser mayor.

El primer nombre de dominio que envía se incluye como nombre común (CN) del asunto del certificado. Todos los nombres se incluyen en la extensión del nombre alternativo de asunto.

Puede solicitar hasta 100 nombres de dominio. Para solicitar un aumento de la cuota, cree una solicitud para el servicio en la consola de ACM Service Quotas. pero antes de hacerlo, lea la siguiente información para saber cómo añadir más nombres de dominio puede significar más trabajo administrativo para usted si usa la validación por correo electrónico. Para obtener más información, consulte [Validación del](#page-70-0) [dominio.](#page-70-0)

La cuota de número de nombres de dominio por ACM certificado se aplica únicamente a los certificados proporcionados porACM. Esta cuota no se aplica a los certificados a los que se importeACM. Las siguientes secciones se aplican únicamente a ACM los certificados.

Elemento Cuota predeterminada

10

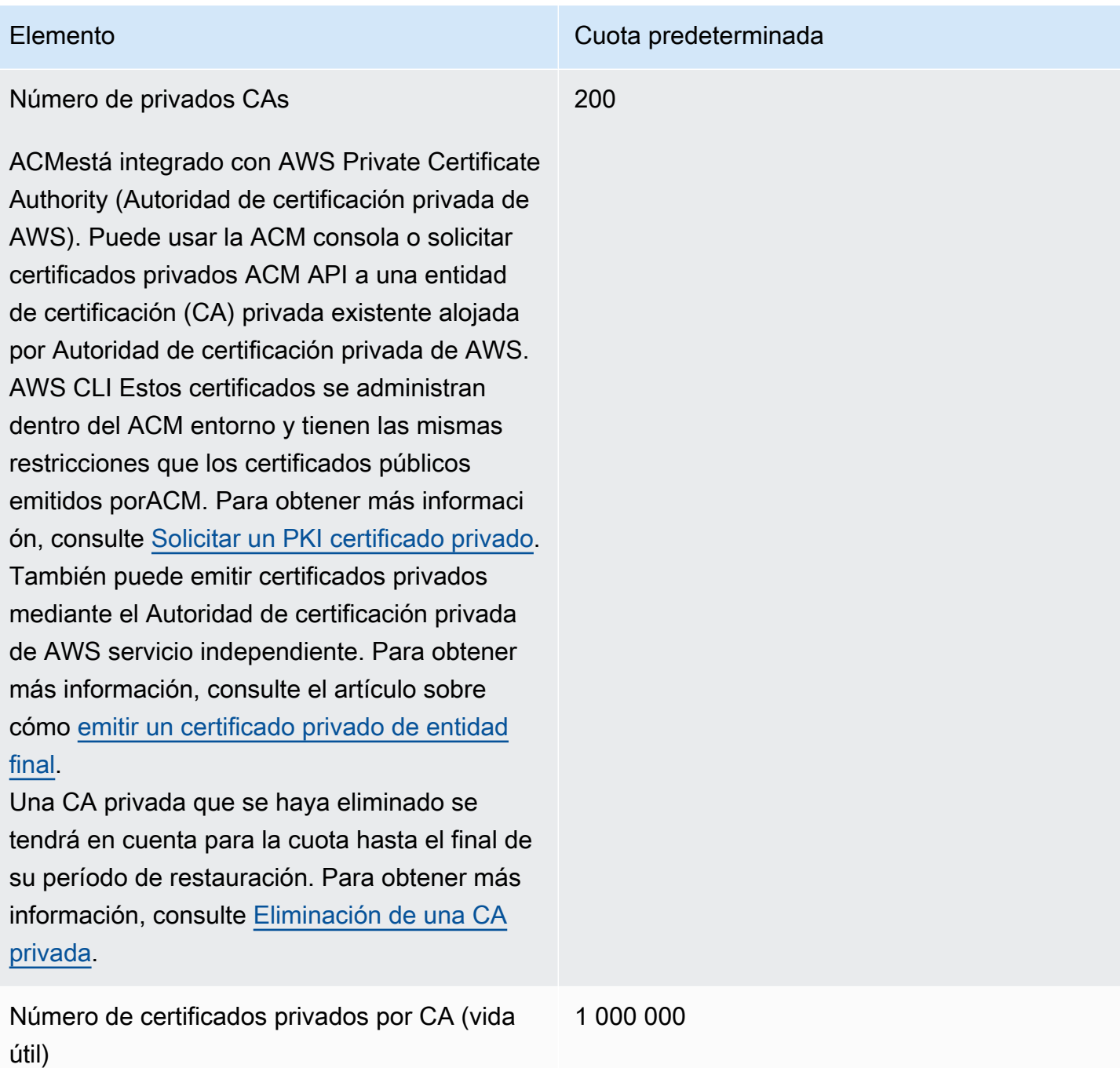

### <span id="page-23-0"></span>APIcuotas tarifarias

Las siguientes cuotas se aplican ACM API a cada región y cuenta. ACMlimita las API solicitudes con cuotas diferentes en función de la API operación. Limitar significa ACM rechazar una solicitud que de otro modo sería válida porque la solicitud supera la cuota de la operación en cuanto al número de solicitudes por segundo. Cuando una solicitud se limita, devuelve un error. ACM

ThrottlingException En la siguiente tabla se muestra cada API operación y la cuota a la que se limitan las solicitudes ACM de esa operación.

#### **a** Note

Además de las API acciones que se indican en la siguiente tabla, también ACM se puede solicitar la IssueCertificate acción externa desde. Autoridad de certificación privada de AWS Para obtener información sobre las cuotas up-to-date IssueCertificate tarifarias, consulte los [puntos finales y las cuotas](https://docs.aws.amazon.com/general/latest/gr/acm-pca.html#limits_acm-pca) de Autoridad de certificación privada de AWS.

#### equests-per-second Cuota R para cada ACM API operación

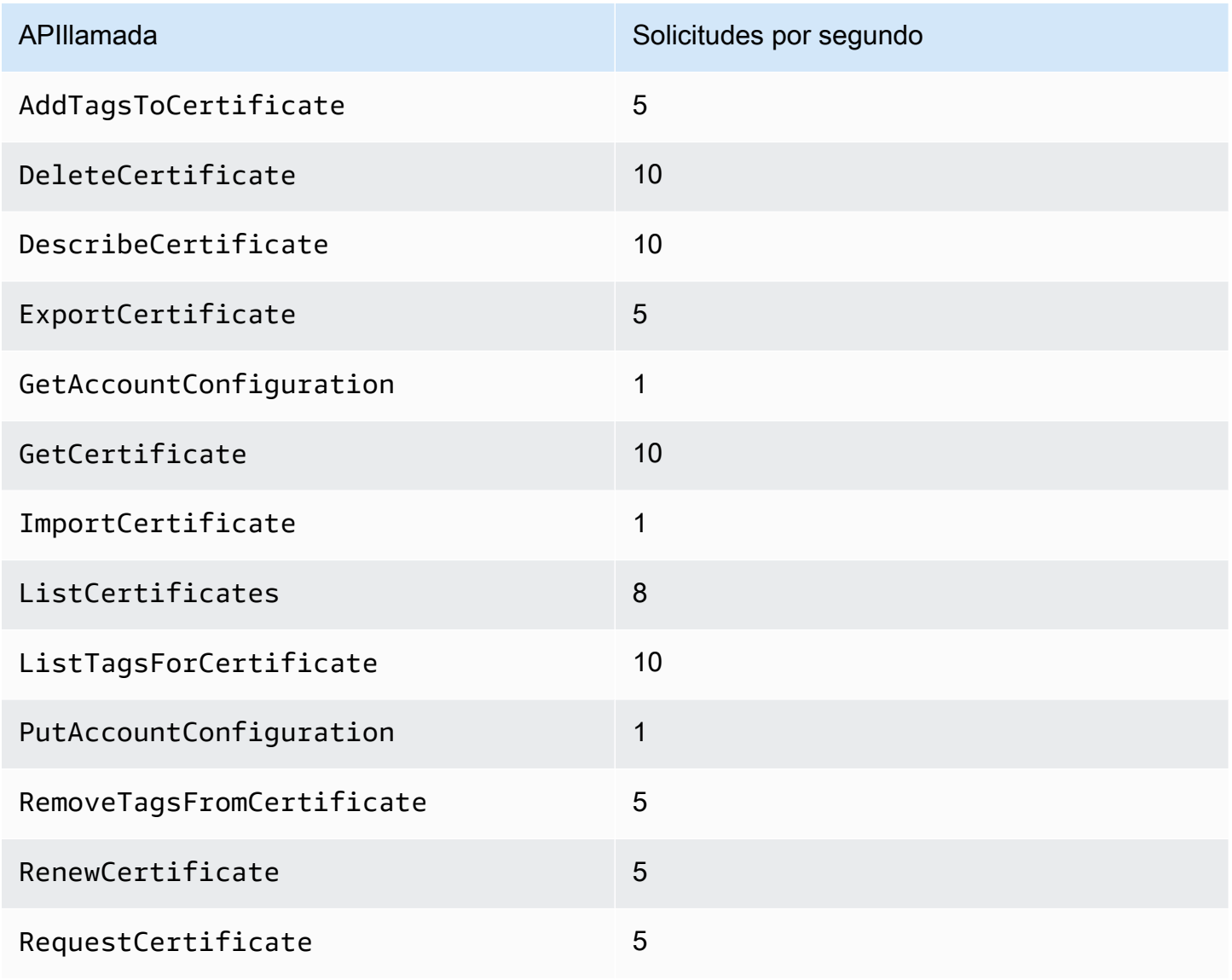

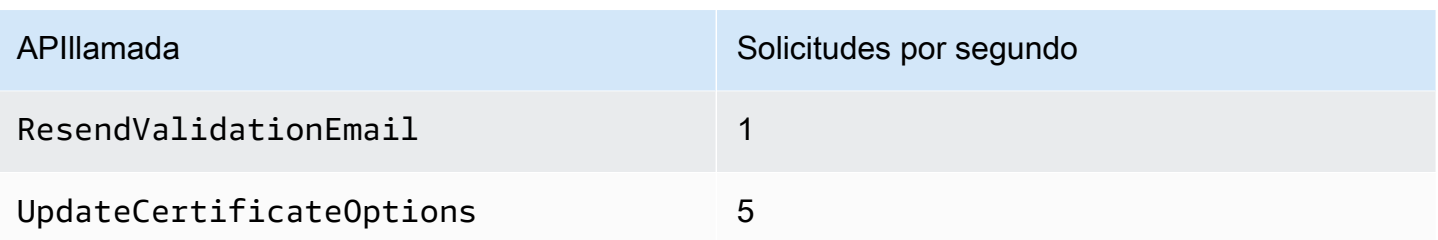

<span id="page-25-0"></span>Para obtener más información, consulte [AWS Certificate Manager APIla referencia](https://docs.aws.amazon.com/acm/latest/APIReference/).

### Precios para AWS Certificate Manager

Los TLS certificadosSSL/con los que gestione no están sujetos a ningún cargo adicional AWS Certificate Manager. Solo paga por los AWS recursos que cree para ejecutar su sitio web o aplicación. Para obtener la información de ACM precios más reciente, consulta la página [AWS](https://aws.amazon.com/certificate-manager/pricing/)  [Certificate Manager de precios de los servicios](https://aws.amazon.com/certificate-manager/pricing/) en el AWS sitio web.

# <span id="page-26-0"></span>Seguridad en AWS Certificate Manager

La seguridad en la nube AWS es la máxima prioridad. Como AWS cliente, usted se beneficia de los centros de datos y las arquitecturas de red diseñados para cumplir con los requisitos de las organizaciones más sensibles a la seguridad.

La seguridad es una responsabilidad compartida entre AWS usted y usted. El [modelo de](https://aws.amazon.com/compliance/shared-responsibility-model/) [responsabilidad compartida](https://aws.amazon.com/compliance/shared-responsibility-model/) la describe como seguridad de la nube y seguridad en la nube:

- Seguridad de la nube: AWS es responsable de proteger la infraestructura que ejecuta AWS los servicios en la AWS nube. AWS también le proporciona servicios que puede utilizar de forma segura. Los auditores externos prueban y verifican periódicamente la eficacia de nuestra seguridad como parte de los [AWS programas](https://aws.amazon.com/compliance/programs/) de de . Para obtener más información sobre los programas de cumplimiento aplicables AWS Certificate Manager, consulte [AWS Servicios incluidos en el ámbito](https://aws.amazon.com/compliance/services-in-scope/)  [de aplicación por programa de conformidad y AWS servicios incluidos](https://aws.amazon.com/compliance/services-in-scope/) .
- Seguridad en la nube: su responsabilidad viene determinada por el AWS servicio que utilice. Usted también es responsable de otros factores, incluida la confidencialidad de los datos, los requisitos de la empresa y la legislación y los reglamentos aplicables.

Esta documentación le ayuda a comprender cómo aplicar el modelo de responsabilidad compartida cuando se utiliza AWS Certificate Manager (ACM). En los siguientes temas, se le mostrará cómo configurar ACM para satisfacer sus objetivos de seguridad y conformidad. También aprenderá a utilizar otros AWS servicios que le ayudan a supervisar y proteger sus recursos de ACM.

#### Temas

- [Protección de datos en AWS Certificate Manager](#page-26-1)
- [Identity and Access Management para AWS Certificate Manager](#page-29-0)
- [Resiliencia en AWS Certificate Manager](#page-64-0)
- [Seguridad de la infraestructura en AWS Certificate Manager](#page-65-0)
- [Prácticas recomendadas](#page-67-0)

### <span id="page-26-1"></span>Protección de datos en AWS Certificate Manager

El modelo de [responsabilidad AWS compartida modelo](https://aws.amazon.com/compliance/shared-responsibility-model/) se aplica a la protección de datos en AWS Certificate Manager. Como se describe en este modelo, AWS es responsable de proteger la infraestructura global que ejecuta todos los Nube de AWS. Usted es responsable de mantener el control sobre el contenido alojado en esta infraestructura. Usted también es responsable de las tareas de administración y configuración de seguridad para los Servicios de AWS que utiliza. Para obtener más información sobre la privacidad de los datos, consulte las [Preguntas frecuentes sobre](https://aws.amazon.com/compliance/data-privacy-faq)  [la privacidad de datos.](https://aws.amazon.com/compliance/data-privacy-faq) Para obtener información sobre la protección de datos en Europa, consulte la publicación de blog sobre el [Modelo de responsabilidad compartida de AWS y GDPR](https://aws.amazon.com/blogs/security/the-aws-shared-responsibility-model-and-gdpr/) en el Blog de seguridad de AWS .

Con fines de protección de datos, le recomendamos que proteja Cuenta de AWS las credenciales y configure los usuarios individuales con AWS IAM Identity Center o AWS Identity and Access Management (IAM). De esta manera, solo se otorgan a cada usuario los permisos necesarios para cumplir sus obligaciones laborales. También recomendamos proteger sus datos de la siguiente manera:

- Utilice la autenticación multifactor (MFA) en cada cuenta.
- Utilice SSL/TLS para comunicarse con los recursos. AWS Se recomienda el uso de TLS 1.2 y recomendamos TLS 1.3.
- Configure la API y el registro de actividad de los usuarios con. AWS CloudTrail
- Utilice soluciones de AWS cifrado, junto con todos los controles de seguridad predeterminados Servicios de AWS.
- Utilice servicios de seguridad administrados avanzados, como Amazon Macie, que lo ayuden a detectar y proteger los datos confidenciales almacenados en Amazon S3.
- Si necesita módulos criptográficos validados por FIPS 140-2 para acceder a AWS través de una interfaz de línea de comandos o una API, utilice un punto final FIPS. Para obtener más información sobre los puntos de conexión de FIPS disponibles, consulte [Estándar de procesamiento de la](https://aws.amazon.com/compliance/fips/)  [información federal \(FIPS\) 140-2.](https://aws.amazon.com/compliance/fips/)

Se recomienda encarecidamente no introducir nunca información confidencial o sensible, como, por ejemplo, direcciones de correo electrónico de clientes, en etiquetas o campos de formato libre, tales como el campo Nombre. Esto incluye cuando trabaja con ACM o con otros dispositivos Servicios de AWS mediante la consola, la API o los SDK. AWS CLI AWS Cualquier dato que ingrese en etiquetas o campos de formato libre utilizados para nombres se puede emplear para los registros de facturación o diagnóstico. Si proporciona una URL a un servidor externo, recomendamos encarecidamente que no incluya información de credenciales en la URL a fin de validar la solicitud para ese servidor.

### <span id="page-28-0"></span>Seguridad para las claves privadas del certificado

Cuando [solicita un certificado público](#page-80-0), AWS Certificate Manager (ACM) genera un key pair de claves pública/privada. Sin embargo, en el caso de los [certificados importados,](#page-124-0) es usted quien genera el par de claves. La clave pública pasa a formar parte del certificado. ACM almacena el certificado y su clave privada correspondiente, y usa AWS Key Management Service (AWS KMS) para ayudar a proteger la clave privada. El proceso ocurre de la siguiente manera:

- 1. La primera vez que solicita o importa un certificado en una AWS región, ACM crea un certificado gestionado AWS KMS key con el alias aws/acm. Esta clave de KMS es única en cada AWS cuenta y región. AWS
- 2. ACM utiliza esta clave KMS para cifrar la clave privada del certificado. ACM solo almacena una versión cifrada de la clave privada (ACM no almacena la clave privada como texto sin cifrar). ACM usa la misma clave KMS para cifrar las claves privadas de todos los certificados de una AWS cuenta y una región específicas AWS .
- 3. Al asociar el certificado con un servicio integrado en AWS Certificate Manager, ACM envía el certificado y la clave privada cifrada al servicio. También se crea una concesión AWS KMS que permite al servicio utilizar la clave KMS para descifrar la clave privada del certificado. Para obtener más información sobre las concesiones, consulte [Uso de concesiones](https://docs.aws.amazon.com/kms/latest/developerguide/grants.html) en la Guía para desarrolladores de AWS Key Management Service . Para obtener más información sobre los servicios compatibles con ACM, consulte [Servicios integrados con AWS Certificate Manager.](#page-14-1)

#### **a** Note

Usted tiene el control de la AWS KMS concesión que se crea automáticamente. Si elimina esta concesión por cualquier motivo, pierde la funcionalidad de ACM para el servicio integrado.

- 4. Los servicios integrados utilizan la clave KMS para descifrar la clave privada. A continuación, el servicio utiliza el certificado y la clave privada descifrada (no cifrada) para establecer canales de comunicación segura (sesiones SSL/TLS) con sus clientes.
- 5. Cuando el certificado se desvincula de un servicio integrado, la concesión creada en el paso 3 se retira. Esto significa que el servicio no puede utilizar más la clave KMS para descifrar la clave privada del certificado.

## <span id="page-29-0"></span>Identity and Access Management para AWS Certificate Manager

AWS Identity and Access Management (IAM) es una Servicio de AWS que ayuda al administrador a controlar de forma segura el acceso a AWS los recursos. IAMlos administradores controlan quién puede autenticarse (iniciar sesión) y quién puede autorizarse (tener permisos) para usar ACM los recursos. IAMes una Servicio de AWS que puede utilizar sin coste adicional.

Temas

- [Público](#page-29-1)
- [Autenticación con identidades](#page-30-0)
- [Administración de acceso mediante políticas](#page-34-0)
- [¿Cómo AWS Certificate Manager funciona con IAM](#page-36-0)
- [Ejemplos de políticas basadas en la identidad para AWS Certificate Manager](#page-43-0)
- [Permisos de la API de ACM: referencia de recursos y acciones](#page-48-0)
- [Políticas administradas de AWS para AWS Certificate Manager](#page-50-0)
- [Uso de claves de condición con ACM](#page-53-0)
- [Uso de un rol vinculado a servicios \(SLR\) con ACM](#page-58-0)
- [Solución de problemas AWS Certificate Manager de identidad y acceso](#page-62-0)

### <span id="page-29-1"></span>Público

La forma de usar AWS Identity and Access Management (IAM) varía según el trabajo en el que se realiceACM.

Usuario del servicio: si utiliza el ACM servicio para realizar su trabajo, el administrador le proporcionará las credenciales y los permisos que necesita. A medida que vaya utilizando más ACM funciones para realizar su trabajo, es posible que necesite permisos adicionales. Entender cómo se administra el acceso puede ayudarlo a solicitar los permisos correctos al administrador. Si no puede acceder a una función enACM, consult[eSolución de problemas AWS Certificate Manager de](#page-62-0)  [identidad y acceso](#page-62-0).

Administrador de servicios: si está a cargo de ACM los recursos de su empresa, probablemente tenga acceso total a ellosACM. Su trabajo consiste en determinar a qué ACM funciones y recursos deben acceder los usuarios del servicio. A continuación, debe enviar solicitudes a su IAM administrador para cambiar los permisos de los usuarios del servicio. Revise la información de esta

página para comprender los conceptos básicos deIAM. Para obtener más información sobre cómo su empresa puede utilizar IAM conACM, consulte[¿Cómo AWS Certificate Manager funciona con IAM.](#page-36-0)

IAMadministrador: si es IAM administrador, puede que desee obtener más información sobre cómo puede redactar políticas para administrar el acceso a ellasACM. Para ver ejemplos de políticas ACM basadas en la identidad que puede utilizarIAM, consulte. [Ejemplos de políticas basadas en la](#page-43-0) [identidad para AWS Certificate Manager](#page-43-0)

### <span id="page-30-0"></span>Autenticación con identidades

La autenticación es la forma de iniciar sesión AWS con sus credenciales de identidad. Debe estar autenticado (con quien haya iniciado sesión AWS) como IAM usuario o asumiendo un IAM rol. Usuario raíz de la cuenta de AWS

Puede iniciar sesión AWS como una identidad federada mediante las credenciales proporcionadas a través de una fuente de identidad. AWS IAM Identity Center Los usuarios (IAMIdentity Center), la autenticación de inicio de sesión único de su empresa y sus credenciales de Google o Facebook son ejemplos de identidades federadas. Al iniciar sesión como una identidad federada, el administrador configuró previamente la federación de identidades mediante roles. IAM Cuando accede AWS mediante la federación, asume indirectamente un rol.

Según el tipo de usuario que sea, puede iniciar sesión en el portal AWS Management Console o en el de AWS acceso. Para obtener más información sobre cómo iniciar sesión AWS, consulte [Cómo](https://docs.aws.amazon.com/signin/latest/userguide/how-to-sign-in.html) [iniciar sesión Cuenta de AWS en su](https://docs.aws.amazon.com/signin/latest/userguide/how-to-sign-in.html) Guía del AWS Sign-In usuario.

Si accede AWS mediante programación, AWS incluye un kit de desarrollo de software (SDK) y una interfaz de línea de comandos (CLI) para firmar criptográficamente sus solicitudes con sus credenciales. Si no utilizas AWS herramientas, debes firmar las solicitudes tú mismo. Para obtener más información sobre cómo usar el método recomendado para firmar las solicitudes usted mismo, consulte [Firmar AWS API las solicitudes](https://docs.aws.amazon.com/IAM/latest/UserGuide/reference_aws-signing.html) en la Guía del IAM usuario.

Independientemente del método de autenticación que use, es posible que deba proporcionar información de seguridad adicional. Por ejemplo, le AWS recomienda que utilice la autenticación multifactorial (MFA) para aumentar la seguridad de su cuenta. Para obtener más información, consulte [Autenticación multifactorial](https://docs.aws.amazon.com/singlesignon/latest/userguide/enable-mfa.html) en la Guía del AWS IAM Identity Center usuario y [Uso de la](https://docs.aws.amazon.com/IAM/latest/UserGuide/id_credentials_mfa.html) [autenticación multifactorial \(MFA\) AWS en](https://docs.aws.amazon.com/IAM/latest/UserGuide/id_credentials_mfa.html) la Guía del IAM usuario.

#### Cuenta de AWS usuario root

Al crear una Cuenta de AWS, comienza con una identidad de inicio de sesión que tiene acceso completo a todos Servicios de AWS los recursos de la cuenta. Esta identidad se denomina usuario Cuenta de AWS raíz y se accede a ella iniciando sesión con la dirección de correo electrónico y la contraseña que utilizaste para crear la cuenta. Recomendamos encarecidamente que no utilice el usuario raíz para sus tareas diarias. Proteja las credenciales del usuario raíz y utilícelas solo para las tareas que solo el usuario raíz pueda realizar. Para ver la lista completa de tareas que requieren que inicie sesión como usuario root, consulte [Tareas que requieren credenciales de usuario root](https://docs.aws.amazon.com/IAM/latest/UserGuide/root-user-tasks.html) en la Guía del IAM usuario.

#### Identidad federada

Como práctica recomendada, exija a los usuarios humanos, incluidos los que requieren acceso de administrador, que utilicen la federación con un proveedor de identidades para acceder Servicios de AWS mediante credenciales temporales.

Una identidad federada es un usuario del directorio de usuarios de su empresa, un proveedor de identidades web AWS Directory Service, el directorio del Centro de Identidad o cualquier usuario al que acceda Servicios de AWS mediante las credenciales proporcionadas a través de una fuente de identidad. Cuando las identidades federadas acceden Cuentas de AWS, asumen funciones y las funciones proporcionan credenciales temporales.

Para una administración de acceso centralizada, le recomendamos que utilice AWS IAM Identity Center. Puede crear usuarios y grupos en IAM Identity Center, o puede conectarse y sincronizarse con un conjunto de usuarios y grupos de su propia fuente de identidad para usarlos en todas sus aplicaciones Cuentas de AWS . Para obtener información sobre IAM Identity Center, consulte [¿Qué](https://docs.aws.amazon.com/singlesignon/latest/userguide/what-is.html)  [es IAM Identity Center?](https://docs.aws.amazon.com/singlesignon/latest/userguide/what-is.html) en la Guía AWS IAM Identity Center del usuario.

#### Usuarios y grupos de IAM

Un [IAMusuario](https://docs.aws.amazon.com/IAM/latest/UserGuide/id_users.html) es una identidad propia Cuenta de AWS que tiene permisos específicos para una sola persona o aplicación. Siempre que sea posible, recomendamos utilizar credenciales temporales en lugar de crear IAM usuarios con credenciales de larga duración, como contraseñas y claves de acceso. Sin embargo, si tiene casos de uso específicos que requieren credenciales a largo plazo con IAM los usuarios, le recomendamos que rote las claves de acceso. Para obtener más información, consulte [Rotar las claves de acceso con regularidad para los casos de uso que](https://docs.aws.amazon.com/IAM/latest/UserGuide/best-practices.html#rotate-credentials) [requieran credenciales de larga duración](https://docs.aws.amazon.com/IAM/latest/UserGuide/best-practices.html#rotate-credentials) en la Guía del IAM usuario.

Un [IAMgrupo](https://docs.aws.amazon.com/IAM/latest/UserGuide/id_groups.html) es una identidad que especifica un conjunto de IAM usuarios. No puede iniciar sesión como grupo. Puede usar los grupos para especificar permisos para varios usuarios a la vez. Los grupos facilitan la administración de los permisos para grandes conjuntos de usuarios. Por ejemplo, puede asignar un nombre a un grupo IAMAdminsy concederle permisos para administrar IAM los recursos.

Los usuarios son diferentes de los roles. Un usuario se asocia exclusivamente a una persona o aplicación, pero la intención es que cualquier usuario pueda asumir un rol que necesite. Los usuarios tienen credenciales de larga duración permanentes; no obstante, los roles proporcionan credenciales temporales. Para obtener más información, consulte [Cuándo crear un IAM usuario \(en lugar de un](https://docs.aws.amazon.com/IAM/latest/UserGuide/id.html#id_which-to-choose)  [rol\)](https://docs.aws.amazon.com/IAM/latest/UserGuide/id.html#id_which-to-choose) en la Guía del IAM usuario.

#### Roles de IAM

Un [IAMrol](https://docs.aws.amazon.com/IAM/latest/UserGuide/id_roles.html) es una identidad dentro de ti Cuenta de AWS que tiene permisos específicos. Es similar a un IAM usuario, pero no está asociado a una persona específica. Puede asumir temporalmente un IAM rol en el AWS Management Console [cambiando de rol.](https://docs.aws.amazon.com/IAM/latest/UserGuide/id_roles_use_switch-role-console.html) Puede asumir un rol llamando a una AWS API operación AWS CLI o o utilizando una operación personalizadaURL. Para obtener más información sobre los métodos de uso de roles, consulte [Uso de IAM roles](https://docs.aws.amazon.com/IAM/latest/UserGuide/id_roles_use.html) en la Guía del IAM usuario.

IAMlos roles con credenciales temporales son útiles en las siguientes situaciones:

- Acceso de usuario federado: para asignar permisos a una identidad federada, puede crear un rol y definir sus permisos. Cuando se autentica una identidad federada, se asocia la identidad al rol y se le conceden los permisos define el rol. Para obtener información sobre los roles para la federación, consulte [Creación de un rol para un proveedor de identidad externo](https://docs.aws.amazon.com/IAM/latest/UserGuide/id_roles_create_for-idp.html) en la Guía del IAM usuario. Si usa IAM Identity Center, configura un conjunto de permisos. Para controlar a qué pueden acceder sus identidades después de autenticarse, IAM Identity Center correlaciona el conjunto de permisos con un rol en. IAM Para obtener información acerca de los conjuntos de permisos, consulte [Conjuntos de permisos](https://docs.aws.amazon.com/singlesignon/latest/userguide/permissionsetsconcept.html) en la Guía del usuario de AWS IAM Identity Center .
- Permisos IAM de usuario temporales: un IAM usuario o rol puede asumir un IAM rol para asumir temporalmente diferentes permisos para una tarea específica.
- Acceso multicuenta: puedes usar un IAM rol para permitir que alguien (un responsable de confianza) de una cuenta diferente acceda a los recursos de tu cuenta. Los roles son la forma principal de conceder acceso entre cuentas. Sin embargo, con algunos Servicios de AWS, puedes adjuntar una política directamente a un recurso (en lugar de usar un rol como proxy). Para conocer

la diferencia entre las funciones y las políticas basadas en recursos para el acceso multicuenta, consulta el tema sobre el acceso a los [recursos entre cuentas IAM en](https://docs.aws.amazon.com/IAM/latest/UserGuide/access_policies-cross-account-resource-access.html) la Guía del IAM usuario.

- Acceso entre servicios: algunos Servicios de AWS utilizan funciones en otros. Servicios de AWS Por ejemplo, cuando realizas una llamada en un servicio, es habitual que ese servicio ejecute aplicaciones en Amazon EC2 o almacene objetos en Amazon S3. Es posible que un servicio haga esto usando los permisos de la entidad principal, usando un rol de servicio o usando un rol vinculado al servicio.
	- Sesiones de acceso directo (FAS): cuando utilizas un IAM usuario o un rol para realizar acciones en AWS ellas, se te considera director. Cuando utiliza algunos servicios, es posible que realice una acción que desencadene otra acción en un servicio diferente. FASutiliza los permisos del principal que llama a an Servicio de AWS, junto con los que solicitan, Servicio de AWS para realizar solicitudes a los servicios descendentes. FASlas solicitudes solo se realizan cuando un servicio recibe una solicitud que requiere interacciones con otros recursos Servicios de AWS o para completarse. En este caso, debe tener permisos para realizar ambas acciones. Para obtener detalles sobre la política a la hora de realizar FAS solicitudes, consulte [Reenviar](https://docs.aws.amazon.com/IAM/latest/UserGuide/access_forward_access_sessions.html) [sesiones de acceso](https://docs.aws.amazon.com/IAM/latest/UserGuide/access_forward_access_sessions.html).
	- Función de servicio: una función de servicio es una [IAMfunción](https://docs.aws.amazon.com/IAM/latest/UserGuide/id_roles.html) que un servicio asume para realizar acciones en su nombre. Un IAM administrador puede crear, modificar y eliminar un rol de servicio desde dentroIAM. Para obtener más información, consulte [Crear un rol para delegar](https://docs.aws.amazon.com/IAM/latest/UserGuide/id_roles_create_for-service.html)  [permisos Servicio de AWS en un](https://docs.aws.amazon.com/IAM/latest/UserGuide/id_roles_create_for-service.html) rol en el IAMManual del usuario.
	- Función vinculada a un servicio: una función vinculada a un servicio es un tipo de función de servicio que está vinculada a un. Servicio de AWS El servicio puede asumir el rol para realizar una acción en su nombre. Los roles vinculados al servicio aparecen en usted Cuenta de AWS y son propiedad del servicio. Un IAM administrador puede ver los permisos de los roles vinculados al servicio, pero no editarlos.
- Aplicaciones que se ejecutan en Amazon EC2: puedes usar un IAM rol para administrar las credenciales temporales de las aplicaciones que se ejecutan en una EC2 instancia y que realizan AWS CLI o AWS API solicitan. Esto es preferible a almacenar las claves de acceso dentro de la EC2 instancia. Para asignar un AWS rol a una EC2 instancia y ponerlo a disposición de todas sus aplicaciones, debe crear un perfil de instancia adjunto a la instancia. Un perfil de instancia contiene el rol y permite que los programas que se ejecutan en la EC2 instancia obtengan credenciales temporales. Para obtener más información, consulte [Uso de un IAM rol para conceder permisos a](https://docs.aws.amazon.com/IAM/latest/UserGuide/id_roles_use_switch-role-ec2.html) [aplicaciones que se ejecutan en EC2 instancias de Amazon](https://docs.aws.amazon.com/IAM/latest/UserGuide/id_roles_use_switch-role-ec2.html) en la Guía del IAM usuario.

Para saber si se deben usar IAM roles o IAM usuarios, consulte [Cuándo crear un IAM rol \(en lugar de](https://docs.aws.amazon.com/IAM/latest/UserGuide/id.html#id_which-to-choose_role)  [un usuario\)](https://docs.aws.amazon.com/IAM/latest/UserGuide/id.html#id_which-to-choose_role) en la Guía del IAM usuario.

### <span id="page-34-0"></span>Administración de acceso mediante políticas

El acceso se controla AWS creando políticas y adjuntándolas a AWS identidades o recursos. Una política es un objeto AWS que, cuando se asocia a una identidad o un recurso, define sus permisos. AWS evalúa estas políticas cuando un director (usuario, usuario raíz o sesión de rol) realiza una solicitud. Los permisos en las políticas determinan si la solicitud se permite o se deniega. La mayoría de las políticas se almacenan AWS como JSON documentos. Para obtener más información sobre la estructura y el contenido de los documentos de JSON políticas, consulte [Descripción general de](https://docs.aws.amazon.com/IAM/latest/UserGuide/access_policies.html#access_policies-json)  [JSON las políticas](https://docs.aws.amazon.com/IAM/latest/UserGuide/access_policies.html#access_policies-json) en la Guía del IAM usuario.

Los administradores pueden usar AWS JSON las políticas para especificar quién tiene acceso a qué. Es decir, qué entidad principal puede realizar acciones en qué recursos y en qué condiciones.

De forma predeterminada, los usuarios y los roles no tienen permisos. Para conceder a los usuarios permiso para realizar acciones en los recursos que necesitan, un IAM administrador puede crear IAM políticas. A continuación, el administrador puede añadir las IAM políticas a las funciones y los usuarios pueden asumir las funciones.

IAMlas políticas definen los permisos para una acción independientemente del método que se utilice para realizar la operación. Por ejemplo, suponga que dispone de una política que permite la acción iam:GetRole. Un usuario con esa política puede obtener información sobre el rol de AWS Management Console AWS CLI, el o el AWS API.

#### Políticas basadas en identidad

Las políticas basadas en la identidad son documentos de política de JSON permisos que se pueden adjuntar a una identidad, como un IAM usuario, un grupo de usuarios o un rol. Estas políticas controlan qué acciones pueden realizar los usuarios y los roles, en qué recursos y en qué condiciones. Para obtener información sobre cómo crear una política basada en la identidad, consulte [Creación de IAM políticas](https://docs.aws.amazon.com/IAM/latest/UserGuide/access_policies_create.html) en la Guía del usuario. IAM

Las políticas basadas en identidades pueden clasificarse además como políticas insertadas o políticas administradas. Las políticas insertadas se integran directamente en un único usuario, grupo o rol. Las políticas administradas son políticas independientes que puede adjuntar a varios usuarios, grupos y funciones de su empresa. Cuenta de AWS Las políticas administradas incluyen políticas AWS administradas y políticas administradas por el cliente. Para saber cómo elegir entre una política

gestionada o una política integrada, consulte [Elegir entre políticas gestionadas y políticas integradas](https://docs.aws.amazon.com/IAM/latest/UserGuide/access_policies_managed-vs-inline.html#choosing-managed-or-inline)  [en la Guía del IAM](https://docs.aws.amazon.com/IAM/latest/UserGuide/access_policies_managed-vs-inline.html#choosing-managed-or-inline) usuario.

#### Políticas basadas en recursos

Las políticas basadas en recursos son documentos de JSON política que se adjuntan a un recurso. Algunos ejemplos de políticas basadas en recursos son las políticas de confianza de IAM roles y las políticas de bucket de Amazon S3. En los servicios que admiten políticas basadas en recursos, los administradores de servicios pueden utilizarlos para controlar el acceso a un recurso específico. Para el recurso al que se asocia la política, la política define qué acciones puede realizar una entidad principal especificada en ese recurso y en qué condiciones. Debe [especificar una entidad principal](https://docs.aws.amazon.com/IAM/latest/UserGuide/reference_policies_elements_principal.html) en una política en función de recursos. Los principales pueden incluir cuentas, usuarios, roles, usuarios federados o. Servicios de AWS

Las políticas basadas en recursos son políticas insertadas que se encuentran en ese servicio. No puede usar políticas AWS administradas desde una política IAM basada en recursos.

#### Listas de control de acceso () ACLs

Las listas de control de acceso (ACLs) controlan qué responsables (miembros de la cuenta, usuarios o roles) tienen permisos para acceder a un recurso. ACLsson similares a las políticas basadas en recursos, aunque no utilizan el formato de documento de JSON políticas.

Amazon S3 AWS WAF y Amazon VPC son ejemplos de servicios compatiblesACLs. Para obtener más informaciónACLs, consulte la [descripción general de la lista de control de acceso \(ACL\)](https://docs.aws.amazon.com/AmazonS3/latest/dev/acl-overview.html) en la Guía para desarrolladores de Amazon Simple Storage Service.

#### Otros tipos de políticas

AWS admite tipos de políticas adicionales y menos comunes. Estos tipos de políticas pueden establecer el máximo de permisos que los tipos de políticas más frecuentes le conceden.

• Límites de permisos: un límite de permisos es una función avanzada en la que se establecen los permisos máximos que una política basada en la identidad puede conceder a una IAM entidad (IAMusuario o rol). Puede establecer un límite de permisos para una entidad. Los permisos resultantes son la intersección de las políticas basadas en la identidad de la entidad y los límites de permisos. Las políticas basadas en recursos que especifiquen el usuario o rol en el campo Principal no estarán restringidas por el límite de permisos. Una denegación explícita en cualquiera de estas políticas anulará el permiso. Para obtener más información sobre los límites
de los permisos, consulte los [límites de los permisos para IAM las entidades](https://docs.aws.amazon.com/IAM/latest/UserGuide/access_policies_boundaries.html) en la Guía del IAMusuario.

- Políticas de control de servicios (SCPs): SCPs son JSON políticas que especifican los permisos máximos para una organización o unidad organizativa (OU) en AWS Organizations. AWS Organizations es un servicio para agrupar y administrar de forma centralizada varios de los Cuentas de AWS que son propiedad de su empresa. Si habilitas todas las funciones de una organización, puedes aplicar políticas de control de servicios (SCPs) a una o a todas tus cuentas. SCPLimita los permisos de las entidades en las cuentas de los miembros, incluidas las de cada una Usuario raíz de la cuenta de AWS. Para obtener más información sobre OrganizationsSCPs, consulte [Cómo SCPs trabajar](https://docs.aws.amazon.com/organizations/latest/userguide/orgs_manage_policies_about-scps.html) en la Guía del AWS Organizations usuario.
- Políticas de sesión: las políticas de sesión son políticas avanzadas que se pasan como parámetro cuando se crea una sesión temporal mediante programación para un rol o un usuario federado. Los permisos de la sesión resultantes son la intersección de las políticas basadas en identidades del rol y las políticas de la sesión. Los permisos también pueden proceder de una política en función de recursos. Una denegación explícita en cualquiera de estas políticas anulará el permiso. Para obtener más información, consulte [las políticas de sesión](https://docs.aws.amazon.com/IAM/latest/UserGuide/access_policies.html#policies_session) en la Guía del IAM usuario.

## Varios tipos de políticas

Cuando se aplican varios tipos de políticas a una solicitud, los permisos resultantes son más complicados de entender. Para saber cómo se AWS determina si se debe permitir una solicitud cuando se trata de varios tipos de políticas, consulte la [lógica de evaluación de políticas](https://docs.aws.amazon.com/IAM/latest/UserGuide/reference_policies_evaluation-logic.html) en la Guía del IAM usuario.

# <span id="page-36-0"></span>¿Cómo AWS Certificate Manager funciona con IAM

Antes de administrar el IAM acceso aACM, infórmese sobre IAM las funciones disponibles para su usoACM.

#### IAMfunciones que puedes usar con AWS Certificate Manager

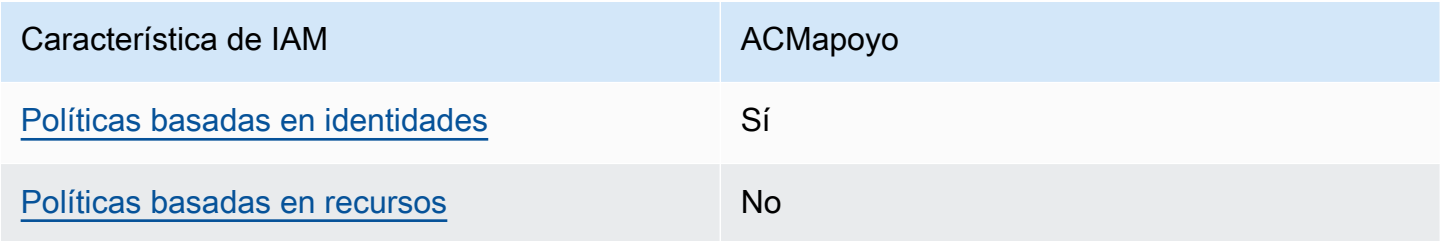

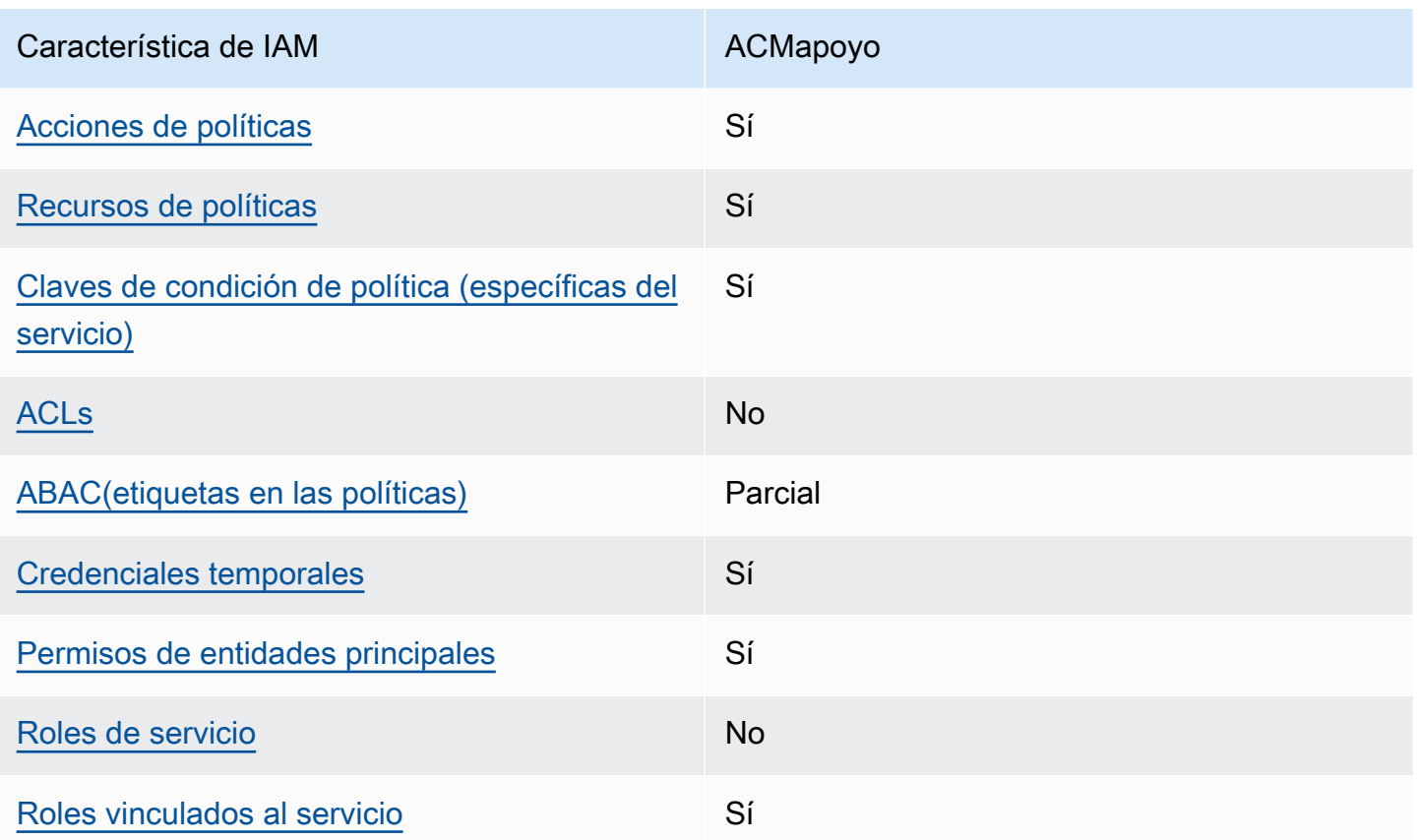

Para obtener una visión general de cómo ACM funcionan otros AWS servicios con la mayoría de las IAM funciones, consulte [AWS los servicios con los que funcionan IAM](https://docs.aws.amazon.com/IAM/latest/UserGuide/reference_aws-services-that-work-with-iam.html) en la Guía del IAM usuario.

# <span id="page-37-0"></span>Políticas de ACM basadas en identidades

Compatibilidad con las políticas basadas en identidad: sí

Las políticas basadas en la identidad son documentos de política de JSON permisos que se pueden adjuntar a una identidad, como un IAM usuario, un grupo de usuarios o un rol. Estas políticas controlan qué acciones pueden realizar los usuarios y los roles, en qué recursos y en qué condiciones. Para obtener información sobre cómo crear una política basada en la identidad, consulte [Creación de IAM políticas](https://docs.aws.amazon.com/IAM/latest/UserGuide/access_policies_create.html) en la Guía del usuario. IAM

Con las políticas IAM basadas en la identidad, puede especificar las acciones y los recursos permitidos o denegados, así como las condiciones en las que se permiten o deniegan las acciones. No es posible especificar la entidad principal en una política basada en identidad porque se aplica al usuario o rol al que está adjunto. Para obtener más información sobre todos los elementos que puede utilizar en una JSON política, consulte la [referencia sobre los elementos de la IAM JSON](https://docs.aws.amazon.com/IAM/latest/UserGuide/reference_policies_elements.html)  [política](https://docs.aws.amazon.com/IAM/latest/UserGuide/reference_policies_elements.html) en la Guía del IAMusuario.

#### Ejemplos de políticas basadas en identidades de ACM

Para ver ejemplos de políticas ACM basadas en la identidad, consulte. [Ejemplos de políticas](#page-43-1)  [basadas en la identidad para AWS Certificate Manager](#page-43-1)

#### <span id="page-38-0"></span>Políticas basadas en recursos de ACM

Admite políticas basadas en recursos: no

Las políticas basadas en recursos son JSON documentos de políticas que se adjuntan a un recurso. Algunos ejemplos de políticas basadas en recursos son las políticas de confianza de IAM roles y las políticas de bucket de Amazon S3. En los servicios que admiten políticas basadas en recursos, los administradores de servicios pueden utilizarlos para controlar el acceso a un recurso específico. Para el recurso al que se asocia la política, la política define qué acciones puede realizar una entidad principal especificada en ese recurso y en qué condiciones. Debe [especificar una entidad principal](https://docs.aws.amazon.com/IAM/latest/UserGuide/reference_policies_elements_principal.html) en una política en función de recursos. Los principales pueden incluir cuentas, usuarios, roles, usuarios federados o. Servicios de AWS

Para habilitar el acceso entre cuentas, puede especificar una cuenta completa o IAM entidades de otra cuenta como principales en una política basada en recursos. Añadir a una política en función de recursos una entidad principal entre cuentas es solo una parte del establecimiento de una relación de confianza. Cuando el principal y el recurso son diferentes Cuentas de AWS, el IAM administrador de la cuenta de confianza también debe conceder permiso a la entidad principal (usuario o rol) para acceder al recurso. Para conceder el permiso, adjunte la entidad a una política basada en identidad. Sin embargo, si la política en función de recursos concede el acceso a una entidad principal de la misma cuenta, no es necesaria una política basada en identidad adicional. Para obtener más información, consulte el [tema Acceso a recursos entre cuentas IAM en](https://docs.aws.amazon.com/IAM/latest/UserGuide/access_policies-cross-account-resource-access.html) la Guía del IAM usuario.

#### <span id="page-38-1"></span>Acciones de política para ACM

Compatibilidad con las acciones de política: sí

Los administradores pueden usar AWS JSON políticas para especificar quién tiene acceso a qué. Es decir, qué entidad principal puede realizar acciones en qué recursos y en qué condiciones.

El Action elemento de una JSON política describe las acciones que puede utilizar para permitir o denegar el acceso en una política. Las acciones de política suelen tener el mismo nombre que la AWS API operación asociada. Hay algunas excepciones, como las acciones que solo permiten permisos y que no tienen una operación coincidente. API También hay algunas operaciones que

requieren varias acciones en una política. Estas acciones adicionales se denominan acciones dependientes.

Incluya acciones en una política para conceder permisos y así llevar a cabo la operación asociada.

Para ver una lista de ACM acciones, consulte las [acciones definidas AWS Certificate Manager en la](https://docs.aws.amazon.com/service-authorization/latest/reference/list_awscertificatemanager.html#awscertificatemanager-actions-as-permissions)  [Referencia de](https://docs.aws.amazon.com/service-authorization/latest/reference/list_awscertificatemanager.html#awscertificatemanager-actions-as-permissions) autorización de servicios.

Las acciones políticas ACM utilizan el siguiente prefijo antes de la acción:

acm

Para especificar varias acciones en una única instrucción, sepárelas con comas.

```
"Action": [ 
       "acm:action1", 
       "acm:action2" 
 ]
```
Para ver ejemplos de políticas ACM basadas en la identidad, consulte. [Ejemplos de políticas](#page-43-1)  [basadas en la identidad para AWS Certificate Manager](#page-43-1)

<span id="page-39-0"></span>Recursos de políticas para ACM

Compatibilidad con los recursos de políticas: sí

Los administradores pueden usar AWS JSON políticas para especificar quién tiene acceso a qué. Es decir, qué entidad principal puede realizar acciones en qué recursos y en qué condiciones.

El elemento Resource JSON de política especifica el objeto o los objetos a los que se aplica la acción. Las instrucciones deben contener un elemento Resource o NotResource. Como práctica recomendada, especifique un recurso mediante su [nombre de recurso de Amazon \(ARN\)](https://docs.aws.amazon.com/general/latest/gr/aws-arns-and-namespaces.html). Puede hacerlo para acciones que admitan un tipo de recurso específico, conocido como permisos de nivel de recurso.

Para las acciones que no admiten permisos de nivel de recurso, como las operaciones de descripción, utilice un carácter comodín (\*) para indicar que la instrucción se aplica a todos los recursos.

"Resource": "\*"

Para ver una lista de los tipos de ACM recursos y sus respectivos tiposARNs, consulte [los recursos](https://docs.aws.amazon.com/service-authorization/latest/reference/list_awscertificatemanager.html#awscertificatemanager-resources-for-iam-policies)  [definidos AWS Certificate Manager](https://docs.aws.amazon.com/service-authorization/latest/reference/list_awscertificatemanager.html#awscertificatemanager-resources-for-iam-policies) en la Referencia de autorización de servicio. Para saber con qué acciones puede especificar cada recurso, consulte [Acciones definidas por AWS Certificate Manager](https://docs.aws.amazon.com/service-authorization/latest/reference/list_awscertificatemanager.html#awscertificatemanager-actions-as-permissions). ARN

Para ver ejemplos de políticas ACM basadas en la identidad, consulte. [Ejemplos de políticas](#page-43-1)  [basadas en la identidad para AWS Certificate Manager](#page-43-1)

#### <span id="page-40-0"></span>Claves de condición de políticas para ACM

Compatibilidad con claves de condición de políticas específicas del servicio: sí

Los administradores pueden usar AWS JSON políticas para especificar quién tiene acceso a qué. Es decir, qué entidad principal puede realizar acciones en qué recursos y en qué condiciones.

El elemento Condition (o bloque de Condition) permite especificar condiciones en las que entra en vigor una instrucción. El elemento Condition es opcional. Puede crear expresiones condicionales que utilicen [operadores de condición](https://docs.aws.amazon.com/IAM/latest/UserGuide/reference_policies_elements_condition_operators.html), tales como igual o menor que, para que la condición de la política coincida con los valores de la solicitud.

Si especifica varios elementos de Condition en una instrucción o varias claves en un único elemento de Condition, AWS las evalúa mediante una operación AND lógica. Si especifica varios valores para una única clave de condición, AWS evalúa la condición mediante una OR operación lógica. Se deben cumplir todas las condiciones antes de que se concedan los permisos de la instrucción.

También puede utilizar variables de marcador de posición al especificar condiciones. Por ejemplo, puede conceder a un IAM usuario permiso para acceder a un recurso solo si está etiquetado con su nombre de IAM usuario. Para obtener más información, consulte [los elementos de IAM política:](https://docs.aws.amazon.com/IAM/latest/UserGuide/reference_policies_variables.html)  [variables y etiquetas](https://docs.aws.amazon.com/IAM/latest/UserGuide/reference_policies_variables.html) en la Guía del IAM usuario.

AWS admite claves de condición globales y claves de condición específicas del servicio. Para ver todas las claves de condición AWS globales, consulte las claves de [contexto de condición AWS](https://docs.aws.amazon.com/IAM/latest/UserGuide/reference_policies_condition-keys.html)  [globales](https://docs.aws.amazon.com/IAM/latest/UserGuide/reference_policies_condition-keys.html) en la Guía del IAMusuario.

¿Cómo AWS Certificate Manager funciona con IAM Version 1.0 34

Para ver una lista de claves de ACM condición, consulte las [claves de condición AWS Certificate](https://docs.aws.amazon.com/service-authorization/latest/reference/list_awscertificatemanager.html#awscertificatemanager-policy-keys)  [Manager](https://docs.aws.amazon.com/service-authorization/latest/reference/list_awscertificatemanager.html#awscertificatemanager-policy-keys) en la Referencia de autorización de servicio. Para saber con qué acciones y recursos puede utilizar una clave de condición, consulte [Acciones definidas por AWS Certificate Manager.](https://docs.aws.amazon.com/service-authorization/latest/reference/list_awscertificatemanager.html#awscertificatemanager-actions-as-permissions)

Para ver ejemplos de políticas ACM basadas en la identidad, consulte. [Ejemplos de políticas](#page-43-1)  [basadas en la identidad para AWS Certificate Manager](#page-43-1)

# <span id="page-41-0"></span>ACI s en ACM

#### Soporta ACLs: No

Las listas de control de acceso (ACLs) controlan qué directores (miembros de la cuenta, usuarios o roles) tienen permisos para acceder a un recurso. ACLsson similares a las políticas basadas en recursos, aunque no utilizan el formato de documento de JSON políticas.

# <span id="page-41-1"></span>ABACcon ACM

Soportes ABAC (etiquetas en las políticas): parciales

El control de acceso basado en atributos (ABAC) es una estrategia de autorización que define los permisos en función de los atributos. En AWS, estos atributos se denominan etiquetas. Puede adjuntar etiquetas a IAM entidades (usuarios o roles) y a muchos AWS recursos. Etiquetar entidades y recursos es el primer paso deABAC. Luego, diseñe ABAC políticas para permitir las operaciones cuando la etiqueta del principal coincida con la etiqueta del recurso al que está intentando acceder.

ABACes útil en entornos de rápido crecimiento y ayuda en situaciones en las que la administración de políticas se vuelve engorrosa.

Para controlar el acceso en función de etiquetas, debe proporcionar información de las etiquetas en el [elemento de condición](https://docs.aws.amazon.com/IAM/latest/UserGuide/reference_policies_elements_condition.html) de una política utilizando las claves de condición aws:ResourceTag/*key-name*, aws:RequestTag/*key-name* o aws:TagKeys.

Si un servicio admite las tres claves de condición para cada tipo de recurso, el valor es Sí para el servicio. Si un servicio admite las tres claves de condición solo para algunos tipos de recursos, el valor es Parcial.

Para obtener más información al respectoABAC, consulte [¿Qué es? ABAC](https://docs.aws.amazon.com/IAM/latest/UserGuide/introduction_attribute-based-access-control.html) en la Guía IAM del usuario. Para ver un tutorial con los pasos de configuraciónABAC, consulte [Usar el control de acceso](https://docs.aws.amazon.com/IAM/latest/UserGuide/tutorial_attribute-based-access-control.html)  [basado en atributos \(ABAC\)](https://docs.aws.amazon.com/IAM/latest/UserGuide/tutorial_attribute-based-access-control.html) en la Guía del IAMusuario.

## <span id="page-42-0"></span>Uso de credenciales temporales con ACM

Compatibilidad con credenciales temporales: sí

Algunas Servicios de AWS no funcionan cuando inicias sesión con credenciales temporales. [Para](https://docs.aws.amazon.com/IAM/latest/UserGuide/reference_aws-services-that-work-with-iam.html)  [obtener información adicional, incluida la información sobre cuáles Servicios de AWS funcionan con](https://docs.aws.amazon.com/IAM/latest/UserGuide/reference_aws-services-that-work-with-iam.html)  [credenciales temporales, consulte Servicios de AWS IAM la guía del IAM usuario.](https://docs.aws.amazon.com/IAM/latest/UserGuide/reference_aws-services-that-work-with-iam.html)

Está utilizando credenciales temporales si inicia sesión AWS Management Console con cualquier método excepto un nombre de usuario y una contraseña. Por ejemplo, cuando accedes AWS mediante el enlace de inicio de sesión único (SSO) de tu empresa, ese proceso crea automáticamente credenciales temporales. También crea credenciales temporales de forma automática cuando inicia sesión en la consola como usuario y luego cambia de rol. Para obtener más información sobre el cambio de rol, consulte [Cambiar a un rol \(consola\)](https://docs.aws.amazon.com/IAM/latest/UserGuide/id_roles_use_switch-role-console.html) en la Guía del IAMusuario.

Puede crear credenciales temporales manualmente con la tecla AWS CLI o AWS API. A continuación, puede utilizar esas credenciales temporales para acceder AWS. AWS recomienda generar credenciales temporales de forma dinámica en lugar de utilizar claves de acceso a largo plazo. Para obtener más información, consulte [Credenciales de seguridad temporales en IAM](https://docs.aws.amazon.com/IAM/latest/UserGuide/id_credentials_temp.html).

<span id="page-42-1"></span>Permisos de entidades principales entre servicios de ACM

Admite sesiones de acceso directo (FAS): Sí

Cuando utilizas un IAM usuario o un rol para realizar acciones en AWSél, se te considera director. Cuando utiliza algunos servicios, es posible que realice una acción que desencadene otra acción en un servicio diferente. FASutiliza los permisos del principal que llama a una Servicio de AWS y los solicita Servicio de AWS para realizar solicitudes a los servicios descendentes. FASlas solicitudes solo se realizan cuando un servicio recibe una solicitud que requiere interacciones con otros recursos Servicios de AWS o para completarse. En este caso, debe tener permisos para realizar ambas acciones. Para obtener detalles sobre la política a la hora de realizar FAS solicitudes, consulte [Reenviar sesiones de acceso.](https://docs.aws.amazon.com/IAM/latest/UserGuide/access_forward_access_sessions.html)

### <span id="page-42-2"></span>Roles de servicio para ACM

#### Admite funciones de servicio: no

Una función de servicio es una [IAMfunción](https://docs.aws.amazon.com/IAM/latest/UserGuide/id_roles.html) que asume un servicio para realizar acciones en su nombre. Un IAM administrador puede crear, modificar y eliminar un rol de servicio desde dentroIAM. Para obtener más información, consulte [Crear un rol para delegar permisos Servicio de AWS en un](https://docs.aws.amazon.com/IAM/latest/UserGuide/id_roles_create_for-service.html) rol en el IAMManual del usuario.

## **A** Warning

Cambiar los permisos de un rol de servicio podría interrumpir ACM la funcionalidad. Edite las funciones de servicio solo cuando se ACM proporcionen instrucciones para hacerlo.

## <span id="page-43-0"></span>Roles vinculados a servicios de ACM

Admite roles vinculados al servicio: sí

Un rol vinculado a un servicio es un tipo de rol de servicio que está vinculado a un. Servicio de AWS El servicio puede asumir el rol para realizar una acción en su nombre. Los roles vinculados al servicio aparecen en usted Cuenta de AWS y son propiedad del servicio. Un IAM administrador puede ver los permisos de los roles vinculados al servicio, pero no editarlos.

Para obtener más información sobre la creación o la administración de funciones vinculadas a un servicio, consulte los [AWS servicios](https://docs.aws.amazon.com/IAM/latest/UserGuide/reference_aws-services-that-work-with-iam.html) que funcionan con. IAM Busque un servicio en la tabla que incluya Yes en la columna Rol vinculado a un servicio. Seleccione el vínculo Sí para ver la documentación acerca del rol vinculado a servicios para ese servicio.

# <span id="page-43-1"></span>Ejemplos de políticas basadas en la identidad para AWS Certificate Manager

De forma predeterminada, los usuarios y los roles no tienen permiso para crear o modificar ACM recursos. Tampoco pueden realizar tareas con AWS Management Console, AWS Command Line Interface (AWS CLI) o AWS API. Para conceder a los usuarios permiso para realizar acciones en los recursos que necesitan, un IAM administrador puede crear IAM políticas. A continuación, el administrador puede añadir las IAM políticas a las funciones y los usuarios pueden asumir las funciones.

Para obtener información sobre cómo crear una política IAM basada en la identidad mediante estos documentos de JSON política de ejemplo, consulte [Creación de IAM políticas](https://docs.aws.amazon.com/IAM/latest/UserGuide/access_policies_create-console.html) en la Guía del IAMusuario.

Para obtener más información sobre las acciones y los tipos de recursos definidosACM, incluido el formato de cada uno de los tipos de recursos, consulte [las claves de condición, recursos y acciones](https://docs.aws.amazon.com/service-authorization/latest/reference/list_awscertificatemanager.html)  [de la Referencia AWS Certificate Manager](https://docs.aws.amazon.com/service-authorization/latest/reference/list_awscertificatemanager.html) de autorización de servicios. ARNs

#### Temas

Ejemplos de políticas basadas en identidades Version 1.0 37

- [Prácticas recomendadas sobre las políticas](#page-44-0)
- [Mediante la consola de ACM](#page-45-0)
- [Cómo permitir a los usuarios consultar sus propios permisos](#page-45-1)
- [Creación de una lista de certificados](#page-46-0)
- [Recuperación de un certificado](#page-47-0)
- [Importing a certificate \(Importar un certificado\)](#page-47-1)
- [Eliminación de un certificado](#page-47-2)

### <span id="page-44-0"></span>Prácticas recomendadas sobre las políticas

Las políticas basadas en la identidad determinan si alguien puede crear ACM recursos de tu cuenta, acceder a ellos o eliminarlos. Estas acciones pueden generar costos adicionales para su Cuenta de AWS. Siga estas directrices y recomendaciones al crear o editar políticas basadas en identidades:

- Comience con las políticas AWS administradas y avance hacia los permisos con privilegios mínimos: para empezar a conceder permisos a sus usuarios y cargas de trabajo, utilice las políticas AWS administradas que otorgan permisos para muchos casos de uso comunes. Están disponibles en su. Cuenta de AWS Le recomendamos que reduzca aún más los permisos definiendo políticas administradas por el AWS cliente que sean específicas para sus casos de uso. Para obtener más información, consulte [las políticas AWS gestionadas](https://docs.aws.amazon.com/IAM/latest/UserGuide/access_policies_managed-vs-inline.html#aws-managed-policies) o [las políticas AWS](https://docs.aws.amazon.com/IAM/latest/UserGuide/access_policies_job-functions.html) [gestionadas para las funciones laborales](https://docs.aws.amazon.com/IAM/latest/UserGuide/access_policies_job-functions.html) en la Guía del IAM usuario.
- Aplique permisos con privilegios mínimos: cuando establezca permisos con IAM políticas, conceda solo los permisos necesarios para realizar una tarea. Para ello, debe definir las acciones que se pueden llevar a cabo en determinados recursos en condiciones específicas, también conocidos como permisos de privilegios mínimos. Para obtener más información sobre cómo IAM aplicar permisos, consulte [Políticas y permisos IAM en](https://docs.aws.amazon.com/IAM/latest/UserGuide/access_policies.html) la IAM Guía del usuario.
- Utilice las condiciones en IAM las políticas para restringir aún más el acceso: puede añadir una condición a sus políticas para limitar el acceso a las acciones y los recursos. Por ejemplo, puede escribir una condición de política para especificar que todas las solicitudes deben enviarse medianteSSL. También puedes usar condiciones para conceder el acceso a las acciones del servicio si se utilizan a través de una acción específica Servicio de AWS, por ejemplo AWS CloudFormation. Para obtener más información, consulte [los elementos IAM JSON de la política:](https://docs.aws.amazon.com/IAM/latest/UserGuide/reference_policies_elements_condition.html) [Condición](https://docs.aws.amazon.com/IAM/latest/UserGuide/reference_policies_elements_condition.html) en la Guía del IAM usuario.
- Utilice IAM Access Analyzer para validar sus IAM políticas y garantizar permisos seguros y funcionales: IAM Access Analyzer valida las políticas nuevas y existentes para que se ajusten

al lenguaje de las políticas (JSON) y IAM a las IAM mejores prácticas. IAMAccess Analyzer proporciona más de 100 comprobaciones de políticas y recomendaciones prácticas para ayudarle a crear políticas seguras y funcionales. Para obtener más información, consulte la [validación de](https://docs.aws.amazon.com/IAM/latest/UserGuide/access-analyzer-policy-validation.html)  [políticas de IAM Access Analyzer](https://docs.aws.amazon.com/IAM/latest/UserGuide/access-analyzer-policy-validation.html) en la Guía del IAM usuario.

• Requerir autenticación multifactorial (MFA): si se encuentra en una situación en la que se requieren IAM usuarios o un usuario raíz Cuenta de AWS, actívela MFA para aumentar la seguridad. Para solicitarlo MFA cuando se convoque a API las operaciones, añada MFA condiciones a sus políticas. Para obtener más información, consulte [Configuración del API acceso](https://docs.aws.amazon.com/IAM/latest/UserGuide/id_credentials_mfa_configure-api-require.html)  [MFA protegido](https://docs.aws.amazon.com/IAM/latest/UserGuide/id_credentials_mfa_configure-api-require.html) en la Guía del IAM usuario.

Para obtener más información sobre las prácticas recomendadasIAM, consulte las [prácticas](https://docs.aws.amazon.com/IAM/latest/UserGuide/best-practices.html) [recomendadas de seguridad IAM en](https://docs.aws.amazon.com/IAM/latest/UserGuide/best-practices.html) la Guía del IAM usuario.

## <span id="page-45-0"></span>Mediante la consola de ACM

Para acceder a la AWS Certificate Manager consola, debe tener un conjunto mínimo de permisos. Estos permisos deben permitirle enumerar y ver detalles sobre los ACM recursos de su cuenta Cuenta de AWS. Si crea una política basada en identidades que sea más restrictiva que el mínimo de permisos necesarios, la consola no funcionará del modo esperado para las entidades (usuarios o roles) que tengan esa política.

No es necesario que concedas permisos mínimos de consola a los usuarios que realicen llamadas únicamente al AWS CLI o al AWS API. En su lugar, permita el acceso únicamente a las acciones que coincidan con la API operación que están intentando realizar.

Para garantizar que los usuarios y los roles puedan seguir utilizando la ACM consola, adjunte también la política ACM *AWSCertificateManagerReadOnly* AWS administrada a las entidades. Para obtener más información, consulte [Añadir permisos a un usuario](https://docs.aws.amazon.com/IAM/latest/UserGuide/id_users_change-permissions.html#users_change_permissions-add-console) en la Guía del IAM usuario.

### <span id="page-45-1"></span>Cómo permitir a los usuarios consultar sus propios permisos

En este ejemplo se muestra cómo se puede crear una política que permita a IAM los usuarios ver las políticas integradas y administradas asociadas a su identidad de usuario. Esta política incluye permisos para completar esta acción en la consola o mediante programación mediante la tecla o. AWS CLI AWS API

```
 "Version": "2012-10-17", 
 "Statement": [
```
{

```
 { 
               "Sid": "ViewOwnUserInfo", 
               "Effect": "Allow", 
               "Action": [ 
                   "iam:GetUserPolicy", 
                   "iam:ListGroupsForUser", 
                   "iam:ListAttachedUserPolicies", 
                   "iam:ListUserPolicies", 
                   "iam:GetUser" 
               ], 
               "Resource": ["arn:aws:iam::*:user/${aws:username}"] 
          }, 
          { 
               "Sid": "NavigateInConsole", 
               "Effect": "Allow", 
               "Action": [ 
                   "iam:GetGroupPolicy", 
                   "iam:GetPolicyVersion", 
                   "iam:GetPolicy", 
                   "iam:ListAttachedGroupPolicies", 
                   "iam:ListGroupPolicies", 
                   "iam:ListPolicyVersions", 
                   "iam:ListPolicies", 
                   "iam:ListUsers" 
               ], 
               "Resource": "*" 
          } 
     \overline{1}}
```
# <span id="page-46-0"></span>Creación de una lista de certificados

La siguiente política permite a un usuario enumerar todos los ACM certificados de su cuenta.

```
{ 
             "Version":"2012-10-17", 
             "Statement":[ 
\{\hspace{.1cm} \} "Effect":"Allow", 
             "Action":"acm:ListCertificates", 
            "Resource":"*" 
 } 
 ]
```
}

**a** Note

Este permiso es necesario para que ACM los certificados aparezcan en Elastic Load Balancing y en CloudFront las consolas.

### <span id="page-47-0"></span>Recuperación de un certificado

La siguiente política permite a un usuario recuperar un ACM certificado específico.

```
{ 
             "Version":"2012-10-17", 
             "Statement":{ 
             "Effect":"Allow", 
             "Action":"acm:GetCertificate", 
             "Resource":"arn:aws:acm:region:account:certificate/certificate_ID" 
             } 
 }
```
## <span id="page-47-1"></span>Importing a certificate (Importar un certificado)

La siguiente política le permite a un usuario importar un certificado.

```
{ 
            "Version":"2012-10-17", 
            "Statement":{ 
            "Effect":"Allow", 
            "Action":"acm:ImportCertificate", 
            "Resource":"arn:aws:acm:region:account:certificate/certificate_ID" 
 } 
 }
```
### <span id="page-47-2"></span>Eliminación de un certificado

La siguiente política permite a un usuario eliminar un ACM certificado específico.

```
 "Version":"2012-10-17",
```
{

```
 "Statement":{ 
            "Effect":"Allow", 
            "Action":"acm:DeleteCertificate", 
            "Resource":"arn:aws:acm:region:account:certificate/certificate_ID" 
 } 
 }
```
# Permisos de la API de ACM: referencia de recursos y acciones

Cuando configure el control de acceso y escriba políticas de permisos que se pueden asociar a un usuario o rol de IAM, puede utilizar la siguiente tabla como referencia. La primera columna de la tabla enumera cada operación de la API de AWS Certificate Manager. Usted especifica acciones en un elemento Action de la política. El resto de columnas proporcionan información adicional:

Puede utilizar los elementos de la política de IAM en sus políticas de ACM para expresar condiciones. Para ver una lista completa, consulte [Claves disponibles](https://docs.aws.amazon.com/IAM/latest/UserGuide/reference_policies_elements.html#AvailableKeys) en la Guía del usuario de IAM.

**a** Note

Para especificar una acción, use el prefijo acm: seguido del nombre de operación de la API (por ejemplo, acm:RequestCertificate).

### Permisos y operaciones de la API de ACM

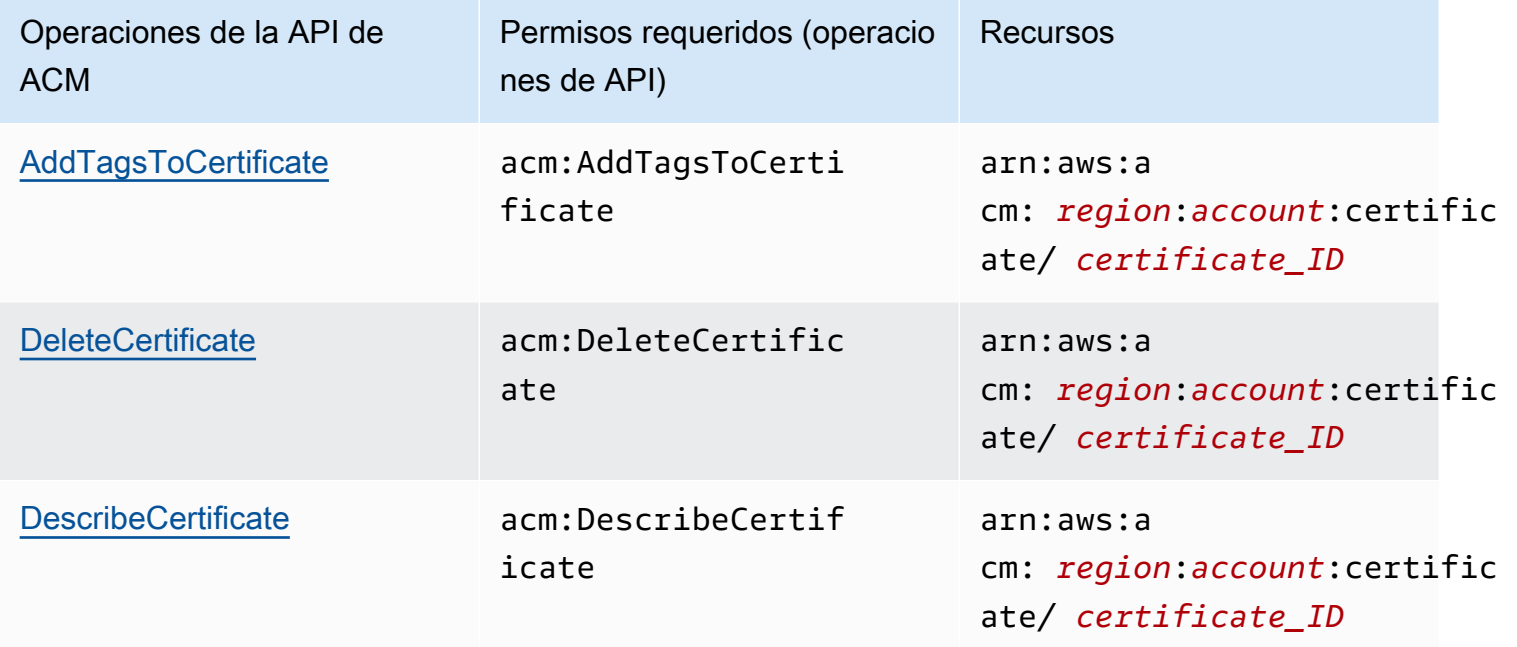

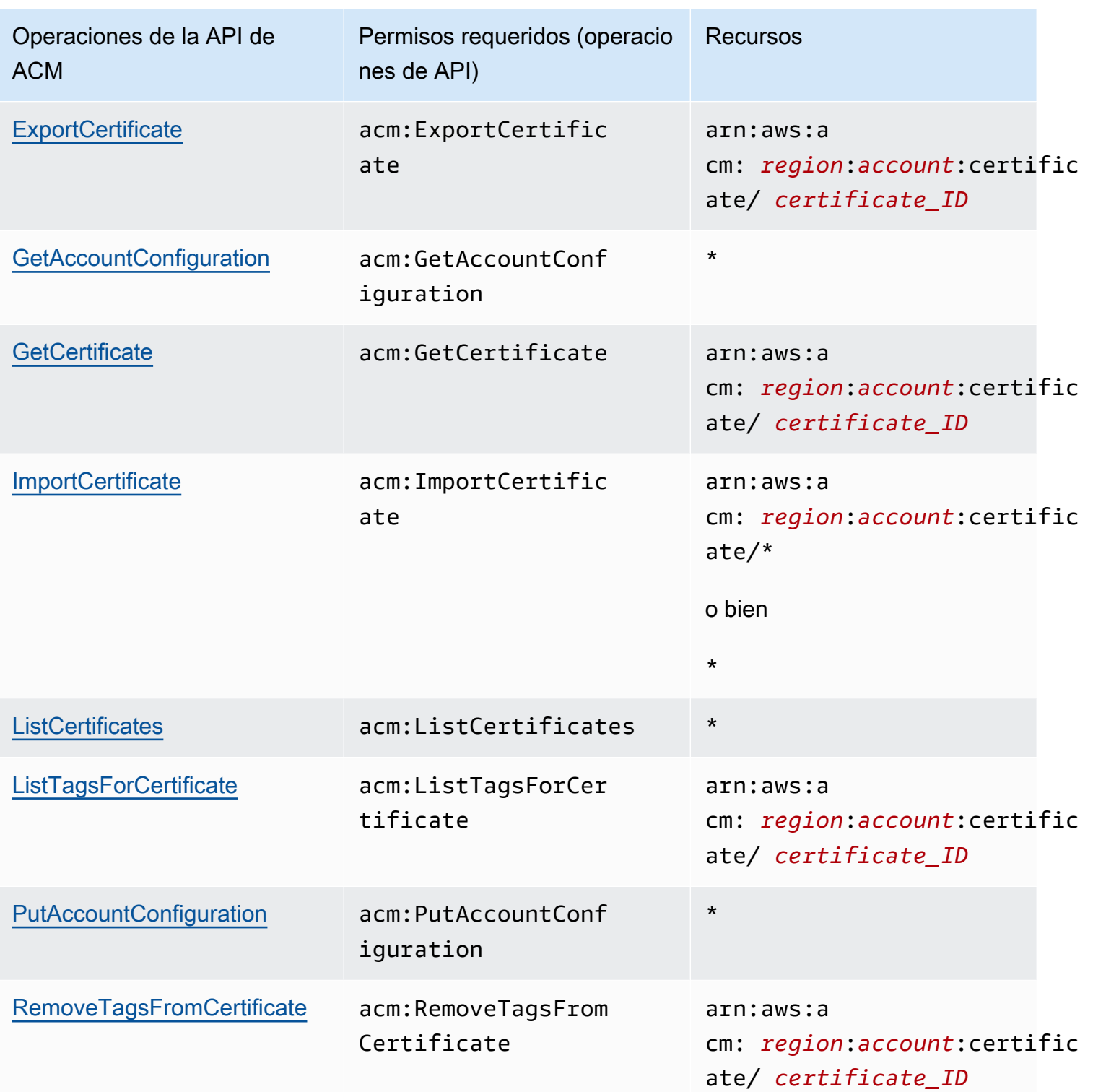

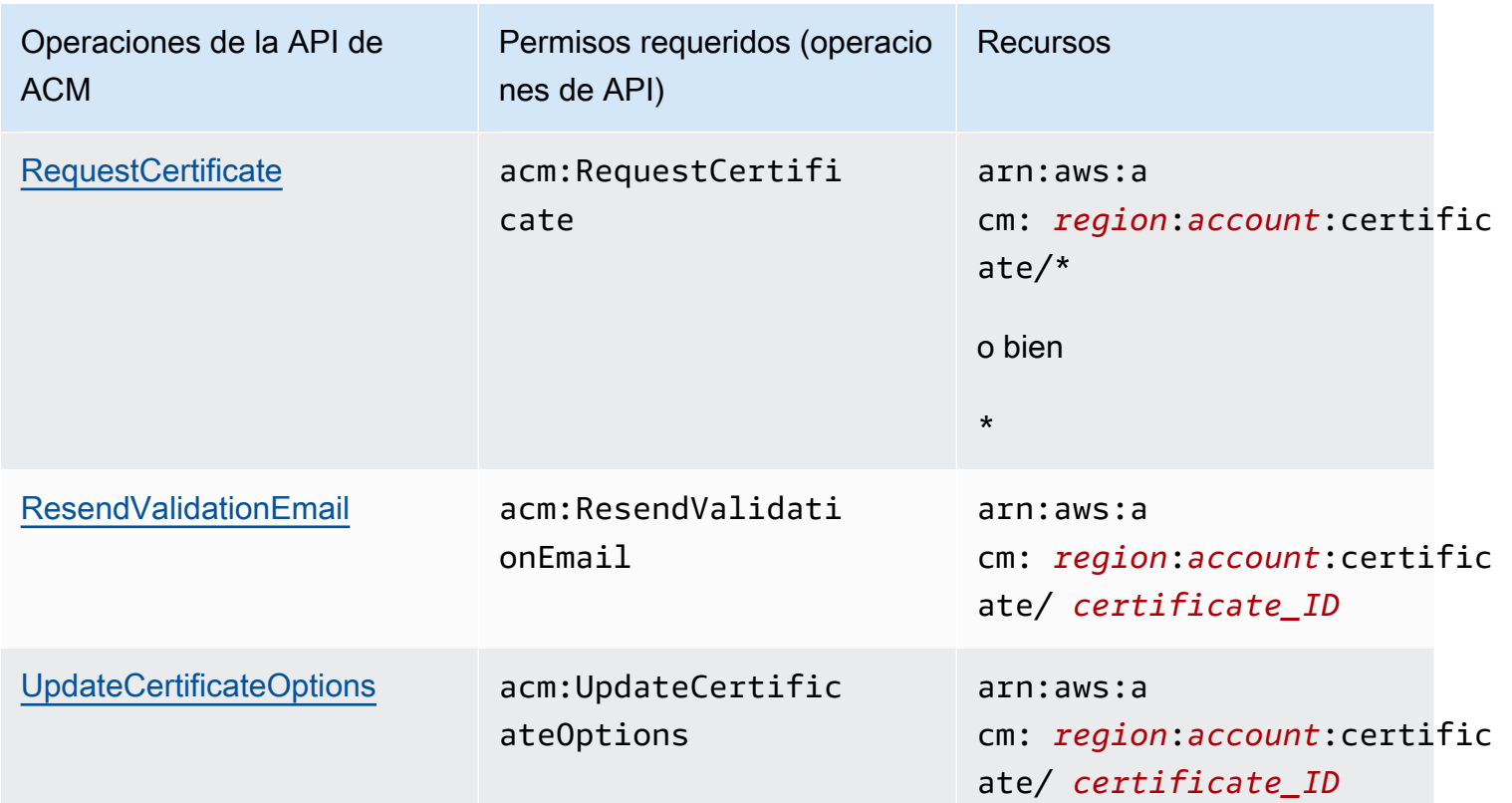

# Políticas administradas de AWS para AWS Certificate Manager

Una política administrada de AWS es una política independiente que AWS crea y administra. Las políticas administradas de AWS se diseñan para ofrecer permisos para muchos casos de uso comunes, por lo que puede empezar a asignar permisos a los usuarios, grupos y roles.

Tenga presente que es posible que las políticas administradas de AWS no concedan permisos de privilegio mínimo para los casos de uso concretos, ya que están disponibles para que las utilicen todos los clientes de AWS. Se recomienda definir [políticas administradas por el cliente](https://docs.aws.amazon.com/IAM/latest/UserGuide/access_policies_managed-vs-inline.html#customer-managed-policies) para los casos de uso a fin de reducir aún más los permisos.

No puede cambiar los permisos definidos en las políticas administradas por AWS. Si AWS actualiza los permisos definidos en un política administrada de AWS, la actualización afecta a todas las identidades de entidades principales (usuarios, grupos y roles) a las que está adjunta la política. Lo más probable es que AWS actualice una política administrada de AWS cuando se lance un nuevo Servicio de AWS o las operaciones de la API nuevas estén disponibles para los servicios existentes.

Para obtener más información, consulte [Políticas administradas de AWS](https://docs.aws.amazon.com/IAM/latest/UserGuide/access_policies_managed-vs-inline.html#aws-managed-policies) en la Guía del usuario de IAM.

## <span id="page-51-0"></span>AWSCertificateManagerReadOnly

Esta política proporciona acceso de solo lectura a los certificados de ACM; permite a los usuarios describir, enumerar y recuperar certificados de ACM.

```
{
"Version":"2012-10-17",
"Statement":{ 
     "Effect":"Allow", 
     "Action":[ 
          "acm:DescribeCertificate", 
          "acm:ListCertificates", 
          "acm:GetCertificate", 
          "acm:ListTagsForCertificate", 
          "acm:GetAccountConfiguration" 
     ], 
     "Resource":"*"
}
}
```
Para ver esta política administrada por AWS en la consola, visite [https://console.aws.amazon.com/](https://console.aws.amazon.com/iam/home#policies/arn:aws:iam::aws:policy/AWSCertificateManagerReadOnly)  [iam/home#policies/arn:aws:iam::aws:policy/AWSCertificateManagerReadOnly.](https://console.aws.amazon.com/iam/home#policies/arn:aws:iam::aws:policy/AWSCertificateManagerReadOnly)

## AWSCertificateManagerFullAccess

Esta política proporciona acceso completo a todas las acciones y recursos de ACM.

```
{
"Version":"2012-10-17",
"Statement":[ 
     { 
          "Effect":"Allow", 
          "Action":[ 
               "acm:*" 
          ], 
          "Resource":"*"
```

```
 }, 
     { 
         "Effect":"Allow", 
         "Action":"iam:CreateServiceLinkedRole", 
         "Resource":"arn:aws:iam::*:role/aws-service-role/acm.amazonaws.com/
AWSServiceRoleForCertificateManager*", 
         "Condition":{ 
              "StringEquals":{ 
                  "iam:AWSServiceName":"acm.amazonaws.com" 
 } 
         } 
     }, 
     { 
         "Effect":"Allow", 
         "Action":[ 
              "iam:DeleteServiceLinkedRole", 
              "iam:GetServiceLinkedRoleDeletionStatus", 
              "iam:GetRole" 
         ], 
         "Resource":"arn:aws:iam::*:role/aws-service-role/acm.amazonaws.com/
AWSServiceRoleForCertificateManager*" 
     } 
     ]
}
```
Para ver esta política administrada por AWS en la consola, visite [https://console.aws.amazon.com/](https://console.aws.amazon.com/iam/home#policies/arn:aws:iam::aws:policy/AWSCertificateManagerFullAccess)  [iam/home#policies/arn:aws:iam::aws:policy/AWSCertificateManagerFullAccess](https://console.aws.amazon.com/iam/home#policies/arn:aws:iam::aws:policy/AWSCertificateManagerFullAccess).

Actualizaciones de ACM en las políticas administradas por AWS

Es posible consultar los detalles sobre las actualizaciones de las políticas administradas por AWS para ACM debido a que este servicio comenzó a realizar el seguimiento de estos cambios. Para obtener alertas automáticas sobre cambios en esta página, suscríbase a la fuente RSS en la página [Historial de documentos](#page-240-0) de ACM.

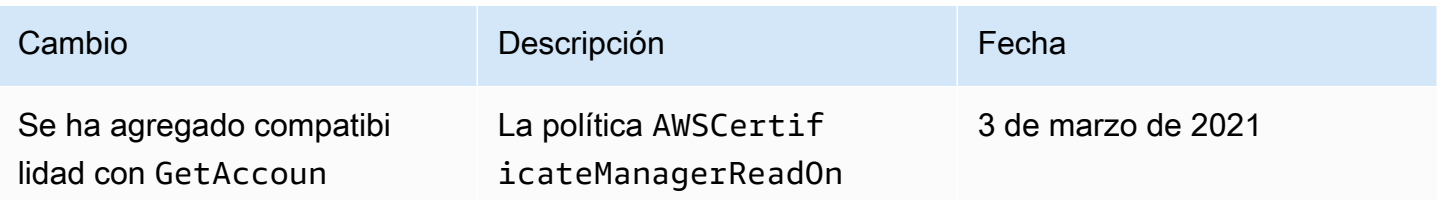

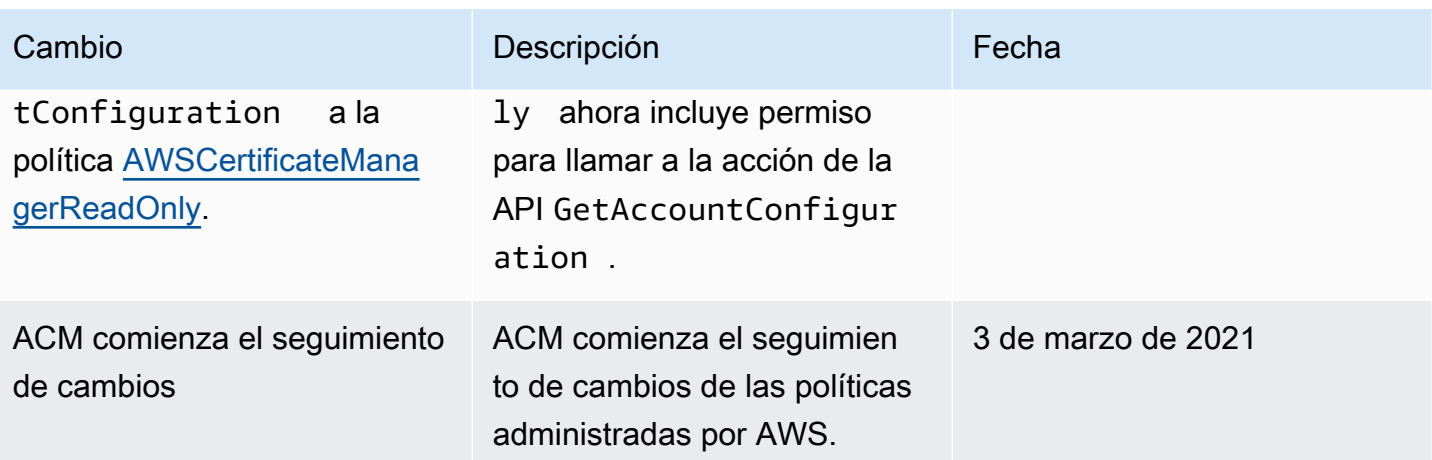

# Uso de claves de condición con ACM

AWS Certificate Manager utiliza [claves de condición](https://docs.aws.amazon.com/IAM/latest/UserGuide/reference_policies_elements_condition.html) de AWS Identity and Access Management (IAM) para limitar el acceso a las solicitudes de certificados. Con las claves de condición de las políticas de IAM o las políticas de control de servicio (SCP), puede crear solicitudes de certificados que se ajusten a las directrices de su organización.

## **a** Note

Combine las claves de condición de ACM con las [claves de condición globales](https://docs.aws.amazon.com/IAM/latest/UserGuide/reference_policies_condition-keys.html) de AWS, como aws:PrincipalArn, para restringir aún más las acciones a usuarios o roles específicos.

## Condiciones compatibles con ACM

Operaciones de la API de ACM y condiciones compatibles

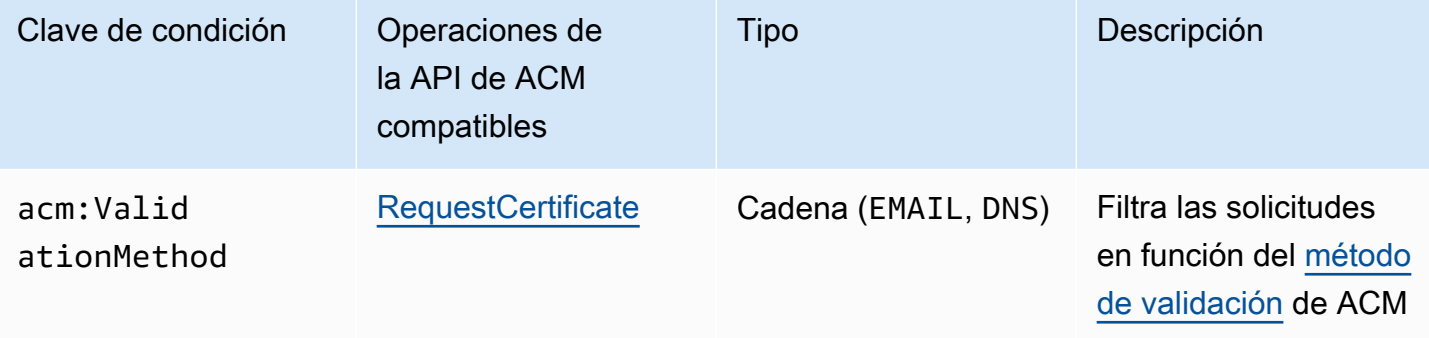

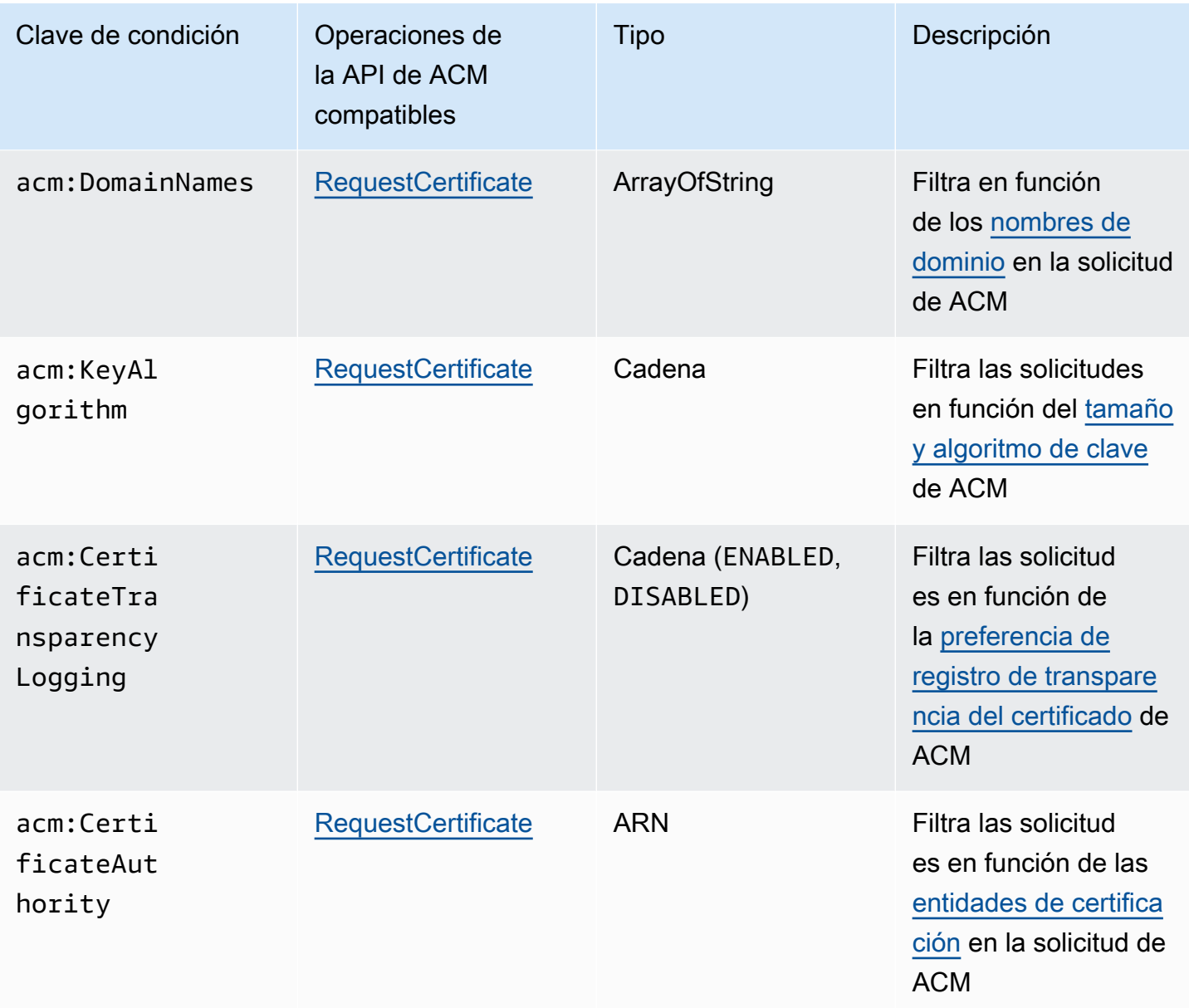

# Ejemplo 1: Restringir el método de validación

La siguiente política deniega las solicitudes de certificados nuevas mediante el método de [Validación por correo electrónico,](https://docs.aws.amazon.com/acm/latest/userguide/domain-ownership-validation.html) excepto en el caso de una solicitud que se realiza mediante el rol arn:aws:iam::123456789012:role/AllowedEmailValidation.

```
{ 
     "Version":"2012-10-17", 
     "Statement":{ 
          "Effect":"Deny",
```

```
 "Action":"acm:RequestCertificate", 
         "Resource":"*", 
         "Condition":{ 
              "StringLike" : { 
                  "acm:ValidationMethod":"EMAIL" 
             }, 
              "ArnNotLike": { 
                  "aws:PrincipalArn": [ "arn:aws:iam::123456789012:role/
AllowedEmailValidation"] 
 } 
         } 
     }
}
```
Ejemplo 2: Evitar los dominios comodín

La siguiente política deniega cualquier solicitud de certificado de ACM nueva que utilice dominios comodín.

```
{ 
     "Version":"2012-10-17", 
     "Statement":{ 
         "Effect":"Deny", 
         "Action":"acm:RequestCertificate", 
         "Resource":"*", 
         "Condition": { 
             "ForAnyValue:StringLike": { 
                 "acm:DomainNames": [ 
                     "${*}.*" 
 ] 
 } 
         } 
     }
}
```
# Ejemplo 3: Restringir los dominios de certificados

La siguiente política deniega cualquier solicitud de certificado de ACM nueva para dominios que no terminen con \*.amazonaws.com.

```
{ 
     "Version":"2012-10-17", 
     "Statement":{ 
         "Effect":"Deny", 
         "Action":"acm:RequestCertificate", 
         "Resource":"*", 
         "Condition": { 
              "ForAnyValue:StringNotLike": { 
                  "acm:DomainNames": ["*.amazonaws.com"] 
 } 
         } 
     }
}
```
La política podría restringirse aún más a subdominios específicos. Esta política solo permitiría solicitudes en las que cada dominio coincida con al menos uno de los nombres de dominio condicionales.

```
{ 
     "Version":"2012-10-17", 
     "Statement":{ 
          "Effect":"Deny", 
          "Action":"acm:RequestCertificate", 
          "Resource":"*", 
          "Condition": { 
              "ForAllValues:StringNotLike": { 
                   "acm:DomainNames": ["support.amazonaws.com", "developer.amazonaws.com"] 
              } 
          } 
     }
}
```
## Ejemplo 4: Restringir los algoritmos de clave

La siguiente política utiliza la clave de condición StringNotLike para permitir solo los certificados que se soliciten con el algoritmo de clave ECDSA de 384 bits (EC\_secp384r1).

```
{ 
     "Version":"2012-10-17", 
          "Statement":{ 
          "Effect":"Deny", 
          "Action":"acm:RequestCertificate", 
          "Resource":"*", 
          "Condition":{ 
              "StringNotLike" : { 
                  "acm:KeyAlgorithm":"EC_secp384r1" 
 } 
          } 
     }
}
```
La siguiente política utiliza la clave de condición StringLike y el comodín \* coincidente para evitar las solicitudes de certificados nuevos en ACM con cualquier algoritmo de clave RSA.

```
{ 
     "Version":"2012-10-17", 
     "Statement":{ 
          "Effect":"Deny", 
          "Action":"acm:RequestCertificate", 
          "Resource":"*", 
          "Condition":{ 
              "StringLike" : { 
                  "acm:KeyAlgorithm":"RSA*" 
 } 
         } 
     }
}
```
Ejemplo 5: Restringir la entidad de certificación

La siguiente política solo permitiría las solicitudes de certificados privados mediante el ARN de la entidad de certificación privada (PCA) proporcionado.

```
{ 
     "Version":"2012-10-17",
```

```
 "Statement":{ 
         "Effect":"Deny", 
         "Action":"acm:RequestCertificate", 
         "Resource":"*", 
         "Condition":{ 
              "StringNotLike": { 
                  "acm:CertificateAuthority":" arn:aws:acm-
pca:region:account:certificate-authority/CA_ID" 
 } 
         } 
     }
}
```
Esta política utiliza la condición acm:CertificateAuthority para permitir solo las solicitudes de certificados de confianza públicos que emite Amazon Trust Services. Configurar el ARN de la entidad de certificación en false evita las solicitudes de certificados privados de la PCA.

```
{
"Version":"2012-10-17", 
     "Statement":{ 
         "Effect":"Deny", 
         "Action":"acm:RequestCertificate", 
         "Resource":"*", 
         "Condition":{ 
              "Null" : { 
                  "acm:CertificateAuthority":"false" 
 } 
         } 
     }
}
```
Uso de un rol vinculado a servicios (SLR) con ACM

AWS Certificate Manager utiliza un [rol vinculado a un servicio AWS Identity and Access Management](https://docs.aws.amazon.com/IAM/latest/UserGuide/id_roles_terms-and-concepts.html#iam-term-service-linked-role) (IAM) para permitir la renovación automática de los certificados ACM gestionados. Un rol vinculado a servicios (SLR) es un rol de IAM que se encuentra vinculado directamente a un servicio de ACM. ACM ha predefinido los SLR y estos incluyen todos los permisos que el servicio requiere para llamar a otros servicios de AWS en su nombre.

El SLR simplifica la configuración de ACM y usted ya no tendrá que agregar de forma manual los permisos necesarios para la firma de certificados sin supervisión. ACM define los permisos de este SLR y, a menos que se defina de otro modo, solo ACM puede asumir el rol. Los permisos definidos incluyen las políticas de confianza y de permisos, y que la política de permisos no se pueda adjuntar a ninguna otra entidad de IAM.

Para obtener información sobre otros servicios que admiten SLR, consulte Servicios de [AWS que](https://docs.aws.amazon.com/IAM/latest/UserGuide/reference_aws-services-that-work-with-iam.html)  [funcionan con IAM](https://docs.aws.amazon.com/IAM/latest/UserGuide/reference_aws-services-that-work-with-iam.html) y busque los servicios que muestran Yes (Sí) en la columna Service Linked Role (Rol vinculado a servicios). Elija la opción Yes (Sí) con un enlace para ver la documentación de SLR para ese servicio.

Permisos de SLR para ACM

ACM utiliza un SLR denominado política de rol de servicio de Amazon Certificate Manager.

La AWSServiceRoleForCertificateManager SLR confía en los siguientes servicios para asumir la función:

• acm.amazonaws.com

La política de permisos del rol permite que ACM realice las siguientes acciones en los recursos especificados:

• Acciones: acm-pca:IssueCertificate, acm-pca:GetCertificate en "\*"

Debe configurar permisos para permitir a una entidad de IAM (como un usuario, grupo o rol) crear, editar o eliminar un SLR. Para obtener más información, consulte [Permisos de roles vinculados a](https://docs.aws.amazon.com/IAM/latest/UserGuide/using-service-linked-roles.html#service-linked-role-permissions)  [servicios](https://docs.aws.amazon.com/IAM/latest/UserGuide/using-service-linked-roles.html#service-linked-role-permissions) en la Guía del usuario de IAM.

#### **A** Important

ACM podría avisarle que no puede determinar si existe un SLR en su cuenta. Si ya se ha concedido el permiso iam:GetRole necesario al SLR de ACM para su cuenta, el aviso no se repetirá después de crearse el SLR. Si se repite, es posible que usted o el administrador de su cuenta tengan que conceder el permiso iam:GetRole a ACM o asociar la cuenta a la política AWSCertificateManagerFullAccess administrada por ACM.

# Creación del SLR para ACM

No será necesario crear de forma manual el SLR que utiliza ACM. Al emitir un certificado ACM mediante la AWS Management Console, la AWS CLIAPI o la AWS API, ACM crea la SLR automáticamente la primera vez que elige una CA privada para firmar el certificado.

Si recibe mensajes que indican que ACM no puede determinar si existe una SLR en su cuenta, es posible que su cuenta no haya concedido el permiso de lectura necesario. Autoridad de certificación privada de AWS Esto no impedirá instalar el SLR y aún podrá emitir certificados, pero ACM no podrá renovar los certificados de forma automática hasta que resuelva el problema. Para obtener más información, consulte [Problemas con el rol vinculado al ACM servicio \(\) SLR.](#page-226-0)

#### **A** Important

Este SLR puede aparecer en su cuenta si se ha completado una acción en otro servicio que utilice las características compatibles con este rol. Además, si utilizabas el servicio ACM antes del 1 de enero de 2017, cuando comenzó a admitir cámaras réflex, ACM creó el AWSServiceRoleForCertificateManager rol en tu cuenta. Para obtener más información, consulte [Un nuevo rol ha aparecido en mi cuenta de IAM.](https://docs.aws.amazon.com/IAM/latest/UserGuide/troubleshoot_roles.html#troubleshoot_roles_new-role-appeared)

Si elimina este SLR y necesita crearlo de nuevo, utilice cualquiera de los siguientes métodos:

- En la consola de IAM, elija Role, Create role y Certificate Manager para crear un nuevo rol con el caso de CertificateManagerServiceRolePolicyuso.
- Con la API de IAM [CreateServiceLinkedRoleo](https://docs.aws.amazon.com/IAM/latest/APIReference/API_CreateServiceLinkedRole.html) el AWS CLI comando correspondiente [create](https://docs.aws.amazon.com/cli/latest/reference/iam/create-service-linked-role.html)[service-linked-role](https://docs.aws.amazon.com/cli/latest/reference/iam/create-service-linked-role.html), cree una SLR con el nombre del acm. amazonaws. com servicio.

Para obtener más información, consulte [Crear un rol vinculado a un servicio](https://docs.aws.amazon.com/IAM/latest/UserGuide/using-service-linked-roles.html#create-service-linked-role) en la Guía del usuario de IAM.

### Edición del SLR para ACM

ACM no permite editar el rol vinculado al AWSServiceRoleForCertificateManager servicio. Después de crear un SLR, no puede cambiar el nombre porque varias entidades pueden hacer referencia a él. Sin embargo, sí puede editar la descripción del rol con IAM. Para más información, consulte [Editar un](https://docs.aws.amazon.com/IAM/latest/UserGuide/using-service-linked-roles.html#edit-service-linked-role)  [rol vinculado a servicios](https://docs.aws.amazon.com/IAM/latest/UserGuide/using-service-linked-roles.html#edit-service-linked-role) en la Guía del usuario de IAM..

# Eliminación del SLR para ACM

Por lo general, no es necesario eliminar la SLR. AWSServiceRoleForCertificateManager Sin embargo, puedes eliminar el rol manualmente mediante la consola de IAM, la AWS CLI o la AWS API. Para más información, consulte [Eliminación de un rol vinculado a servicios](https://docs.aws.amazon.com/IAM/latest/UserGuide/using-service-linked-roles.html#delete-service-linked-role) en la Guía del usuario de IAM.

## Regiones compatibles con los SLR de ACM

ACM admite el uso de cámaras réflex en todas las regiones en las que están disponibles tanto ACM como yo. Autoridad de certificación privada de AWS Para obtener más información, consulte [Regiones y puntos de conexión deAWS](https://docs.aws.amazon.com/general/latest/gr/rande.html).

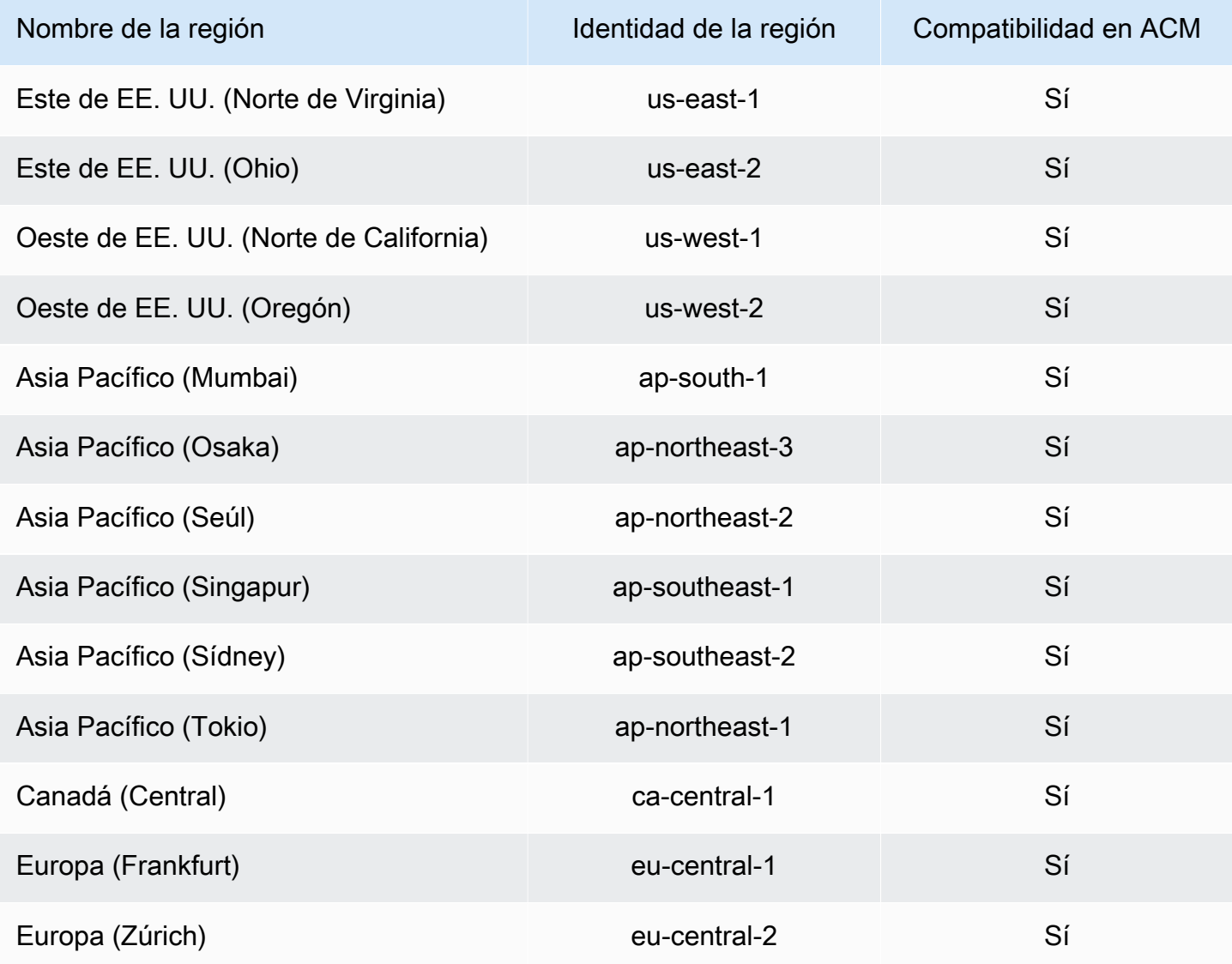

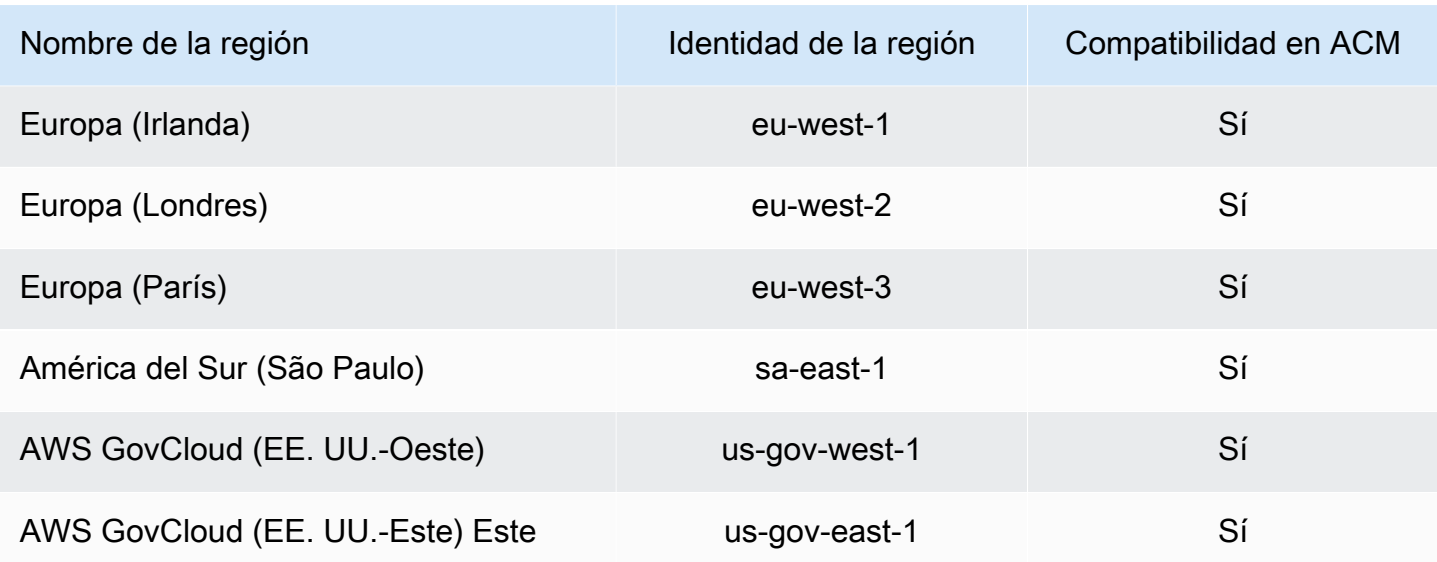

# Solución de problemas AWS Certificate Manager de identidad y acceso

Utilice la siguiente información como ayuda para diagnosticar y solucionar los problemas más comunes que pueden surgir al trabajar con ACM yIAM.

#### Temas

- [No estoy autorizado a realizar ninguna acción en ACM](#page-62-0)
- [No estoy autorizado a solicitar un certificado en ACM](#page-63-0)
- [No estoy autorizado a realizar iam: PassRole](#page-63-1)
- [Quiero permitir que personas ajenas a mí accedan Cuenta de AWS a mis ACM recursos](#page-64-0)

<span id="page-62-0"></span>No estoy autorizado a realizar ninguna acción en ACM

Si recibe un error que indica que no tiene autorización para realizar una acción, las políticas se deben actualizar para permitirle realizar la acción.

El siguiente ejemplo de error se produce cuando el mateojackson IAM usuario intenta usar la consola para ver detalles sobre un *my-example-widget* recurso ficticio pero no tiene los acm:*GetWidget* permisos ficticios.

```
User: arn:aws:iam::123456789012:user/mateojackson is not authorized to perform: 
  acm:GetWidget on resource: my-example-widget
```
En este caso, la política del usuario mateojackson debe actualizarse para permitir el acceso al recurso *my-example-widget* mediante la acción acm:*GetWidget*.

Si necesita ayuda, póngase en contacto con AWS el administrador. El administrador es la persona que le proporcionó las credenciales de inicio de sesión.

<span id="page-63-0"></span>No estoy autorizado a solicitar un certificado en ACM

Si recibe este error, usted ACM o su PKI administrador han establecido reglas que le impiden solicitar el certificado en su estado actual.

El siguiente ejemplo de error se produce cuando un IAM usuario intenta utilizar la consola para solicitar un certificado mediante las opciones configuradas con a DENY por el administrador de la organización.

```
User: arn:aws:sts::account::ID: is not authorized to perform: acm:RequestCertificate
on resource: arn:aws:acm:region:account:certificate/*
with an explicit deny in a service control policy
```
En este caso, la solicitud se debe volver a realizar de forma que esté en línea con las políticas que estableció el administrador. O bien, se debe actualizar la política para permitir la solicitud del certificado.

<span id="page-63-1"></span>No estoy autorizado a realizar iam: PassRole

Si recibes un mensaje de error que indica que no estás autorizado a realizar la iam:PassRole acción, debes actualizar tus políticas para que puedas transferirle ACM una función.

Algunas Servicios de AWS permiten transferir una función existente a ese servicio en lugar de crear una nueva función de servicio o una función vinculada al servicio. Para ello, debe tener permisos para transferir el rol al servicio.

El siguiente ejemplo de error se produce cuando un IAM usuario denominado marymajor intenta utilizar la consola para realizar una acción en ella. ACM Sin embargo, la acción requiere que el servicio cuente con permisos que otorguen un rol de servicio. Mary no tiene permisos para transferir el rol al servicio.

```
User: arn:aws:iam::123456789012:user/marymajor is not authorized to perform: 
  iam:PassRole
```
En este caso, las políticas de Mary se deben actualizar para permitirle realizar la acción iam:PassRole.

Si necesita ayuda, póngase en contacto con AWS el administrador. El administrador es la persona que le proporcionó las credenciales de inicio de sesión.

<span id="page-64-0"></span>Quiero permitir que personas ajenas a mí accedan Cuenta de AWS a mis ACM recursos

Puede crear un rol que los usuarios de otras cuentas o las personas externas a la organización puedan utilizar para acceder a sus recursos. Puede especificar una persona de confianza para que asuma el rol. En el caso de los servicios que respaldan políticas basadas en recursos o listas de control de acceso (ACLs), puedes usar esas políticas para permitir que las personas accedan a tus recursos.

Para más información, consulte lo siguiente:

- Para saber si ACM es compatible con estas funciones, consulte. [¿Cómo AWS Certificate Manager](#page-36-0) [funciona con IAM](#page-36-0)
- Para obtener información sobre cómo proporcionar acceso a los recursos de su propiedad, consulte [Proporcionar acceso a un IAM usuario en otro Cuenta de AWS de su propiedad](https://docs.aws.amazon.com/IAM/latest/UserGuide/id_roles_common-scenarios_aws-accounts.html) en la Guía del IAM usuario. Cuentas de AWS
- Para obtener información sobre cómo proporcionar acceso a tus recursos a terceros Cuentas de AWS, consulta Cómo permitir el [acceso a recursos que Cuentas de AWS son propiedad de](https://docs.aws.amazon.com/IAM/latest/UserGuide/id_roles_common-scenarios_third-party.html)  [terceros](https://docs.aws.amazon.com/IAM/latest/UserGuide/id_roles_common-scenarios_third-party.html) en la Guía del IAM usuario.
- Para obtener información sobre cómo proporcionar acceso mediante la federación de identidades, consulte [Proporcionar acceso a usuarios autenticados externamente \(federación de identidades\)](https://docs.aws.amazon.com/IAM/latest/UserGuide/id_roles_common-scenarios_federated-users.html) en la Guía del IAM usuario.
- Para saber la diferencia entre el uso de roles y políticas basadas en recursos para el acceso entre cuentas, consulte el acceso a [recursos entre cuentas IAM en la Guía](https://docs.aws.amazon.com/IAM/latest/UserGuide/access_policies-cross-account-resource-access.html) del usuario. IAM

# Resiliencia en AWS Certificate Manager

La infraestructura AWS global se basa en AWS regiones y zonas de disponibilidad. AWS Las regiones proporcionan varias zonas de disponibilidad aisladas y separadas físicamente, que están conectadas mediante redes de baja latencia, alto rendimiento y alta redundancia. Con las zonas de

disponibilidad, puede diseñar y utilizar aplicaciones y bases de datos que realizan una conmutación por error automática entre las zonas sin interrupciones. Las zonas de disponibilidad tienen una mayor disponibilidad, tolerancia a errores y escalabilidad que las infraestructuras tradicionales de uno o varios centros de datos.

[Para obtener más información sobre AWS las regiones y las zonas de disponibilidad, consulte](https://aws.amazon.com/about-aws/global-infrastructure/)  [Infraestructura global.AWS](https://aws.amazon.com/about-aws/global-infrastructure/)

# Seguridad de la infraestructura en AWS Certificate Manager

Como servicio gestionado, AWS Certificate Manager está protegido por la seguridad de la red AWS global. Para obtener información sobre los servicios AWS de seguridad y cómo se AWS protege la infraestructura, consulte [Seguridad AWS en la nube.](https://aws.amazon.com/security/) Para diseñar su AWS entorno utilizando las mejores prácticas de seguridad de la infraestructura, consulte [Protección de infraestructuras en un](https://docs.aws.amazon.com/wellarchitected/latest/security-pillar/infrastructure-protection.html) [marco](https://docs.aws.amazon.com/wellarchitected/latest/security-pillar/infrastructure-protection.html) de buena AWS arquitectura basado en el pilar de la seguridad.

Las llamadas a la API AWS publicadas se utilizan para acceder a ACM a través de la red. Los clientes deben admitir lo siguiente:

- Seguridad de la capa de transporte (TLS). Exigimos TLS 1.2 y recomendamos TLS 1.3.
- Conjuntos de cifrado con confidencialidad directa total (PFS) como DHE (Ephemeral Diffie-Hellman) o ECDHE (Elliptic Curve Ephemeral Diffie-Hellman). La mayoría de los sistemas modernos como Java 7 y posteriores son compatibles con estos modos.

Además, las solicitudes deben estar firmadas mediante un ID de clave de acceso y una clave de acceso secreta que esté asociada a una entidad de seguridad de IAM principal. También puede utilizar [AWS Security Token Service](https://docs.aws.amazon.com/STS/latest/APIReference/Welcome.html) (AWS STS) para generar credenciales de seguridad temporales para firmar solicitudes.

# Obtener acceso programático a ACM

Los usuarios necesitan acceso programático si quieren interactuar con personas AWS ajenas a. AWS Management Console La forma de conceder el acceso programático depende del tipo de usuario que acceda. AWS

Para conceder acceso programático a los usuarios, elija una de las siguientes opciones.

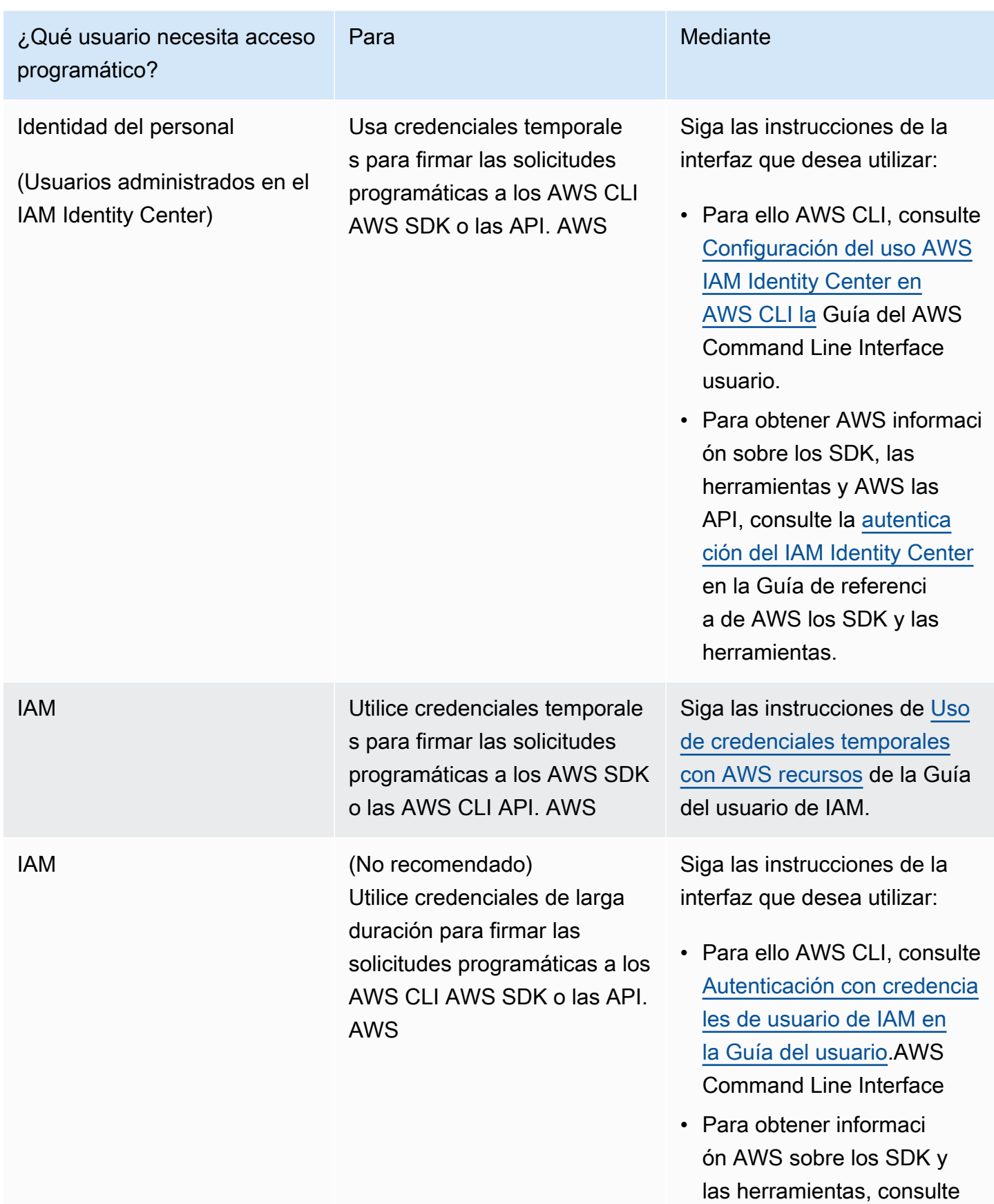

#### ¿Qué usuario necesita acceso programático? Para Mediante

[Autenticarse con credencia](https://docs.aws.amazon.com/sdkref/latest/guide/access-iam-users.html) [les de larga duración](https://docs.aws.amazon.com/sdkref/latest/guide/access-iam-users.html) en la Guía de referencia de los AWS SDK y las herramien tas.

• Para ver AWS las API, consulte [Administrar las](https://docs.aws.amazon.com/IAM/latest/UserGuide/id_credentials_access-keys.html) [claves de acceso para los](https://docs.aws.amazon.com/IAM/latest/UserGuide/id_credentials_access-keys.html)  [usuarios de IAM](https://docs.aws.amazon.com/IAM/latest/UserGuide/id_credentials_access-keys.html) en la Guía del usuario de IAM.

# Prácticas recomendadas

Las mejores prácticas son recomendaciones que pueden ayudarle a utilizar AWS Certificate Manager (AWS Certificate Manager) de forma más eficaz. Las siguientes prácticas recomendadas se basan en experiencias reales de clientes de ACM actuales.

#### Temas

- [Separación a nivel de cuenta](#page-67-0)
- [AWS CloudFormation](#page-68-0)
- [Asignación de certificados](#page-69-0)
- [Validación del dominio](#page-70-0)
- [Agregar o eliminar nombres de dominio](#page-70-1)
- [Cancelación del registro de transparencia de certificados](#page-70-2)
- [Encienda AWS CloudTrail](#page-72-0)

# <span id="page-67-0"></span>Separación a nivel de cuenta

Utilice la separación a nivel de cuenta en sus políticas para controlar quién puede acceder a los certificados a nivel de cuenta. Guarde sus certificados de producción en cuentas distintas a las de sus certificados de pruebas y desarrollo. Si no puedes usar la separación a nivel de cuenta, puedes restringir el acceso a funciones específicas negando cualquier kms:CreateGrant acción en tus políticas. Esto limita los roles de una cuenta que pueden firmar certificados a un nivel superior. Para obtener información sobre las subvenciones, incluida la terminología sobre las [subvenciones, consulte las subvenciones AWS KMS en](https://docs.aws.amazon.com/kms/latest/developerguide/grants.html) la Guía para AWS Key Management Service desarrolladores.

Si desea un control más detallado que restringir el uso kms:CreateGrant por cuenta, puede limitarlo kms:CreateGrant a certificados específicos mediante las claves de EncryptionContext condición [kms:](https://docs.aws.amazon.com/kms/latest/developerguide/conditions-kms.html#conditions-kms-encryption-context). Especifique arn:aws:acm como clave y el valor del ARN que se va a restringir. El siguiente ejemplo de política impide el uso de un certificado específico, pero permite otros.

```
{ 
    "Version": "2012-10-17", 
    "Statement": [ 
        { 
            "Sid": "VisualEditor0", 
            "Effect": "Deny", 
            "Action": "kms:CreateGrant", 
            "Resource": "*", 
            "Condition": { 
                 "StringEquals": { 
                     "kms:EncryptionContext:aws:acm:arn": "arn:aws:acm:us-
east-1:111122223333:certificate/b26def74-1234-4321-9876-951d4c07b197" 
 } 
 } 
        } 
   \mathbf{I}}
```
# <span id="page-68-0"></span>AWS CloudFormation

Con AWS CloudFormation él puede crear una plantilla que describa los AWS recursos que desea utilizar. AWS CloudFormation a continuación, aprovisiona y configura esos recursos por usted. AWS CloudFormation puede aprovisionar recursos compatibles con ACM, como Elastic Load Balancing CloudFront, Amazon y Amazon API Gateway. Para obtener más información, consulte [Servicios](#page-14-0)  [integrados con AWS Certificate Manager](#page-14-0).

Si suele AWS CloudFormation crear y eliminar rápidamente varios entornos de prueba, le recomendamos que no cree un certificado ACM independiente para cada entorno. Al hacerlo, se agotará rápidamente la cuota de certificados. Para obtener más información, consulte [Cuotas.](#page-20-0) En su lugar, cree un certificado comodín que abarque todos los nombres de dominio que utilice para

las pruebas. Por ejemplo, si crea repetidamente certificados de ACM para nombres de dominio que varían en función solo de un número de versión, como *<version>*.service.example.com, cree un único certificado comodín para *<\*>*.service.example.com. Incluya el certificado comodín en la plantilla que AWS CloudFormation utilice para crear el entorno de prueba.

# <span id="page-69-0"></span>Asignación de certificados

La fijación de certificados, en ocasiones denominada fijación de SSL, es un proceso que puede utilizar en su aplicación para validar un host remoto asociando dicho host directamente con su clave pública o certificado X.509 en lugar de hacerlo con una jerarquía de certificados. La aplicación, por tanto, utiliza la asignación para omitir la validación de la cadena de certificados SSL/TLS. El proceso de validación típico de SSL comprueba las firmas en toda la cadena de certificados del certificado de la entidad de certificación (CA) raíz hasta los certificados de CA subordinados, si hay alguno. También comprueba el certificado del host remoto en la parte inferior de la jerarquía. Su aplicación puede en su lugar asignar el certificado para el host remoto para indicar que solo dicho certificado y no el certificado raíz o cualquier otro de la cadena es de confianza. Puede añadir el certificado o la clave pública del host remoto a la aplicación durante el desarrollo. Asimismo, la aplicación puede añadir el certificado o clave cuando se conecta por primera vez al host.

#### **A** Warning

Recomendamos que su aplicación no asigne un certificado de ACM. ACM realiza [Renovación gestionada de ACM certificados](#page-109-0) para renovar de forma automática sus certificados SSL/TLS emitidos por Amazon antes de que venzan. Para renovar un certificado, ACM genera un nuevo par de claves pública y privada. Si su aplicación asigna el certificado de ACM y este se renueva correctamente con una nueva clave pública, es posible que la aplicación no se conecte al dominio.

Si decide fijar un certificado, las siguientes opciones no obstaculizan que su aplicación se conecte a su dominio:

- [Importe su propio certificado](https://docs.aws.amazon.com/acm/latest/userguide/import-certificate.html) a ACM y, a continuación, asigne la aplicación al certificado importado. ACM no intenta renovar de forma automática los certificados importados.
- Si utiliza un certificado público, fije su aplicación a todos los [certificados raíz de Amazon](https://www.amazontrust.com/repository/) disponibles. Si utiliza un certificado privado, fije su aplicación al certificado raíz de la CA.

# <span id="page-70-0"></span>Validación del dominio

Antes de que la autoridad de certificación (CA) de Amazon pueda emitir un certificado para tu sitio, AWS Certificate Manager (ACM) debe comprobar que eres el propietario o el control de todos los dominios que especificaste en tu solicitud. Puede realizar la verificación mediante el correo electrónico o DNS. Para obtener más información, consulte [DNSvalidación](#page-91-0) y [Validación por correo](#page-97-0) [electrónico](#page-97-0).

# <span id="page-70-1"></span>Agregar o eliminar nombres de dominio

No se pueden agregar ni eliminar nombres de dominio de un certificado de ACM existente. En su lugar, debe solicitar un certificado nuevo con la lista de nombres de dominio revisada. Por ejemplo, si el certificado tiene cinco nombres de dominio y desea añadir cuatro más, debe solicitar un certificado nuevo con los nueve nombres de dominio. Al igual que con cualquier certificado nuevo, debe validar la titularidad de todos los nombres de dominio de la solicitud, incluidos los que ya se habían validado para el certificado original.

Si utiliza la validación por correo electrónico, recibe hasta ocho mensajes de correo electrónico de validación para cada dominio, y deberá actuar sobre al menos uno de ellos en un plazo de 72 horas. Por ejemplo, si solicita un certificado con cinco nombres de dominio, recibirá hasta 40 mensajes de validación y deberá actuar sobre al menos cinco de ellos en un plazo de 72 horas. A medida que la cantidad de nombres de dominio de la solicitud de certificado aumente, aumentará también el trabajo necesario para validar la titularidad de los dominios mediante el correo electrónico.

Si en cambio utiliza la validación por DNS, solo debe escribir un nuevo registro de DNS en la base de datos para el FQDN que desea validar. ACM envía el registro que se debe crear y posteriormente consulta la base de datos para determinar si se ha agregado el registro. La inclusión del registro constata que usted es el propietario o controla el dominio. En el ejemplo anterior, si solicita un certificado con cinco nombres de dominio, debe crear cinco registros de DNS. Le recomendamos que utilice la validación por DNS cuando sea posible.

# <span id="page-70-2"></span>Cancelación del registro de transparencia de certificados

#### **A** Important

Independientemente de las acciones que lleve a cabo para desactivar el registro de transparencia de certificados, el certificado aún puede ser registrado por cualquier cliente o persona que tenga acceso al punto de enlace público o privado al que vincula el certificado. Sin embargo, el certificado no contendrá una marca temporal de certificado firmada (SCT). Solo la CA emisora puede integrar una SCT en un certificado.

Desde el 30 de abril de 2018, Google Chrome ya no confía en los certificados SSL/TLS públicos que no estén en un registro de transparencia de certificados. Por lo tanto, a partir del 24 de abril de 2018, la CA de Amazon comenzó a publicar todos los nuevos certificados y las renovaciones al menos en dos registros públicos. Una vez que un certificado se ha registrado, no se puede eliminar. Para obtener más información, consulte [Registro de transparencia de certificados.](#page-234-0)

El registro se realiza automáticamente cuando se solicita o se renueva un certificado, pero puede optar por no hacerlo. Entre los motivos más comunes para hacerlo se incluyen las preocupaciones por la seguridad y privacidad. Por ejemplo, el registro de nombres de dominio de host internos ofrece a los posibles atacantes información sobre las redes internas que de otro modo no sería pública. Además, el registro podría filtrar los nombres de productos y sitios web nuevos o que todavía no se han publicado.

Para inhabilitar el registro de transparencia cuando solicite un certificado, utilice el options parámetro del AWS CLI comando [request-certificate](https://docs.aws.amazon.com/cli/latest/reference/acm/request-certificate.html) o la operación de la [RequestCertificateA](https://docs.aws.amazon.com/acm/latest/APIReference/API_RequestCertificate.html)PI. Si su certificado se emitió antes del 24 de abril de 2018 y quiere asegurarse de que no se registre durante la renovación, puede usar el [update-certificate-optionsc](https://docs.aws.amazon.com/cli/latest/reference/acm/update-certificate-options.html)omando o la operación de [UpdateCertificateOptionsA](https://docs.aws.amazon.com/acm/latest/APIReference/API_UpdateCertificateOptions.html)PI para excluirlo.

#### Limitaciones

- No puede utilizar la consola para habilitar o desactivar el registro de transparencia.
- No puede cambiar el estado del registro después de que un certificado entra en su periodo de renovación, normalmente 60 días antes del vencimiento del certificado. No se generan mensajes de error si falla un cambio de estado.

Una vez que un certificado se ha registrado, no se puede eliminar del registro. En ese momento, la cancelación no tendrá ningún efecto. Si desactiva el registro al solicitar un certificado y después elige volver a activarlo, el certificado no se registrará hasta que no se renueve. Si desea que el certificado se registre inmediatamente, le recomendamos que emita uno nuevo.

En el siguiente ejemplo se muestra cómo utilizar el comando [request-certificate](https://docs.aws.amazon.com/cli/latest/reference/acm/request-certificate.html) para deshabilitar la transparencia del certificado cuando se solicita un certificado nuevo.
{

```
aws acm request-certificate \
--domain-name www.example.com \
--validation-method DNS \
--options CertificateTransparencyLoggingPreference=DISABLED \
```
El comando anterior muestra el ARN del nuevo certificado.

```
 "CertificateArn": "arn:aws:acm:region:account:certificate/certificate_ID"
}
```
Si ya tiene un certificado y no quiere que se registre cuando se renueve, utilice el [update-certificate](https://docs.aws.amazon.com/cli/latest/reference/acm/update-certificate-options.html)[optionsc](https://docs.aws.amazon.com/cli/latest/reference/acm/update-certificate-options.html)omando. Este comando no devuelve ningún valor.

```
aws acm update-certificate-options \
--certificate-arn arn:aws:acm:region:account:\
certificate/certificate_ID \
--options CertificateTransparencyLoggingPreference=DISABLED
```
### Encienda AWS CloudTrail

Active el CloudTrail registro antes de empezar a usar ACM. CloudTrail le permite supervisar sus AWS despliegues recuperando un historial de las llamadas a las AWS API de su cuenta, incluidas las llamadas a las API realizadas a través de la consola de AWS administración, los AWS SDK y los Amazon Web AWS Command Line Interface Services de nivel superior. También puede identificar qué usuarios y cuentas llamaron a las API de ACM, la dirección IP de origen desde la que se realizaron las llamadas así como el momento en que se efectuaron. Puede CloudTrail integrarlas en las aplicaciones mediante la API, automatizar la creación de rutas para su organización, comprobar el estado de las rutas y controlar la forma en que los administradores activan y desactivan el inicio de CloudTrail sesión. Para obtener más información, consulte [Crear un registro de seguimiento](https://docs.aws.amazon.com/awscloudtrail/latest/userguide/cloudtrail-create-and-update-a-trail.html). Vaya a [Utilizándolo con CloudTrail AWS Certificate Manager](#page-155-0) a fin de consultar ejemplos de registros de seguimiento para acciones de ACM.

# Configuración

Con AWS Certificate Manager (ACM) puede aprovisionar y administrar TLS certificadosSSL/para sus sitios web y aplicaciones AWS basados. Se utiliza ACM para crear o importar y, a continuación, administrar un certificado. Debe usar otros AWS servicios para implementar el certificado en su sitio web o aplicación. Para obtener más información sobre los servicios integradosACM, consulte[Servicios integrados con AWS Certificate Manager.](#page-14-0) En las siguientes secciones se describen los pasos que debe realizar antes de usarlosACM.

### Temas

- [Inscríbase en una Cuenta de AWS](#page-73-0)
- [Creación de un usuario con acceso administrativo](#page-74-0)
- [Registrar un nombre de dominio](#page-75-0)
- [\(Opcional\) Configuración del correo electrónico para el dominio](#page-75-1)
- [\(Opcional\) Configure un registro CAA](#page-76-0)

## <span id="page-73-0"></span>Inscríbase en una Cuenta de AWS

Si no tiene uno Cuenta de AWS, complete los siguientes pasos para crearlo.

Para suscribirse a una Cuenta de AWS

- 1. Abrir [https://portal.aws.amazon.com/billing/registro.](https://portal.aws.amazon.com/billing/signup)
- 2. Siga las instrucciones que se le indiquen.

Parte del procedimiento de registro consiste en recibir una llamada telefónica e indicar un código de verificación en el teclado del teléfono.

Cuando te registras en un Cuenta de AWS, Usuario raíz de la cuenta de AWSse crea un. El usuario raíz tendrá acceso a todos los Servicios de AWS y recursos de esa cuenta. Como práctica recomendada de seguridad, asigne acceso administrativo a un usuario y utilice únicamente el usuario raíz para realizar [tareas que requieren acceso de usuario raíz.](https://docs.aws.amazon.com/accounts/latest/reference/root-user-tasks.html)

AWS te envía un correo electrónico de confirmación una vez finalizado el proceso de registro. Puede ver la actividad de la cuenta y administrar la cuenta en cualquier momento entrando en [https://](https://aws.amazon.com/) [aws.amazon.com/](https://aws.amazon.com/) y seleccionando Mi cuenta.

## <span id="page-74-0"></span>Creación de un usuario con acceso administrativo

Después de crear un usuario administrativo Cuenta de AWS, asegúrelo Usuario raíz de la cuenta de AWS AWS IAM Identity Center, habilite y cree un usuario administrativo para no usar el usuario root en las tareas diarias.

Proteja su Usuario raíz de la cuenta de AWS

1. Inicie sesión [AWS Management Console](https://console.aws.amazon.com/)como propietario de la cuenta seleccionando el usuario root e introduciendo su dirección de Cuenta de AWS correo electrónico. En la siguiente página, escriba su contraseña.

Para obtener ayuda para iniciar sesión con el usuario raíz, consulte [Iniciar sesión como usuario](https://docs.aws.amazon.com/signin/latest/userguide/console-sign-in-tutorials.html#introduction-to-root-user-sign-in-tutorial)  [raíz](https://docs.aws.amazon.com/signin/latest/userguide/console-sign-in-tutorials.html#introduction-to-root-user-sign-in-tutorial) en la Guía del usuario de AWS Sign-In .

2. Activa la autenticación multifactorial (MFA) para tu usuario root.

Para obtener instrucciones, consulte [Habilitar un MFA dispositivo virtual para el usuario Cuenta](https://docs.aws.amazon.com/IAM/latest/UserGuide/enable-virt-mfa-for-root.html)  [de AWS root \(consola\)](https://docs.aws.amazon.com/IAM/latest/UserGuide/enable-virt-mfa-for-root.html) en la Guía del IAM usuario.

Creación de un usuario con acceso administrativo

1. Habilite IAM Identity Center.

Consulte las instrucciones en [Activar AWS IAM Identity Center](https://docs.aws.amazon.com/singlesignon/latest/userguide/get-set-up-for-idc.html) en la Guía del usuario de AWS IAM Identity Center .

2. En IAM Identity Center, conceda acceso administrativo a un usuario.

Para ver un tutorial sobre cómo usar el Directorio de IAM Identity Center como fuente de identidad, consulte [Configurar el acceso de los usuarios con la configuración predeterminada](https://docs.aws.amazon.com/singlesignon/latest/userguide/quick-start-default-idc.html)  [Directorio de IAM Identity Center](https://docs.aws.amazon.com/singlesignon/latest/userguide/quick-start-default-idc.html) en la Guía del AWS IAM Identity Center usuario.

Iniciar sesión como usuario con acceso de administrador

• Para iniciar sesión con su usuario de IAM Identity Center, utilice el inicio de sesión URL que se envió a su dirección de correo electrónico cuando creó el usuario de IAM Identity Center.

Para obtener ayuda para iniciar sesión con un usuario de IAM Identity Center, consulte [Iniciar](https://docs.aws.amazon.com/signin/latest/userguide/iam-id-center-sign-in-tutorial.html)  [sesión en el portal de AWS acceso](https://docs.aws.amazon.com/signin/latest/userguide/iam-id-center-sign-in-tutorial.html) en la Guía del AWS Sign-In usuario.

#### Concesión de acceso a usuarios adicionales

1. En IAM Identity Center, cree un conjunto de permisos que siga la práctica recomendada de aplicar permisos con privilegios mínimos.

Para conocer las instrucciones, consulte [Create a permission set](https://docs.aws.amazon.com/singlesignon/latest/userguide/get-started-create-a-permission-set.html) en la Guía del usuario de AWS IAM Identity Center .

2. Asigne usuarios a un grupo y, a continuación, asigne el acceso de inicio de sesión único al grupo.

Para conocer las instrucciones, consulte [Add groups](https://docs.aws.amazon.com/singlesignon/latest/userguide/addgroups.html) en la Guía del usuario de AWS IAM Identity Center .

# <span id="page-75-0"></span>Registrar un nombre de dominio

Un nombre de dominio completo (FQDN) es el nombre exclusivo de una organización o persona en Internet seguido de una extensión de dominio de nivel superior, como .com o .org. Si aún no tiene un nombre de dominio registrado, puede registrar uno a través de Amazon Route 53 o cualquier otro registrador comercial. Lo normal es dirigirse al sitio web del registrador y solicitar un nombre de dominio. El registrador realiza WHOIS una consulta para determinar si lo solicitado FQDN está disponible. Si lo está, el registrador suele enumerar los nombres relacionados cuyas extensiones de dominio difieran y ofrece la oportunidad de adquirir cualquiera de los disponibles. El registro suele durar un periodo determinado antes su renovación como, por ejemplo, uno o dos años.

Para obtener más información sobre el registro de nombres de dominio con Amazon Route 53, consulte [Registro de nombres de dominio mediante Amazon Route 53](https://docs.aws.amazon.com/Route53/latest/DeveloperGuide/registrar.html) en la Guía del desarrollador de Amazon Route 53.

# <span id="page-75-1"></span>(Opcional) Configuración del correo electrónico para el dominio

### **a** Note

Los siguientes pasos solo son necesarios si utiliza la validación por correo electrónico para afirmar que es propietario o controla el FQDN (nombre de dominio completo) especificado en su solicitud de certificado. ACMrequiere que valides la propiedad o el control antes de emitir un certificado. Puede utilizar la validación por correo electrónico o la DNS validación. Si puede editar la DNS configuración, le recomendamos que utilice la validación del DNS dominio en lugar de la validación por correo electrónico. DNSla validación elimina la

necesidad de configurar el correo electrónico para el nombre de dominio. Para obtener más información sobre DNS la validación, consulte[DNSvalidación](#page-91-0).

### Validación del dominio

Para configurar la validación del correo electrónico para su dominio, utilice la consola o configúrela [DomainValidationOption](https://docs.aws.amazon.com/acm/latest/APIReference/API_DomainValidationOption.html)en su llamada a [RequestCertificate.](https://docs.aws.amazon.com/acm/latest/APIReference/API_RequestCertificate.html) ACMenvía mensajes de correo electrónico de validación al nombre de dominio solicitado. También puedes especificar un superdominio como dominio de validación si prefieres recibir estos correos electrónicos en ese dominio. Cualquier subdominio que no supere la dirección mínima del sitio web es válido y se utiliza como dominio de la dirección de correo electrónico como sufijo posterior. @ Por ejemplo, puedes recibir un correo electrónico a admin@example.com si especificas example.com como el dominio de validación del subdominio.example.com. Si tiene problemas con el correo electrónico de validación, consulte [Solución de problemas de validación por correo electrónico.](#page-213-0)

# <span id="page-76-0"></span>(Opcional) Configure un registro CAA

Si lo desea, puede configurar un DNS registro de autorización de la autoridad de certificación AWS Certificate Manager (ACM) para especificar que () puede emitir un certificado para su dominio o subdominio. CAA Una vez que valide tu dominio, ACM comprueba la presencia de un CAA registro para asegurarte de que puede emitir un certificado en tu nombre. Puedes optar por no configurar un CAA registro para tu dominio si no deseas habilitar la CAA verificación.

Un CAA registro contiene los siguientes campos de datos:

### flags

Especifica si el valor del campo de etiqueta es compatible conACM. Establezca este valor en 0.

### etiqueta

El campo tag puede tener uno de los siguientes valores. Tenga en cuenta que el campo iodef se omite actualmente.

### issue

Indica que la ACM CA que especifique en el campo de valor está autorizada a emitir un certificado para su dominio o subdominio.

#### issuewild

Indica que la ACM CA que especificó en el campo de valor está autorizada a emitir un certificado comodín para su dominio o subdominio. Un certificado comodín se aplica al dominio o subdominio y a todos sus subdominios.

#### value

El valor de este campo depende del valor del campo tag. Debe incluir este valor entre comillas ("").

#### Cuando tag es issue

El campo value contiene el nombre de dominio de la CA. Este campo puede contener el nombre de una CA que no sea una CA de Amazon. Sin embargo, si no tienes un CAA registro que especifique uno de los cuatro siguientesCAs, Amazon ACM no podrá emitir un certificado para tu dominio o subdominio:

- amazon.com
- amazontrust.com
- awstrust.com
- amazonaws.com

El campo value también puede contener un punto y coma (;) para indicar que no se debe permitir a la CA emitir un certificado para su dominio o subdominio. Utilice este campo si en algún momento decide que ya no desea que se le emita un certificado para un dominio determinado.

#### Cuando tag es issuewild

El campo value es igual que cuando tag es issue salvo que el valor se aplica a los certificados comodín.

Si hay un CAA registro «issuewild» que no incluya un valor de ACM CA, no se podrá emitir ningún comodín. ACM Si no hay ningún comodín, pero sí un CAA registro de emisiónACM, los comodines pueden ser emitidos por. ACM

#### Example CAAEjemplos de registros

En los ejemplos siguientes, el nombre de dominio aparece primero seguido del tipo de registro (CAA). El campo flags siempre es 0. El campo tags puede ser issue o issuewild. Si el campo es un problema y escribe el nombre de dominio de un servidor de CA en el campo de valor, el CAA registro indica que el servidor especificado está autorizado a emitir el certificado solicitado. Si escribe un punto y coma «;» en el campo de valor, el CAA registro indica que ninguna CA puede emitir un certificado. La configuración de los CAA registros varía según el DNS proveedor.

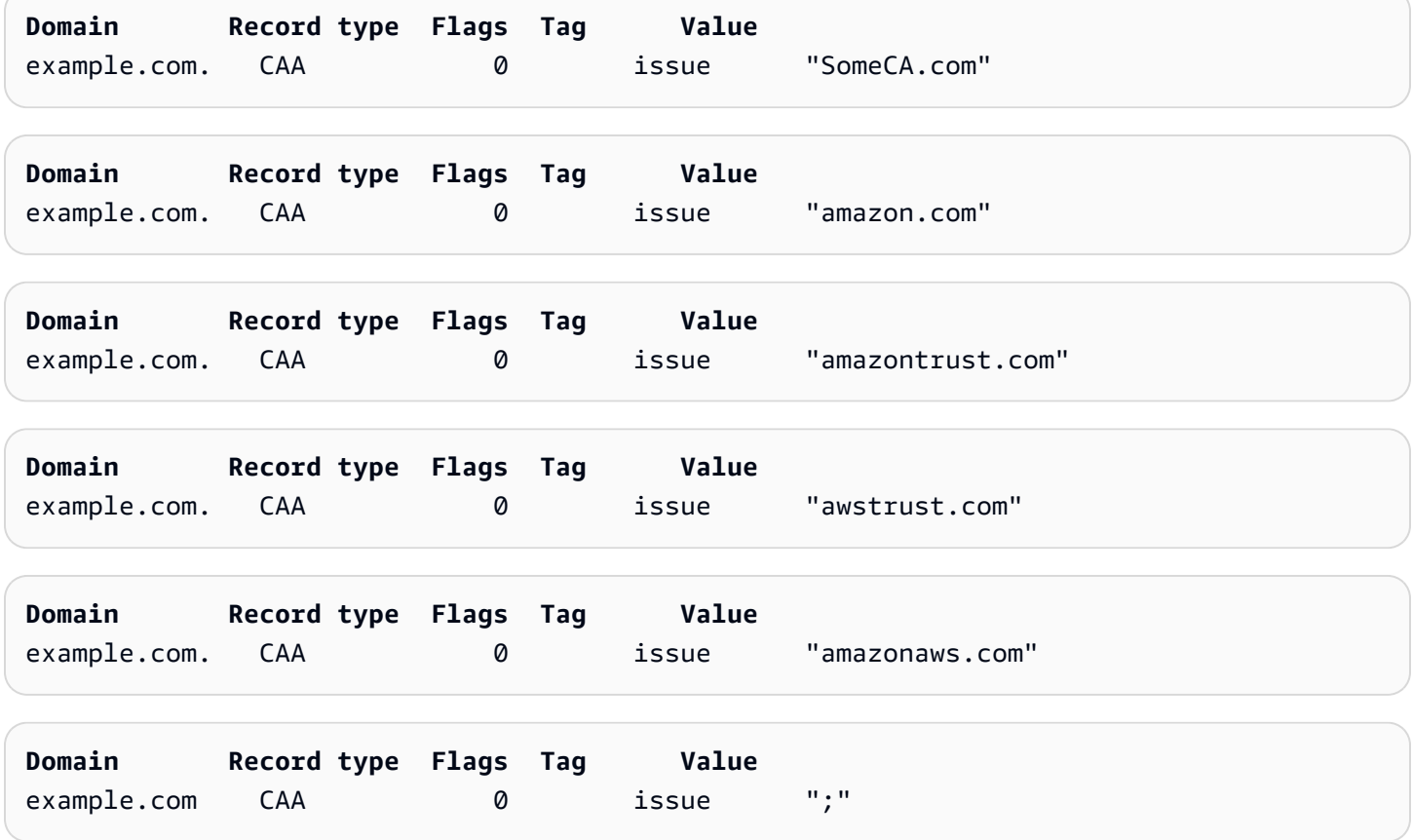

Para obtener más información sobre cómo agregar o modificar DNS registros, consulte con su DNS proveedor. Route 53 admite CAA registros. Si Route 53 es su DNS proveedor, consulte [CAAFormato](https://docs.aws.amazon.com/Route53/latest/DeveloperGuide/ResourceRecordTypes.html#CAAFormat) para obtener más información sobre la creación de un registro.

# Emisión y administración de certificados

ACMlos certificados se pueden utilizar para establecer comunicaciones seguras a través de Internet o dentro de una red interna. Puede solicitar un certificado de confianza pública directamente a ACM (un «ACMcertificado») o importar un certificado de confianza pública emitido por un tercero. También se admiten certificados autofirmados. Para aprovisionar el sistema interno de su organizaciónPKI, puede emitir ACM certificados firmados por una entidad de certificación (CA) privada creada y gestionada por [Autoridad de certificación privada de AWS](https://docs.aws.amazon.com/privateca/latest/userguide/PcaWelcome.html). La CA puede residir en su cuenta o compartirse con usted desde otra cuenta.

### **a** Note

ACMLos certificados públicos se pueden instalar en EC2 las instancias de Amazon que estén conectadas a un [Nitro Enclave,](#page-17-0) pero no a otras EC2 instancias de Amazon. Para obtener información sobre cómo configurar un servidor web independiente en una EC2 instancia de Amazon que no esté conectada a un Nitro Enclave, consulte el [Tutorial: Instalar un servidor](https://docs.aws.amazon.com/AWSEC2/latest/UserGuide/ec2-lamp-amazon-linux-2.html)  [LAMP web en Amazon Linux 2](https://docs.aws.amazon.com/AWSEC2/latest/UserGuide/ec2-lamp-amazon-linux-2.html) o el [Tutorial: Instalar un servidor LAMP web con Amazon](https://docs.aws.amazon.com/AWSEC2/latest/UserGuide/install-LAMP.html) Linux. AMI

### **a** Note

Dado que los certificados firmados por una CA privada no son de confianza de forma predeterminada, los administradores deben instalarlos en los almacenes de confianza del cliente.

[Para empezar a emitir certificados, inicie sesión en la consola AWS de administración y abra la](https://console.aws.amazon.com/acm/home) [ACM consola en casahttps://console.aws.amazon.com/acm/.](https://console.aws.amazon.com/acm/home) Si aparece la página de introducción, elija Get Started (Comenzar). De lo contrario, elija Certificate Manager o Private CAs en el panel de navegación izquierdo.

### Temas

- [Solicitar un certificado público](#page-80-0)
- [Solicitar un PKI certificado privado](#page-84-0)
- [Validación de la propiedad del dominio](#page-90-0)
- [Listar los certificados gestionados por ACM](#page-100-0)
- [Describir ACM los certificados](#page-103-0)
- [Eliminar certificados gestionados por ACM](#page-107-0)
- [Instalar ACM certificados](#page-108-0)

## <span id="page-80-0"></span>Solicitar un certificado público

En las siguientes secciones se explica cómo usar la ACM consola o AWS CLI cómo solicitar un ACM certificado público. Después de solicitar un certificado público, debe realizar uno de los procedimientos descritos en [Validación de la propiedad del dominio.](#page-90-0)

ACMLos certificados públicos siguen el estándar X.509 y están sujetos a las siguientes restricciones:

- Nombres: debe utilizar nombres de asunto que DNS cumplan con los requisitos. Para obtener más información, consulte [Nombres de dominio](#page-235-0).
- Algoritmo: para el cifrado, el algoritmo de clave privada del certificado debe ser de 2048 bitsRSA, 256 ECDSA bits o 384 bits. ECDSA
- Vencimiento: cada certificado tiene una validez de 13 meses (395 días).
- Renovación: ACM intenta renovar un certificado privado automáticamente después de 11 meses.

Si tiene problemas al solicitar un certificado, consulte [Solución de problemas de solicitudes de](#page-207-0)  [certificados.](#page-207-0)

Para solicitar un certificado para un PKI uso privado Autoridad de certificación privada de AWS, consulte[Solicitar un PKI certificado privado](#page-84-0).

**a** Note

Los administradores pueden usar [políticas de clave ACM condicional](https://docs.aws.amazon.com/acm/latest/userguide/acm-conditions.html) para controlar la forma en que los usuarios finales emiten los nuevos certificados. Estas claves condicionales permiten imponer restricciones a los dominios, los métodos de validación y los demás atributos relacionados con una solicitud de certificado.

### **a** Note

A menos que opte por no participar, ACM los certificados de confianza pública se registran automáticamente en al menos dos bases de datos de transparencia de certificados. Actualmente no puede utilizar la consola para desactivarlo. Debe utilizar el AWS CLI o el ACMAPI. Para obtener más información, consulte [Cancelación del registro de transparencia](#page-70-0) [de certificados](#page-70-0). Para obtener información general sobre los registros de transparencia, consulte [Registro de transparencia de certificados.](#page-234-0)

### Temas

- [Solicitar un certificado público mediante la consola](#page-81-0)
- [Solicite un certificado público mediante el CLI](#page-84-1)

### <span id="page-81-0"></span>Solicitar un certificado público mediante la consola

Para solicitar un certificado ACM público (consola)

1. Inicie sesión en la consola AWS de administración y abra la ACM consola en [https://](https://console.aws.amazon.com/acm/home) [console.aws.amazon.com/acm/casa.](https://console.aws.amazon.com/acm/home)

Elija Request a certificate (Solicitar un certificado).

2. En la sección Domain names (Nombres de dominio) escriba el nombre de dominio.

Puede utilizar un nombre de dominio completo (FQDN), por ejemplo**www.example.com**, o un nombre de dominio simple o básico, por ejemplo. **example.com** También puede utilizar un asterisco (**\***) como comodín en la posición más a la izquierda para proteger varios nombres de sitio del mismo dominio. Por ejemplo, **\*.example.com** protege a **corp.example.com** y a images.example.com. El nombre comodín aparecerá en el campo Asunto y en la extensión del nombre alternativo del sujeto del certificado. ACM

Cuando solicita un certificado de comodín, el asterisco (**\***) debe encontrarse en la posición más a la izquierda del nombre de dominio y solo puede proteger un nivel de subdominio. Por ejemplo, **\*.example.com** puede proteger a **login.example.com** y a **test.example.com**, pero no puede proteger a **test.login.example.com**. Tenga en cuenta también que **\*.example.com** solo protege los subdominios de **example.com**. No protege el dominio desnudo o ápex (**example.com**). Para proteger ambos, consulte el siguiente paso.

### **a** Note

De conformidad con la [RFCnorma 5280,](https://datatracker.ietf.org/doc/html/rfc5280) la longitud del nombre de dominio (técnicamente, el nombre común) que introduzca en este paso no puede superar los 64 octetos (caracteres), incluidos los puntos. Cada nombre alternativo del sujeto (SAN) subsiguiente que proporcione, como en el paso siguiente, puede tener una longitud máxima de 253 octetos.

Para agregar otro nombre, elija Add another name to this certificate (Agregar otro nombre a este certificado) y escriba el nombre en el cuadro de texto. Esto resulta útil para proteger tanto los dominios desnudos como los ápex (por ejemplo, **example.com**) y sus subdominios (por ejemplo, **\*.example.com**).

3. En la sección Método de validación, selecciona la DNSvalidación (recomendada) o la validación por correo electrónico, según tus necesidades.

### **a** Note

Si puede editar la DNS configuración, le recomendamos que utilice la validación del DNS dominio en lugar de la validación por correo electrónico. DNSla validación tiene múltiples ventajas con respecto a la validación por correo electrónico. Consulte [DNSvalidación](#page-91-0).

Antes de ACM emitir un certificado, valida que eres el propietario o el control de los nombres de dominio incluidos en tu solicitud de certificado. Puedes usar la validación por correo electrónico o la DNS validación.

Si eliges la validación por correo electrónico, ACM envía el correo de validación al dominio que especifiques en el campo del nombre de dominio. Si especificas un dominio de validación, ACM envía el correo electrónico a ese dominio de validación en su lugar. Para obtener más información sobre la validación por correo electrónico, consulte [Validación por correo](#page-97-0)  [electrónico](#page-97-0).

Si usa la DNS validación, simplemente agrega un CNAME registro proporcionado por ACM a su DNS configuración. Para obtener más información sobre DNS la validación, consulte[DNSvalidación](#page-91-0).

- 4. En la sección Key algorithm (Algoritmos clave), elija uno de los tres algoritmos disponibles:
	- RSA2048 (predeterminado)
	- ECDSAP 256
	- ECDSAP 384

Para obtener información que le ayude a elegir un algoritmo, consulte [Algormos clave](#page-11-0) la entrada del AWS blog [Cómo evaluar y utilizar ECDSA los certificados en AWS Certificate Manager](https://aws.amazon.com/blogs/security/how-to-evaluate-and-use-ecdsa-certificates-in-aws-certificate-manager/).

5. En la página Tags (Etiquetas), puede etiquetar el certificado si así lo desea. Las etiquetas son pares clave-valor que sirven como metadatos para identificar y organizar AWS los recursos. Para obtener una lista de los parámetros de las ACM etiquetas y obtener instrucciones sobre cómo añadir etiquetas a los certificados tras su creación, consulte. [Etiquetar certificados de AWS](#page-136-0)  [Certificate Manager](#page-136-0)

Cuando termine de agregar etiquetas, elija Request (Solicitar).

6. Una vez procesada la solicitud, la consola regresa a la lista de certificados, donde se muestra la información sobre el nuevo certificado.

Un certificado recibe el estado Pending validation (Validación pendiente) al solicitarse, a menos que falle por alguno de los motivos expuestos en el tema de solución de problemas [Error en](https://docs.aws.amazon.com/acm/latest/userguide/troubleshooting-failed.html) [la solicitud de certificado.](https://docs.aws.amazon.com/acm/latest/userguide/troubleshooting-failed.html) ACMintenta validar un certificado varias veces durante 72 horas y, a continuación, se agota el tiempo de espera. Si un certificado muestra el estado Error o se ha agotado el tiempo de espera de la validación, elimine la solicitud, corrija el problema con la [DNSvalidación o la validación](https://docs.aws.amazon.com/acm/latest/userguide/dns-validation.html) [por correo electrónico](https://docs.aws.amazon.com/acm/latest/userguide/email-validation.html) e inténtelo de nuevo. Si se supera la validación, el certificado recibe el estado Issued (Emitido).

### **a** Note

Según cómo haya ordenado la lista, es posible que un certificado que esté buscando no esté visible de inmediato. Puede hacer clic en el triángulo negro de la derecha para cambiar el orden. También puede explorar diferentes páginas de certificados utilizando los números de página de la parte superior derecha.

## <span id="page-84-1"></span>Solicite un certificado público mediante el CLI

Utilice el comando [request-certificate](https://docs.aws.amazon.com/cli/latest/reference/acm/request-certificate.html) para solicitar un nuevo ACM certificado público en la línea de comandos. Los valores opcionales del método de validación son DNS y. EMAIL Los valores opcionales del algoritmo clave son RSA \_2048 (el valor predeterminado si el parámetro no se proporciona de forma explícita), EC\_Prime256v1 y EC\_Secp384r1.

```
aws acm request-certificate \
--domain-name www.example.com \
--key-algorithm EC_Prime256v1 \
--validation-method DNS \
--idempotency-token 1234 \
--options CertificateTransparencyLoggingPreference=DISABLED
```
Este comando genera el nombre de recurso de Amazon (ARN) de su nuevo certificado público.

```
{ 
     "CertificateArn": "arn:aws:acm:Region:444455556666:certificate/certificate_ID"
}
```
# <span id="page-84-0"></span>Solicitar un PKI certificado privado

Si tiene acceso a una CA privada existente creada por Autoridad de certificación privada de AWS, ACM puede solicitar un certificado adecuado para su uso en su entorno privadoPKI. La CA puede residir en su cuenta o compartirse con usted desde otra cuenta. Para obtener información sobre la creación de una CA privada, consulte el artículo [Crear Private Certificate Authority.](https://docs.aws.amazon.com/privateca/latest/userguide/create-CA.html)

De forma predeterminada, los certificados firmados por una entidad emisora de certificados privada no son de confianza y ACM no admiten ningún tipo de validación para ellos. En consecuencia, un administrador debe tomar medidas para instalarlos en los almacenes de confianza de los clientes de su organización.

ACMLos certificados privados siguen el estándar X.509 y están sujetos a las siguientes restricciones:

- Nombres: debe utilizar nombres de asunto que DNS cumplan con los requisitos. Para obtener más información, consulte [Nombres de dominio](#page-235-0).
- Algoritmo: para el cifrado, el algoritmo de clave privada del certificado debe ser de 2048 bitsRSA, 256 ECDSA bits o 384 bits. ECDSA

### **a** Note

La familia (RSAoECDSA) de algoritmos de firma especificada debe coincidir con la familia de algoritmos de la clave secreta de la CA.

- Vencimiento: cada certificado tiene una validez de 13 meses (395 días). La fecha de finalización del certificado de la CA de firma debe ser posterior a la fecha de finalización del certificado solicitado, ya que, de lo contrario, la solicitud del certificado producirá un error.
- Renovación: ACM intenta renovar un certificado privado automáticamente después de 11 meses.

La CA privada utilizada para firmar los certificados de entidad final está sujeta a sus propias restricciones:

- La CA debe tener el estado de Activa.
- El algoritmo de clave privada de CA debe ser RSA 2048 o RSA 4096.

### **a** Note

A diferencia de los certificados de confianza pública, los certificados firmados por una CA privada no requieren validación.

### Temas

- [Configurar el acceso a una CA privada](#page-85-0)
- [Solicite un PKI certificado privado mediante la ACM consola](#page-87-0)
- [Solicite un PKI certificado privado mediante el CLI](#page-89-0)

### <span id="page-85-0"></span>Configurar el acceso a una CA privada

Puede utilizarlo Autoridad de certificación privada de AWS para firmar sus ACM certificados en cualquiera de los dos casos siguientes:

• Cuenta única: la CA firmante y el ACM certificado emitido residen en la misma AWS cuenta.

Para habilitar la emisión y las renovaciones con una sola cuenta, el Autoridad de certificación privada de AWS administrador debe conceder permiso al director del ACM servicio para crear, recuperar y enumerar los certificados. [Esto se hace mediante la Autoridad de certificación privada](https://docs.aws.amazon.com/cli/latest/reference/acm-pca/create-permission.html)  [de AWS API acción C](https://docs.aws.amazon.com/cli/latest/reference/acm-pca/create-permission.html)[reatePermissio](https://docs.aws.amazon.com/privateca/latest/APIReference/API_CreatePermission.html)[no el AWS CLI comando create-permission.](https://docs.aws.amazon.com/cli/latest/reference/acm-pca/create-permission.html) El propietario de la cuenta asigna estos permisos a un IAM usuario, grupo o rol responsable de emitir los certificados.

• Cuenta cruzada: la CA firmante y el ACM certificado que se emite residen en AWS cuentas diferentes, y el acceso a la CA se ha concedido a la cuenta en la que reside el certificado.

[Para permitir la emisión y renovación entre cuentas, el Autoridad de certificación privada de AWS](https://docs.aws.amazon.com/cli/latest/reference/acm-pca/put-policy.html) [administrador debe adjuntar una política basada en recursos a la CA mediante la Autoridad de](https://docs.aws.amazon.com/cli/latest/reference/acm-pca/put-policy.html)  [certificación privada de AWS API acción](https://docs.aws.amazon.com/cli/latest/reference/acm-pca/put-policy.html) [PutPolic](https://docs.aws.amazon.com/privateca/latest/APIReference/API_PutPolicy.html)[yo el comando put-policy. AWS CLI](https://docs.aws.amazon.com/cli/latest/reference/acm-pca/put-policy.html) La política especifica las entidades principales de otras cuentas a las que se permite el acceso limitado a la CA. Para obtener más información, consulte [Uso de una política basada en recursos con una CA](https://docs.aws.amazon.com/privateca/latest/userguide/pca-rbp.html)  [privada](https://docs.aws.amazon.com/privateca/latest/userguide/pca-rbp.html). ACM

El escenario multicuenta también requiere ACM configurar un rol vinculado al servicio (SLR) para interactuar como director con la política. PCA ACMlo crea SLR automáticamente al emitir el primer certificado.

ACMpodría avisarle de que no puede determinar si SLR existe alguno en su cuenta. Si ya se ha concedido el iam:GetRole permiso necesario ACM SLR para tu cuenta, la alerta no se repetirá una vez creada. SLR Si se repite, es posible que tú o el administrador de tu cuenta debáis conceder el iam:GetRole permiso o asociar la cuenta a ACM la política ACM gestionada. AWSCertificateManagerFullAccess

Para obtener más información, consulta Cómo [usar un rol vinculado a un servicio con.](https://docs.aws.amazon.com/acm/latest/userguide/acm-slr.html) ACM

### **A** Important

El ACM certificado debe estar asociado activamente a un AWS servicio compatible para que pueda renovarse automáticamente. Para obtener información sobre los recursos ACM compatibles, consult[eServicios integrados con AWS Certificate Manager.](#page-14-0)

## <span id="page-87-0"></span>Solicite un PKI certificado privado mediante la ACM consola

1. Inicie sesión en la consola AWS de administración y abra la ACM consola en [https://](https://console.aws.amazon.com/acm/home) [console.aws.amazon.com/acm/casa.](https://console.aws.amazon.com/acm/home)

Elija Request a certificate (Solicitar un certificado).

- 2. En la página Request certificate (Solicitar certificado), elija Request a private certificate (Solicitar un certificado privado) y Next (Siguiente) para continuar.
- 3. En la sección de detalles de la autoridad de certificación, haga clic en el menú de la autoridad de certificación y seleccione una de las opciones privadas disponiblesCAs. Si la CA se comparte desde otra cuenta, ARN va precedida de la información sobre la propiedad.

Se muestran detalles sobre la CA para ayudarlo a verificar que haya elegido la correcta:

- Propietario
- Tipo
- Nombre común (NC)
- Organización (O)
- Unidad organizativa (UO)
- Nombre del país (C)
- Estado o provincia
- Nombre de la localidad
- 4. En la sección Domain names (Nombres de dominio) escriba el nombre de dominio. Puede utilizar un nombre de dominio completo (FQDN), por ejemplo**www.example.com**, o un nombre de dominio simple o superior, por ejemplo. **example.com** También puede utilizar un asterisco (**\***) como comodín en la posición más a la izquierda para proteger varios nombres de sitio del mismo dominio. Por ejemplo, **\*.example.com** protege a **corp.example.com** y a images.example.com. El nombre comodín aparecerá en el campo Asunto y en la extensión del nombre alternativo del sujeto del certificado. ACM

### **a** Note

Cuando solicita un certificado de comodín, el asterisco (**\***) debe encontrarse en la posición más a la izquierda del nombre de dominio y solo puede proteger un nivel de subdominio. Por ejemplo, **\*.example.com** puede proteger a **login.example.com** y a **test.example.com**, pero no puede proteger a **test.login.example.com**.

Tenga en cuenta también que **\*.example.com** solo protege los subdominios de **example.com**. No protege el dominio desnudo o ápex (**example.com**). Para proteger ambos, consulte el siguiente paso

De manera opcional, elija Add another name to this certificate (Agregar otro nombre a este certificado) y escriba el nombre en el cuadro de texto. Esto resulta útil para autenticar tanto los dominios desnudos como los ápex (por ejemplo, **example.com**) y sus subdominios (por ejemplo, **\*.example.com**).

- 5. En la sección Key algorithm (Algoritmos clave), elija uno de los tres algoritmos disponibles:
	- RSA2048 (predeterminado)
	- ECDSAP 256
	- ECDSAP 384

Para obtener información que le ayude a elegir un algoritmo, consulte[Algormos clave.](#page-11-0)

- 6. En la sección Tags (Etiquetas), puede etiquetar el certificado si así lo desea. Las etiquetas son pares clave-valor que sirven como metadatos para identificar y organizar AWS los recursos. Para obtener una lista de los parámetros de las ACM etiquetas y obtener instrucciones sobre cómo añadir etiquetas a los certificados tras su creación, consulte. [Etiquetar certificados de AWS](#page-136-0)  [Certificate Manager](#page-136-0)
- 7. En la sección Certificate renewal permissions (Permisos de renovación de certificados), confirme el aviso sobre los permisos de renovación de certificados. Estos permisos permiten la renovación automática de PKI los certificados privados que firme con la entidad emisora de certificados seleccionada. Para obtener más información, consulte [Uso de un rol vinculado a un](https://docs.aws.amazon.com/acm/latest/userguide/acm-slr.html)  [servicio con ACM](https://docs.aws.amazon.com/acm/latest/userguide/acm-slr.html).
- 8. Después de proporcionar toda la información requerida, elija Request (Solicitar). La consola regresa a la lista de certificados, donde puede ver el nuevo certificado.

#### **a** Note

Según cómo haya ordenado la lista, es posible que un certificado que esté buscando no esté visible de inmediato. Puede hacer clic en el triángulo negro de la derecha para cambiar el orden. También puede explorar diferentes páginas de certificados utilizando los números de página de la parte superior derecha.

## <span id="page-89-0"></span>Solicite un PKI certificado privado mediante el CLI

Utilice el comando [request-certificate](https://docs.aws.amazon.com/cli/latest/reference/acm/request-certificate.html) para solicitar un certificado privado en. ACM

### **a** Note

Al solicitar un PKI certificado privado firmado por una entidad emisora de certificados AWS Private CA, la familia (RSAoECDSA) de algoritmos de firma especificada debe coincidir con la familia de algoritmos de la clave secreta de la entidad emisora de certificados.

```
aws acm request-certificate \
--domain-name www.example.com \
--idempotency-token 12563 \
--certificate-authority-arn arn:aws:acm-pca:Region:444455556666:\
certificate-authority/CA_ID
```
Este comando genera el nombre de recurso de Amazon (ARN) de su nuevo certificado privado.

```
{ 
     "CertificateArn": "arn:aws:acm:Region:444455556666:certificate/certificate_ID"
}
```
En la mayoría de los casos, asigna ACM automáticamente un rol vinculado al servicio (SLR) a su cuenta la primera vez que utiliza una CA compartida. SLRPermite la renovación automática de los certificados de entidad final que usted emita. Para comprobar si SLR está presente, puede realizar una consulta IAM con el siguiente comando:

```
aws iam get-role --role-name AWSServiceRoleForCertificateManager
```
Si SLR está presente, el resultado del comando debe ser similar al siguiente:

```
{ 
    "Role":{ 
       "Path":"/aws-service-role/acm.amazonaws.com/", 
       "RoleName":"AWSServiceRoleForCertificateManager", 
       "RoleId":"AAAAAAA0000000BBBBBBB", 
       "Arn":"arn:aws:iam::{account_no}:role/aws-service-role/acm.amazonaws.com/
AWSServiceRoleForCertificateManager",
```

```
 "CreateDate":"2020-08-01T23:10:41Z", 
        "AssumeRolePolicyDocument":{ 
           "Version":"2012-10-17", 
           "Statement":[ 
\{\hspace{.1cm} \} "Effect":"Allow", 
                  "Principal":{ 
                     "Service":"acm.amazonaws.com" 
                 }, 
                 "Action":"sts:AssumeRole" 
 } 
          \mathbf{I} }, 
       "Description":"SLR for ACM Service for accessing cross-account Private CA", 
       "MaxSessionDuration":3600, 
       "RoleLastUsed":{ 
           "LastUsedDate":"2020-08-01T23:11:04Z", 
           "Region":"ap-southeast-1" 
       } 
    }
}
```
<span id="page-90-0"></span>Si SLR falta, consulte [Uso de un rol vinculado a un servicio con ACM.](https://docs.aws.amazon.com/acm/latest/userguide/acm-slr.html)

# Validación de la propiedad del dominio

Antes de que la autoridad de certificación (CA) de Amazon pueda emitir un certificado para tu sitio, AWS Certificate Manager (ACM) debe demostrar que eres el propietario o el control de todos los nombres de dominio que especificas en tu solicitud. Al solicitar un certificado, puedes optar por demostrar tu propiedad mediante la validación del Sistema de Nombres de Dominio (DNS) o mediante la validación por correo electrónico.

#### **a** Note

La validación solo se aplica a los certificados de confianza pública emitidos porACM. ACMno valida la propiedad del dominio en el caso de [los certificados importados](#page-124-0) o firmados por una entidad emisora de certificados privada. ACMno puede validar los recursos en una [zona alojada VPC privada](https://docs.aws.amazon.com/vpc/latest/userguide/vpc-dns.html#vpc-private-hosted-zones) de Amazon ni en ningún otro dominio privado. Para obtener más información, consulte [Solución de problemas de validación de certificados.](#page-209-0)

En general, recomendamos utilizar la DNS validación en lugar de la validación por correo electrónico por los siguientes motivos:

- Si usa Amazon Route 53 para administrar sus DNS registros públicos, puede actualizarlos ACM directamente.
- ACMrenueva automáticamente los certificados DNS validados mientras el certificado siga en uso y el DNS registro esté en su lugar.
- Para renovar los certificados validados por correo electrónico, el propietario del dominio debe realizar una acción. ACMcomienza a enviar avisos de renovación 45 días antes del vencimiento. Estos avisos van a las direcciones de los WHOIS buzones de correo del dominio y a un máximo de cinco direcciones de administrador habituales. Las notificaciones contienen un enlace que el propietario del dominio puede presionar para facilitar la renovación. Una vez validados todos los dominios de la lista, ACM emite un certificado renovado con los mismosARN.

Si no tienes autorización para editar la DNS base de datos de tu dominio, debes usar la [validación](#page-97-0)  [por correo electrónico](#page-97-0) en su lugar.

### **a** Note

Después de crear un certificado con validación por correo electrónico, no podrás pasar a validarlo conDNS. Para utilizar la DNS validación, elimine el certificado y, a continuación, cree uno nuevo que utilice la DNS validación.

### Temas

- **[DNSvalidación](#page-91-0)**
- [Validación por correo electrónico](#page-97-0)

### <span id="page-91-0"></span>DNSvalidación

El Sistema de nombres de dominio (DNS) es un servicio de directorio para los recursos que están conectados a una red. Su DNS proveedor mantiene una base de datos que contiene los registros que definen su dominio. Cuando elige la DNS validación, le ACM proporciona uno o más CNAME registros que deben agregarse a esta base de datos. Estos registros contienen un par de valor de clave único que sirve como prueba de que usted controla el dominio.

### **a** Note

Después de crear un certificado con validación por correo electrónico, no podrá pasar a validarlo conDNS. Para utilizar la DNS validación, elimine el certificado y, a continuación, cree uno nuevo que utilice la DNS validación.

Por ejemplo, si solicita un certificado para el example.com dominio con www.example.com un nombre adicional, ACM crea dos CNAME registros para usted. Cada registro, creado específicamente para el dominio y la cuenta, contiene un nombre y un valor. El valor es un alias que apunta a un AWS dominio que se ACM utiliza para renovar automáticamente el certificado. Los CNAME registros se deben agregar a la DNS base de datos solo una vez. ACMrenueva automáticamente su certificado mientras el certificado esté en uso y su CNAME registro permanezca en su lugar.

### **A** Important

Si no utiliza Amazon Route 53 para gestionar sus DNS registros públicos, póngase en contacto con su DNS proveedor para obtener información sobre cómo añadir registros. Si no tiene autoridad para editar la DNS base de datos de su dominio, debe utilizar la [validación](#page-97-0)  [por correo electrónico](#page-97-0) en su lugar.

Sin necesidad de repetir la validación, puedes solicitar ACM certificados adicionales para tu nombre de dominio completo (FQDN) mientras el CNAME registro permanezca en su lugar. Es decir, puede crear certificados de reemplazo que tengan el mismo nombre de dominio o certificados que cubran diferentes subdominios. Como el token de CNAME validación funciona en cualquier AWS región, puedes volver a crear el mismo certificado en varias regiones. También puede reemplazar un certificado eliminado.

Puede detener la renovación automática eliminando el certificado del AWS servicio al que está asociado o eliminando el CNAME registro. Si Route 53 no es su DNS proveedor, póngase en contacto con él para averiguar cómo eliminar un registro. Si Route 53 es su proveedor, consulte [Eliminación de conjuntos de registro de recursos](https://docs.aws.amazon.com/Route53/latest/DeveloperGuide/resource-record-sets-deleting.html) en la Guía del desarrollador de Route 53. Para obtener más información sobre la renovación de certificados administrados, consulte [Renovación](#page-109-0)  [gestionada de ACM certificados](#page-109-0).

### **a** Note

CNAMEla resolución fallará si CNAMEs hay más de cinco encadenados en la DNS configuración. Si necesita un encadenamiento más largo, recomendamos utilizar la [validación](#page-97-0) [por correo electrónico](#page-97-0).

### <span id="page-93-0"></span>Cómo CNAME graba para trabajar ACM

**a** Note

Esta sección es para los clientes que no utilizan Route 53 como DNS proveedor.

Si no utiliza Route 53 como DNS proveedor, debe introducir manualmente los CNAME registros proporcionados por él ACM en la base de datos de su proveedor, normalmente a través de un sitio web. CNAMElos registros se utilizan para varios propósitos, incluso como mecanismos de redireccionamiento y como contenedores de metadatos específicos del proveedor. PuesACM, estos registros permiten la validación inicial de la propiedad del dominio y la renovación automática continua de los certificados.

En la siguiente tabla se muestran ejemplos de CNAME registros de seis nombres de dominio. Cada par de Nombre-Valor del registro sirve para autenticar la propiedad del nombre de dominio.

En la tabla, tenga en cuenta que los dos primeros pares de Nombre-Valor del registro son iguales. Esto ilustra que en un dominio comodín, por ejemplo\*.example.com, las cadenas creadas por ACM son las mismas que las creadas para su dominio base,. example.com De lo contrario, el par de Nombre y Valor difiere para cada nombre de dominio.

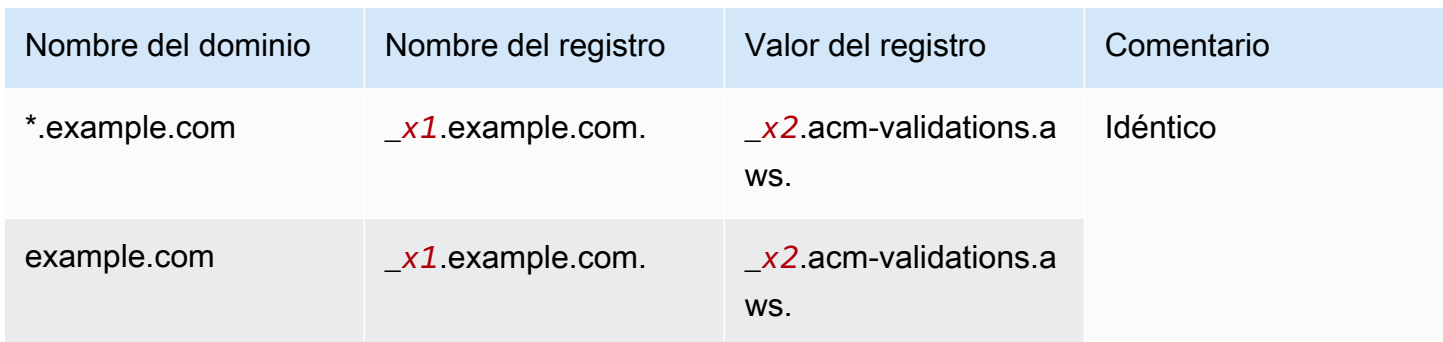

### Ejemplos de registros CNAME

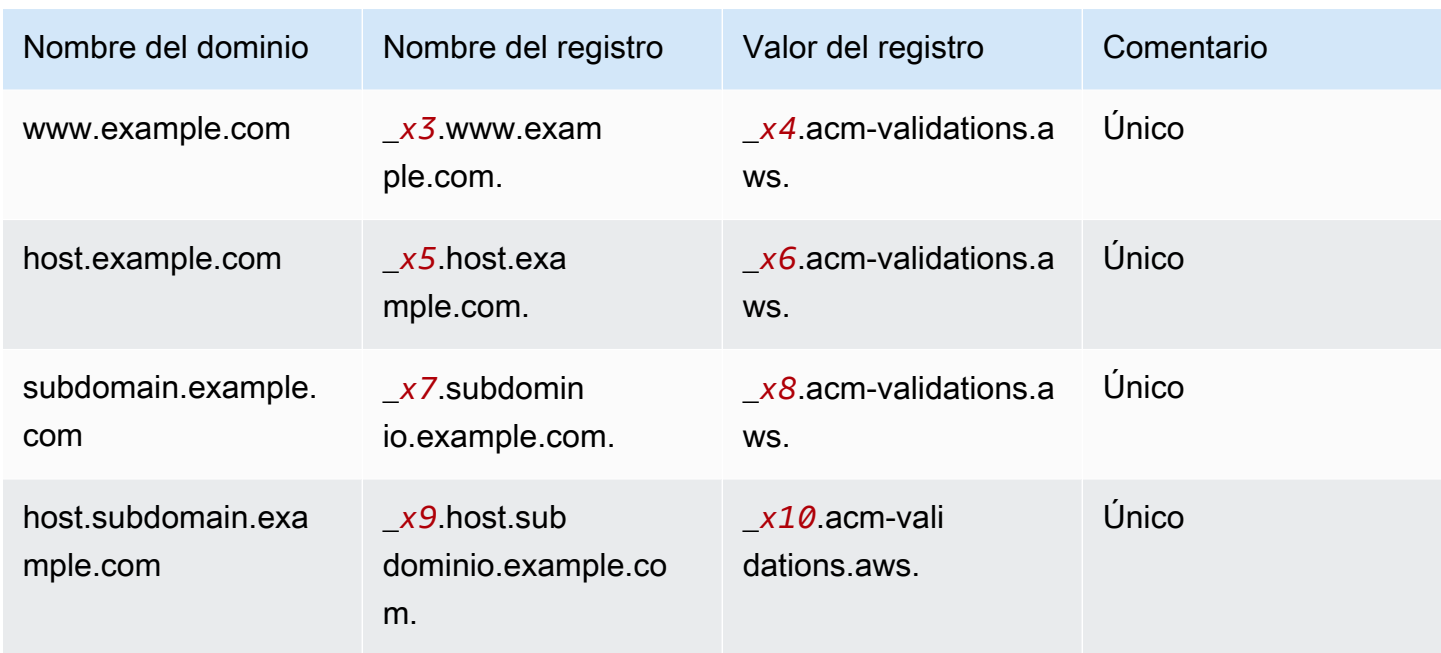

La xN los valores que siguen al guión bajo (\_) son cadenas largas generadas por. ACM Por ejemplo:

\_*3639ac514e785e898d2646601fa951d5*.example.com.

es representativo de un Nombre de registro generado. El Valor de registro asociado podría ser

\_*98d2646601fa951d53639ac514e785e8*.acm-validation.aws.

para el mismo DNS registro.

### **a** Note

Si su DNS proveedor no admite CNAME valores con un subrayado inicial, consulte [Solución](#page-210-0)  [de problemas de DNS validación.](#page-210-0)

Cuando solicita un certificado y especifica la DNS validación, ACM proporciona CNAME información en el siguiente formato:

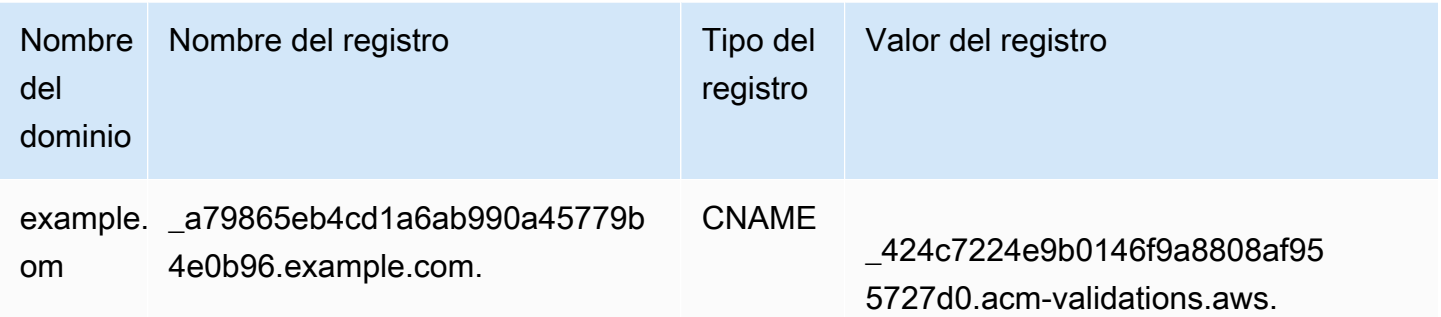

El nombre de dominio es el FQDN asociado al certificado. El Nombre del registro identifica el registro de forma única y sirve como la clave del par de valor de clave. El Valor del registro sirve como el valor del par de valor de clave.

Estos tres valores (nombre de dominio, nombre de registro y valor de registro) se deben introducir en los campos correspondientes de la interfaz web del DNS proveedor para añadir DNS registros. Los proveedores no manejan del mismo modo el campo de nombre de registro (o simplemente "nombre"). En algunos casos, se espera que proporcione toda la cadena como se muestra arriba. Otros proveedores agregan automáticamente el nombre de dominio a cualquier cadena que ingrese, lo que significa (en este ejemplo) que solo debe ingresar

\_a79865eb4cd1a6ab990a45779b4e0b96

en el campo de nombre. Si la entrada es incorrecta e ingresa un nombre de registro que contiene un nombre de dominio (como *.example.com*), es posible que el resultado sea el siguiente:

\_a79865eb4cd1a6ab990a45779b4e0b96.example.com.example.com.

La validación fallará en este caso. Por eso, debe intentar determinar de antemano qué tipo de entrada espera su proveedor.

Configurar la validación DNS

En esta sección se describe cómo configurar un certificado público para usar la DNS validación.

### Para configurar la DNS validación en la consola

### **a** Note

Este procedimiento supone que ya ha creado al menos un certificado y que trabaja en la AWS región en la que lo creó. Si intenta abrir la consola y aparece en su lugar la pantalla de primer uso, o consigue abrir la consola y no ve su certificado en la lista, confirme que ha especificado la región correcta.

- 1. Abra la consola de ACM en [https://console.aws.amazon.com/acm/.](https://console.aws.amazon.com/acm/)
- 2. En la lista de certificados, elija la ID de certificado de un certificado con estado Pending validation (Pendiente de validación) que desea configurar. Se abre una página de detalles del certificado.
- 3. En la sección Domains (Dominios), realice uno de los dos procedimientos siguientes:
	- a. (Opcional) Validar con Route 53.

Aparece el botón Create records in Route 53 (Crear registros en Route 53) si se cumplen las siguientes condiciones:

- Utiliza Route 53 como DNS proveedor.
- Tiene permiso para escribir en la zona alojada por Route 53.
- El suyo aún no FQDN ha sido validado.
	- **a** Note

Si utiliza Route 53, pero no se encuentra el ícono Crear registro en Route 53 o está desactivado, consulte [ACMLa consola no muestra el botón «Crear registros en](#page-212-0)  [Route 53»](#page-212-0).

Elija el icono Create records in Route 53 (Crear registros en Route 53) y, a continuación, elija Create records (Crear registros). La página de estado del certificado debería abrirse con un banner de estado que indique que los DNSregistros se han creado correctamente. El nuevo certificado podría continuar mostrando un estado de Pending validation (Validación pendiente) durante un máximo de 30 minutos.

### **G** Tip

No puede solicitar mediante programación que ACM se cree automáticamente su registro en Route 53. Sin embargo, puede realizar una API llamada AWS CLI o realizar una llamada a Route 53 para crear el registro en la base de datos de Route 53DNS. Para obtener más información sobre los conjuntos de registros de Route 53, consulte [Trabajar con conjuntos de registros de recursos.](https://docs.aws.amazon.com/Route53/latest/DeveloperGuide/rrsets-working-with.html)

- b. (Opcional) Si no utiliza Route 53 como DNS proveedor, debe recuperar la CNAME información y agregarla a la DNS base de datos. En la página de detalles del nuevo certificado, puede hacer esto de una de estas dos formas:
	- Copie los CNAME componentes que se muestran en la sección Dominios. Esta información debe añadirse manualmente a la DNS base de datos.
	- También puede elegir Exportar a CSV. La información del archivo resultante debe añadirse manualmente a la DNS base de datos.

### **A** Important

Para evitar problemas de validación, [Cómo CNAME graba para trabajar ACM](#page-93-0) revísela antes de añadir información a la base de datos de su DNS proveedor. Si surgen problemas, consulte [Solucione los problemas DNS de validación](#page-210-0).

Si ACM no puede validar el nombre de dominio en un plazo de 72 horas desde el momento en que generó un CNAME valor para usted, ACM cambia el estado del certificado a Se ha agotado el tiempo de espera de la validación. Lo más probable es que este resultado se deba a que no actualizó correctamente la DNS configuración con el valor ACM generado. Para solucionar este problema, debe solicitar un nuevo certificado después de revisar las CNAME instrucciones.

### <span id="page-97-0"></span>Validación por correo electrónico

Antes de que la autoridad de certificación (CA) de Amazon pueda emitir un certificado para tu sitio, AWS Certificate Manager (ACM) debe comprobar que eres el propietario o el control de todos los

dominios que especificaste en tu solicitud. Puedes realizar la verificación mediante correo electrónico oDNS. En este tema, se explica la validación por correo electrónico.

Si tiene problemas al utilizar la validación por correo electrónico, consulte [Solución de problemas de](#page-213-0)  [validación por correo electrónico.](#page-213-0)

Cómo funciona la validación por correo electrónico

ACMenvía mensajes de correo electrónico de validación a los siguientes cinco correos electrónicos del sistema comunes para cada dominio. Como alternativa, puedes especificar un superdominio como dominio de validación si prefieres recibir estos correos electrónicos en ese dominio. Cualquier subdominio que no supere la dirección mínima del sitio web es válido y se utiliza como dominio de la dirección de correo electrónico como sufijo posterior. @ Por ejemplo, puedes recibir un correo electrónico a admin@example.com si especificas example.com como el dominio de validación del subdominio.example.com.

- administrator@su\_nombre\_de\_dominio
- hostmaster@su\_nombre\_de\_dominio
- postmaster@su\_nombre\_de\_dominio
- webmaster@su\_nombre\_de\_dominio
- admin@su nombre de dominio

Para demostrar que eres el propietario del dominio, debes seleccionar el enlace de validación incluido en estos correos electrónicos. ACMtambién envía correos electrónicos de validación a estas mismas direcciones para renovar el certificado cuando el certificado esté a 45 días de su caducidad.

La validación por correo electrónico de las solicitudes de certificados multidominio mediante ACM API o CLI da como resultado que cada dominio solicitado envíe un mensaje de correo electrónico, incluso si la solicitud incluye subdominios de otros dominios en la solicitud. El propietario del dominio debe validar un mensaje de correo electrónico para cada uno de estos dominios antes de ACM poder emitir el certificado.

### Excepción a este proceso

Si solicita un ACM certificado para un nombre de dominio que comience con un asterisco **www** o un asterisco comodín (**\***), ACM eliminará el asterisco inicial **www** o el asterisco y enviará un correo electrónico a las direcciones administrativas. Estas direcciones se forman anteponiendo admin@, administrator@, hostmaster@, postmaster@ y webmaster@ a la parte restante del

nombre de dominio. Por ejemplo, si solicita un ACM certificado para www.example.com, el correo electrónico se envía a admin@example.com en lugar de a admin@www.example.com. Del mismo modo, si solicita un ACM certificado para \*.test.example.com, el correo electrónico se envía a admin@test.example.com. El resto de las direcciones administrativas comunes se forman de manera similar.

#### **A** Important

A partir de junio de 2024, ya ACM no se admite la validación de nuevos correos electrónicos a través de direcciones de contacto. WHOIS En el caso de los certificados existentes, a partir de octubre de 2024, ACM no se enviarán avisos de renovación a las direcciones de WHOIS contacto del dominio. ACMseguirá enviando correos electrónicos de validación a las cinco direcciones de sistema comunes del dominio solicitado. Para obtener más información, consulte [AWS Certificate Manager Dejará de WHOIS buscar certificados validados por correo](https://aws.amazon.com/blogs/security/aws-certificate-manager-will-discontinue-whois-lookup-for-email-validated-certificates/)  [electrónico](https://aws.amazon.com/blogs/security/aws-certificate-manager-will-discontinue-whois-lookup-for-email-validated-certificates/)

### Consideraciones

Tenga en cuenta lo siguiente acerca de la validación por correo electrónico.

- Para poder utilizar la validación por correo electrónico, necesita una dirección de correo electrónico que funcione registrada en su dominio. Los procedimientos para configurar una dirección de correo electrónico quedan fuera del alcance de esta guía.
- La validación solo se aplica a los certificados de confianza pública emitidos por. ACM ACMno valida la propiedad del dominio en el caso de [los certificados importados](#page-124-0) o firmados por una entidad emisora de certificados privada. ACMno puede validar los recursos en una [zona alojada](https://docs.aws.amazon.com/vpc/latest/userguide/vpc-dns.html#vpc-private-hosted-zones) [VPC privada](https://docs.aws.amazon.com/vpc/latest/userguide/vpc-dns.html#vpc-private-hosted-zones) de Amazon ni en ningún otro dominio privado. Para obtener más información, consulte [Solución de problemas de validación de certificados](#page-209-0).
- Después de crear un certificado con validación por correo electrónico, no podrá pasar a validarlo conDNS. Para utilizar la DNS validación, elimine el certificado y, a continuación, cree uno nuevo que utilice la DNS validación.

### Vencimiento y renovación de certificados

ACMlos certificados tienen una validez de 13 meses (395 días). La renovación de un certificado requiere una acción por parte del propietario del dominio. ACMcomienza a enviar avisos de

renovación a las direcciones de correo electrónico asociadas al dominio 45 días antes de su caducidad. Las notificaciones contienen un enlace en el que el propietario del dominio puede hacer clic para renovarlas. Una vez validados todos los dominios de la lista, ACM emite un certificado renovado con los mismosARN.

### (Opcional) Vuelva a enviar el correo electrónico de validación

Cada correo electrónico de validación contiene un token que puede utilizar para aprobar una solicitud de certificado. No obstante, puesto que el correo electrónico de validación necesario para el proceso de aprobación puede bloquearse por filtros de spam o perderse en el camino, el token vence automáticamente después de 72 horas. Si no recibe el correo electrónico original o si el token ha vencido, puede solicitar que se vuelva a enviar el correo electrónico. Para obtener información sobre cómo reenviar un correo electrónico de validación, consulte [Volver a enviar el correo electrónico de](#page-112-0) [validación](#page-112-0)

Para problemas persistentes con la validación por correo electrónico, consulte la sección [Solución de](#page-213-0)  [problemas de validación por correo electrónico](#page-213-0) de [Resolución de problemas](#page-207-1).

# <span id="page-100-0"></span>Listar los certificados gestionados por ACM

Puede usar la ACM consola o AWS CLI enumerar los certificados gestionados porACM. La consola puede enumerar hasta 500 certificados en una página y CLI hasta 1000.

Para enumerar los certificados mediante la consola

- 1. Abra la consola de ACM en [https://console.aws.amazon.com/acm/.](https://console.aws.amazon.com/acm/)
- 2. Revise la información de la lista de certificados. Puede explorar diferentes páginas de certificados utilizando los números de página de la parte superior derecha. Cada certificado ocupa una fila con las siguientes columnas mostradas de forma predeterminada para cada certificado:
- Nombre de dominio: el nombre de dominio completo (FQDN) del certificado.
- Tipo: el tipo de certificado. Los valores posibles son: Amazon issued (Emitido por Amazon) | Private (Privado) | Imported (Importado)
- Status (Estado): estado del certificado. Los valores posibles son: Pending validation (Pendiente de validación) | Issued (Emitido) | Inactive (Inactivo) | Expired (Vencido) | Revoked (Revocado) | Failed (Fallido) | Validation timed out (Validación del tiempo de espera agotado)
- ¿En uso? Si el ACM certificado está asociado activamente a un AWS servicio como Elastic Load Balancing o CloudFront. El valor puede ser No o Sí.
- Aptitud para la renovación: si el certificado se puede renovar automáticamente ACM cuando se acerque su fecha de caducidad. Los valores pueden ser Eligible (Posible) | Ineligible (No posible). Para conocer las reglas de elegibilidad, consulte [Renovación gestionada de ACM certificados.](#page-109-0)

Al seleccionar el icono de configuración situado en la esquina superior derecha de la consola, puede personalizar el número de certificados que se muestran en una página, especificar el comportamiento del ajuste lineal del contenido de las celdas y mostrar campos de información adicionales. Están disponibles los siguientes campos opcionales:

- Additional domain names (Nombres de dominio adicionales): uno o varios nombres de dominio (nombres alternativos del firmante) incluidos en el certificado.
- Solicitado en: el momento en que se ACM solicitó el certificado.
- Issued at (Emitido a las): hora a la que se emitió el certificado. Esta información solo está disponible para los certificados emitidos por Amazon, no para las importaciones.
- Not before (No antes de): hora antes de la cual el certificado no es válido.
- Not after (No después de): hora después de la cual el certificado no es válido.
- Revoked at (Revocado a las): en el caso de los certificados revocados, hora de la revocación.
- Name tag (Etiqueta Nombre): valor de una etiqueta de este certificado denominada Nombre, si tal etiqueta existe.
- Renewal status (Estado de renovación): estado de la renovación solicitada de un certificado. Este campo se muestra y tiene un valor solo cuando se ha solicitado la renovación. Los valores posibles son: Pending automatic renewal (Pendiente de renovación automática) | Pending validation (Validación pendiente) | Success (Correcto) | Failure (Fallo).

### **a** Note

Es posible que pasen varias horas hasta que los cambios de estado del certificado estén disponibles. Si se produce un problema, se agota el tiempo de espera de la solicitud de certificado transcurridas 72 horas y se debe repetir el proceso de emisión o renovación desde el principio.

La preferencia de tamaño de página especifica el número de certificados devueltos en cada página de la consola.

Para obtener más información acerca de los detalles de certificados disponibles, consulte [Describir](#page-103-0)  [ACM los certificados](#page-103-0).

Para enumerar sus certificados mediante el AWS CLI

Use el comando [list-certificates](https://docs.aws.amazon.com/cli/latest/reference/acm/list-certificates.html) para enumerar los certificados ACM administrados, como se muestra en el siguiente ejemplo:

```
$ aws acm list-certificates --max-items 10
```
El comando devuelve información similar a la siguiente:

```
{ 
     "CertificateSummaryList": [ 
          { 
              "CertificateArn": 
  "arn:aws:acm:Region:444455556666:certificate/certificate_ID", 
              "DomainName": "example.com" 
   "SubjectAlternativeNameSummaries": [ 
                  "example.com", 
                  "other.example.com" 
              ], 
              "HasAdditionalSubjectAlternativeNames": false, 
              "Status": "ISSUED", 
              "Type": "IMPORTED", 
              "KeyAlgorithm": "RSA-2048", 
              "KeyUsages": [ 
                  "DIGITAL_SIGNATURE", 
                  "KEY_ENCIPHERMENT" 
              ], 
              "ExtendedKeyUsages": [ 
                  "NONE" 
              ], 
              "InUse": false, 
              "RenewalEligibility": "INELIGIBLE", 
              "NotBefore": "2022-06-14T23:42:49+00:00", 
              "NotAfter": "2032-06-11T23:42:49+00:00", 
              "CreatedAt": "2022-08-25T19:28:05.531000+00:00", 
              "ImportedAt": "2022-08-25T19:28:05.544000+00:00" 
          },...
```
 $\mathbf{I}$ 

}

De forma predeterminada, solo se devuelven los certificados con keyTypesRSA\_1024o RSA\_2048 y con al menos un dominio especificado. Para ver otros certificados que controla, como certificados sin dominio o certificados que utilizan un algoritmo o tamaño de bits diferente, proporcione el parámetro --includes como se muestra en el siguiente ejemplo. El parámetro permite especificar un miembro de la estructura [Filters \(Filtros\).](https://docs.aws.amazon.com/acm/latest/APIReference/API_Filters.html)

```
$ aws acm list-certificates --max-items 10 --includes keyTypes=RSA_4096
```
# <span id="page-103-0"></span>Describir ACM los certificados

Puede usar la ACM consola o la AWS CLI para enumerar los metadatos detallados sobre sus certificados.

Para ver los detalles del certificado en la consola

- 1. Abra la ACM consola en [https://console.aws.amazon.com/acm/p](https://console.aws.amazon.com/acm/)ara ver sus certificados. Puede explorar diferentes páginas de certificados utilizando los números de página de la parte superior derecha.
- 2. Para mostrar metadatos detallados de un certificado de la lista, elija la ID de certificado. Se abre una página en la que se muestra la siguiente información:
	- Certificate status (Estado del certificado)
		- Identifier (Identificador): identificador único hexadecimal de 32 bytes del certificado
		- ARN— Un nombre de recurso de Amazon (ARN) en el formulario arn:aws:acm:*Region*:*444455556666*:certificate/*certificate\_ID*
		- Tipo: identifica la categoría de administración de un ACM certificado. Los valores posibles son: Amazon Issued (Emitido por Amazon) | Private (Privado) | Imported (Importado). Para obtener más información, consulte [Solicitar un certificado público](#page-80-0), [Solicitar un PKI certificado](#page-84-0)  [privado](#page-84-0), o [Importación de certificados a AWS Certificate Manager.](#page-124-0)
		- Status (Estado): estado del certificado. Los valores posibles son: Pending validation (Pendiente de validación) | Issued (Emitido) | Inactive (Inactivo) | Expired (Vencido) | Revoked (Revocado) | Failed (Fallido) | Validation timed out (Validación del tiempo de espera agotado)
		- Detailed status (Estado detallado): fecha y hora en la que se emitió o importó el certificado
- Dominios
	- Dominio: el nombre de dominio completo (FQDN) del certificado.
	- Status (Estado): el estado de validación del dominio. Los valores posibles son: Pending validation (Pendiente de validación) | Revoked (Revocado) | Failed (Fallido) | Validation timed out (Validación del tiempo de espera agotado) | Success (Éxito)
- Detalles
	- ¿En uso? Si el certificado está asociado a un [servicio integrado de AWSL](#page-14-0)os valores posibles son: Sí | No
	- Nombre de dominio: el primer nombre de dominio completo (FQDN) del certificado.
	- Number of additional names (Número de nombres adicionales): número de nombres de dominio para los que el certificado es válido
	- Serial number (Número de serie): número de serie hexadecimal de 16 bytes del certificado
	- Public key info (Información de clave pública): el algoritmo criptográfico que generó el par de claves
	- Signature algorithm (Algoritmo de firma): el algoritmo criptográfico que se utiliza para firmar el certificado.
	- Se puede utilizar con: una lista de [servicios ACM integrados](https://docs.aws.amazon.com/acm/latest/userguide/acm-services.html) que admiten un certificado con estos parámetros
	- Requested at (Solicitado en): fecha y hora de la solicitud de emisión
	- Issued at (Expedido en): si procede, la fecha y hora de emisión
	- Imported at (Importado a): si procede, la fecha y hora de la importación
	- Not before (No antes): el inicio del período de validez del certificado
	- Not after (No después de): la fecha y hora de vencimiento del certificado
	- Renewal eligibility (Posibilidad de renovación): los valores posibles son: Eligible (Posible) | Inelegible (No posible). Para conocer las reglas de elegibilidad, consulte [Renovación](#page-109-0) [gestionada de ACM certificados](#page-109-0).
	- Renewal status (Estado de renovación): estado de la renovación solicitada de un certificado. Este campo se muestra y tiene un valor solo cuando se ha solicitado la renovación. Los valores posibles son: Pending automatic renewal (Pendiente de renovación automática) | Pending validation (Validación pendiente) | Success (Correcto) | Failure (Fallo).

### **a** Note

Es posible que pasen varias horas hasta que los cambios de estado del certificado estén disponibles. Si se produce un problema, se agota el tiempo de espera de la solicitud de certificado transcurridas 72 horas y se debe repetir el proceso de emisión o renovación desde el principio.

- CA: la ARN de la CA firmante
- Etiquetas
	- Clave
	- Valor
- Validation state (Estado de validación): si procede, los valores posibles son los siguientes:
	- Pendig (Pendiente): la validación se ha solicitado y no se ha completado.
	- Validation timed out (Tiempo de espera de validación agotado): se ha agotado el tiempo de espera de una validación solicitada, pero puede repetir la solicitud.
	- Ninguno: el certificado es privado PKI o está autofirmado y no necesita validación.

Para ver los detalles del certificado mediante el AWS CLI

Utilice el [describe-certificate](https://docs.aws.amazon.com/cli/latest/reference/acm/describe-certificate.html) en el AWS CLI para mostrar los detalles del certificado, como se muestra en el siguiente comando:

```
$ aws acm describe-certificate --certificate-arn 
 arn:aws:acm:Region:444455556666:certificate/certificate_ID
```
El comando devuelve información similar a la siguiente:

```
{ 
     "Certificate": { 
          "CertificateArn": "arn:aws:acm:Region:444455556666:certificate/certificate_ID", 
          "Status": "EXPIRED", 
          "Options": { 
              "CertificateTransparencyLoggingPreference": "ENABLED" 
          }, 
          "SubjectAlternativeNames": [ 
              "example.com", 
              "www.example.com"
```

```
 ], 
         "DomainName": "gregpe.com", 
         "NotBefore": 1450137600.0, 
         "RenewalEligibility": "INELIGIBLE", 
         "NotAfter": 1484481600.0, 
         "KeyAlgorithm": "RSA-2048", 
         "InUseBy": [ 
              "arn:aws:cloudfront::account:distribution/E12KXPQHVLSYVC" 
         ], 
         "SignatureAlgorithm": "SHA256WITHRSA", 
         "CreatedAt": 1450212224.0, 
         "IssuedAt": 1450212292.0, 
         "KeyUsages": [ 
\{\hspace{.1cm} \} "Name": "DIGITAL_SIGNATURE" 
              }, 
\{\hspace{.1cm} \} "Name": "KEY_ENCIPHERMENT" 
              } 
         ], 
         "Serial": "07:71:71:f4:6b:e7:bf:63:87:e6:ad:3c:b2:0f:d0:5b", 
         "Issuer": "Amazon", 
         "Type": "AMAZON_ISSUED", 
         "ExtendedKeyUsages": [ 
\{\hspace{.1cm} \} "OID": "1.3.6.1.5.5.7.3.1", 
                  "Name": "TLS_WEB_SERVER_AUTHENTICATION" 
              }, 
              { 
                  "OID": "1.3.6.1.5.5.7.3.2", 
                  "Name": "TLS_WEB_CLIENT_AUTHENTICATION" 
 } 
         ], 
         "DomainValidationOptions": [ 
\{\hspace{.1cm} \} "ValidationEmails": [ 
                       "hostmaster@example.com", 
                       "admin@example.com", 
                       "postmaster@example.com", 
                       "webmaster@example.com", 
                       "administrator@example.com" 
                  ], 
                  "ValidationDomain": "example.com", 
                  "DomainName": "example.com"
```
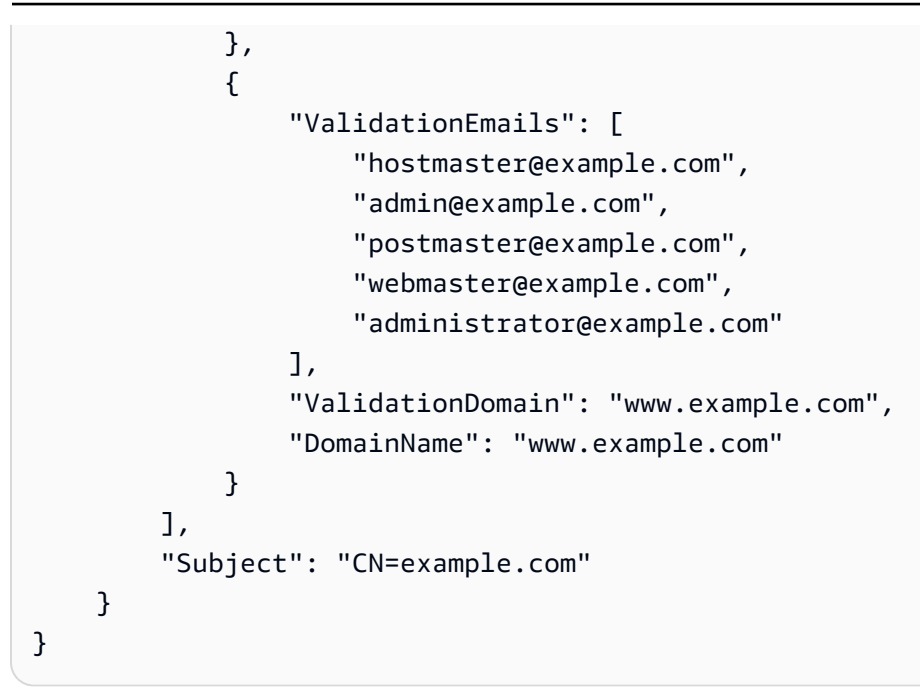

## <span id="page-107-0"></span>Eliminar certificados gestionados por ACM

Puede usar la ACM consola o la AWS CLI para eliminar un certificado.

### **A** Important

- No puede eliminar un ACM certificado que esté siendo utilizado por otro AWS servicio. Para eliminar un certificado que esté en uso, primero debe eliminar la asociación del certificado. Esto se hace mediante la consola o CLI para el servicio asociado.
- La eliminación de un certificado emitido por una entidad de certificación (CA) privada no afecta a la CA. Se le seguirá cobrando la CA hasta que se elimine. Para obtener más información, consulte [Eliminación de una CA privada](https://docs.aws.amazon.com/privateca/latest/userguide/PCADeleteCA.html) en la Guía del Usuario de AWS Private Certificate Authority .

Para eliminar un certificado mediante la consola

- 1. Abra la consola de ACM en [https://console.aws.amazon.com/acm/.](https://console.aws.amazon.com/acm/)
- 2. En la lista de certificados, seleccione la casilla de verificación de un ACM certificado y, a continuación, elija Eliminar.
## **a** Note

Según cómo haya ordenado la lista, es posible que un certificado que esté buscando no esté visible de inmediato. Puede hacer clic en el triángulo negro de la derecha para cambiar el orden. También puede explorar diferentes páginas de certificados utilizando los números de página de la parte superior derecha.

Para eliminar un certificado mediante AWS CLI

Utilice el comando [delete-certificate](https://docs.aws.amazon.com/cli/latest/reference/acm/delete-certificate.html) para eliminar un certificado, tal y como se muestra en el siguiente comando:

```
$ aws acm delete-certificate --certificate-arn 
 arn:aws:acm:Region:444455556666:certificate/certificate_ID
```
# Instalar ACM certificados

No se puede utilizar ACM para instalar un certificado público directamente en el sitio web o la aplicación AWS basados. Debe utilizar uno de los servicios integrados conACM. Para obtener más información, consulte [Servicios integrados con AWS Certificate Manager.](#page-14-0)

ACMlos certificados firmados por una CA Autoridad de certificación privada de AWS y destinados a su privacidad se PKI pueden [exportar](https://docs.aws.amazon.com/acm/latest/userguide/export-private.html) e instalar manualmente en cualquier sistema al que tenga acceso administrativo. Estos certificados no son de confianza en la Internet pública.

# <span id="page-109-0"></span>Renovación gestionada de ACM certificados

ACMproporciona una renovación gestionada para sus certificadosSSL/TLSemitidos por Amazon. Esto significa que ACM renovará sus certificados automáticamente (si utiliza la DNS validación) o le enviará avisos por correo electrónico cuando se acerque la fecha de caducidad. Estos servicios se proporcionan tanto para ACM certificados públicos como privados.

Un certificado se puede renovar automáticamente en los siguientes supuestos:

- ELIGIBLEsi está asociado a otro AWS servicio, como Elastic Load Balancing o CloudFront.
- ELIGIBLEsi se exportó desde su emisión o se renovó por última vez.
- ELIGIBLEsi se trata de un certificado privado emitido llamando al ACM [RequestCertificateA](https://docs.aws.amazon.com/acm/latest/APIReference/API_RequestCertificate.html)PIservicio exportado o asociado a otro AWS servicio.
- ELIGIBLEsi se trata de un certificado privado emitido a través [de la consola de administración](#page-84-0) y luego exportado o asociado a otro AWS servicio.
- NOTELIGIBLEsi se trata de un certificado privado emitido llamando al Autoridad de certificación privada de AWS [IssueCertificateA](https://docs.aws.amazon.com/privateca/latest/APIReference/API_IssueCertificate.html)PI.
- NOTELIGIBLEsi es [importado.](#page-124-0)
- NOTELIGIBLEsi ya ha caducado.

Además, se deben cumplir los siguientes requisitos de [Punycode](https://datatracker.ietf.org/doc/html/rfc3492) relativos a los [Nombres de dominio](https://www.icann.org/resources/pages/idn-2012-02-25-en)  [internacionalizados:](https://www.icann.org/resources/pages/idn-2012-02-25-en)

- 1. Los nombres de dominio que empiecen con el patrón "<character><character>--" deben coincidir con "xn--".
- 2. Los nombres de dominio que empiecen con "xn--" también deben ser nombres de dominio internacionalizados válidos.

### Ejemplos de Punycode

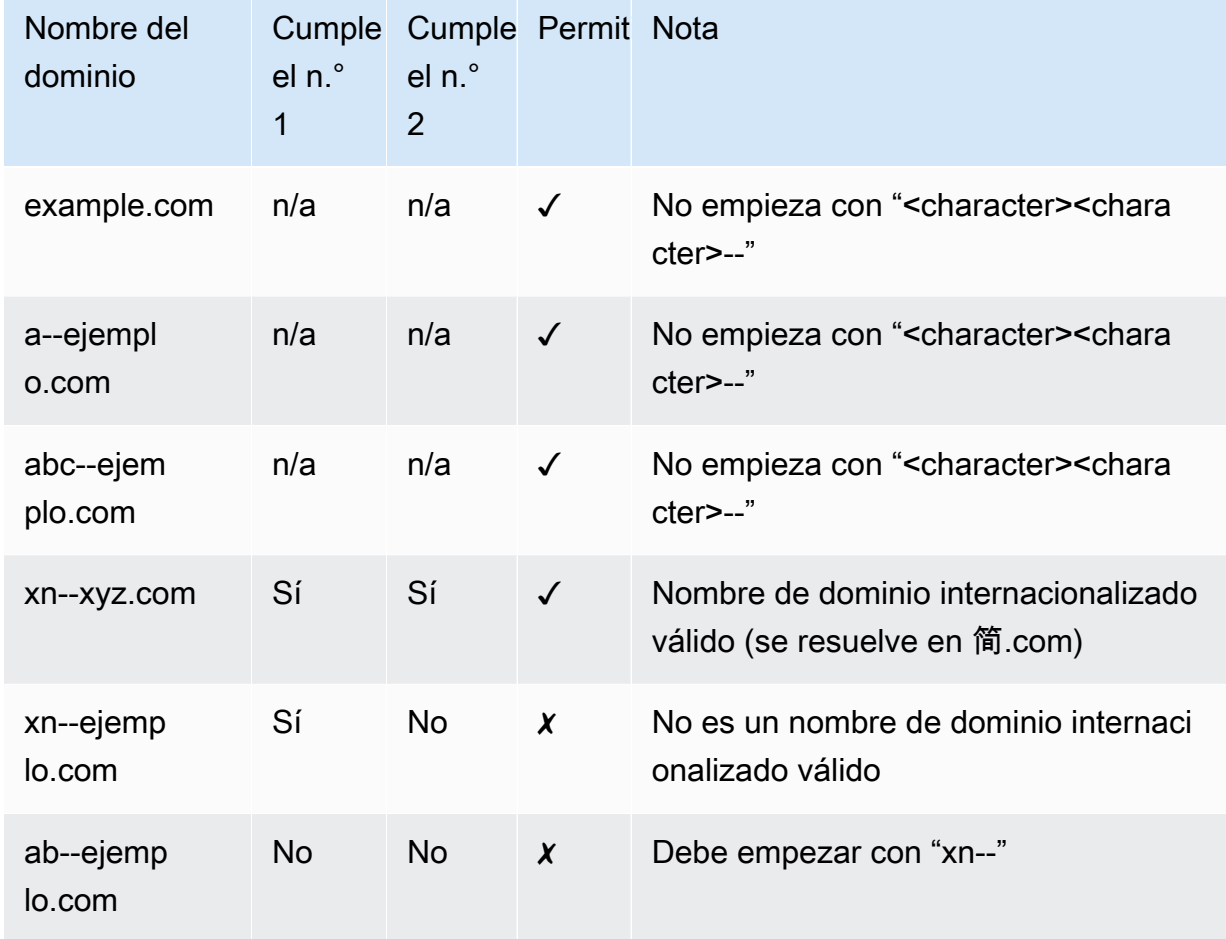

Cuando se ACM renueva un certificado, el nombre de recurso de Amazon (ARN) del certificado sigue siendo el mismo. Además, los certificados de ACM son [recursos regionales.](#page-14-1) Si tiene certificados para el mismo nombre de dominio en varias AWS regiones, cada uno de estos certificados debe renovarse de forma independiente.

#### Temas

- [Renovación de certificados de confianza pública](#page-111-0)
- [Renovar los certificados en un entorno privado PKI](#page-113-0)
- [Verificar el estado de renovación de un certificado](#page-117-0)

# <span id="page-111-0"></span>Renovación de certificados de confianza pública

Al emitir un certificado gestionado y de confianza pública, es AWS Certificate Manager necesario que demuestres que eres el propietario del dominio. Esto se realiza mediante una [DNSvalidación o una](#page-91-0)  [validación](#page-91-0) [por correo electrónico.](#page-97-0) Cuando se solicite la renovación de un certificado, ACM utilice el mismo método que eligió anteriormente para volver a validar su titularidad. En los temas siguientes se describe cómo se desarrolla el proceso de renovación en cada caso.

Temas

- [Renovación para dominios validados por DNS](#page-111-1)
- [Renovación de dominios validados por correo electrónico](#page-111-2)

## <span id="page-111-1"></span>Renovación para dominios validados por DNS

[La renovación gestionada es totalmente automática para ACM los certificados que se emitieron](#page-91-0)  [originalmente mediante validación. DNS](#page-91-0)

60 días antes del vencimiento, ACM comprueba los siguientes criterios de renovación:

- El certificado está siendo utilizado actualmente por un AWS servicio.
- Todos los DNS CNAME registros ACM requeridos (uno para cada nombre alternativo único del sujeto) están presentes y son accesibles al públicoDNS.

Si se cumplen estos criterios, se ACM consideran validados los nombres de dominio y se renueva el certificado.

ACMenvía AWS Health eventos y EventBridge eventos de Amazon cuando no puede validar automáticamente un dominio durante la renovación (por ejemplo, debido a la presencia de CAA un registro). Estos eventos se envían 45 días, 30 días, 15 días, 7 días, 3 días y 1 día antes de la fecha de vencimiento. Para obtener más información, consulte [EventBridge Soporte de Amazon para](#page-140-0)  [ACM.](#page-140-0)

## <span id="page-111-2"></span>Renovación de dominios validados por correo electrónico

ACMlos certificados tienen una validez de 13 meses (395 días). La renovación de un certificado requiere una acción por parte del propietario del dominio. ACMcomienza a enviar avisos de renovación a las direcciones de correo electrónico asociadas al dominio 45 días antes de su

caducidad. Las notificaciones contienen un enlace en el que el propietario del dominio puede hacer clic para renovarlas. Una vez validados todos los dominios de la lista, ACM emite un certificado renovado con los mismosARN.

Para obtener más información sobre los mensajes de validación por correo electrónico, consulte [Validación por correo electrónico.](#page-97-0)

Para obtener información sobre cómo responder mediante programación al correo electrónico de validación, consulte [Automatización de la validación por correo electrónico .](#page-120-0)

Volver a enviar el correo electrónico de validación

Después de configurar la validación del correo electrónico para su dominio al solicitar un certificado (consulte[\(Opcional\) Configuración del correo electrónico para el dominio\)](#page-75-0), puede utilizar el AWS Certificate Manager API para solicitar que se le ACM envíe un correo electrónico de validación de dominio para la renovación del certificado. Debe hacerlo en las siguientes circunstancias:

- Utilizaste la validación por correo electrónico cuando solicitaste tu ACM certificado por primera vez.
- El estado de renovación del certificado es pending validation. Para obtener más información sobre cómo determinar el estado de renovación del certificado, consulte [Verificar el estado de renovación](#page-117-0) [de un certificado.](#page-117-0)
- No recibiste o no puedes encontrar el mensaje de correo electrónico de validación de dominio original que ACM se envió para la renovación del certificado.

Para enviar correos electrónicos de validación a un dominio diferente al que configuraste originalmente en tu solicitud de certificado, puedes usar la [ResendValidationEmailo](https://docs.aws.amazon.com/acm/latest/APIReference/API_ResendValidationEmail.html)peración en ACM API AWS CLI, o AWS SDKs. ACMenviará correos electrónicos al dominio de validación especificado. Puede acceder al AWS CLI navegador desde las AWS CloudShell regiones compatibles.

Para solicitarlo, vuelva a ACM enviar el mensaje de correo electrónico de validación del dominio (consola)

- 1. Abre la AWS Certificate Manager consola en [https://console.aws.amazon.com/acm/casa.](https://console.aws.amazon.com/acm/home)
- 2. Elija el ID de certificado del certificado que requiere validación.
- 3. Elija Resend validation email (Volver a enviar el correo electrónico de validación).

Para solicitar que se vuelva a ACM enviar el correo electrónico de validación del dominio () ACM API

Utilice la [ResendValidationEmailo](https://docs.aws.amazon.com/acm/latest/APIReference/API_ResendValidationEmail.html)peración de. ACM API Para ello, pase el ARN certificado, el dominio que requiere la validación manual y el dominio en el que desea recibir los correos electrónicos de validación del dominio. El siguiente ejemplo muestra cómo hacerlo con la AWS CLI. Este ejemplo contiene saltos de línea para facilitar la lectura.

- \$ aws acm resend-validation-email \
- --certificate-arn arn:aws:acm:*region*:*account*:certificate/*certificate\_ID* \
- --domain *subdomain.example.com* \
- --validation-domain *example.com*

# <span id="page-113-0"></span>Renovar los certificados en un entorno privado PKI

ACMlos certificados firmados por una entidad emisora de certificados privada Autoridad de certificación privada de AWS son aptos para la renovación gestionada. A diferencia de ACM los certificados de confianza pública, un certificado privado no PKI requiere validación. La confianza se establece cuando un administrador instala el certificado de entidad de certificación raíz apropiado en los almacenes de confianza del cliente.

#### **a** Note

Solo los certificados obtenidos mediante la ACM consola o mediante la [RequestCertificatea](https://docs.aws.amazon.com/acm/latest/APIReference/API-RequestCertificate.html)cción de la misma ACM API son aptos para la renovación gestionada. Los certificados emitidos directamente Autoridad de certificación privada de AWS mediante la [IssueCertificatea](https://docs.aws.amazon.com/acm/latest/APIReference/API_IssueCertificate.html)cción del no Autoridad de certificación privada de AWS API son gestionados porACM.

Cuando faltan 60 días para que caduque un certificado administrado, intenta renovarlo ACM automáticamente. Esto incluye los certificados que se exportaron e instalaron de forma manual (por ejemplo, en un centro de datos en las instalaciones). Los clientes también pueden forzar la renovación en cualquier momento mediante la [RenewCertificatea](https://docs.aws.amazon.com/acm/latest/APIReference/API_RenewCertificate.html)cción de ACMAPI. Para obtener un ejemplo de una implementación de renovación forzada de Java, consulte [Renovación de un](#page-195-0)  [certificado.](#page-195-0)

Después de la renovación, la implementación de un certificado para un servicio se realiza de una de las siguientes maneras:

- Si el certificado está asociado a un [servicio ACM integrado,](https://docs.aws.amazon.com/acm/latest/userguide/acm-services.html) el nuevo certificado sustituye al anterior sin necesidad de que el cliente tome ninguna medida adicional.
- Si el certificado no está asociado a un [servicio ACM integrado](https://docs.aws.amazon.com/acm/latest/userguide/acm-services.html), el cliente debe tomar medidas para exportar e instalar el certificado renovado. Puede realizar estas acciones manualmente o con la ayuda de [AWS Health](https://docs.aws.amazon.com/health/latest/ug/)[Amazon EventBridge](https://docs.aws.amazon.com/eventbridge/latest/userguide/) y de la [AWS Lambdas](https://docs.aws.amazon.com/lambda/latest/dg/)iguiente manera. Para obtener más información, consulte [Automatización de la exportación de certificados renovados](#page-114-0)

## <span id="page-114-0"></span>Automatización de la exportación de certificados renovados

El siguiente procedimiento proporciona un ejemplo de solución para automatizar la exportación de sus PKI certificados privados al ACM renovarlos. En este ejemplo, solo se exporta un certificado y su clave privadaACM; tras la exportación, el certificado debe seguir instalado en el dispositivo de destino.

Cómo automatizar la exportación de un certificado mediante la consola

- 1. Siguiendo los procedimientos de la Guía para desarrolladores de AWS Lambda, cree y configure una función de Lambda que llame a export. ACM API
	- a. [Creación de una función de Lambda](https://docs.aws.amazon.com/lambda/latest/dg/getting-started-create-function.html)
	- b. [Cree un rol de ejecución de Lambda](https://docs.aws.amazon.com/lambda/latest/dg/lambda-intro-execution-role.html) para su función y agréguele la siguiente política de confianza. La política concede permiso al código de su función para recuperar el certificado y la clave privada renovados mediante una llamada a la [ExportCertificatea](https://docs.aws.amazon.com/acm/latest/APIReference/API_ExportCertificate.html)cción del. ACM API

```
{ 
    "Version":"2012-10-17", 
    "Statement":[ 
       \{ "Effect":"Allow", 
           "Action":"acm:ExportCertificate", 
           "Resource":"*" 
       } 
    ]
}
```
2.

[Cree una regla en Amazon EventBridge](https://docs.aws.amazon.com/eventbridge/latest/userguide/eb-create-rule.html) para detectar eventos de ACM salud y llame a su función Lambda cuando los detecte. ACMescribe en un AWS Health evento cada vez que

intenta renovar un certificado. Para obtener más información sobre estos avisos, consulte [Compruebe el estado mediante el Personal Health Dashboard \(PHD\)](#page-119-0).

Configure la regla al agregar el siguiente patrón de eventos.

```
{ 
    "source":[ 
        "aws.health" 
    ], 
    "detail-type":[ 
        "AWS Health Event" 
    ], 
    "detail":{ 
        "service":[ 
            "ACM" 
        ], 
        "eventTypeCategory":[ 
            "scheduledChange" 
        ], 
        "eventTypeCode":[ 
            "AWS_ACM_RENEWAL_STATE_CHANGE" 
       \mathbf{I} }, 
    "resources":[ 
        "arn:aws:acm:region:account:certificate/certificate_ID" 
    ]
}
```
3. Complete el proceso de renovación al instalar de forma manual el certificado en el sistema de destino.

## Probar la renovación gestionada de PKI certificados privados

Puede usar ACM API o AWS CLI para probar manualmente la configuración de su flujo de trabajo de renovación ACM gestionada. De este modo, puede confirmar que sus certificados se renovarán automáticamente ACM antes de que caduquen.

### **a** Note

Solo puede probar la renovación de los certificados emitidos y exportados por Autoridad de certificación privada de AWS.

Al utilizar API las acciones o CLI comandos que se describen a continuación, ACM intenta renovar el certificado. Si la renovación se realiza correctamente, ACM actualiza los metadatos del certificado que se muestran en la consola de administración o en el API resultado. Si el certificado está asociado a un [servicio ACM integrado,](https://docs.aws.amazon.com/acm/latest/userguide/acm-services.html) se implementa el nuevo certificado y se genera un evento de renovación en Amazon CloudWatch Events. Si la renovación no se realiza correctamente, ACM devuelve un error y sugiere una acción correctiva. (Puede ver esta información mediante el comando [describe-certificate\)](https://docs.aws.amazon.com/cli/latest/reference/acm/describe-certificate.html). Si el certificado no se implementa a través de un servicio integrado, tendrá que exportarlo e instalarlo de forma manual en el recurso.

**A** Important

Para poder renovar sus Autoridad de certificación privada de AWS certificados conACM, primero debe conceder al ACM servicio los permisos principales para hacerlo. Para obtener más información, consulte [Asignación de permisos de renovación de certificados a ACM](https://docs.aws.amazon.com/privateca/latest/userguide/assign-permissions.html#PcaPermissions).

Para probar manualmente la renovación de certificados (AWS CLI)

1. Use el comando [renew-certificate](https://docs.aws.amazon.com/cli/latest/reference/acm/renew-certificate.html) para renovar un certificado privado exportado.

```
aws acm renew-certificate \ 
  --certificate-arn arn:aws:acm:region:account:certificate/certificate_ID
```
2. A continuación, utilice el comando [describe-certificate](https://docs.aws.amazon.com/cli/latest/reference/acm/describe-certificate.html) para confirmar que se han actualizado los detalles de renovación del certificado.

```
aws acm describe-certificate \ 
  --certificate-arn arn:aws:acm:region:account:certificate/certificate_ID
```
#### Para probar manualmente la renovación del certificado () ACM API

• Envíe una [RenewCertificates](https://docs.aws.amazon.com/acm/latest/APIReference/API_RenewCertificate.html)olicitud especificando el ARN certificado privado que se va a renovar. A continuación, utilice la [DescribeCertificateo](https://docs.aws.amazon.com/acm/latest/APIReference/API_DescribeCertificate.html)peración para confirmar que se han actualizado los detalles de renovación del certificado.

# <span id="page-117-0"></span>Verificar el estado de renovación de un certificado

Cuando haya intentado renovar un certificado, ACM proporciona un campo de información sobre el estado de la renovación en los detalles del certificado. Puede utilizar la AWS Certificate Manager consola, la ACM API AWS CLI, o la AWS Health Dashboard para comprobar el estado de renovación de un ACM certificado. Si utiliza la consola, o AWS CLI ACMAPI, el estado de renovación puede tener uno de los cuatro valores de estado posibles que se indican a continuación. Se muestran valores similares si utiliza el AWS Health Dashboard.

#### Pending automatic renewal

ACMestá intentando validar automáticamente los nombres de dominio del certificado. Para obtener más información, consulte [Renovación para dominios validados por DNS](#page-111-1). No hay que hacer nada más.

#### Validación pendiente

ACMno ha podido validar automáticamente uno o más nombres de dominio del certificado. Debe tomar medidas para validar estos nombres de dominio. De lo contrario, el certificado no se renovará. Si originalmente utilizaste la validación por correo electrónico para el certificado, busca un correo electrónico de origen ACM y, a continuación, sigue el enlace que aparece en ese correo electrónico para realizar la validación. Si usaste la DNS validación, asegúrate de que tu DNS registro existe y de que tu certificado sigue en uso.

#### **Success**

Se validan todos los nombres de dominio del certificado y se ACM renueva el certificado. No hay que hacer nada más.

#### Con error

Uno o más nombres de dominio no se validaron antes de que caducara el certificado y ACM no lo renovaron. Puede [solicitar un certificado nuevo.](#page-80-0)

Un certificado puede renovarse si está asociado a otro AWS servicio, como Elastic Load Balancing CloudFront, o si se ha exportado desde que se emitió o se renovó por última vez.

## **a** Note

Es posible que pasen varias horas hasta que los cambios del estado de renovación estén disponibles. Si se produce un problema, se agota el tiempo de espera de la solicitud de renovación transcurridas 72 horas y se debe repetir el proceso de renovación desde el principio. Para obtener ayuda sobre la resolución de problemas, consulte [Solución de](#page-207-0) [problemas de solicitudes de certificados.](#page-207-0)

### Temas

- [Comprobar el estado \(consola\)](#page-118-0)
- [Compruebe el estado \(API\)](#page-118-1)
- [Compruebe el estado \(CLI\)](#page-119-1)
- [Compruebe el estado mediante el Personal Health Dashboard \(PHD\)](#page-119-0)

## <span id="page-118-0"></span>Comprobar el estado (consola)

El siguiente procedimiento explica cómo usar la ACM consola para comprobar el estado de renovación de un ACM certificado.

- 1. Abre la AWS Certificate Manager consola en [https://console.aws.amazon.com/acm/casa.](https://console.aws.amazon.com/acm/home)
- 2. Expanda un certificado para ver sus detalles.
- 3. Busque Renewal Status (Estado de renovación) en la sección Details (Detalles). Si no ve el estado, significa que no ACM ha iniciado el proceso de renovación gestionada de este certificado.

## <span id="page-118-1"></span>Compruebe el estado (API)

Para ver un ejemplo de Java que muestra cómo utilizar la [DescribeCertificatea](https://docs.aws.amazon.com/acm/latest/APIReference/API_DescribeCertificate.html)cción para comprobar el estado, consulte[Descripción de un certificado.](#page-181-0)

# <span id="page-119-1"></span>Compruebe el estado (CLI)

El siguiente ejemplo muestra cómo comprobar el estado de la renovación del ACM certificado con la tecla [AWS Command Line Interface \(AWS CLI\)](https://aws.amazon.com/cli/).

```
$ aws acm describe-certificate \ 
  --certificate-arn arn:aws:acm:region:account:certificate/certificate_ID
```
En la respuesta, observe el valor del campo RenewalStatus. Si no ve el RenewalStatus campo, significa que no se ACM ha iniciado el proceso de renovación gestionada de su certificado.

## <span id="page-119-0"></span>Compruebe el estado mediante el Personal Health Dashboard (PHD)

ACMintenta renovar automáticamente su ACM certificado 60 días antes de su vencimiento. Si ACM no puede renovar su certificado automáticamente, le enviará avisos sobre los eventos de renovación del certificado a intervalos de 45, 30 días, 15 días, 7 días, 3 días y 1 día después del vencimiento para informarle de que debe tomar medidas. AWS Health Dashboard AWS Health Dashboard Esto forma parte del AWS Health servicio. No precisa configuración y cualquier usuario autenticado en su cuenta puede consultarlo. Si quiere obtener más información, consulte la [Guía del usuario de AWS](https://docs.aws.amazon.com/health/latest/ug/)  [Health.](https://docs.aws.amazon.com/health/latest/ug/)

### **a** Note

ACMescribe avisos de eventos de renovación sucesivos en un solo evento en su línea de PHD tiempo. Cada aviso sobrescribe el anterior hasta que la renovación se realiza correctamente.

Para usar el AWS Health Dashboard:

- 1. Inicie sesión en AWS Health Dashboard at <https://phd.aws.amazon.com/phd/home#/>.
- 2. Elija Event log.
- 3. En Filter by tags or attributes, elija Service.
- 4. Elija Certificate Manager.
- 5. Seleccione Apply.
- 6. En Event category elija Scheduled Change.
- 7. Seleccione Apply.

# <span id="page-120-0"></span>Automatización de la validación por correo electrónico

ACMLos certificados validados por correo electrónico normalmente requieren una acción manual por parte del propietario del dominio. Las organizaciones que se ocupan de un gran número de certificados validados por correo electrónico pueden preferir crear un analizador que pueda automatizar las respuestas necesarias. A fin de ayudar a los clientes a utilizar la validación por correo electrónico, la información en esta sección describe las plantillas utilizadas para los mensajes de correo electrónico de validación de dominio y el flujo de trabajo utilizado para completar el proceso de validación.

# Plantillas de correo electrónico de validación

Los mensajes de correo electrónico de validación tienen uno de los dos formatos siguientes, en función de si se solicita un certificado nuevo o se renueva un certificado existente. El contenido de las cadenas resaltadas debe reemplazarse por valores específicos del dominio que se valida.

## Validación de un nuevo certificado

Texto de la plantilla de correo electrónico:

```
Greetings from Amazon Web Services,
We received a request to issue an SSL/TLS certificate for requested_domain.
Verify that the following domain, AWS account ID, and certificate identifier 
  correspond 
to a request from you or someone in your organization.
Domain: fqdn
AWS account ID: account_id
AWS Region name: region_name
Certificate Identifier: certificate_identifier
To approve this request, go to Amazon Certificate Approvals 
(https://region_name.acm-certificates.amazon.com/approvals?
code=validation_code&context=validation_context) 
and follow the instructions on the page.
This email is intended solely for authorized individuals for fqdn. To express any 
  concerns
```

```
about this email or if this email has reached you in error, forward it along with a 
  brief 
explanation of your concern to validation-questions@amazon.com.
Sincerely,
Amazon Web Services
```
## Validación de un certificado para su renovación

Texto de la plantilla de correo electrónico:

Greetings from Amazon Web Services,

We received a request to issue an SSL/TLS certificate for *requested\_domain*. This email is a request to validate ownership of the domain in order to renew the existing, currently in use, certificate. Certificates have defined validity periods and email validated certificates, like this one, require you to re-validate for the certificate to renew.

Verify that the following domain, AWS account ID, and certificate identifier correspond to a request from you or someone in your organization.

Domain: *fqdn* AWS account ID: *account\_id* AWS Region name: *region\_name* Certificate Identifier: *certificate\_identifier*

To approve this request, go to Amazon Certificate Approvals at https://*region\_name*.acm-certificates.amazon.com/approvals?code= \$validation\_code&context=\$validation\_context and follow the instructions on the page.

```
This email is intended solely for authorized individuals for fqdn. You can see
more about how AWS Certificate Manager validation works here - 
https://docs.aws.amazon.com/acm/latest/userguide/email-validation.html.
To express any concerns about this email or if this email has reached you in 
error, forward it along with a brief explanation of your concern to 
validation-questions@amazon.com.
```
Sincerely, Amazon Web Services

--

Amazon Web Services, Inc. is a subsidiary of Amazon.com, Inc. Amazon.com is a registered trademark of Amazon.com, Inc. This message produced and distributed by Amazon Web Services, Inc., 410 Terry Ave. North, Seattle, WA 98109-5210. (c)2015-2022, Amazon Web Services, Inc. or its affiliates. All rights reserved. Our privacy policy is posted at https://aws.amazon.com/privacy

Cuando reciba un nuevo mensaje de validación AWS, le recomendamos que lo utilice como la plantilla más fiable up-to-date para su analizador. Los clientes con analizadores de mensajes diseñados antes de noviembre de 2020 deben tener en cuenta los siguientes cambios que pueden haberse realizado en la plantilla:

- La línea de asunto del correo electrónico ahora dice "Certificate request for *domain name*" en lugar de decir ""Certificate approval for *domain name*".
- El AWS account ID ahora se presenta sin rayas ni guiones.
- Certificate IdentifierAhora presenta el certificado completo ARN en lugar de una forma abreviada, por ejemplo, *arn:aws:acm:useast-1:000000000000:certificate/3b4d78e1-0882-4f51-954a-298ee44ff369* en lugar de. *3b4d78e1-0882-4f51-954a-298ee44ff369*
- La aprobación del certificado URL ahora contiene acm-certificates.amazon.com en lugar decertificates.amazon.com.
- El formulario de aprobación que se abre al hacer clic en el certificado de aprobación URL ahora contiene el botón de aprobación. El nombre del botón de aprobación div es ahora approvebutton en lugar de approval\_button.
- Los mensajes de validación para los certificados recién solicitados y los certificados de renovación tienen el mismo formato de correo electrónico.

# Flujo de trabajo de validación

En esta sección se proporciona información sobre el flujo de trabajo de renovación de certificados validados por correo electrónico.

• Cuando la ACM consola procesa una solicitud de certificado multidominio, envía mensajes de correo electrónico de validación al nombre de dominio o al dominio de validación que especifique al solicitar un certificado público. El propietario del dominio debe validar un mensaje de correo

electrónico para cada dominio antes de ACM poder emitir el certificado. A fin de obtener más información, consulte [Uso del correo electrónico para validar la propiedad del dominio](https://docs.aws.amazon.com/acm/latest/userguide/email-validation.html).

• La validación del correo electrónico para las solicitudes de certificados multidominio mediante ACM API o CLI da como resultado que cada dominio solicitado envíe un mensaje de correo electrónico, incluso si la solicitud incluye subdominios de otros dominios en la solicitud. El propietario del dominio debe validar un mensaje de correo electrónico para cada uno de estos dominios antes de ACM poder emitir el certificado.

Si reenvías los correos electrónicos de un certificado existente a través de la ACM consola, los correos electrónicos se enviarán al dominio de validación especificado en la solicitud de certificado original o al dominio exacto si no se especificó ningún dominio de validación. Para recibir correos electrónicos de validación en un dominio diferente, puede solicitar un nuevo certificado especificando el dominio de validación que quiere usar para la validación. Como alternativa, puede llamar [ResendValidationEmailc](https://docs.aws.amazon.com/acm/latest/APIReference/API_ResendValidationEmail.html)on el ValidationDomain parámetro mediante las API teclasSDK, oCLI. Sin embargo, el dominio de validación especificado en la ResendValidationEmail solicitud solo se usa para esa llamada y no se guarda en el certificado Amazon Resource Name (ARN) para futuros correos electrónicos de validación. Debe llamar ResendValidationEmail cada vez que desee recibir un correo electrónico de validación en un nombre de dominio que no se especificó en la solicitud de certificado original.

#### **a** Note

Antes de noviembre de 2020, los clientes solo tenían que validar el dominio principal y emitir un certificado que también ACM cubría cualquier subdominio. Los clientes con analizadores de mensajes diseñados antes de esa fecha deben tener en cuenta el cambio en el flujo de trabajo de validación por correo electrónico.

• Con ACM API oCLI, puedes forzar que todos los mensajes de correo electrónico de validación de una solicitud de certificado multidominio se envíen al dominio apex. EnAPI, utilice el DomainValidationOptions parámetro de la [RequestCertificatea](https://docs.aws.amazon.com/acm/latest/APIReference/API_RequestCertificate.html)cción para especificar un valor paraValidationDomain, que sea un miembro del [DomainValidationOption](https://docs.aws.amazon.com/acm/latest/APIReference/API_DomainValidationOption.html)tipo. EnCLI, utilice el --domain-validation-options parámetro del comando [request-certificate](https://docs.aws.amazon.com/cli/latest/reference/acm/request-certificate.html) para especificar un valor para. ValidationDomain

# <span id="page-124-0"></span>Importación de certificados a AWS Certificate Manager

Además de solicitar TLS los certificadosSSL/proporcionados por AWS Certificate Manager (ACM), puede importar los certificados que haya obtenido fuera de AWS. Puede hacerlo porque ya dispone de un certificado de una entidad emisora de certificados (CA) externa o porque tiene requisitos específicos de la aplicación que no cumplen los certificados ACM emitidos.

Puede usar un certificado importado con cualquier [AWS servicio con el que esté integrado.](#page-14-0) ACM Los certificados que importa funcionan igual que los proporcionados por el proveedorACM, con una excepción importante: ACM no permite la [renovación gestionada](#page-109-0) de los certificados importados.

Para renovar un certificado importado, puede obtener uno nuevo del emisor del certificado y, a continuación, [volver a importarlo](https://docs.aws.amazon.com/acm/latest/userguide/import-reimport.html#reimport-certificate-api) manualmente. ACM Esta acción preserva la asociación del certificado y su nombre de recurso de Amazon (ARN). También puede importar un certificado completamente nuevo. Se pueden importar varios certificados con el mismo nombre de dominio, pero se deben importar de uno en uno.

#### **A** Important

El cliente es responsable de vigilar la fecha de vencimiento de los certificados importados y de renovarlos antes de que se venzan. Puede simplificar esta tarea utilizando Amazon CloudWatch Events para enviar avisos cuando sus certificados importados estén próximos a caducar. Para obtener más información, consulte [Uso de Amazon EventBridge.](#page-140-1)

Todos los certificados incluidos ACM son recursos regionales, incluidos los certificados que importe. Para usar el mismo certificado con los balanceadores de carga de Elastic Load Balancing en distintas AWS regiones, debe importar el certificado a cada región en la que desee usarlo. Para utilizar un certificado con Amazon CloudFront, debes importarlo a la región EE.UU. Este (Virginia del Norte). Para obtener más información, consulte [Regiones admitidas.](#page-14-1)

Para obtener información sobre cómo importar certificados aACM, consulta los siguientes temas. Si tiene problemas al importar un certificado, consulte [Problemas de importación de certificados.](#page-224-0)

#### Temas

- [Requisitos previos para la importación de certificados](#page-125-0)
- [Formato del certificado y de la clave para la importación](#page-126-0)
- [Importing a certificate \(Importar un certificado\)](#page-128-0)
- [Volver a importar un certificado](#page-130-0)

# <span id="page-125-0"></span>Requisitos previos para la importación de certificados

Para importar un TLS certificadoSSL/autofirmado aACM, debe proporcionar tanto el certificado como su clave privada. Para importar un certificado firmado por una entidad de certificación (CA) que no sea de AWS , también deberá incluir las claves públicas y privadas de certificación. El certificado debe cumplir con todos los criterios descritos en este tema.

Para todos los certificados importados, debe especificar un algoritmo criptográfico y un tamaño de clave. ACMadmite los siguientes algoritmos (APInombre entre paréntesis):

- RSA1024 bits () RSA\_1024
- RSA2048 bits () RSA\_2048
- RSA3072 bits () RSA\_3072
- RSA4096 bits () RSA\_4096
- ECDSA256 bits () EC\_prime256v1
- ECDSA384 bits (EC\_secp384r1)
- ECDSA521 bits (EC\_secp521r1)

Además, tenga en cuenta los siguientes requisitos adicionales:

- ACM[los servicios integrados](https://docs.aws.amazon.com/acm/latest/userguide/acm-services.html) permiten asociar a sus recursos únicamente los algoritmos y los tamaños de clave que admiten. Por ejemplo, CloudFront solo admite claves de 1024 bitsRSA, 2048 bitsRSA, 3072 bits y Elliptic Prime Curve de 256 bitsRSA, mientras que Application Load Balancer admite todos los algoritmos disponibles en. ACM Para obtener más información, consulte la documentación de los servicios que utiliza.
- Un certificado debe ser un certificado /X.509 versión 3. SSL TLS Debe contener una clave pública, el nombre de dominio completo (FQDN) o la dirección IP de su sitio web e información sobre el emisor.
- Un certificado puede ser autofirmado por una clave privada de su propiedad o firmado por la clave privada de una CA emisora. Debe proporcionar la clave privada, la cual no debe superar los 5 KB (5120 bytes) y debe estar sin cifrar.
- Si el certificado está firmado por una entidad emisora de certificados y usted decide proporcionar la cadena de certificados, la cadena debe estar codificadaPEM.
- Un certificado debe ser válido en el momento de la importación. No puede importar un certificado antes de que comience su periodo de validez o después de que venza. El campo de certificado NotBefore contiene la fecha de comienzo de validez y el campo NotAfter contiene la fecha de finalización.
- Todos los materiales necesarios para el certificado (certificado, clave privada y cadena de certificados) deben estar codificadosPEM. Al cargar materiales DER codificados, se produce un error. Para obtener más información y ejemplos, consulte [Formato del certificado y de la clave para](#page-126-0) [la importación.](#page-126-0)
- Cuando renueva (vuelve a importar) un certificado, no puede agregar un certificado con extensión KeyUsage o ExtendedKeyUsage, si la extensión no estaba presente en el certificado importado anteriormente.
- AWS CloudFormation no admite la importación de certificados a. ACM

# <span id="page-126-0"></span>Formato del certificado y de la clave para la importación

ACMrequiere que importe por separado el certificado, la cadena de certificados y la clave privada (si la hubiera) y que codifique cada componente en PEM formato. PEMson las siglas de Privacy Enhanced Mail. El PEM formato se suele utilizar para representar certificados, solicitudes de certificados, cadenas de certificados y claves. La extensión típica de un archivo PEM con formato es.pem, pero no es necesario que lo sea.

## **a** Note

AWS no proporciona utilidades para manipular PEM archivos u otros formatos de certificado. Los siguientes ejemplos se basan en un editor de texto genérico para operaciones simples. Si necesita realizar tareas más complejas (como convertir formatos de archivo o extraer claves), tiene a su disposición herramientas gratuitas y de código abierto, como [Open SSL](https://www.openssl.org/docs/).

Los siguientes ejemplos ilustran el formato de los archivos que se van a importar. Si los componentes se le entregan en un solo archivo, use un editor de texto (con cuidado) para separarlos en tres archivos. Tenga en cuenta que si edita incorrectamente alguno de los caracteres de un PEM archivo o si agrega uno o más espacios al final de cualquier línea, el certificado, la cadena de certificados o la clave privada no serán válidos.

### Example 1. PEM—certificado codificado

```
-----BEGIN CERTIFICATE-----
Base64–encoded certificate
-----END CERTIFICATE-----
```
Example 2. PEM—cadena de certificados codificada

Una cadena de certificados contiene uno o más certificados. Puede utilizar un editor de texto, el comando copy de Windows o el comando cat de Linux para concatenar archivos de certificado en una cadena. Los certificados deben concatenarse por orden, de modo que cada uno certifique directamente al anterior. Si importa un certificado privado, copie el certificado raíz al final. El siguiente ejemplo contiene tres certificados, pero una cadena de certificados podría contener más o menos.

#### **A** Important

No copie su certificado en la cadena de certificados.

```
-----BEGIN CERTIFICATE-----
Base64–encoded certificate
-----END CERTIFICATE-----
-----BEGIN CERTIFICATE-----
Base64–encoded certificate
-----END CERTIFICATE-----
-----BEGIN CERTIFICATE-----
Base64–encoded certificate
-----END CERTIFICATE-----
```
Example 3. PEM— claves privadas codificadas

Los certificados X.509 versión 3 utilizan algoritmos de clave pública. Cuando se crea una solicitud de certificado o un certificado X.509, se debe especificar el algoritmo y el tamaño de la clave en bits que se deben utilizar para crear el par de claves públicas-privadas. La clave pública se incluye en el certificado o la solicitud. Debe mantener en secreto la clave privada asociada. Especifique la clave privada al importar el certificado. La clave no debe estar cifrada. El siguiente ejemplo muestra una clave RSA privada.

```
-----BEGIN RSA PRIVATE KEY-----
Base64–encoded private key
```
-----END RSA PRIVATE KEY-----

El siguiente ejemplo muestra una clave privada de curva elíptica PEM codificada en. En función de cómo se cree la clave, es posible que no se incluya el bloque de parámetros. Si el bloque de parámetros está incluido, lo ACM elimina antes de utilizar la clave durante el proceso de importación.

-----BEGIN EC PARAMETERS----- *Base64–encoded parameters* -----END EC PARAMETERS----- -----BEGIN EC PRIVATE KEY----- *Base64–encoded private key* -----END EC PRIVATE KEY-----

# <span id="page-128-0"></span>Importing a certificate (Importar un certificado)

Puede importar un certificado obtenido externamente (es decir, uno proporcionado por un proveedor de servicios de confianza externo) utilizando el AWS Management Console AWS CLI, el o el ACMAPI. ACM En los temas siguientes se muestra cómo utilizar el AWS Management Console y el AWS CLI. Los procedimientos para obtener un certificado de una AWS entidad no emisora quedan fuera del ámbito de esta guía.

#### **A** Important

El algoritmo de firma seleccionado debe cumplir con el [Requisitos previos para la importación](#page-125-0) [de certificados](#page-125-0).

#### Temas

- [Importar \(consola\)](#page-128-1)
- [Importación \(AWS CLI\)](#page-129-0)

## <span id="page-128-1"></span>Importar (consola)

El siguiente ejemplo muestra cómo importar un certificado con la AWS Management Console.

1. Abre la ACM consola en [https://console.aws.amazon.com/acm/casa.](https://console.aws.amazon.com/acm/home) Si es la primera vez que la usasACM, busca el AWS Certificate Managerencabezado y selecciona el botón Comenzar que aparece debajo.

- 2. Seleccione Import a certificate.
- 3. Haga lo siguiente:
	- a. En el cuerpo del certificado, pegue el certificado PEM codificado que desee importar. Debería comenzar con -----BEGIN CERTIFICATE----- y terminar con -----END CERTIFICATE-----.
	- b. En la clave privada del certificado, pegue la clave privada PEM codificada y sin cifrar del certificado. Debería comenzar con -----BEGIN PRIVATE KEY----- y terminar con -----END PRIVATE KEY-----.
	- c. (Opcional) En Cadena de certificados, pegue la cadena de certificados PEM codificada.
- 4. (Opcional) Para añadir etiquetas al certificado importado, elija Etiquetas. Una etiqueta es una etiqueta que se asigna a un AWS recurso. Cada etiqueta está formada por una clave y un valor opcional, ambos definidos por el usuario. Puedes usar etiquetas para organizar tus recursos o hacer un seguimiento de tus AWS costos.
- 5. Seleccione Importar.

## <span id="page-129-0"></span>Importación (AWS CLI)

El siguiente ejemplo muestra cómo importar un certificado con la [AWS Command Line Interface](https://aws.amazon.com/cli/) [\(AWS CLI\)](https://aws.amazon.com/cli/). El ejemplo supone lo siguiente:

- El certificado PEM codificado se guarda en un archivo denominadoCertificate.pem.
- La cadena de certificados PEM codificada se almacena en un archivo denominado. CertificateChain.pem
- La clave privada PEM codificada y sin cifrar se almacena en un archivo denominado. PrivateKey.pem

Para utilizar el siguiente ejemplo, sustituya los nombres de archivo con el suyo y escriba el comando en una línea continua. El siguiente ejemplo incluye saltos de línea y espacios adicionales para facilitar su lectura.

```
$ aws acm import-certificate --certificate fileb://Certificate.pem \ 
       --certificate-chain fileb://CertificateChain.pem \ 
       --private-key fileb://PrivateKey.pem
```
Si el import-certificate comando se ejecuta correctamente, devuelve el [nombre de recurso de](https://docs.aws.amazon.com/general/latest/gr/aws-arns-and-namespaces.html)  [Amazon \(ARN\)](https://docs.aws.amazon.com/general/latest/gr/aws-arns-and-namespaces.html) del certificado importado.

# <span id="page-130-0"></span>Volver a importar un certificado

Si ha importado un certificado y lo ha asociado a otros AWS servicios, puede volver a importarlo antes de que caduque y, al mismo tiempo, conservar las asociaciones de AWS servicios del certificado original. Para obtener más información sobre AWS los servicios integrados conACM, consulte[Servicios integrados con AWS Certificate Manager.](#page-14-0)

Las siguientes condiciones se aplican al volver a importar un certificado:

- Puede añadir o eliminar nombres de dominio.
- No puede eliminar todos los nombres de dominio de un certificado.
- Si hay extensiones de uso de claves presentes en el certificado importado originalmente, puede agregar nuevos valores de extensión, pero no puede quitar valores existentes.
- Si hay extensiones de uso extendido de claves presentes en el certificado importado originalmente, puede agregar nuevos valores de extensión, pero no puede quitar valores existentes.
- El tipo y el tamaño de clave no pueden modificarse.
- No puede aplicar etiquetas de recurso al reimportar un certificado.

### Temas

- [Volver a importar \(consola\)](#page-130-1)
- [Volver a importar \(AWS CLI\)](#page-131-0)

## <span id="page-130-1"></span>Volver a importar (consola)

El siguiente ejemplo muestra cómo volver a importar un certificado con la AWS Management Console.

- 1. Abre la ACM consola en [https://console.aws.amazon.com/acm/casa](https://console.aws.amazon.com/acm/home).
- 2. Seleccione o amplíe el certificado que vaya a reimportar.
- 3. Abra el panel de detalles del certificado y haga clic en el botón Reimport certificate. Si ha seleccionado el certificado marcando la casilla junto a su nombre, elija Reimport certificate en el menú Actions.
- 4. En el cuerpo del certificado, pegue el certificado de la entidad final PEM codificado.
- 5. En la clave privada del certificado, pegue la clave privada no cifrada y PEM codificada asociada a la clave pública del certificado.
- 6. (Opcional) En Cadena de certificados, pegue la cadena de certificados PEM codificada. La cadena de certificados incluye uno o más certificados para todas las entidades de certificación emisoras intermedias y el certificado raíz. Si el certificado que se va a importar se asigna automáticamente, no es necesaria ninguna cadena de certificados.
- 7. Revise la información sobre su certificado. Si no hay errores, elija Reimport.

## <span id="page-131-0"></span>Volver a importar (AWS CLI)

El siguiente ejemplo muestra cómo volver a importar un certificado con la [AWS Command Line](https://aws.amazon.com/cli/)  [Interface \(AWS CLI\)](https://aws.amazon.com/cli/). El ejemplo supone lo siguiente:

- El certificado PEM codificado se guarda en un archivo denominado. Certificate.pem
- La cadena de certificados PEM codificada se almacena en un archivo denominado. CertificateChain.pem
- (Solo certificados privados) La clave privada PEM codificada y sin cifrar se almacena en un archivo denominado. PrivateKey.pem
- Tiene el ARN certificado que desea volver a importar.

Para usar el ejemplo siguiente, sustituya los nombres de los archivos y por ARN los suyos propios y escriba el comando en una línea continua. El siguiente ejemplo incluye saltos de línea y espacios adicionales para facilitar su lectura.

**a** Note Para volver a importar un certificado, debe especificarlo. ARN

```
$ aws acm import-certificate --certificate fileb://Certificate.pem \ 
       --certificate-chain fileb://CertificateChain.pem \ 
       --private-key fileb://PrivateKey.pem \ 
       --certificate-
arn arn:aws:acm:region:123456789012:certificate/12345678-1234-1234-1234-12345678901
```
Si el import-certificate comando se ejecuta correctamente, devuelve el [nombre de recurso de](https://docs.aws.amazon.com/general/latest/gr/aws-arns-and-namespaces.html)  [Amazon \(ARN\)](https://docs.aws.amazon.com/general/latest/gr/aws-arns-and-namespaces.html) del certificado.

# Exportación de un certificado privado

Puede exportar un certificado emitido por Autoridad de certificación privada de AWS para usarlo en cualquier lugar de su entorno de PKI privado. El archivo exportado contiene el certificado, la cadena de certificados y la clave privada cifrada. Este archivo debe almacenarse de forma segura. Para obtener más información al respecto Autoridad de certificación privada de AWS, consulte la [Guía](https://docs.aws.amazon.com/privateca/latest/userguide/) [AWS Private Certificate Authority del usuario.](https://docs.aws.amazon.com/privateca/latest/userguide/)

### **a** Note

No puede exportar un certificado de confianza pública ni su clave privada, independientemente de si lo ha emitido ACM o se ha importado.

### Temas

- [Exportación de un certificado privado \(consola\)](#page-133-0)
- [Exportación de un certificado privado \(CLI\)](#page-134-0)

# <span id="page-133-0"></span>Exportación de un certificado privado (consola)

- 1. [Inicie sesión en la consola AWS de administración y abra la consola de ACM en https://](https://console.aws.amazon.com/acm/home) [console.aws.amazon.com/acm/home.](https://console.aws.amazon.com/acm/home)
- 2. Elija Certificate Manager
- 3. Elija el enlace del certificado que desea exportar.
- 4. Seleccione Exportar.
- 5. Escriba y confirme una frase de contraseña para la clave privada.

## **a** Note

Al crear la frase de contraseña, puede utilizar cualquier carácter ASCII excepto #, \$ o%.

- 6. Elija Generate PEM Encoding (Generar codificación PEM).
- 7. Puede copiar el certificado, la cadena de certificados y la clave cifrada en la memoria o elegir Export to a file (Exportar a un archivo) para cada uno de ellos.
- 8. Seleccione Listo.

# <span id="page-134-0"></span>Exportación de un certificado privado (CLI)

Utilice el comando [export-certificate](https://docs.aws.amazon.com/cli/latest/reference/acm/export-certificate.html) para exportar un certificado privado y la clave privada. Debe asignar una frase de contraseña cuando ejecuta el comando. Para una mayor seguridad, utilice un editor de archivos para almacenar su frase de contraseña en un archivo y, a continuación, proporcione la frase de contraseña suministrando el archivo. Esto impide que la frase de contraseña se almacene en el historial de comandos y que otras personas la vean mientras la escribe.

```
a Note
   El archivo que contiene la frase de contraseña no debe concluir con un terminador de línea. 
   Puede verificar su archivo de contraseña de esta manera:
    $ file -k passphrase.txt
    passphrase.txt: ASCII text, with no line terminators
```
Los siguientes ejemplos canalizan la salida del comando en jq para aplicar el formato PEM.

```
[Linux]
$ aws acm export-certificate \ 
      --certificate-arn arn:aws:acm:Region:444455556666:certificate/certificate_ID \ 
      --passphrase fileb://path-to-passphrase-file \ 
      | jq -r '"\(.Certificate)\(.CertificateChain)\(.PrivateKey)"'
[Windows]
$ aws acm export-certificate \ 
      --certificate-arn arn:aws:acm:Region:444455556666:certificate/certificate_ID \ 
      --passphrase fileb://path-to-passphrase-file \ 
      | jq -r '\"(.Certificate)(.CertificateChain)(.PrivateKey)\"'
```
Genera un certificado en formato PEM codificado en Base64 que también contiene una cadena de certificados y una clave privada cifrada, como se muestra en el siguiente ejemplo abreviado.

```
-----BEGIN CERTIFICATE-----
MIIDTDCCAjSgAwIBAgIRANWuFpqA16g3IwStE3vVpTwwDQYJKoZIhvcNAQELBQAw
EzERMA8GA1UECgwIdHJvbG9sb2wwHhcNMTkwNzE5MTYxNTU1WhcNMjAwODE5MTcx
NTU1WjAXMRUwEwYDVQQDDAx3d3cuc3B1ZHMuaW8wggEiMA0GCSqGSIb3DQEBAQUA
...
8UNFQvNoo1VtICL4cwWOdLOkxpwkkKWtcEkQuHE1v5Vn6HpbfFmxkdPEasoDhthH
```
AWS Certificate Manager Guía del usuario

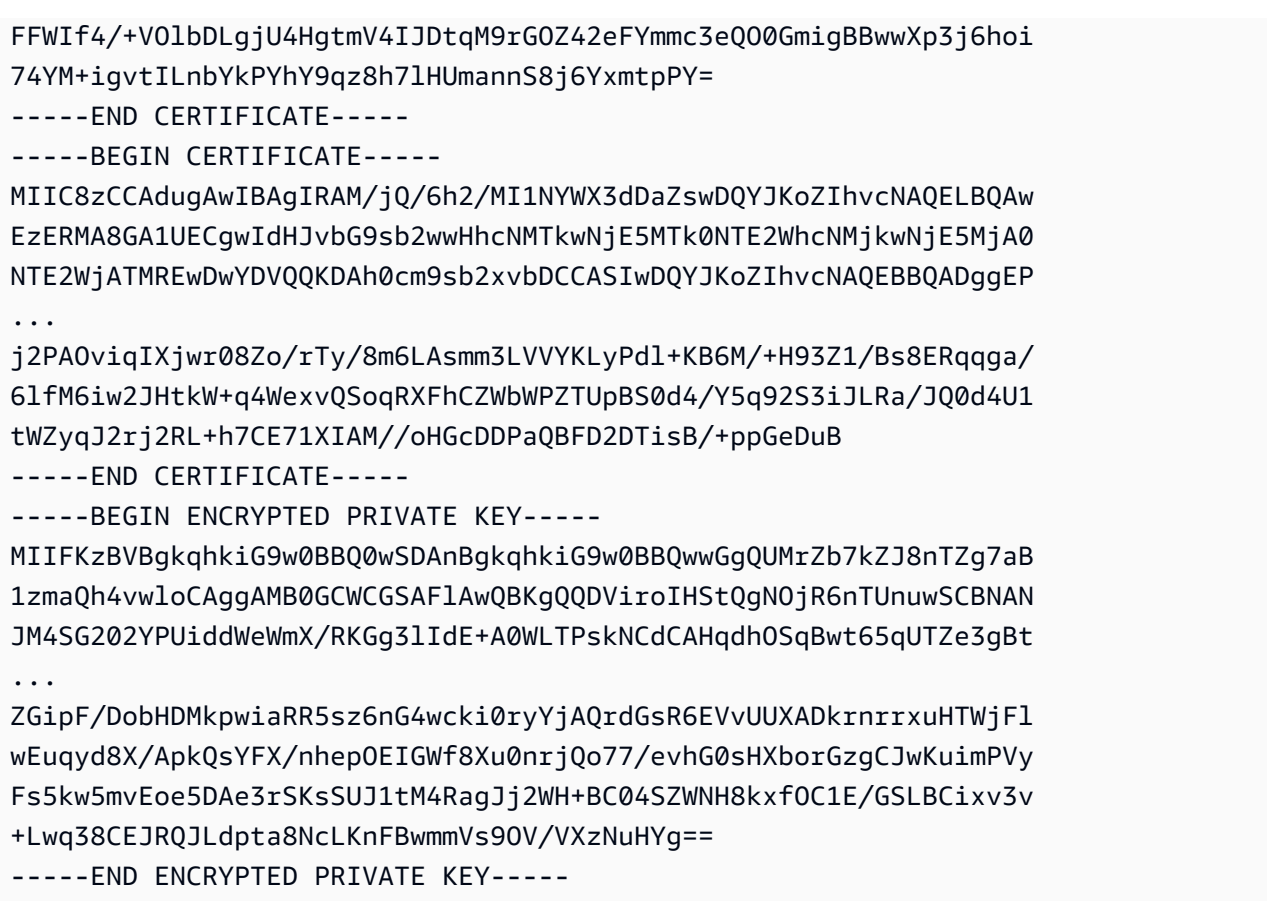

Para generar todo en un archivo, añada el redirector > al ejemplo anterior para producir lo siguiente.

```
$ aws acm export-certificate \ 
      --certificate-arn arn:aws:acm:Region:444455556666:certificate/certificate_ID \ 
      --passphrase fileb://path-to-passphrase-file \ 
      | jq -r '"\(.Certificate)\(.CertificateChain)\(.PrivateKey)"' \ 
      > /tmp/export.txt
```
# Etiquetar certificados de AWS Certificate Manager

Una etiqueta es un rótulo que se puede asignar a un certificado de ACM. Cada etiqueta consta de una key (clave) y un value (valor). Puede usar la consola de AWS Certificate Manager, AWS Command Line Interface (AWS CLI) o la API de ACM para agregar, ver o eliminar etiquetas de certificados de ACM. Puede elegir qué etiquetas mostrar en la consola de ACM.

También puede crear etiquetas personalizadas que se adapten mejor a sus necesidades. Por ejemplo, puede etiquetar varios certificados de ACM con una etiqueta Environment = Prod o Environment = Beta a fin de identificar para qué entorno está previsto cada certificado de ACM. La siguiente lista incluye algunos ejemplos adicionales de etiquetas personalizadas:

- Admin = Alice
- Purpose = Website
- Protocol = TLS
- Registrar = Route53

Otros recursos de AWS también admiten etiquetado. Por lo tanto, puede asignar la misma etiqueta a diferentes recursos para indicar si están relacionados. Por ejemplo, puede asignar una etiqueta como Website = example.com al certificado de ACM, al balanceador de carga y a otros recursos utilizados para su sitio web example.com.

### Temas

- [Restricciones de las etiquetas](#page-136-0)
- [Administración de etiquetas](#page-137-0)

# <span id="page-136-0"></span>Restricciones de las etiquetas

Se aplican las siguientes restricciones básicas a las etiquetas del certificado de ACM:

- El número máximo de etiquetas por certificado de ACM es 50.
- La longitud máxima de una etiqueta de clave es 127 caracteres.
- La longitud máxima de un valor de etiqueta es 255 caracteres.
- Las claves y los valores de las etiquetas distinguen entre mayúsculas y minúsculas.
- El prefijo aws: se reserva para uso de AWS; no puede añadir, editar o eliminar etiquetas cuya clave empiece por aws:. Las etiquetas que comienzan por aws: no cuentan para la cuota de etiquetas por recurso.
- Si pretende utilizar su esquema de etiquetado en múltiples servicios y recursos, recuerde que otros servicios pueden tener otras restricciones de caracteres permitidos. Consulte la documentación correspondiente a dicho servicio.
- Las etiquetas del certificado de ACM no están disponibles para utilizar en los [Resource Groups y el](https://aws.amazon.com/blogs/aws/resource-groups-and-tagging/)  [editor de etiquetas](https://aws.amazon.com/blogs/aws/resource-groups-and-tagging/) de la AWS Management Console.

Para obtener información general sobre las convenciones de etiquetado de AWS, consulte [Etiquetado de recursos de AWS.](https://docs.aws.amazon.com/general/latest/gr/aws_tagging.html)

# <span id="page-137-0"></span>Administración de etiquetas

Puede añadir, editar y eliminar etiquetas utilizando la consola de administración de AWS, la AWS Command Line Interface o la API de AWS Certificate Manager.

## Administrar etiquetas (consola)

Puede utilizar la AWS Management Console para añadir, eliminar o editar etiquetas. También puede mostrar etiquetas en columnas.

## Agregar una etiqueta

Utilice el siguiente procedimiento para agregar etiquetas mediante la consola de ACM.

Para añadir una etiqueta a un certificado (consola)

- 1. Inicie sesión en la AWS Management Console y abra la consola de AWS Certificate Manager en <https://console.aws.amazon.com/acm/home>.
- 2. Elija la flecha situada al lado del certificado que desea etiquetar.
- 3. En el panel de detalles, desplácese hasta Tags.
- 4. Seleccione Edit y Add Tag.
- 5. Escriba una clave y un valor para la etiqueta.
- 6. Seleccione Save.

### Eliminar una etiqueta

Utilice el siguiente procedimiento para eliminar etiquetas mediante la consola de ACM.

Para eliminar una etiqueta (consola)

- 1. Inicie sesión en la AWS Management Console y abra la consola de AWS Certificate Manager en <https://console.aws.amazon.com/acm/home>.
- 2. Elija la flecha junto al certificado que tiene la etiqueta que desea eliminar.
- 3. En el panel de detalles, desplácese hasta Tags.
- 4. Elija Edit (Editar).
- 5. Elija la X situada al lado de la etiqueta que desea eliminar.
- 6. Seleccione Save.

### Editar una etiqueta

Utilice el siguiente procedimiento para editar etiquetas mediante la consola de ACM.

Para editar una etiqueta (consola)

- 1. Inicie sesión en la AWS Management Console y abra la consola de AWS Certificate Manager en <https://console.aws.amazon.com/acm/home>.
- 2. Elija la flecha situada al lado del certificado que desea editar.
- 3. En el panel de detalles, desplácese hasta Tags.
- 4. Elija Edit (Editar).
- 5. Modifique la clave o el valor de la etiqueta que desea cambiar.
- 6. Seleccione Save.

### Mostrar etiquetas en columnas

Utilice el siguiente procedimiento para mostrar etiquetas en columnas en la consola de ACM.

Para mostrar las etiquetas en columnas (consola)

1. Inicie sesión en la AWS Management Console y abra la consola de AWS Certificate Manager en <https://console.aws.amazon.com/acm/home>.

2. Elija las etiquetas que desee mostrar eligiendo el icono de engranaje

## ₩.

situado en la esquina superior derecha de la consola.

3. Seleccione la casilla de verificación situada al lado de la etiqueta que desea mostrar en una columna.

## Administrar etiquetas (CLI)

Consulte los siguientes temas para aprender a añadir, mostrar y eliminar etiquetas utilizando la AWS CLI.

- [add-tags-to-certificate](https://docs.aws.amazon.com/cli/latest/reference/acm/add-tags-to-certificate.html)
- [list-tags-for-certificate](https://docs.aws.amazon.com/cli/latest/reference/acm/list-tags-for-certificate.html)
- [remove-tags-from-certificate](https://docs.aws.amazon.com/cli/latest/reference/acm/remove-tags-from-certificate.html)

# Administrar etiquetas (API de ACM)

Consulte los siguientes temas para aprender a añadir, listar y eliminar etiquetas utilizando la API.

- [AddTagsToCertificate](https://docs.aws.amazon.com/acm/latest/APIReference/API_AddTagsToCertificate.html)
- [ListTagsForCertificate](https://docs.aws.amazon.com/acm/latest/APIReference/API_ListTagsForCertificate.html)
- [RemoveTagsFromCertificate](https://docs.aws.amazon.com/acm/latest/APIReference/API_RemoveTagsFromCertificate.html)

# Supervisión y registro AWS Certificate Manager

El monitoreo es una parte importante del mantenimiento de la confiabilidad, la disponibilidad y el rendimiento de AWS Certificate Manager sus AWS soluciones. Debe recopilar los datos de supervisión de todas las partes de la AWS solución para poder depurar con mayor facilidad una falla multipunto en caso de que se produzca alguna.

En los siguientes temas se describen las herramientas de AWS supervisión de la nube disponibles para su uso con ACM.

Temas

- [Uso de Amazon EventBridge](#page-140-1)
- [Utilizándolo con CloudTrail AWS Certificate Manager](#page-155-0)
- [Métricas compatibles CloudWatch](#page-175-0)

# <span id="page-140-1"></span>Uso de Amazon EventBridge

Puede usar [Amazon EventBridge](https://docs.aws.amazon.com/eventbridge/latest/userguide/) (anteriormente CloudWatch Events) para automatizar sus AWS servicios y responder automáticamente a eventos del sistema, como problemas de disponibilidad de aplicaciones o cambios en los recursos. Los eventos de AWS los servicios, incluido ACM, se envían a Amazon casi EventBridge en tiempo real. Puede utilizar eventos para activar objetivos como AWS Lambda funciones, AWS Batch trabajos, temas de Amazon SNS y muchos otros. Para obtener más información, consulta [¿Qué es Amazon EventBridge?](https://docs.aws.amazon.com/eventbridge/latest/userguide/what-is-amazon-eventbridge.html)

### Temas

- [EventBridge Soporte de Amazon para ACM](#page-140-0)
- [Activación de acciones con Amazon EventBridge en ACM](#page-145-0)

## <span id="page-140-0"></span>EventBridge Soporte de Amazon para ACM

En este tema se enumeran y describen los eventos relacionados con la ACM compatibles con Amazon EventBridge.

## Evento próximo a la caducidad del certificado ACM

ACM envía eventos con vencimientos diarios para todos los certificados activos (públicos, privados e importados) a partir de 45 días antes de su fecha de vencimiento. Este tiempo se puede cambiar mediante la [PutAccountConfigurationa](https://docs.aws.amazon.com/acm/latest/APIReference/API_PutAccountConfiguration.html)cción de la API ACM.

ACM inicia automáticamente la renovación de los certificados aptos que ha emitido, pero los certificados importados deben volver a emitirse y volver a importarse antes de que caduquen para evitar interrupciones. Para obtener más información, consulte [Reimportar un certificado](https://docs.aws.amazon.com/acm/latest/userguide/import-reimport.html#reimport-certificate-api). Puede utilizar eventos de vencimiento para configurar la automatización a fin de volver a importar certificados a ACM. Para ver un ejemplo del uso de la automatización, consulte. AWS Lambd[aActivación de acciones con Amazon EventBridge en ACM](#page-145-0)

Los eventos de vencimiento próximo del certificado de ACM tienen la siguiente estructura.

```
{ 
   "version": "0", 
   "id": "id", 
   "detail-type": "ACM Certificate Approaching Expiration", 
   "source": "aws.acm", 
   "account": "account", 
   "time": "2020-09-30T06:51:08Z", 
   "region": "region", 
   "resources": [ 
     "arn:aws:acm:region:account:certificate/certificate_ID" 
   ], 
   "detail": { 
     "DaysToExpiry": 31, 
     "CommonName": "example.com" 
   }
}
```
Evento de vencimiento del certificado de ACM

# **a** Note Los eventos de certificado caducado no están disponibles para [los certificados importados](#page-124-0).

Los clientes pueden escuchar este evento para que les avise si caduca un certificado público o privado emitido por ACM en su cuenta.

AWS Certificate Manager Guía del usuario

Los eventos de vencimiento del certificado de ACM tienen la siguiente estructura.

```
{ 
     "version": "0", 
     "id": "id", 
     "detail-type": "ACM Certificate Expired", 
     "source": "aws.acm", 
     "account": "account", 
     "time": "2019-12-22T18:43:48Z", 
     "region": "region", 
     "resources": [ 
          "arn:aws:acm:region:account:certificate/certificate_ID" 
      ], 
      "detail": { 
          "CertificateType" : "AMAZON_ISSUED" | "PRIVATE", 
          "CommonName": "example.com", 
          "DomainValidationMethod" : "EMAIL" | "DNS", 
          "CertificateCreatedDate" : "2018-12-22T18:43:48Z", 
          "CertificateExpirationDate" : "2019-12-22T18:43:48Z", 
          "InUse" : TRUE | FALSE, 
          "Exported" : TRUE | FALSE 
     } 
  }
```
## Evento de certificado de ACM disponible

Los clientes pueden escuchar este evento para recibir una notificación cuando un certificado público o privado administrado esté listo para su uso. El evento se publica en fecha de emisión, renovación e importación. En el caso de un certificado privado, una vez que esté disponible, seguirá siendo necesaria la acción del cliente para implementarlo en los hosts.

Los eventos de certificado de ACM disponible tienen la siguiente estructura.

```
{ 
     "version": "0", 
     "id": "id", 
     "detail-type": "ACM Certificate Available", 
     "source": "aws.acm", 
     "account": "account", 
     "time": "2019-12-22T18:43:48Z", 
     "region": "region", 
     "resources": [ 
         "arn:aws:acm:region:account:certificate/certificate_ID"
```

```
 ], 
     "detail": { 
        "Action" : "ISSUANCE" | "RENEWAL" | "IMPORT" | "REIMPORT", 
        "CertificateType" : "AMAZON_ISSUED" | "PRIVATE" | "IMPORTED", 
        "CommonName": "example.com", 
        "DomainValidationMethod" : "EMAIL" | "DNS", 
        "CertificateCreatedDate" : "2019-12-22T18:43:48Z", 
        "CertificateExpirationDate" : "2019-12-22T18:43:48Z", 
        "DaysToExpiry" : 395, 
        "InUse" : TRUE | FALSE, 
        "Exported" : TRUE | FALSE 
      }
}
```
Evento de acción obligatoria para la renovación del certificado de ACM

#### **a** Note

Acción de renovación del certificado Los eventos obligatorios no están disponibles para [los](#page-124-0) [certificados importados](#page-124-0).

Los clientes pueden escuchar este evento para recibir una alerta cuando se deba realizar una acción por parte del cliente antes de poder renovar un certificado. Por ejemplo, si un cliente agrega registros de CAA que impiden que ACM renueve un certificado, ACM publica este evento cuando la renovación automática falla 45 días antes del vencimiento. Si el cliente no toma ninguna medida, ACM realizará nuevos intentos de renovación a los 30, 15 días, 3 días y 1 día, o hasta que el cliente tome medidas, el certificado expire o ya no sea apto para la renovación. Se publica un evento para cada uno de estos intentos de renovación.

Los eventos de acción obligatoria para la renovación del certificado de ACM tienen la siguiente estructura.

```
{ 
    "version": "0", 
    "id": "id", 
    "detail-type": "ACM Certificate Renewal Action Required", 
    "source": "aws.acm", 
    "account": "account", 
    "time": "2019-12-22T18:43:48Z", 
    "region": "region",
```
```
 "resources": [ 
        "arn:aws:acm:region:account:certificate/certificate_ID" 
     ], 
     "detail": { 
        "CertificateType" : "AMAZON_ISSUED" | "PRIVATE", 
        "CommonName": "example.com", 
        "DomainValidationMethod" : "EMAIL" | "DNS", 
        "RenewalStatusReason" : "CAA_ERROR" | "PENDING_DOMAIN_VALIDATION" | 
  "NO_AVAILABLE_CONTACTS" | "ADDITIONAL_VERIFICATION_REQUIRED" | "DOMAIN_NOT_ALLOWED" 
  | "INVALID_PUBLIC_DOMAIN" | "DOMAIN_VALIDATION_DENIED" | "PCA_LIMIT_EXCEEDED" 
  | "PCA_INVALID_ARN" | "PCA_INVALID_STATE" | "PCA_REQUEST_FAILED" | 
  "PCA_NAME_CONSTRAINTS_VALIDATION" | "PCA_RESOURCE_NOT_FOUND" | "PCA_INVALID_ARGS" | 
  "PCA_INVALID_DURATION" | "PCA_ACCESS_DENIED" | "SLR_NOT_FOUND" | "OTHER", 
        "DaysToExpiry": 30, 
        "CertificateExpirationDate" : "2019-12-22T18:43:48Z", 
        "InUse" : TRUE | FALSE, 
        "Exported" : TRUE | FALSE 
    }
}
```
#### <span id="page-144-0"></span>AWS eventos de salud

AWS los eventos de salud se generan para los certificados de la ACM que pueden renovarse. Para obtener información acerca de la elegibilidad para la renovación, consulte [Renovación gestionada de](#page-109-0)  [ACM certificados.](#page-109-0)

Los eventos de estado se generan en dos situaciones:

- Cuando ocurre la renovación satisfactoria de un certificado público o privado.
- Cuando un cliente debe tomar medidas para que haya una renovación. Esto puede ser hacer clic en un enlace de un mensaje de correo electrónico (para certificados validados por correo electrónico) o la resolución de un error. Con cada evento se incluye uno de los siguientes códigos de evento. Los códigos se exponen como variables que se pueden utilizar para filtrar.
	- AWS\_ACM\_RENEWAL\_STATE\_CHANGE (el certificado ha sido renovado, ha vencido o está por vencer)
	- CAA\_CHECK\_FAILURE (la comprobación de CAA ha fallado)
	- AWS\_ACM\_RENEWAL\_FAILURE (para certificados firmados por una CA privada)

Los eventos de estado tienen la siguiente estructura. En este ejemplo, se ha generado un evento de AWS\_ACM\_RENEWAL\_STATE\_CHANGE.

```
{ 
    "source":[ 
        "aws.health" 
    ], 
    "detail-type":[ 
        "AWS Health Event" 
    ], 
    "detail":{ 
        "service":[ 
            "ACM" 
        ], 
        "eventTypeCategory":[ 
            "scheduledChange" 
        ], 
        "eventTypeCode":[ 
           "AWS ACM RENEWAL STATE CHANGE"
        ] 
    }
}
```
## Activación de acciones con Amazon EventBridge en ACM

Puede crear EventBridge reglas de Amazon basadas en estos eventos y usar la EventBridge consola de Amazon para configurar las acciones que se llevan a cabo cuando se detectan los eventos. En esta sección se proporcionan ejemplos de procedimientos para configurar EventBridge las reglas de Amazon y las acciones resultantes.

#### Temas

- [Respuesta a un evento con Amazon SNS](#page-145-0)
- [Respuesta a un evento con una función Lambda](#page-147-0)

#### <span id="page-145-0"></span>Respuesta a un evento con Amazon SNS

En esta sección se muestra cómo configurar Amazon SNS para que envíe una notificación de texto siempre que ACM genere un evento de estado.

Complete el siguiente procedimiento para configurar una respuesta.

Para crear una EventBridge regla de Amazon y activar una acción

- 1. Crea una EventBridge regla de Amazon. Para obtener más información, consulta [Cómo crear](https://docs.aws.amazon.com/eventbridge/latest/userguide/eb-create-rule.html)  [EventBridge reglas de Amazon que reaccionen a los eventos.](https://docs.aws.amazon.com/eventbridge/latest/userguide/eb-create-rule.html)
	- a. En la EventBridge consola de Amazon, en [https://console.aws.amazon.com/events/,](https://console.aws.amazon.com/events/) dirígete a la página Eventos > Reglas y selecciona Crear regla.
	- b. En la página Create rule (Crear regla), seleccione Event Pattern (Patrón de eventos).
	- c. En Service Name (Nombre del servicio), elija Health (Estado) en el menú.
	- d. En Event Type (Tipo de evento), elija Specific Health events (Eventos de estado específicos).
	- e. Seleccione Specific service(s) (Servicios específicos) y elija ACM en el menú.
	- f. Seleccione Specific event type category(s) (Categoría[s] específica[s] de tipo de evento) y elija accountNotification.
	- g. Elija Any event type code (Cualquier código de tipo de evento).
	- h. Elija Add resource (Agregar recurso).
	- i. En el editor Event pattern preview (Vista previa de patrón de eventos), pegue el patrón JSON que emitió el evento. En este ejemplo se utiliza el patrón de la sección [AWS eventos](#page-144-0)  [de salud](#page-144-0).

```
{ 
    "source":[ 
        "aws.health" 
    ], 
    "detail-type":[ 
        "AWS Health Event" 
    ], 
    "detail":{ 
        "service":[ 
            "ACM" 
        ], 
        "eventTypeCategory":[ 
            "scheduledChange" 
        ], 
        "eventTypeCode":[ 
           "AWS ACM RENEWAL STATE CHANGE"
        ] 
    }
```
}

#### 2. Configure una acción.

En la sección Targets (Destinos), puede elegir entre muchos servicios que pueden consumir su evento de forma inmediata, como Amazon Simple Notification Service (SNS), o puede elegir Lambda function (Función Lambda) para pasar el evento a código personalizado ejecutable. Para consultar un ejemplo de una implementación de AWS Lambda , consulte [Respuesta a un](#page-147-0)  [evento con una función Lambda.](#page-147-0)

#### <span id="page-147-0"></span>Respuesta a un evento con una función Lambda

Este procedimiento muestra cómo AWS Lambda escuchar en Amazon EventBridge, crear notificaciones con Amazon Simple Notification Service (SNS) y publicar los resultados en Amazon, lo que proporciona visibilidad a AWS Security Hub los administradores y equipos de seguridad.

<span id="page-147-1"></span>Para configurar una función Lambda y un rol de IAM

1. En primer lugar, configure un rol AWS Identity and Access Management (de IAM) y defina los permisos que necesita la función Lambda. Esta práctica recomendada de seguridad brinda flexibilidad a la hora de designar quién tiene autorización para llamar a la función y de limitar los permisos concedidos a esa persona. No se recomienda ejecutar la mayoría de AWS las operaciones directamente con una cuenta de usuario y, especialmente, con una cuenta de administrador.

Abra la consola de IAM en [https://console.aws.amazon.com/iam/.](https://console.aws.amazon.com/iam/)

2. Utilice el editor de políticas de JSON para crear la política definida en la siguiente plantilla. Proporcione su propia región y los detalles AWS de su cuenta. Para obtener más información, consulte [Creación de políticas en la pestaña de JSON](https://docs.aws.amazon.com/IAM/latest/UserGuide/access_policies_create-console.html#access_policies_create-json-editor).

```
{ 
    "Version":"2012-10-17", 
    "Statement":[ 
       { 
           "Sid":"LambdaCertificateExpiryPolicy1", 
           "Effect":"Allow", 
           "Action":"logs:CreateLogGroup", 
           "Resource":"arn:aws:logs:<region>:<AWS-ACCT-NUMBER>:*" 
       }, 
        {
```

```
 "Sid":"LambdaCertificateExpiryPolicy2", 
           "Effect":"Allow", 
           "Action":[ 
              "logs:CreateLogStream", 
              "logs:PutLogEvents" 
           ], 
           "Resource":[ 
              "arn:aws:logs:<region>:<AWS-ACCT-NUMBER>:log-group:/aws/lambda/handle-
expiring-certificates:*" 
           ] 
       }, 
       { 
           "Sid":"LambdaCertificateExpiryPolicy3", 
           "Effect":"Allow", 
           "Action":[ 
              "acm:DescribeCertificate", 
              "acm:GetCertificate", 
              "acm:ListCertificates", 
              "acm:ListTagsForCertificate" 
           ], 
           "Resource":"*" 
       }, 
       { 
           "Sid":"LambdaCertificateExpiryPolicy4", 
           "Effect":"Allow", 
           "Action":"SNS:Publish", 
           "Resource":"*" 
       }, 
       { 
           "Sid":"LambdaCertificateExpiryPolicy5", 
           "Effect":"Allow", 
           "Action":[ 
              "SecurityHub:BatchImportFindings", 
              "SecurityHub:BatchUpdateFindings", 
              "SecurityHub:DescribeHub" 
           ], 
           "Resource":"*" 
       }, 
       { 
           "Sid":"LambdaCertificateExpiryPolicy6", 
           "Effect":"Allow", 
           "Action":"cloudwatch:ListMetrics", 
           "Resource":"*" 
       }
```
 $\mathbf{I}$ 

}

- 3. Cree un rol de IAM y adjúntele la política nueva. Para obtener información sobre cómo crear un rol de IAM y adjuntar una política, consulte [Crear un rol para un AWS servicio \(consola\).](https://docs.aws.amazon.com/IAM/latest/UserGuide/id_roles_create_for-service.html#roles-creatingrole-service-console)
- 4. [Abra la AWS Lambda consola en https://console.aws.amazon.com/lambda/.](https://console.aws.amazon.com/lambda/)
- 5. Cree la función Lambda. Para obtener más información, consulte [Crear una función Lambda con](https://docs.aws.amazon.com/lambda/latest/dg/getting-started-create-function.html)  [la consola](https://docs.aws.amazon.com/lambda/latest/dg/getting-started-create-function.html). Realice los siguientes pasos:
	- a. En la página Create function (Crear función), elija la opción Author from scratch (Crear desde cero) para crear la función.
	- b. Especifique un nombre como «handle-expiring-certificates» en el campo Nombre de la función.
	- c. En la lista Runtime (Tiempo de ejecución), elija Python 3.8.
	- d. Expanda Change default execution role (Cambiar rol de ejecución predeterminado) y elija Use an existing role (Utilizar un rol existente).
	- e. En la lista Existing role (Rol existente), elija el rol que creó antes.
	- f. Elija Crear función.
	- g. En Function code (Código de la función), inserte el siguiente código:

```
# Copyright 2021 Amazon.com, Inc. or its affiliates. All Rights Reserved.
# SPDX-License-Identifier: MIT-0
#
# Permission is hereby granted, free of charge, to any person obtaining a copy 
 of this
# software and associated documentation files (the "Software"), to deal in the 
 Software
# without restriction, including without limitation the rights to use, copy, 
 modify,
# merge, publish, distribute, sublicense, and/or sell copies of the Software, 
 and to
# permit persons to whom the Software is furnished to do so.
#
# THE SOFTWARE IS PROVIDED "AS IS", WITHOUT WARRANTY OF ANY KIND, EXPRESS OR 
 IMPLIED,
# INCLUDING BUT NOT LIMITED TO THE WARRANTIES OF MERCHANTABILITY, FITNESS FOR A
# PARTICULAR PURPOSE AND NONINFRINGEMENT. IN NO EVENT SHALL THE AUTHORS OR 
  COPYRIGHT
```

```
# HOLDERS BE LIABLE FOR ANY CLAIM, DAMAGES OR OTHER LIABILITY, WHETHER IN AN 
 ACTION
# OF CONTRACT, TORT OR OTHERWISE, ARISING FROM, OUT OF OR IN CONNECTION WITH 
 THE
# SOFTWARE OR THE USE OR OTHER DEALINGS IN THE SOFTWARE.
import json
import boto3
import os
from datetime import datetime, timedelta, timezone
# -------------------------------------------
# setup global data
# -------------------------------------------
utc = timezone.utc
# make today timezone aware
today = datetime.now().replace(tzinfo=utc)
# set up time window for alert - default to 45 if its missing
if os.environ.get('EXPIRY_DAYS') is None: 
    expiry_days = 45
else: 
    expiry days = int(os.environ['EXPIRY DAYS'])expiry_window = today + timedelta(days = expiry_days)
def lambda_handler(event, context): 
     # if this is coming from the ACM event, its for a single certificate 
     if (event['detail-type'] == "ACM Certificate Approaching Expiration"): 
         response = handle_single_cert(event, context.invoked_function_arn) 
     return { 
         'statusCode': 200, 
         'body': response 
     }
def handle single cert(event, context arn):
    cert client = boto3.client('acm')
     cert_details = 
  cert_client.describe_certificate(CertificateArn=event['resources'][0]) 
     result = 'The following certificate is expiring within ' + str(expiry_days) 
  + ' days: ' + cert_details['Certificate']['DomainName'] 
     # check the expiry window before logging to Security Hub and sending an SNS 
     if cert_details['Certificate']['NotAfter'] < expiry_window: 
         # This call is the text going into the SNS notification 
         result = result + ' (' + cert_details['Certificate']['CertificateArn'] 
 + ') ' # this call is publishing to SH 
        result = result + ' - ' + log finding to sh(event, cert details,
  context_arn)
```

```
 # if there's an SNS topic, publish a notification to it 
         if os.environ.get('SNS_TOPIC_ARN') is None: 
             response = result 
         else: 
            sns client = boto3.client('sns')
             response = sns_client.publish(TopicArn=os.environ['SNS_TOPIC_ARN'], 
 Message=result, Subject='Certificate Expiration Notification') 
     return result
def log_finding_to_sh(event, cert_details, context_arn): 
     # setup for security hub 
     sh_region = get_sh_region(event['region']) 
     sh_hub_arn = "arn:aws:securityhub:{0}:{1}:hub/default".format(sh_region, 
 event['account']) 
     sh_product_arn = "arn:aws:securityhub:{0}:{1}:product/{1}/
default".format(sh_region, event['account']) 
     # check if security hub is enabled, and if the hub arn exists 
     sh_client = boto3.client('securityhub', region_name = sh_region) 
     try: 
         sh_enabled = sh_client.describe_hub(HubArn = sh_hub_arn) 
     # the previous command throws an error indicating the hub doesn't exist or 
  lambda doesn't have rights to it so we'll stop attempting to use it 
     except Exception as error: 
         sh_enabled = None 
         print ('Default Security Hub product doesn\'t exist') 
         response = 'Security Hub disabled' 
     # This is used to generate the URL to the cert in the Security Hub Findings 
  to link directly to it 
     cert_id = right(cert_details['Certificate']['CertificateArn'], 36) 
     if sh_enabled: 
         # set up a new findings list 
        new findings = []
             # add expiring certificate to the new findings list 
         new_findings.append({ 
             "SchemaVersion": "2018-10-08", 
             "Id": cert_id, 
             "ProductArn": sh_product_arn, 
             "GeneratorId": context_arn, 
             "AwsAccountId": event['account'], 
             "Types": [ 
                  "Software and Configuration Checks/AWS Config Analysis" 
             ], 
             "CreatedAt": event['time'], 
             "UpdatedAt": event['time'], 
             "Severity": {
```

```
 "Original": '89.0', 
                 "Label": 'HIGH' 
             }, 
             "Title": 'Certificate expiration', 
             "Description": 'cert expiry', 
             'Remediation': { 
                  'Recommendation': { 
                      'Text': 'A new certificate for ' + 
  cert_details['Certificate']['DomainName'] + ' should be imported to replace 
 the existing imported certificate before expiration', 
                      'Url': "https://console.aws.amazon.com/acm/home?region=" + 
 event['region'] + "#/?id=" + cert_id } 
             }, 
             'Resources': [ 
\overline{a}'Id': event['id'],
                      'Type': 'ACM Certificate', 
                      'Partition': 'aws', 
                      'Region': event['region'] 
 } 
             ], 
             'Compliance': {'Status': 'WARNING'} 
         }) 
         # push any new findings to security hub 
         if new_findings: 
             try: 
                 response = 
 sh_client.batch_import_findings(Findings=new_findings) 
                 if response['FailedCount'] > 0: 
                     print("Failed to import {} 
 findings".format(response['FailedCount'])) 
             except Exception as error: 
                 print("Error: ", error) 
                 raise 
     return json.dumps(response)
# function to setup the sh region 
def get_sh_region(event_region): 
     # security hub findings may need to go to a different region so set that 
 here 
     if os.environ.get('SECURITY_HUB_REGION') is None: 
         sh_region_local = event_region 
     else: 
         sh_region_local = os.environ['SECURITY_HUB_REGION']
```
 return sh\_region\_local # quick function to trim off right side of a string def right(value, count): # To get right part of string, use negative first index in slice. return value[-count:]

- h. En Environment variables (Variables de entorno), elija Edit (Editar) y, opcionalmente, agregue las siguientes variables.
	- (Opcional) EXPIRY\_DAYS

Especifica el tiempo de espera, en días, antes de que se envíe el aviso de vencimiento del certificado. La función tiene un valor predeterminado de 45 días, pero puede especificar valores personalizados.

• (Opcional) SNS\_TOPIC\_ARN

Especifica un ARN para un Amazon SNS. Proporcione el ARN completo en el formato arn:aws:sns:*<region>*:*<account-number>*:*<topic-name>*.

• (Opcional) SECURITY\_HUB\_REGION

Especifica AWS Security Hub uno en una región diferente. Si no se especifica, se utiliza la región de la función Lambda en ejecución. Si la función se ejecuta en varias regiones, puede ser conveniente que todos los mensajes de certificado vayan a Security Hub en una sola región.

- i. En Basic settings (Configuración básica), establezca el valor Timeout (Tiempo de espera) en 30 segundos.
- j. En la parte superior de la página, elija Deploy (Implementar).

Complete las tareas del siguiente procedimiento para comenzar a utilizar esta solución.

Automatizar un aviso de vencimiento por correo electrónico

En este ejemplo, proporcionamos un solo correo electrónico para cada certificado que caduca en el momento en que Amazon EventBridge genera el evento. De forma predeterminada, cada día ACM genera un evento para un certificado al que le quedan 45 días o menos para vencer. (Este período se puede personalizar mediante el [PutAccountConfiguration](https://docs.aws.amazon.com/acm/latest/APIReference/API_PutAccountConfiguration.html)funcionamiento de la API ACM). Cada uno de estos eventos activa la siguiente cadena de acciones automatizadas:

ACM raises Amazon EventBridge event #

```
>>>>>>> events 
           Event matches Amazon EventBridge rule # 
                      Rule calls Lambda function # 
                                 Function sends SNS email and logs a Finding in Security 
  Hub
```
- 1. Cree la función Lambda y configure los permisos. (Ya se ha completado, consulte [Para](#page-147-1) [configurar una función Lambda y un rol de IAM](#page-147-1)).
- 2. Cree un tema de SNS estándar para la función Lambda que se utilizará a fin de enviar notificaciones. Para obtener más información, consulte [Creación de un tema de Amazon SNS.](https://docs.aws.amazon.com/sns/latest/dg/sns-create-topic.html)
- 3. Suscriba las partes interesadas al tema de SNS nuevo. Para obtener más información, consulte [Suscripción a un tema de Amazon SNS.](https://docs.aws.amazon.com/sns/latest/dg/sns-create-subscribe-endpoint-to-topic.html)
- 4. Cree una EventBridge regla de Amazon para activar la función Lambda. Para obtener más información, consulta [Cómo crear EventBridge reglas de Amazon que reaccionen a los eventos](https://docs.aws.amazon.com/eventbridge/latest/userguide/eb-create-rule.html).

En la EventBridge consola de Amazon, en [https://console.aws.amazon.com/events/,](https://console.aws.amazon.com/events/) dirígete a la página Eventos > Reglas y selecciona Crear regla. Especifique el Service Name (Nombre del servicio), Event Type (Tipo de evento) y Lambda function (Función Lambda). En el editor Event Pattern preview (Vista previa de patrón de eventos), pegue el siguiente código:

```
{ 
   "source": [ 
     "aws.acm" 
   ], 
   "detail-type": [ 
     "ACM Certificate Approaching Expiration" 
   ]
}
```
Un evento como el que recibe Lambda se muestra en Show sample event(s) (Mostrar eventos de muestra):

```
{ 
   "version": "0", 
   "id": "9c95e8e4-96a4-ef3f-b739-b6aa5b193afb", 
   "detail-type": "ACM Certificate Approaching Expiration",
```

```
 "source": "aws.acm", 
   "account": "123456789012", 
   "time": "2020-09-30T06:51:08Z", 
   "region": "us-east-1", 
   "resources": [ 
     "arn:aws:acm:us-east-1:123456789012:certificate/61f50cd4-45b9-4259-b049-
d0a53682fa4b" 
   ], 
   "detail": { 
     "DaysToExpiry": 31, 
     "CommonName": "My Awesome Service" 
   }
}
```
#### Eliminación

Una vez que ya no necesite la configuración de ejemplo, o cualquier configuración, es una práctica recomendada eliminar todos los rastros de esta para evitar problemas de seguridad y cargos futuros inesperados:

- Política y rol de IAM
- Función de Lambda
- CloudWatch Regla de eventos
- CloudWatch Registros asociados a Lambda
- Tema de SNS

# Utilizándolo con CloudTrail AWS Certificate Manager

AWS Certificate Manager está integrado con AWS CloudTrail un servicio que proporciona un registro de las acciones realizadas por un usuario, un rol o un AWS servicio en ACM. CloudTrail está activado de forma predeterminada en su AWS cuenta. CloudTrail captura las llamadas a la API de ACM como eventos, incluidas las llamadas desde la consola de ACM y las llamadas en código a las operaciones de la API de ACM. Si configura una ruta, puede habilitar la entrega continua de CloudTrail eventos a un bucket de Amazon S3, incluidos los eventos de ACM. Si no configura una ruta, podrá ver los eventos más recientes en la CloudTrail consola, en el historial de eventos.

Con la información recopilada por usted CloudTrail, puede determinar la solicitud que se realizó a ACM, la dirección IP desde la que se realizó la solicitud, quién la hizo, cuándo se realizó y detalles

adicionales. Para obtener más información, consulte [Visualización de eventos con el historial de](https://docs.aws.amazon.com/awscloudtrail/latest/userguide/view-cloudtrail-events.html)  [CloudTrail eventos.](https://docs.aws.amazon.com/awscloudtrail/latest/userguide/view-cloudtrail-events.html) Cuando se produce una actividad de eventos admitida en ACM, esa actividad se registra en un CloudTrail evento junto con otros eventos de AWS servicio en el historial de eventos. Puede ver, buscar y descargar los últimos eventos de la cuenta de AWS .

Además, puede configurar otros AWS servicios para analizar más a fondo los datos de eventos recopilados en los CloudTrail registros y actuar en función de ellos.

Para obtener más información al respecto CloudTrail, consulte la siguiente documentación:

- [AWS CloudTrail Guía del usuario.](https://docs.aws.amazon.com/awscloudtrail/latest/userguide/)
- [Introducción a la creación de registros de seguimiento](https://docs.aws.amazon.com/awscloudtrail/latest/userguide/cloudtrail-create-and-update-a-trail.html)
- [CloudTrail Servicios e integraciones compatibles](https://docs.aws.amazon.com/awscloudtrail/latest/userguide/cloudtrail-aws-service-specific-topics.html#cloudtrail-aws-service-specific-topics-integrations)
- [Configuración de las notificaciones de Amazon SNS para CloudTrail](https://docs.aws.amazon.com/awscloudtrail/latest/userguide/getting_notifications_top_level.html)
- [Recibir archivos de CloudTrail registro de varias regiones](https://docs.aws.amazon.com/awscloudtrail/latest/userguide/receive-cloudtrail-log-files-from-multiple-regions.html) y [recibir archivos de CloudTrail registro](https://docs.aws.amazon.com/awscloudtrail/latest/userguide/cloudtrail-receive-logs-from-multiple-accounts.html)  [de varias cuentas](https://docs.aws.amazon.com/awscloudtrail/latest/userguide/cloudtrail-receive-logs-from-multiple-accounts.html)

#### Temas

- [Se admiten acciones de la API ACM en el registro CloudTrail](#page-156-0)
- [Registro de llamadas a la API para servicios integrados](#page-170-0)

### <span id="page-156-0"></span>Se admiten acciones de la API ACM en el registro CloudTrail

ACM admite el registro de las siguientes acciones como eventos en los archivos de CloudTrail registro:

Cada entrada de registro o evento contiene información sobre quién generó la solicitud. La información de identidad del usuario le ayuda a determinar lo siguiente:

- Si la solicitud se realizó con credenciales de usuario Usuario raíz de la cuenta de AWS o AWS Identity and Access Management (IAM).
- Si la solicitud se realizó con credenciales de seguridad temporales de un rol o fue un usuario federado.
- Si la solicitud la realizó otro servicio AWS

Para obtener más información, consulte el elemento [CloudTrailUserIdentity.](https://docs.aws.amazon.com/awscloudtrail/latest/userguide/cloudtrail-event-reference-user-identity.html)

Las siguientes secciones proporcionan registros de ejemplo para las operaciones de la API admitidas.

- [Adición de etiquetas a un certificado \(A](#page-157-0)[ddTagsToCertificate](https://docs.aws.amazon.com/acm/latest/APIReference/API_AddTagsToCertificate.html)[\)](#page-157-0)
- [Eliminación de un certificado \(D](#page-158-0)[eleteCertificate](https://docs.aws.amazon.com/acm/latest/APIReference/API_DeleteCertificate.html)[\)](#page-158-0)
- [Descripción de un certificado \(](#page-159-0)[DescribeCertificate](https://docs.aws.amazon.com/acm/latest/APIReference/API_DescribeCertificate.html)[\)](#page-159-0)
- [Exportación de un certificado \(E](#page-160-0)[xportCertificate](https://docs.aws.amazon.com/acm/latest/APIReference/API_ExportCertificate.html)[\)](#page-160-0)
- [Importación de un certificado \(](#page-162-0)[ImportCertificat](https://docs.aws.amazon.com/acm/latest/APIReference/API_ImportCertificate.html)[e\)](#page-162-0)
- [Enumeración de certificados \(L](#page-164-0)[istCertificate](https://docs.aws.amazon.com/acm/latest/APIReference/API_ListCertificates.html)[s\)](#page-164-0)
- [Enumeración de etiquetas de un certificado \(L](#page-165-0)[istTagsForCertificat](https://docs.aws.amazon.com/acm/latest/APIReference/API_ListTagsForCertificate.html)[e\)](#page-165-0)
- [Eliminación de etiquetas de un certificado \(R](#page-166-0)[emoveTagsFromCertificate](https://docs.aws.amazon.com/acm/latest/APIReference/API_RemoveTagsFromCertificate.html)[\)](#page-166-0)
- [Solicitud de un certificado \(R](#page-167-0)[equestCertificate](https://docs.aws.amazon.com/acm/latest/APIReference/API_RequestCertificate.html)[\)](#page-167-0)
- [Reenvío del correo electrónico de validación \(](#page-168-0)[ResendValidationEmai](https://docs.aws.amazon.com/acm/latest/APIReference/API_ResendValidationEmail.html)[l\)](#page-168-0)
- [Recuperación de un certificado \(G](#page-169-0)[etCertificate](https://docs.aws.amazon.com/acm/latest/APIReference/API_GetCertificate.html)[\)](#page-169-0)

<span id="page-157-0"></span>Adición de etiquetas a un certificado [\(AddTagsToCertificate\)](https://docs.aws.amazon.com/acm/latest/APIReference/API_AddTagsToCertificate.html)

El siguiente CloudTrail ejemplo muestra los resultados de una llamada a la API. [AddTagsToCertificate](https://docs.aws.amazon.com/acm/latest/APIReference/API_AddTagsToCertificate.html)

```
{ 
    "Records":[ 
       { 
           "eventVersion":"1.04", 
           "userIdentity":{ 
              "type":"IAMUser", 
              "principalId":"AIDACKCEVSQ6C2EXAMPLE", 
              "arn":"arn:aws:iam::123456789012:user/Alice", 
              "accountId":"123456789012", 
              "accessKeyId":"AKIAIOSFODNN7EXAMPLE", 
              "userName":"Alice" 
           }, 
           "eventTime":"2016-04-06T13:53:53Z", 
           "eventSource":"acm.amazonaws.com", 
           "eventName":"AddTagsToCertificate", 
           "awsRegion":"us-east-1", 
           "sourceIPAddress":"192.0.2.0",
```

```
 "userAgent":"aws-cli/1.10.16", 
          "requestParameters":{ 
             "tags":[ 
\overline{a} "value":"Alice", 
                    "key":"Admin" 
 } 
             ], 
             "certificateArn":"arn:aws:acm:us-east-1:123456789012:certificate/
fedcba98-7654-3210-fedc-ba9876543210" 
          }, 
          "responseElements":null, 
          "requestID":"fedcba98-7654-3210-fedc-ba9876543210", 
          "eventID":"fedcba98-7654-3210-fedc-ba9876543210", 
          "eventType":"AwsApiCall", 
          "recipientAccountId":"123456789012" 
       } 
    ]
}
```
#### <span id="page-158-0"></span>Eliminación de un certificado ([DeleteCertificate](https://docs.aws.amazon.com/acm/latest/APIReference/API_DeleteCertificate.html))

El siguiente CloudTrail ejemplo muestra los resultados de una llamada a la [DeleteCertificate](https://docs.aws.amazon.com/acm/latest/APIReference/API_DeleteCertificate.html)API.

```
{ 
    "Records":[ 
       { 
           "eventVersion":"1.04", 
           "userIdentity":{ 
              "type":"IAMUser", 
              "principalId":"AIDACKCEVSQ6C2EXAMPLE", 
              "arn":"arn:aws:iam::123456789012:user/Alice", 
              "accountId":"123456789012", 
              "accessKeyId":"AKIAIOSFODNN7EXAMPLE", 
              "userName":"Alice" 
           }, 
           "eventTime":"2016-03-18T00:00:26Z", 
           "eventSource":"acm.amazonaws.com", 
           "eventName":"DeleteCertificate", 
           "awsRegion":"us-east-1", 
           "sourceIPAddress":"192.0.2.0", 
           "userAgent":"aws-cli/1.9.15",
```

```
 "requestParameters":{ 
              "certificateArn":"arn:aws:acm:us-east-1:123456789012:certificate/
fedcba98-7654-3210-fedc-ba9876543210" 
          }, 
          "responseElements":null, 
          "requestID":"01234567-89ab-cdef-0123-456789abcdef", 
          "eventID":"01234567-89ab-cdef-0123-456789abcdef", 
          "eventType":"AwsApiCall", 
          "recipientAccountId":"123456789012" 
       } 
    ]
}
```
#### <span id="page-159-0"></span>Descripción de un certificado [\(DescribeCertificate](https://docs.aws.amazon.com/acm/latest/APIReference/API_DescribeCertificate.html))

El siguiente CloudTrail ejemplo muestra los resultados de una llamada a la [DescribeCertificateA](https://docs.aws.amazon.com/acm/latest/APIReference/API_DescribeCertificate.html)PI.

#### **a** Note

El CloudTrail registro de la DescribeCertificate operación no muestra información sobre el certificado ACM que especifique. Puede ver la información sobre el certificado mediante la consola AWS Command Line Interface, la o la [DescribeCertificate](https://docs.aws.amazon.com/acm/latest/APIReference/API_DescribeCertificate.html)API.

```
{ 
    "Records":[ 
       { 
           "eventVersion":"1.04", 
           "userIdentity":{ 
              "type":"IAMUser", 
              "principalId":"AIDACKCEVSQ6C2EXAMPLE", 
              "arn":"arn:aws:iam::123456789012:user/Alice", 
              "accountId":"123456789012", 
              "accessKeyId":"AKIAIOSFODNN7EXAMPLE", 
              "userName":"Alice" 
           }, 
           "eventTime":"2016-03-18T00:00:42Z", 
           "eventSource":"acm.amazonaws.com", 
           "eventName":"DescribeCertificate", 
           "awsRegion":"us-east-1", 
           "sourceIPAddress":"192.0.2.0", 
           "userAgent":"aws-cli/1.9.15",
```

```
 "requestParameters":{ 
              "certificateArn":"arn:aws:acm:us-east-1:123456789012:certificate/
fedcba98-7654-3210-fedc-ba9876543210" 
          }, 
          "responseElements":null, 
          "requestID":"fedcba98-7654-3210-fedc-ba9876543210", 
          "eventID":"fedcba98-7654-3210-fedc-ba9876543210", 
          "eventType":"AwsApiCall", 
          "recipientAccountId":"123456789012" 
       } 
    ]
}
```
#### <span id="page-160-0"></span>Exportación de un certificado ([ExportCertificate](https://docs.aws.amazon.com/acm/latest/APIReference/API_ExportCertificate.html))

En el siguiente CloudTrail ejemplo, se muestran los resultados de una llamada a la [ExportCertificateA](https://docs.aws.amazon.com/acm/latest/APIReference/API_ExportCertificate.html)PI.

```
{ 
    "Records":[ 
       { 
           "version":"0", 
           "id":"01234567-89ab-cdef-0123-456789abcdef", 
           "detail-type":"AWS API Call via CloudTrail", 
           "source":"aws.acm", 
           "account":"123456789012", 
           "time":"2018-05-24T15:28:11Z", 
           "region":"us-east-1", 
           "resources":[ 
           ], 
           "detail":{ 
              "eventVersion":"1.04", 
              "userIdentity":{ 
                  "type":"Root", 
                 "principalId":"123456789012", 
                 "arn":"arn:aws:iam::123456789012:user/Alice", 
                 "accountId":"123456789012", 
                 "accessKeyId":"AKIAIOSFODNN7EXAMPLE", 
                 "userName":"Alice" 
              }, 
              "eventTime":"2018-05-24T15:28:11Z", 
              "eventSource":"acm.amazonaws.com",
```

```
 "eventName":"ExportCertificate", 
             "awsRegion":"us-east-1", 
             "sourceIPAddress":"192.0.2.0", 
             "userAgent":"aws-cli/1.15.4 Python/2.7.9 Windows/8 botocore/1.10.4", 
             "requestParameters":{ 
                "passphrase":{ 
                   "hb":[ 
42,42, 42, 
                      42, 
                      42, 
                      42, 
                      42, 
                      42, 
                      42, 
42 and 42
 ], 
                   "offset":0, 
                   "isReadOnly":false, 
                   "bigEndian":true, 
                   "nativeByteOrder":false, 
                   "mark":-1, 
                   "position":0, 
                   "limit":10, 
                   "capacity":10, 
                   "address":0 
                }, 
                "certificateArn":"arn:aws:acm:us-east-1:123456789012:certificate/
fedcba98-7654-3210-fedc-ba9876543210" 
             }, 
             "responseElements":{ 
                 "certificateChain": 
                 "-----BEGIN CERTIFICATE----- 
                 base64 certificate
                 -----END CERTIFICATE----- 
                 -----BEGIN CERTIFICATE----- 
                 base64 certificate
                 -----END CERTIFICATE-----", 
                 "privateKey":"**********", 
                 "certificate": 
                 "-----BEGIN CERTIFICATE----- 
                 base64 certificate
                 -----END CERTIFICATE-----"
```

```
 }, 
              "requestID":"01234567-89ab-cdef-0123-456789abcdef", 
              "eventID":"fedcba98-7654-3210-fedc-ba9876543210", 
               "eventType":"AwsApiCall" 
           } 
       } 
    ]
}
```
<span id="page-162-0"></span>Importación de un certificado [\(ImportCertificate\)](https://docs.aws.amazon.com/acm/latest/APIReference/API_ImportCertificate.html)

El siguiente ejemplo muestra la entrada de CloudTrail registro que registra una llamada a la operación de la [ImportCertificate](https://docs.aws.amazon.com/acm/latest/APIReference/API_ImportCertificate.html)API de ACM.

```
{ 
    "eventVersion":"1.04", 
    "userIdentity":{ 
       "type":"IAMUser", 
       "principalId":"AIDACKCEVSQ6C2EXAMPLE", 
       "arn":"arn:aws:iam::111122223333:user/Alice", 
       "accountId":"111122223333", 
       "accessKeyId":"AKIAIOSFODNN7EXAMPLE", 
       "userName":"Alice" 
    }, 
    "eventTime":"2016-10-04T16:01:30Z", 
    "eventSource":"acm.amazonaws.com", 
    "eventName":"ImportCertificate", 
    "awsRegion":"ap-southeast-2", 
    "sourceIPAddress":"54.240.193.129", 
    "userAgent":"Coral/Netty", 
    "requestParameters":{ 
       "privateKey":{ 
           "hb":[ 
              "byte", 
              "byte", 
              "byte", 
              "..." 
           ], 
           "offset":0, 
           "isReadOnly":false, 
           "bigEndian":true, 
           "nativeByteOrder":false, 
           "mark":-1,
```

```
 "position":0, 
           "limit":1674, 
           "capacity":1674, 
           "address":0 
        }, 
        "certificateChain":{ 
           "hb":[ 
               "byte", 
               "byte", 
               "byte", 
               "..." 
           ], 
           "offset":0, 
           "isReadOnly":false, 
           "bigEndian":true, 
           "nativeByteOrder":false, 
           "mark":-1, 
           "position":0, 
           "limit":2105, 
           "capacity":2105, 
           "address":0 
        }, 
        "certificate":{ 
           "hb":[ 
               "byte", 
               "byte", 
               "byte", 
               "..." 
           ], 
           "offset":0, 
           "isReadOnly":false, 
           "bigEndian":true, 
           "nativeByteOrder":false, 
           "mark":-1, 
           "position":0, 
           "limit":2503, 
           "capacity":2503, 
           "address":0 
        } 
    }, 
    "responseElements":{ 
        "certificateArn":"arn:aws:acm:ap-
southeast-2:111122223333:certificate/01234567-89ab-cdef-0123-456789abcdef" 
    },
```

```
 "requestID":"01234567-89ab-cdef-0123-456789abcdef", 
 "eventID":"01234567-89ab-cdef-0123-456789abcdef", 
 "eventType":"AwsApiCall", 
 "recipientAccountId":"111122223333"
```
<span id="page-164-0"></span>Enumeración de certificados [\(ListCertificates\)](https://docs.aws.amazon.com/acm/latest/APIReference/API_ListCertificates.html)

El siguiente CloudTrail ejemplo muestra los resultados de una llamada a la [ListCertificates](https://docs.aws.amazon.com/acm/latest/APIReference/API_ListCertificates.html)API.

#### **a** Note

}

El CloudTrail registro de la ListCertificates operación no muestra los certificados de ACM. Puede ver la lista de certificados mediante la consola AWS Command Line Interface, la o la [ListCertificates](https://docs.aws.amazon.com/acm/latest/APIReference/API_ListCertificates.html)API.

```
{ 
    "Records":[ 
        { 
           "eventVersion":"1.04", 
           "userIdentity":{ 
              "type":"IAMUser", 
              "principalId":"AIDACKCEVSQ6C2EXAMPLE", 
              "arn":"arn:aws:iam::123456789012:user/Alice", 
              "accountId":"123456789012", 
              "accessKeyId":"AKIAIOSFODNN7EXAMPLE", 
              "userName":"Alice" 
           }, 
           "eventTime":"2016-03-18T00:00:43Z", 
           "eventSource":"acm.amazonaws.com", 
           "eventName":"ListCertificates", 
           "awsRegion":"us-east-1", 
           "sourceIPAddress":"192.0.2.0", 
           "userAgent":"aws-cli/1.9.15", 
           "requestParameters":{ 
              "maxItems":1000, 
              "certificateStatuses":[ 
                  "ISSUED" 
             \mathbf{I} }, 
           "responseElements":null,
```

```
 "requestID":"74c99844-ec9c-11e5-ac34-d1e4dfe1a11b", 
           "eventID":"cdfe1051-88aa-4aa3-8c33-a325270bff21", 
           "eventType":"AwsApiCall", 
           "recipientAccountId":"123456789012" 
        } 
   \mathbf{I}}
```
<span id="page-165-0"></span>Enumeración de etiquetas de un certificado ([ListTagsForCertificate](https://docs.aws.amazon.com/acm/latest/APIReference/API_ListTagsForCertificate.html))

En el siguiente CloudTrail ejemplo, se muestran los resultados de una llamada a la [ListTagsForCertificate](https://docs.aws.amazon.com/acm/latest/APIReference/API_ListTagsForCertificate.html)API.

#### **a** Note

El CloudTrail registro de la ListTagsForCertificate operación no muestra tus etiquetas. Puede ver la lista de etiquetas mediante la consola AWS Command Line Interface, la o la [ListTagsForCertificate](https://docs.aws.amazon.com/acm/latest/APIReference/API_ListTagsForCertificate.html)API.

```
{ 
    "Records":[ 
       { 
          "eventVersion":"1.04", 
          "userIdentity":{ 
              "type":"IAMUser", 
              "principalId":"AIDACKCEVSQ6C2EXAMPLE", 
              "arn":"arn:aws:iam::123456789012:user/Alice", 
              "accountId":"123456789012", 
              "accessKeyId":"AKIAIOSFODNN7EXAMPLE", 
              "userName":"Alice" 
          }, 
          "eventTime":"2016-04-06T13:30:11Z", 
          "eventSource":"acm.amazonaws.com", 
          "eventName":"ListTagsForCertificate", 
          "awsRegion":"us-east-1", 
          "sourceIPAddress":"192.0.2.0", 
          "userAgent":"aws-cli/1.10.16", 
          "requestParameters":{ 
              "certificateArn":"arn:aws:acm:us-
east-1:123456789012:certificate/12345678-1234-1234-1234-123456789012" 
          },
```

```
 "responseElements":null, 
           "requestID":"b010767f-fbfb-11e5-b596-79e9a97a2544", 
           "eventID":"32181be6-a4a0-48d3-8014-c0d972b5163b", 
           "eventType":"AwsApiCall", 
           "recipientAccountId":"123456789012" 
       } 
    ]
}
```
<span id="page-166-0"></span>Eliminación de etiquetas de un certificado ([RemoveTagsFromCertificate\)](https://docs.aws.amazon.com/acm/latest/APIReference/API_RemoveTagsFromCertificate.html)

En el siguiente CloudTrail ejemplo, se muestran los resultados de una llamada a la [RemoveTagsFromCertificate](https://docs.aws.amazon.com/acm/latest/APIReference/API_RemoveTagsFromCertificate.html)API.

```
{ 
    "Records":[ 
       { 
          "eventVersion":"1.04", 
          "userIdentity":{ 
              "type":"IAMUser", 
              "principalId":"AIDACKCEVSQ6C2EXAMPLE", 
              "arn":"arn:aws:iam::123456789012:user/Alice", 
              "accountId":"123456789012", 
              "accessKeyId":"AKIAIOSFODNN7EXAMPLE", 
              "userName":"Alice" 
          }, 
          "eventTime":"2016-04-06T14:10:01Z", 
          "eventSource":"acm.amazonaws.com", 
          "eventName":"RemoveTagsFromCertificate", 
          "awsRegion":"us-east-1", 
          "sourceIPAddress":"192.0.2.0", 
          "userAgent":"aws-cli/1.10.16", 
          "requestParameters":{ 
              "certificateArn":"arn:aws:acm:us-
east-1:123456789012:certificate/12345678-1234-1234-1234-123456789012", 
              "tags":[ 
\overline{a} "value":"Bob", 
                    "key":"Admin" 
 } 
            \mathbf{1} }, 
          "responseElements":null,
```

```
 "requestID":"40ded461-fc01-11e5-a747-85804766d6c9", 
           "eventID":"0cfa142e-ef74-4b21-9515-47197780c424", 
           "eventType":"AwsApiCall", 
           "recipientAccountId":"123456789012" 
        } 
   \mathbf{I}}
```
<span id="page-167-0"></span>Solicitud de un certificado ([RequestCertificate](https://docs.aws.amazon.com/acm/latest/APIReference/API_RequestCertificate.html))

El siguiente CloudTrail ejemplo muestra los resultados de una llamada a la [RequestCertificate](https://docs.aws.amazon.com/acm/latest/APIReference/API_RequestCertificate.html)API.

```
{ 
    "Records":[ 
       { 
           "eventVersion":"1.04", 
           "userIdentity":{ 
              "type":"IAMUser", 
              "principalId":"AIDACKCEVSQ6C2EXAMPLE", 
              "arn":"arn:aws:iam::123456789012:user/Alice", 
              "accountId":"123456789012", 
              "accessKeyId":"AKIAIOSFODNN7EXAMPLE", 
              "userName":"Alice" 
          }, 
           "eventTime":"2016-03-18T00:00:49Z", 
           "eventSource":"acm.amazonaws.com", 
           "eventName":"RequestCertificate", 
           "awsRegion":"us-east-1", 
           "sourceIPAddress":"192.0.2.0", 
           "userAgent":"aws-cli/1.9.15", 
           "requestParameters":{ 
              "subjectAlternativeNames":[ 
                 "example.net" 
              ], 
              "domainName":"example.com", 
              "domainValidationOptions":[ 
\overline{a} "domainName":"example.com", 
                    "validationDomain":"example.com" 
                 }, 
\overline{a} "domainName":"example.net", 
                    "validationDomain":"example.net"
```

```
 } 
             ], 
             "idempotencyToken":"8186023d89681c3ad5" 
          }, 
          "responseElements":{ 
             "certificateArn":"arn:aws:acm:us-
east-1:123456789012:certificate/12345678-1234-1234-1234-123456789012" 
          }, 
          "requestID":"77dacef3-ec9c-11e5-ac34-d1e4dfe1a11b", 
          "eventID":"a4954cdb-8f38-44c7-8927-a38ad4be3ac8", 
          "eventType":"AwsApiCall", 
          "recipientAccountId":"123456789012" 
       } 
    ]
}
```
<span id="page-168-0"></span>Reenvío del correo electrónico de validación ([ResendValidationEmail\)](https://docs.aws.amazon.com/acm/latest/APIReference/API_ResendValidationEmail.html)

El siguiente CloudTrail ejemplo muestra los resultados de una llamada a la [ResendValidationEmail](https://docs.aws.amazon.com/acm/latest/APIReference/API_ResendValidationEmail.html)API.

```
{ 
    "Records":[ 
       { 
          "eventVersion":"1.04", 
          "userIdentity":{ 
              "type":"IAMUser", 
              "principalId":"AIDACKCEVSQ6C2EXAMPLE", 
              "arn":"arn:aws:iam::123456789012:user/Alice", 
              "accountId":"123456789012", 
              "accessKeyId":"AKIAIOSFODNN7EXAMPLE", 
              "userName":"Alice" 
          }, 
          "eventTime":"2016-03-17T23:58:25Z", 
          "eventSource":"acm.amazonaws.com", 
          "eventName":"ResendValidationEmail", 
          "awsRegion":"us-east-1", 
          "sourceIPAddress":"192.0.2.0", 
          "userAgent":"aws-cli/1.9.15", 
          "requestParameters":{ 
              "domain":"example.com", 
              "certificateArn":"arn:aws:acm:us-
east-1:123456789012:certificate/12345678-1234-1234-1234-123456789012",
```

```
 "validationDomain":"example.com" 
           }, 
           "responseElements":null, 
           "requestID":"23760b88-ec9c-11e5-b6f4-cb861a6f0a28", 
           "eventID":"41c11b06-ca91-4c1c-8c61-af349ea8bab8", 
           "eventType":"AwsApiCall", 
           "recipientAccountId":"123456789012" 
       } 
   \mathbf{I}}
```
#### <span id="page-169-0"></span>Recuperación de un certificado [\(GetCertificate\)](https://docs.aws.amazon.com/acm/latest/APIReference/API_GetCertificate.html)

El siguiente CloudTrail ejemplo muestra los resultados de una llamada a la [GetCertificateA](https://docs.aws.amazon.com/acm/latest/APIReference/API_GetCertificate.html)PI.

```
{ 
    "Records":[ 
       { 
           "eventVersion":"1.04", 
           "userIdentity":{ 
              "type":"IAMUser", 
              "principalId":"AIDACKCEVSQ6C2EXAMPLE", 
              "arn":"arn:aws:iam::123456789012:user/Alice", 
              "accountId":"123456789012", 
              "accessKeyId":"AKIAIOSFODNN7EXAMPLE", 
              "userName":"Alice" 
           }, 
           "eventTime":"2016-03-18T00:00:41Z", 
           "eventSource":"acm.amazonaws.com", 
           "eventName":"GetCertificate", 
           "awsRegion":"us-east-1", 
           "sourceIPAddress":"192.0.2.0", 
           "userAgent":"aws-cli/1.9.15", 
           "requestParameters":{ 
              "certificateArn":"arn:aws:acm:us-
east-1:123456789012:certificate/12345678-1234-1234-1234-123456789012" 
           }, 
           "responseElements":{ 
              "certificateChain": 
              "-----BEGIN CERTIFICATE----- 
              Base64-encoded certificate chain
```

```
 -----END CERTIFICATE-----", 
              "certificate": 
              "-----BEGIN CERTIFICATE----- 
              Base64-encoded certificate
              -----END CERTIFICATE-----" 
           }, 
           "requestID":"744dd891-ec9c-11e5-ac34-d1e4dfe1a11b", 
           "eventID":"7aa4f909-00dd-478a-9a00-b2709bcad2bb", 
           "eventType":"AwsApiCall", 
           "recipientAccountId":"123456789012" 
       } 
   \mathbf{I}}
```
## <span id="page-170-0"></span>Registro de llamadas a la API para servicios integrados

Puede utilizarlos CloudTrail para auditar las llamadas a la API realizadas por los servicios que están integrados con ACM. Para obtener más información sobre su uso CloudTrail, consulte la [Guía del](https://docs.aws.amazon.com/awscloudtrail/latest/userguide/cloudtrail-user-guide.html)  [AWS CloudTrail usuario.](https://docs.aws.amazon.com/awscloudtrail/latest/userguide/cloudtrail-user-guide.html) Los siguientes ejemplos muestran los tipos de registros que se pueden generar en función de los recursos de AWS en los que aprovisiona el certificado de ACM.

#### Temas

• [Creación de un balanceador de carga](#page-170-1)

#### <span id="page-170-1"></span>Creación de un balanceador de carga

Se puede utilizar CloudTrail para auditar las llamadas a la API realizadas por los servicios que están integrados con ACM. Para obtener más información sobre su uso CloudTrail, consulte la [Guía del](https://docs.aws.amazon.com/awscloudtrail/latest/userguide/cloudtrail-user-guide.html)  [AWS CloudTrail usuario.](https://docs.aws.amazon.com/awscloudtrail/latest/userguide/cloudtrail-user-guide.html) Los siguientes ejemplos muestran los tipos de registros que se pueden generar en función de AWS los recursos con los que se aprovisione el certificado ACM.

#### Temas

- [Creación de un balanceador de carga](#page-170-1)
- [Registro de una instancia de Amazon EC2 con un balanceador de carga](#page-172-0)
- [Cifrando una clave privada](#page-173-0)
- [Descifrando una clave privada](#page-174-0)

Creación de un balanceador de carga

El siguiente ejemplo muestra una llamada a la función CreateLoadBalancer por parte de una usuaria de IAM llamada Alice. El nombre del balanceador de carga es TestLinuxDefault y el agente de escucha se crea con un certificado de ACM.

```
{ 
    "eventVersion":"1.03", 
    "userIdentity":{ 
       "type":"IAMUser", 
       "principalId":"AIDACKCEVSQ6C2EXAMPLE", 
       "arn":"arn:aws:iam::111122223333:user/Alice", 
       "accountId":"111122223333", 
       "accessKeyId":"AKIAIOSFODNN7EXAMPLE", 
       "userName":"Alice" 
    }, 
    "eventTime":"2016-01-01T21:10:36Z", 
    "eventSource":"elasticloadbalancing.amazonaws.com", 
    "eventName":"CreateLoadBalancer", 
    "awsRegion":"us-east-1", 
    "sourceIPAddress":"192.0.2.0/24", 
    "userAgent":"aws-cli/1.9.15", 
    "requestParameters":{ 
       "availabilityZones":[ 
           "us-east-1b" 
       ], 
       "loadBalancerName":"LinuxTest", 
       "listeners":[ 
           { 
              "sSLCertificateId":"arn:aws:acm:us-
east-1:111122223333:certificate/12345678-1234-1234-1234-123456789012", 
              "protocol":"HTTPS", 
              "loadBalancerPort":443, 
              "instanceProtocol":"HTTP", 
              "instancePort":80 
           } 
       ] 
    }, 
    "responseElements":{ 
       "dNSName":"LinuxTest-1234567890.us-east-1.elb.amazonaws.com" 
    }, 
    "requestID":"19669c3b-b0cc-11e5-85b2-57397210a2e5",
```
}

```
 "eventID":"5d6c00c9-a9b8-46ef-9f3b-4589f5be63f7", 
 "eventType":"AwsApiCall", 
 "recipientAccountId":"111122223333"
```
<span id="page-172-0"></span>Registro de una instancia de Amazon EC2 con un balanceador de carga

Cuando aprovisiona su sitio web o aplicación en una instancia de Amazon Elastic Compute Cloud (Amazon EC2), el balanceador de carga debe reconocer dicha instancia. Esto se puede realizar mediante la consola de Elastic Load Balancing o la AWS Command Line Interface. En el siguiente ejemplo, se muestra una llamada a un balanceador RegisterInstancesWithLoadBalancer de cargas con el nombre de la AWS cuenta LinuxTest 123456789012.

```
{ 
    "eventVersion":"1.03", 
    "userIdentity":{ 
       "type":"IAMUser", 
       "principalId":"AIDACKCEVSQ6C2EXAMPLE", 
       "arn":"arn:aws:iam::123456789012:user/ALice", 
       "accountId":"123456789012", 
       "accessKeyId":"AKIAIOSFODNN7EXAMPLE", 
       "userName":"Alice", 
       "sessionContext":{ 
           "attributes":{ 
              "mfaAuthenticated":"false", 
              "creationDate":"2016-01-01T19:35:52Z" 
          } 
       }, 
       "invokedBy":"signin.amazonaws.com" 
    }, 
    "eventTime":"2016-01-01T21:11:45Z", 
    "eventSource":"elasticloadbalancing.amazonaws.com", 
    "eventName":"RegisterInstancesWithLoadBalancer", 
    "awsRegion":"us-east-1", 
    "sourceIPAddress":"192.0.2.0/24", 
    "userAgent":"signin.amazonaws.com", 
    "requestParameters":{ 
       "loadBalancerName":"LinuxTest", 
       "instances":[ 
           { 
              "instanceId":"i-c67f4e78" 
 } 
       ]
```

```
 }, 
    "responseElements":{ 
       "instances":[ 
           { 
              "instanceId":"i-c67f4e78" 
 } 
       ] 
    }, 
    "requestID":"438b07dc-b0cc-11e5-8afb-cda7ba020551", 
    "eventID":"9f284ca6-cbe5-42a1-8251-4f0e6b5739d6", 
    "eventType":"AwsApiCall", 
    "recipientAccountId":"123456789012"
}
```
#### <span id="page-173-0"></span>Cifrando una clave privada

El siguiente ejemplo muestra una llamada Encrypt que cifra la clave privada asociada a un certificado de ACM. El cifrado se realiza en AWS.

```
{ 
    "Records":[ 
       { 
           "eventVersion":"1.03", 
           "userIdentity":{ 
              "type":"IAMUser", 
              "principalId":"AIDACKCEVSQ6C2EXAMPLE", 
              "arn":"arn:aws:iam::111122223333:user/acm", 
              "accountId":"111122223333", 
              "accessKeyId":"AKIAIOSFODNN7EXAMPLE", 
              "userName":"acm" 
          }, 
           "eventTime":"2016-01-05T18:36:29Z", 
           "eventSource":"kms.amazonaws.com", 
           "eventName":"Encrypt", 
           "awsRegion":"us-east-1", 
           "sourceIPAddress":"AWS Internal", 
           "userAgent":"aws-internal", 
           "requestParameters":{ 
              "keyId":"arn:aws:kms:us-east-1:123456789012:alias/aws/acm", 
              "encryptionContext":{ 
                 "aws:acm:arn":"arn:aws:acm:us-
east-1:123456789012:certificate/12345678-1234-1234-1234-123456789012" 
              }
```

```
 }, 
           "responseElements":null, 
           "requestID":"3c417351-b3db-11e5-9a24-7d9457362fcc", 
           "eventID":"1794fe70-796a-45f5-811b-6584948f24ac", 
           "readOnly":true, 
           "resources":[ 
\{\hspace{.1cm} \} "ARN":"arn:aws:kms:us-
east-1:123456789012:key/87654321-4321-4321-4321-210987654321", 
                 "accountId":"123456789012" 
 } 
           ], 
           "eventType":"AwsServiceEvent", 
           "recipientAccountId":"123456789012" 
       } 
   \mathbf{I}}
```
<span id="page-174-0"></span>Descifrando una clave privada

El siguiente ejemplo muestra una llamada Decrypt que descifra la clave privada asociada a un certificado de ACM. El descifrado se realiza desde dentro y la clave AWS descifrada nunca sale. AWS

```
{ 
    "eventVersion":"1.03", 
    "userIdentity":{ 
       "type":"AssumedRole", 
       "principalId":"AIDACKCEVSQ6C2EXAMPLE:1aba0dc8b3a728d6998c234a99178eff", 
       "arn":"arn:aws:sts::111122223333:assumed-role/
DecryptACMCertificate/1aba0dc8b3a728d6998c234a99178eff", 
       "accountId":"111122223333", 
       "accessKeyId":"AKIAIOSFODNN7EXAMPLE", 
       "sessionContext":{ 
          "attributes":{ 
              "mfaAuthenticated":"false", 
              "creationDate":"2016-01-01T21:13:28Z" 
          }, 
          "sessionIssuer":{ 
              "type":"Role", 
              "principalId":"APKAEIBAERJR2EXAMPLE", 
              "arn":"arn:aws:iam::111122223333:role/DecryptACMCertificate", 
              "accountId":"111122223333",
```

```
 "userName":"DecryptACMCertificate" 
 } 
       } 
    }, 
    "eventTime":"2016-01-01T21:13:28Z", 
    "eventSource":"kms.amazonaws.com", 
    "eventName":"Decrypt", 
    "awsRegion":"us-east-1", 
    "sourceIPAddress":"AWS Internal", 
    "userAgent":"aws-internal/3", 
    "requestParameters":{ 
       "encryptionContext":{ 
           "aws:elasticloadbalancing:arn":"arn:aws:elasticloadbalancing:us-
east-1:123456789012:loadbalancer/LinuxTest", 
           "aws:acm:arn":"arn:aws:acm:us-
east-1:123456789012:certificate/87654321-4321-4321-4321-210987654321" 
       } 
    }, 
    "responseElements":null, 
    "requestID":"809a70ff-b0cc-11e5-8f42-c7fdf1cb6e6a", 
    "eventID":"7f89f7a7-baff-4802-8a88-851488607fb9", 
    "readOnly":true, 
    "resources":[ 
      \sqrt{ } "ARN":"arn:aws:kms:us-
east-1:123456789012:key/12345678-1234-1234-1234-123456789012", 
           "accountId":"123456789012" 
       } 
    ], 
    "eventType":"AwsServiceEvent", 
    "recipientAccountId":"123456789012"
}
```
# Métricas compatibles CloudWatch

Amazon CloudWatch es un servicio de monitorización de AWS recursos. Puede usarlo CloudWatch para recopilar métricas y realizar un seguimiento, configurar alarmas y reaccionar automáticamente ante los cambios en sus AWS recursos. ACM publica las métricas una vez al día para cada certificado de una cuenta hasta su vencimiento.

El espacio de nombres de AWS/CertificateManager incluye la siguiente métrica.

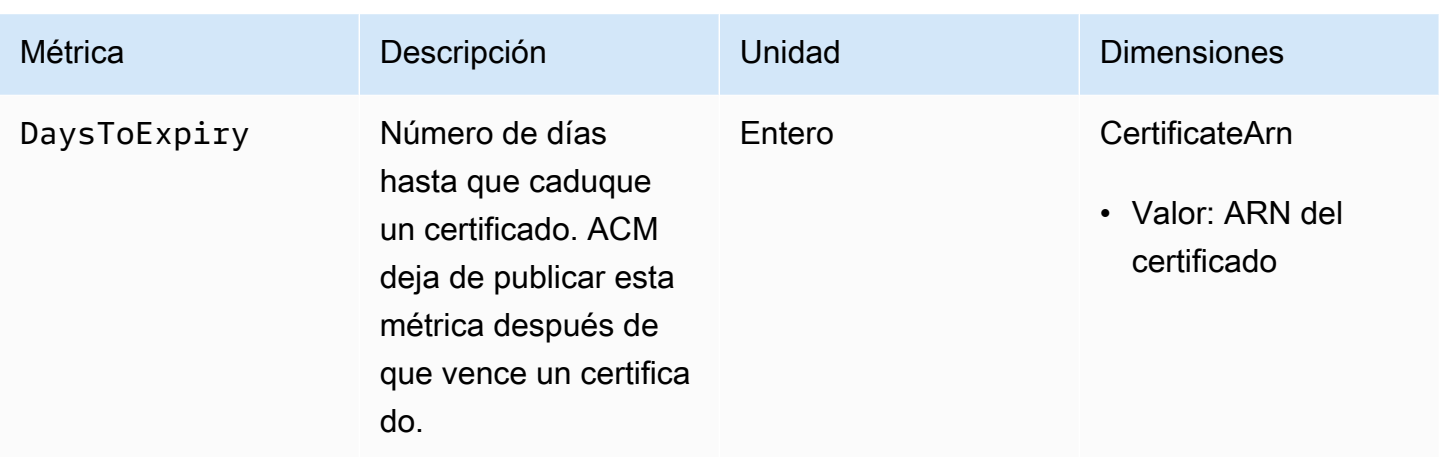

Para obtener más información sobre CloudWatch las métricas, consulta los siguientes temas:

- [Uso de Amazon CloudWatch Metrics](https://docs.aws.amazon.com/AmazonCloudWatch/latest/monitoring/working_with_metrics.html)
- [Creación de Amazon CloudWatch Alarms](https://docs.aws.amazon.com/AmazonCloudWatch/latest/monitoring/AlarmThatSendsEmail.html)

# Uso de la API (ejemplos de Java)

Puede utilizar la API de AWS Certificate Manager para interactuar con el servicio mediante programación enviando solicitudes HTTP. Para obtener más información, consulte la [referencia de la](https://docs.aws.amazon.com/acm/latest/APIReference/)  [API de AWS Certificate Manager.](https://docs.aws.amazon.com/acm/latest/APIReference/)

Además de la API web (o API HTTP), puede utilizar los SDK y las herramientas de línea de comandos de AWS para interactuar con ACM y otros servicios. Para obtener más información, consulte [Herramientas para Amazon Web Services.](https://aws.amazon.com/tools/)

En los temas siguientes se muestra cómo utilizar uno de los SDK de AWS, [AWS SDK for Java,](https://aws.amazon.com/sdk-for-java/) para realizar algunas de las operaciones disponibles en la API de AWS Certificate Manager.

#### Temas

- [Adición de etiquetas a un certificado](#page-177-0)
- [Eliminación de un certificado](#page-179-0)
- [Descripción de un certificado](#page-181-0)
- [Exportación de un certificado](#page-184-0)
- [Recuperación de un certificado y una cadena de certificados](#page-187-0)
- [Importación de un certificado](#page-189-0)
- [Creación de una lista de certificados](#page-193-0)
- [Renovación de un certificado](#page-195-0)
- [Listado de etiquetas de certificados](#page-197-0)
- [Eliminación de etiquetas de un certificado](#page-199-0)
- [Solicitud de un certificado](#page-201-0)
- [Reenviar correo electrónico de validación](#page-204-0)

## <span id="page-177-0"></span>Adición de etiquetas a un certificado

El siguiente ejemplo muestra cómo utilizar la función [AddTagsToCertificate.](https://docs.aws.amazon.com/acm/latest/APIReference/API_AddTagsToCertificate.html)

```
package com.amazonaws.samples; 
import java.io.IOException;
import java.nio.ByteBuffer;
```

```
import java.nio.charset.StandardCharsets;
import java.nio.file.Files;
import java.nio.file.Paths; 
import com.amazonaws.auth.AWSStaticCredentialsProvider;
import com.amazonaws.auth.BasicAWSCredentials;
import com.amazonaws.regions.Regions;
import com.amazonaws.services.certificatemanager.AWSCertificateManager;
import com.amazonaws.services.certificatemanager.AWSCertificateManagerClientBuilder;
import com.amazonaws.services.certificatemanager.model.ImportCertificateRequest;
import com.amazonaws.services.certificatemanager.model.ImportCertificateResult;
/** 
  * This sample demonstrates how to use the ImportCertificate function in the AWS 
  Certificate Manager 
  * service. 
 * 
  * Input parameters: 
  * Accesskey - AWS access key 
  * SecretKey - AWS secret key 
  * CertificateArn - Use to reimport a certificate (not included in this example). 
  * region - AWS region 
  * Certificate - PEM file that contains the certificate to import. Ex: /data/certs/
servercert.pem 
  * CertificateChain - The certificate chain, not including the end-entity 
  certificate. 
     PrivateKey - The private key that matches the public key in the certificate.
 * 
  * Output parameter: 
  * CertificcateArn - The ARN of the imported certificate. 
  * 
  */
public class AWSCertificateManagerSample { 
     public static void main(String[] args) throws IOException { 
      String accessKey = ""; 
      String secretKey = ""; 
      String certificateArn = null; 
      Regions region = Regions.DEFAULT_REGION; 
      String serverCertFilePath = ""; 
      String privateKeyFilePath = ""; 
      String caCertFilePath = ""; 
      ImportCertificateRequest req = new ImportCertificateRequest()
```

```
 .withCertificate(getCertContent(serverCertFilePath))
```

```
 .withPrivateKey(getCertContent(privateKeyFilePath)) 
  .withCertificateChain(getCertContent(caCertFilePath)).withCertificateArn(certificateArn); 
      AWSCertificateManager client = 
  AWSCertificateManagerClientBuilder.standard().withRegion(region) 
        .withCredentials(new AWSStaticCredentialsProvider(new 
  BasicAWSCredentials(accessKey, secretKey))) 
        .build(); 
      ImportCertificateResult result = client.importCertificate(req); 
      System.out.println(result.getCertificateArn()); 
      List<Tag> expectedTags = 
  ImmutableList.of(Tag.builder().withKey("key").withValue("value").build()); 
      AddTagsToCertificateRequest addTagsToCertificateRequest = 
  AddTagsToCertificateRequest.builder() 
               .withCertificateArn(result.getCertificateArn()) 
               .withTags(tags) 
              .buid():
      client.addTagsToCertificate(addTagsToCertificateRequest); 
     } 
     private static ByteBuffer getCertContent(String filePath) throws IOException { 
      String fileContent = new String(Files.readAllBytes(Paths.get(filePath))); 
      return StandardCharsets.UTF_8.encode(fileContent); 
     }
}
```
# <span id="page-179-0"></span>Eliminación de un certificado

El siguiente ejemplo muestra cómo utilizar la función [DeleteCertificate](https://docs.aws.amazon.com/acm/latest/APIReference/API_DeleteCertificate.html). Si lo realiza correctamente, la función devuelve un conjunto vacío {}.

```
package com.amazonaws.samples;
import com.amazonaws.services.certificatemanager.AWSCertificateManagerClientBuilder;
import com.amazonaws.services.certificatemanager.AWSCertificateManager;
import com.amazonaws.services.certificatemanager.model.DeleteCertificateRequest;
import com.amazonaws.services.certificatemanager.model.DeleteCertificateResult;
```
```
import com.amazonaws.auth.profile.ProfileCredentialsProvider;
import com.amazonaws.auth.AWSStaticCredentialsProvider;
import com.amazonaws.auth.AWSCredentials;
import com.amazonaws.regions.Regions;
import com.amazonaws.services.certificatemanager.model.InvalidArnException;
import com.amazonaws.services.certificatemanager.model.ResourceInUseException;
import com.amazonaws.services.certificatemanager.model.ResourceNotFoundException;
import com.amazonaws.AmazonClientException;
/** 
  * This sample demonstrates how to use the DeleteCertificate function in the AWS 
  Certificate 
  * Manager service. 
 * 
  * Input parameter: 
  * CertificateArn - The ARN of the certificate to delete. 
 * 
  */
public class AWSCertificateManagerExample { 
    public static void main(String[] args) throws Exception{ 
       // Retrieve your credentials from the C:\Users\name\.aws\credentials file in 
  Windows 
       // or the ~/.aws/credentials file in Linux. 
       AWSCredentials credentials = null; 
       try { 
           credentials = new ProfileCredentialsProvider().getCredentials(); 
       } 
       catch (Exception ex) { 
           throw new AmazonClientException("Cannot load the credentials from file.", 
  ex); 
       } 
       // Create a client. 
       AWSCertificateManager client = AWSCertificateManagerClientBuilder.standard() 
               .withRegion(Regions.US_EAST_1) 
               .withCredentials(new AWSStaticCredentialsProvider(credentials)) 
              .build();
```
// Create a request object and specify the ARN of the certificate to delete.

```
 DeleteCertificateRequest req = new DeleteCertificateRequest(); 
  req.setCertificateArn("arn:aws:acm:region:account:certificate/
12345678-1234-1234-1234-123456789012"); 
       // Delete the specified certificate. 
       DeleteCertificateResult result = null; 
       try { 
           result = client.deleteCertificate(req); 
       } 
       catch (InvalidArnException ex) 
       { 
           throw ex; 
       } 
       catch (ResourceInUseException ex) 
       { 
           throw ex; 
       } 
       catch (ResourceNotFoundException ex) 
      \{ throw ex; 
       } 
       // Display the result. 
       System.out.println(result); 
    }
}
```
# Descripción de un certificado

En el siguiente ejemplo se muestra cómo utilizar la función [DescribeCertificate.](https://docs.aws.amazon.com/acm/latest/APIReference/API_DescribeCertificate.html)

```
package com.amazonaws.samples;
import com.amazonaws.services.certificatemanager.AWSCertificateManagerClientBuilder;
import com.amazonaws.services.certificatemanager.AWSCertificateManager;
import com.amazonaws.services.certificatemanager.model.DescribeCertificateRequest;
import com.amazonaws.services.certificatemanager.model.DescribeCertificateResult;
import com.amazonaws.auth.profile.ProfileCredentialsProvider;
import com.amazonaws.auth.AWSStaticCredentialsProvider;
import com.amazonaws.auth.AWSCredentials;
```

```
import com.amazonaws.regions.Regions;
import com.amazonaws.services.certificatemanager.model.InvalidArnException;
import com.amazonaws.services.certificatemanager.model.ResourceNotFoundException;
import com.amazonaws.AmazonClientException;
/** 
  * This sample demonstrates how to use the DescribeCertificate function in the AWS 
  Certificate 
  * Manager service. 
 * 
  * Input parameter: 
     CertificateArn - The ARN of the certificate to be described.
 * 
  * Output parameter: 
  * Certificate information 
  * 
  */
public class AWSCertificateManagerExample { 
    public static void main(String[] args) throws Exception{ 
       // Retrieve your credentials from the C:\Users\name\.aws\credentials file in 
  Windows 
       // or the ~/.aws/credentials file in Linux. 
       AWSCredentials credentials = null; 
       try { 
           credentials = new ProfileCredentialsProvider().getCredentials(); 
       } 
       catch (Exception ex) { 
           throw new AmazonClientException("Cannot load the credentials from file.", 
  ex); 
       } 
       // Create a client. 
       AWSCertificateManager client = AWSCertificateManagerClientBuilder.standard() 
                .withRegion(Regions.US_EAST_1) 
                .withCredentials(new AWSStaticCredentialsProvider(credentials)) 
               .build();
       // Create a request object and set the ARN of the certificate to be described.
```
DescribeCertificateRequest req = new DescribeCertificateRequest();

```
 req.setCertificateArn("arn:aws:acm:region:account:certificate/
12345678-1234-1234-1234-123456789012"); 
       DescribeCertificateResult result = null; 
       try{ 
           result = client.describeCertificate(req); 
       } 
       catch (InvalidArnException ex) 
       { 
           throw ex; 
       } 
       catch (ResourceNotFoundException ex) 
      \{ throw ex; 
       } 
       // Display the certificate information. 
       System.out.println(result); 
    }
}
```
Si se ejecuta correctamente, el ejemplo anterior mostrará información similar a la siguiente.

```
{ 
     Certificate: { 
          CertificateArn: 
  arn:aws:acm:region:account:certificate/12345678-1234-1234-1234-123456789012, 
          DomainName: www.example.com, 
          SubjectAlternativeNames: [www.example.com], 
          DomainValidationOptions: [{ 
              DomainName: www.example.com, 
          }], 
          Serial: 10: 0a, 
          Subject: C=US, 
          ST=WA, 
          L=Seattle, 
          O=ExampleCompany, 
          OU=sales, 
          CN=www.example.com, 
          Issuer: ExampleCompany, 
          ImportedAt: FriOct0608: 17: 39PDT2017,
```
}

```
 Status: ISSUED, 
     NotBefore: ThuOct0510: 14: 32PDT2017, 
     NotAfter: SunOct0310: 14: 32PDT2027, 
     KeyAlgorithm: RSA-2048, 
     SignatureAlgorithm: SHA256WITHRSA, 
     InUseBy: [], 
     Type: IMPORTED, 
 }
```
# Exportación de un certificado

El siguiente ejemplo muestra cómo utilizar la función [ExportCertificate](https://docs.aws.amazon.com/acm/latest/APIReference/API_ExportCertificate.html). La función exporta un certificado privado emitido por una entidad de certificación (CA) privada en el formato PKCS #8. (No es posible exportar certificados públicos, tanto si los ha expedido ACM como si son importados). También exporta la cadena de certificados y la clave privada. En el ejemplo, la frase de contraseña de la clave se almacena en un archivo local.

```
package com.amazonaws.samples;
import com.amazonaws.AmazonClientException;
import com.amazonaws.auth.profile.ProfileCredentialsProvider;
import com.amazonaws.auth.AWSStaticCredentialsProvider;
import com.amazonaws.auth.AWSCredentials;
import com.amazonaws.regions.Regions;
import com.amazonaws.services.certificatemanager.AWSCertificateManagerClientBuilder;
import com.amazonaws.services.certificatemanager.AWSCertificateManager;
import com.amazonaws.services.certificatemanager.model.ExportCertificateRequest;
import com.amazonaws.services.certificatemanager.model.ExportCertificateResult;
import com.amazonaws.services.certificatemanager.model.InvalidArnException;
import com.amazonaws.services.certificatemanager.model.InvalidTagException;
import com.amazonaws.services.certificatemanager.model.ResourceNotFoundException;
import java.io.FileNotFoundException;
import java.io.IOException;
import java.io.RandomAccessFile;
import java.nio.ByteBuffer;
```

```
import java.nio.channels.FileChannel;
public class ExportCertificate { 
    public static void main(String[] args) throws Exception { 
       // Retrieve your credentials from the C:\Users\name\.aws\credentials file in 
  Windows 
       // or the ~/.aws/credentials in Linux. 
       AWSCredentials credentials = null; 
       try { 
           credentials = new ProfileCredentialsProvider().getCredentials(); 
       } 
       catch (Exception ex) { 
           throw new AmazonClientException("Cannot load your credentials from file.", 
  ex); 
       } 
       // Create a client. 
       AWSCertificateManager client = AWSCertificateManagerClientBuilder.standard() 
                .withRegion(Regions.your_region) 
                .withCredentials(new AWSStaticCredentialsProvider(credentials)) 
               .build();
       // Initialize a file descriptor for the passphrase file. 
       RandomAccessFile file_passphrase = null; 
       // Initialize a buffer for the passphrase. 
       ByteBuffer buf_passphrase = null; 
       // Create a file stream for reading the private key passphrase. 
       try { 
          file_passphrase = new RandomAccessFile("C:\\Temp\\password.txt", "r"); 
       } 
       catch (IllegalArgumentException ex) { 
          throw ex; 
       } 
       catch (SecurityException ex) { 
          throw ex; 
       } 
       catch (FileNotFoundException ex) { 
          throw ex; 
       }
```

```
 // Create a channel to map the file. 
      FileChannel channel_passphrase = file_passphrase.getChannel(); 
      // Map the file to the buffer. 
      try { 
         buf_passphrase = channel_passphrase.map(FileChannel.MapMode.READ_ONLY, 0, 
 channel_passphrase.size()); 
         // Clean up after the file is mapped. 
         channel_passphrase.close(); 
         file_passphrase.close(); 
      } 
      catch (IOException ex) 
     \{ throw ex; 
      } 
      // Create a request object. 
      ExportCertificateRequest req = new ExportCertificateRequest(); 
      // Set the certificate ARN. 
      req.withCertificateArn("arn:aws:acm:region:account:" 
             +"certificate/M12345678-1234-1234-1234-123456789012"); 
      // Set the passphrase. 
      req.withPassphrase(buf_passphrase); 
      // Export the certificate. 
      ExportCertificateResult result = null; 
      try { 
         result = client.exportCertificate(req); 
      } 
      catch(InvalidArnException ex) 
     \{ throw ex; 
      } 
      catch (InvalidTagException ex) 
      { 
         throw ex; 
      } 
      catch (ResourceNotFoundException ex) 
      { 
         throw ex;
```

```
 } 
       // Clear the buffer. 
       buf_passphrase.clear(); 
       // Display the certificate and certificate chain. 
       String certificate = result.getCertificate(); 
       System.out.println(certificate); 
      String certificate chain = result.getCertificateChain();
       System.out.println(certificate_chain); 
       // This example retrieves but does not display the private key. 
       String private_key = result.getPrivateKey(); 
    }
}
```
## Recuperación de un certificado y una cadena de certificados

El siguiente ejemplo muestra cómo utilizar la función [GetCertificate.](https://docs.aws.amazon.com/acm/latest/APIReference/API_GetCertificate.html)

```
package com.amazonaws.samples;
import com.amazonaws.regions.Regions;
import com.amazonaws.services.certificatemanager.AWSCertificateManagerClientBuilder;
import com.amazonaws.services.certificatemanager.AWSCertificateManager;
import com.amazonaws.services.certificatemanager.model.GetCertificateRequest;
import com.amazonaws.services.certificatemanager.model.GetCertificateResult;
import com.amazonaws.auth.profile.ProfileCredentialsProvider;
import com.amazonaws.auth.AWSStaticCredentialsProvider;
import com.amazonaws.auth.AWSCredentials;
import com.amazonaws.services.certificatemanager.model.InvalidArnException;
import com.amazonaws.services.certificatemanager.model.ResourceNotFoundException;
import com.amazonaws.services.certificatemanager.model.RequestInProgressException;
import com.amazonaws.AmazonClientException;
/** 
  * This sample demonstrates how to use the GetCertificate function in the AWS 
  Certificate 
  * Manager service.
```
\*

```
 * Input parameter: 
  * CertificateArn - The ARN of the certificate to retrieve. 
 * 
  * Output parameters: 
  * Certificate - A base64-encoded certificate in PEM format. 
  * CertificateChain - The base64-encoded certificate chain in PEM format. 
 * 
  */
public class AWSCertificateManagerExample { 
    public static void main(String[] args) throws Exception{ 
       // Retrieve your credentials from the C:\Users\name\.aws\credentials file in 
 Windows 
       // or the ~/.aws/credentials file in Linux. 
       AWSCredentials credentials = null; 
       try { 
           credentials = new ProfileCredentialsProvider().getCredentials(); 
       } 
       catch (Exception ex) { 
           throw new AmazonClientException("Cannot load the credentials from the 
  credential profiles file.", ex); 
       } 
       // Create a client. 
       AWSCertificateManager client = AWSCertificateManagerClientBuilder.standard() 
                .withRegion(Regions.US_EAST_1) 
                .withCredentials(new AWSStaticCredentialsProvider(credentials)) 
               .build();
       // Create a request object and set the ARN of the certificate to be described. 
       GetCertificateRequest req = new GetCertificateRequest(); 
  req.setCertificateArn("arn:aws:acm:region:account:certificate/
12345678-1234-1234-1234-123456789012"); 
       // Retrieve the certificate and certificate chain. 
       // If you recently requested the certificate, loop until it has been created. 
       GetCertificateResult result = null; 
      long totalTimeout = 1200001;
      long timeSlept = @l;
       long sleepInterval = 10000l; 
       while (result == null && timeSlept < totalTimeout) {
```

```
 try { 
               result = client.getCertificate(req); 
           } 
           catch (RequestInProgressException ex) { 
               Thread.sleep(sleepInterval); 
           } 
           catch (ResourceNotFoundException ex) 
           { 
               throw ex; 
           } 
           catch (InvalidArnException ex) 
           { 
               throw ex; 
           } 
           timeSlept += sleepInterval; 
        } 
        // Display the certificate information. 
        System.out.println(result); 
    }
}
```
El ejemplo anterior obtiene un resultado similar al siguiente.

```
{Certificate: -----BEGIN CERTIFICATE----- 
     base64-encoded certificate
-----END CERTIFICATE-----,
CertificateChain: -----BEGIN CERTIFICATE----- 
     base64-encoded certificate chain
-----END CERTIFICATE-----
}
```
## Importación de un certificado

El siguiente ejemplo muestra cómo utilizar la función [ImportCertificate.](https://docs.aws.amazon.com/acm/latest/APIReference/API_ImportCertificate.html)

```
package com.amazonaws.samples;
import com.amazonaws.services.certificatemanager.AWSCertificateManagerClientBuilder;
import com.amazonaws.services.certificatemanager.AWSCertificateManager;
```

```
import com.amazonaws.auth.profile.ProfileCredentialsProvider;
import com.amazonaws.auth.AWSStaticCredentialsProvider;
import com.amazonaws.auth.AWSCredentials;
import com.amazonaws.regions.Regions;
import com.amazonaws.services.certificatemanager.model.ImportCertificateRequest;
import com.amazonaws.services.certificatemanager.model.ImportCertificateResult;
import com.amazonaws.services.certificatemanager.model.LimitExceededException;
import com.amazonaws.services.certificatemanager.model.ResourceNotFoundException;
import com.amazonaws.AmazonClientException;
import java.io.FileNotFoundException;
import java.io.IOException;
import java.io.RandomAccessFile;
import java.nio.ByteBuffer;
import java.nio.channels.FileChannel;
/** 
  * This sample demonstrates how to use the ImportCertificate function in the AWS 
  Certificate Manager 
  * service. 
 * 
  * Input parameters: 
  * Certificate - PEM file that contains the certificate to import. 
  * CertificateArn - Use to reimport a certificate (not included in this example). 
     CertificateChain - The certificate chain, not including the end-entity
  certificate. 
  * PrivateKey - The private key that matches the public key in the certificate. 
  * 
  * Output parameter: 
  * CertificcateArn - The ARN of the imported certificate. 
 * 
  */
public class AWSCertificateManagerSample { 
    public static void main(String[] args) throws Exception { 
       // Retrieve your credentials from the C:\Users\name\.aws\credentials file in 
  Windows 
       // or the ~/.aws/credentials file in Linux. 
       AWSCredentials credentials = null; 
       try { 
           credentials = new ProfileCredentialsProvider().getCredentials(); 
       }
```

```
 catch (Exception ex) { 
           throw new AmazonClientException( 
               "Cannot load the credentials from file.", ex); 
       } 
       // Create a client. 
       AWSCertificateManager client = AWSCertificateManagerClientBuilder.standard() 
                .withRegion(Regions.US_EAST_1) 
                .withCredentials(new AWSStaticCredentialsProvider(credentials)) 
               .build();
       // Initialize the file descriptors. 
      RandomAccessFile file certificate = null;
      RandomAccessFile file chain = null;
       RandomAccessFile file_key = null; 
       // Initialize the buffers. 
       ByteBuffer buf_certificate = null; 
       ByteBuffer buf_chain = null; 
       ByteBuffer buf_key = null; 
       // Create the file streams for reading. 
       try { 
          file_certificate = new RandomAccessFile("C:\\Temp\\certificate.pem", "r"); 
          file_chain = new RandomAccessFile("C:\\Temp\\chain.pem", "r"); 
          file_key = new RandomAccessFile("C:\\Temp\\private_key.pem", "r"); 
       } 
       catch (IllegalArgumentException ex) { 
          throw ex; 
       } 
       catch (SecurityException ex) { 
          throw ex; 
 } 
       catch (FileNotFoundException ex) { 
          throw ex; 
       } 
       // Create channels for mapping the files. 
       FileChannel channel_certificate = file_certificate.getChannel(); 
       FileChannel channel_chain = file_chain.getChannel(); 
       FileChannel channel_key = file_key.getChannel(); 
       // Map the files to buffers. 
       try {
```

```
 buf_certificate = channel_certificate.map(FileChannel.MapMode.READ_ONLY, 0, 
channel certificate.size());
        buf chain = channel chain.map(FileChannel.MapMode.READ_ONLY, 0,
 channel_chain.size()); 
         buf_key = channel_key.map(FileChannel.MapMode.READ_ONLY, 0, 
 channel_key.size()); 
         // The files have been mapped, so clean up. 
        channel certificate.close();
         channel_chain.close(); 
         channel_key.close(); 
         file_certificate.close(); 
         file_chain.close(); 
         file_key.close(); 
      } 
      catch (IOException ex) 
      { 
         throw ex; 
      } 
      // Create a request object and set the parameters. 
      ImportCertificateRequest req = new ImportCertificateRequest(); 
      req.setCertificate(buf_certificate); 
      req.setCertificateChain(buf_chain); 
      req.setPrivateKey(buf_key); 
      // Import the certificate. 
      ImportCertificateResult result = null; 
      try { 
         result = client.importCertificate(req); 
      } 
      catch(LimitExceededException ex) 
      { 
         throw ex; 
      } 
      catch (ResourceNotFoundException ex) 
      { 
         throw ex; 
      } 
      // Clear the buffers. 
      buf_certificate.clear(); 
      buf_chain.clear(); 
      buf_key.clear();
```

```
 // Retrieve and display the certificate ARN. 
       String arn = result.getCertificateArn(); 
       System.out.println(arn); 
     }
}
```
## Creación de una lista de certificados

El siguiente ejemplo muestra cómo utilizar la función [ListCertificates](https://docs.aws.amazon.com/acm/latest/APIReference/API_ListCertificates.html).

```
package com.amazonaws.samples;
import com.amazonaws.services.certificatemanager.AWSCertificateManagerClientBuilder;
import com.amazonaws.services.certificatemanager.AWSCertificateManager;
import com.amazonaws.services.certificatemanager.model.ListCertificatesRequest;
import com.amazonaws.services.certificatemanager.model.ListCertificatesResult;
import com.amazonaws.auth.profile.ProfileCredentialsProvider;
import com.amazonaws.auth.AWSStaticCredentialsProvider;
import com.amazonaws.auth.AWSCredentials;
import com.amazonaws.regions.Regions;
import com.amazonaws.AmazonClientException;
import java.util.Arrays;
import java.util.List;
/** 
  * This sample demonstrates how to use the ListCertificates function in the AWS 
  Certificate 
  * Manager service. 
 * 
  * Input parameters: 
     CertificateStatuses - An array of strings that contains the statuses to use for
  filtering. 
     MaxItems - The maximum number of certificates to return in the response.
     NextToken - Use when paginating results.
 * 
  * Output parameters: 
  * CertificateSummaryList - A list of certificates. 
  * NextToken - Use to show additional results when paginating a truncated list. 
 *
```

```
 */
public class AWSCertificateManagerExample { 
    public static void main(String[] args) throws Exception{ 
       // Retrieve your credentials from the C:\Users\name\.aws\credentials file in 
 Windows 
       // or the ~/.aws/credentials file in Linux. 
       AWSCredentials credentials = null; 
       try { 
           credentials = new ProfileCredentialsProvider().getCredentials(); 
       } 
       catch (Exception ex) { 
           throw new AmazonClientException("Cannot load the credentials from file.", 
 ex); 
       } 
       // Create a client. 
       AWSCertificateManager client = AWSCertificateManagerClientBuilder.standard() 
                .withRegion(Regions.US_EAST_1) 
                .withCredentials(new AWSStaticCredentialsProvider(credentials)) 
               .build();
       // Create a request object and set the parameters. 
       ListCertificatesRequest req = new ListCertificatesRequest(); 
       List<String> Statuses = Arrays.asList("ISSUED", "EXPIRED", "PENDING_VALIDATION", 
  "FAILED"); 
       req.setCertificateStatuses(Statuses); 
       req.setMaxItems(10); 
       // Retrieve the list of certificates. 
       ListCertificatesResult result = null; 
       try { 
          result = client.listCertificates(req); 
       } 
       catch (Exception ex) 
      \{ throw ex; 
       } 
       // Display the certificate list. 
       System.out.println(result); 
    }
```
}

La muestra de código anterior obtiene un resultado similar al siguiente.

```
{ 
     CertificateSummaryList: [{ 
         CertificateArn: 
  arn:aws:acm:region:account:certificate/12345678-1234-1234-1234-123456789012, 
         DomainName: www.example1.com
     }, 
     { 
         CertificateArn: 
  arn:aws:acm:region:account:certificate/12345678-1234-1234-1234-123456789012, 
         DomainName: www.example2.com
     }, 
     { 
         CertificateArn: 
  arn:aws:acm:region:account:certificate/12345678-1234-1234-1234-123456789012, 
         DomainName: www.example3.com
     }]
}
```
## Renovación de un certificado

El siguiente ejemplo muestra cómo utilizar la función [RenewCertificate.](https://docs.aws.amazon.com/acm/latest/APIReference/API_RenewCertificate.html) La función renueva un certificado privado emitido por una entidad de certificación (CA) privada y exportado con la función [ExportCertificate.](https://docs.aws.amazon.com/acm/latest/APIReference/API_ExportCertificate.html) En este momento, solo los certificados exportados privados pueden renovarse con esta función. Para renovar sus certificados de Autoridad de certificación privada de AWS con ACM, primero debe conceder los permisos de principal de servicio de ACM para hacerlo. Para obtener más información, consulte [Asignación de permisos de renovación de certificados a ACM](https://docs.aws.amazon.com/privateca/latest/userguide/assign-permissions.html#PcaPermissions).

```
package com.amazonaws.samples;
import com.amazonaws.AmazonClientException;
import com.amazonaws.auth.profile.ProfileCredentialsProvider;
import com.amazonaws.auth.AWSStaticCredentialsProvider;
import com.amazonaws.auth.AWSCredentials;
import com.amazonaws.regions.Regions;
import com.amazonaws.services.certificatemanager.AWSCertificateManagerClientBuilder;
```

```
import com.amazonaws.services.certificatemanager.AWSCertificateManager;
import com.amazonaws.services.certificatemanager.model.RenewCertificateRequest;
import com.amazonaws.services.certificatemanager.model.RenewCertificateResult;
import com.amazonaws.services.certificatemanager.model.InvalidArnException;
import com.amazonaws.services.certificatemanager.model.ResourceNotFoundException;
import com.amazonaws.services.certificatemanager.model.ValidationException;
import java.io.FileNotFoundException;
import java.io.IOException;
import java.io.RandomAccessFile;
import java.nio.ByteBuffer;
import java.nio.channels.FileChannel;
public class RenewCertificate { 
    public static void main(String[] args) throws Exception { 
       // Retrieve your credentials from the C:\Users\name\.aws\credentials file in 
  Windows 
       // or the ~/.aws/credentials in Linux. 
       AWSCredentials credentials = null; 
       try { 
           credentials = new ProfileCredentialsProvider().getCredentials(); 
       } 
       catch (Exception ex) { 
           throw new AmazonClientException("Cannot load your credentials from file.", 
  ex); 
       } 
       // Create a client. 
       AWSCertificateManager client = AWSCertificateManagerClientBuilder.standard() 
               .withRegion(Regions.your_region) 
               .withCredentials(new AWSStaticCredentialsProvider(credentials)) 
              .build();
       // Create a request object and specify the ARN of the certificate to renew. 
       RenewCertificateRequest req = new RenewCertificateRequest(); 
       req.withCertificateArn("arn:aws:acm:region:account:" 
             +"certificate/M12345678-1234-1234-1234-123456789012");
```

```
 // Renew the certificate. 
   RenewCertificateResult result = null;
    try { 
        result = client.renewCertificate(req); 
    } 
    catch(InvalidArnException ex) 
    { 
        throw ex; 
    } 
    catch (ResourceNotFoundException ex) 
    { 
        throw ex; 
    } 
    catch (ValidationException ex) 
    { 
        throw ex; 
    } 
    // Display the result. 
   System.out.println(result); 
 }
```
## Listado de etiquetas de certificados

El siguiente ejemplo muestra cómo utilizar la función [ListTagsForCertificate.](https://docs.aws.amazon.com/acm/latest/APIReference/API_ListTagsForCertificate.html)

```
package com.amazonaws.samples;
import com.amazonaws.services.certificatemanager.AWSCertificateManagerClientBuilder;
import com.amazonaws.services.certificatemanager.AWSCertificateManager;
import com.amazonaws.services.certificatemanager.model.ListTagsForCertificateRequest;
import com.amazonaws.services.certificatemanager.model.ListTagsForCertificateResult;
import com.amazonaws.services.certificatemanager.model.InvalidArnException;
import com.amazonaws.services.certificatemanager.model.ResourceNotFoundException;
import com.amazonaws.AmazonClientException;
import com.amazonaws.auth.AWSCredentials;
import com.amazonaws.auth.profile.ProfileCredentialsProvider;
import com.amazonaws.auth.AWSStaticCredentialsProvider;
import com.amazonaws.regions.Regions;
```
}

```
/** 
  * This sample demonstrates how to use the ListTagsForCertificate function in the AWS 
  Certificate 
  * Manager service. 
 * 
  * Input parameter: 
  * CertificateArn - The ARN of the certificate whose tags you want to list. 
  *
*/
public class AWSCertificateManagerExample { 
    public static void main(String[] args) throws Exception{ 
       // Retrieve your credentials from the C:\Users\name\.aws\credentials file in 
  Windows 
       // or the ~/.aws/credentials file in Linux. 
       AWSCredentials credentials = null; 
       try { 
           credentials = new ProfileCredentialsProvider().getCredentials(); 
       } 
       catch (Exception ex) { 
           throw new AmazonClientException("Cannot load your credentials from file.", 
  ex); 
       } 
       // Create a client. 
       AWSCertificateManager client = AWSCertificateManagerClientBuilder.standard() 
                .withRegion(Regions.US_EAST_1) 
                .withCredentials(new AWSStaticCredentialsProvider(credentials)) 
               .build();
       // Create a request object and specify the ARN of the certificate. 
      ListTagsForCertificateRequest req = new ListTagsForCertificateRequest();
  req.setCertificateArn("arn:aws:acm:region:account:certificate/
12345678-1234-1234-1234-123456789012"); 
       // Create a result object. 
       ListTagsForCertificateResult result = null; 
       try { 
          result = client.listTagsForCertificate(req);
```

```
 } 
        catch(InvalidArnException ex) { 
           throw ex; 
        } 
        catch(ResourceNotFoundException ex) { 
           throw ex; 
        } 
        // Display the result. 
        System.out.println(result); 
    }
}
```
La muestra de código anterior obtiene un resultado similar al siguiente.

{Tags: [{Key: Purpose,Value: Test}, {Key: Short\_Name,Value: My\_Cert}]}

## Eliminación de etiquetas de un certificado

El siguiente ejemplo muestra cómo utilizar la función [RemoveTagsFromCertificate.](https://docs.aws.amazon.com/acm/latest/APIReference/API_RemoveTagsFromCertificate.html)

```
package com.amazonaws.samples;
import com.amazonaws.services.certificatemanager.AWSCertificateManagerClientBuilder;
import com.amazonaws.services.certificatemanager.AWSCertificateManager;
import 
  com.amazonaws.services.certificatemanager.model.RemoveTagsFromCertificateRequest;
import com.amazonaws.services.certificatemanager.model.RemoveTagsFromCertificateResult;
import com.amazonaws.services.certificatemanager.model.Tag;
import com.amazonaws.services.certificatemanager.model.InvalidArnException;
import com.amazonaws.services.certificatemanager.model.InvalidTagException;
import com.amazonaws.services.certificatemanager.model.ResourceNotFoundException;
import com.amazonaws.AmazonClientException;
import com.amazonaws.auth.profile.ProfileCredentialsProvider;
import com.amazonaws.auth.AWSStaticCredentialsProvider;
import com.amazonaws.auth.AWSCredentials;
import com.amazonaws.regions.Regions;
import java.util.ArrayList;
```

```
/** 
  * This sample demonstrates how to use the RemoveTagsFromCertificate function in the 
  AWS Certificate 
  * Manager service. 
 * 
  * Input parameters: 
  * CertificateArn - The ARN of the certificate from which you want to remove one or 
  more tags. 
  * Tags - A collection of key-value pairs that specify which tags to remove. 
  *
*/
public class AWSCertificateManagerExample { 
    public static void main(String[] args) throws Exception { 
       // Retrieve your credentials from the C:\Users\name\.aws\credentials file in 
  Windows 
       // or the ~/.aws/credentials file in Linux. 
       AWSCredentials credentials = null; 
       try { 
           credentials = new ProfileCredentialsProvider().getCredentials(); 
       } 
       catch (Exception ex) { 
            throw new AmazonClientException("Cannot load your credentials from file.", 
  ex); 
       } 
       // Create a client. 
       AWSCertificateManager client = AWSCertificateManagerClientBuilder.standard() 
                .withRegion(Regions.US_EAST_1) 
                .withCredentials(new AWSStaticCredentialsProvider(credentials)) 
                .build(); 
       // Specify the tags to remove. 
      Tag tag1 = new Tag();
       tag1.setKey("Short_Name"); 
       tag1.setValue("My_Cert"); 
      Tag tag2 = new Tag()
              .withKey("Purpose") 
              .withValue("Test");
```

```
 // Add the tags to a collection. 
       ArrayList<Tag> tags = new ArrayList<Tag>(); 
       tags.add(tag1); 
       tags.add(tag2); 
       // Create a request object. 
       RemoveTagsFromCertificateRequest req = new RemoveTagsFromCertificateRequest(); 
  req.setCertificateArn("arn:aws:acm:region:account:certificate/
12345678-1234-1234-1234-123456789012"); 
       req.setTags(tags); 
       // Create a result object. 
       RemoveTagsFromCertificateResult result = null; 
       try { 
           result = client.removeTagsFromCertificate(req); 
       } 
       catch(InvalidArnException ex) 
      \{ throw ex; 
       } 
       catch(InvalidTagException ex) 
       { 
           throw ex; 
       } 
       catch(ResourceNotFoundException ex) 
       { 
           throw ex; 
       } 
       // Display the result. 
       System.out.println(result); 
    }
}
```
## Solicitud de un certificado

El siguiente ejemplo muestra cómo utilizar la función [RequestCertificate](https://docs.aws.amazon.com/acm/latest/APIReference/API_RequestCertificate.html).

```
package com.amazonaws.samples;
import com.amazonaws.services.certificatemanager.AWSCertificateManagerClientBuilder;
import com.amazonaws.services.certificatemanager.AWSCertificateManager;
```

```
import com.amazonaws.services.certificatemanager.model.RequestCertificateRequest;
import com.amazonaws.services.certificatemanager.model.RequestCertificateResult;
import 
  com.amazonaws.services.certificatemanager.model.InvalidDomainValidationOptionsException;
import com.amazonaws.services.certificatemanager.model.LimitExceededException;
import com.amazonaws.AmazonClientException;
import com.amazonaws.auth.profile.ProfileCredentialsProvider;
import com.amazonaws.auth.AWSStaticCredentialsProvider;
import com.amazonaws.auth.AWSCredentials;
import com.amazonaws.regions.Regions;
import java.util.ArrayList;
/** 
  * This sample demonstrates how to use the RequestCertificate function in the AWS 
  Certificate 
  * Manager service. 
 * 
  * Input parameters: 
  * DomainName - FQDN of your site. 
  * DomainValidationOptions - Domain name for email validation. 
  * IdempotencyToken - Distinguishes between calls to RequestCertificate. 
  * SubjectAlternativeNames - Additional FQDNs for the subject alternative names 
  extension. 
 * 
  * Output parameter: 
  * Certificate ARN - The Amazon Resource Name (ARN) of the certificate you requested. 
  *
*/
public class AWSCertificateManagerExample { 
    public static void main(String[] args) { 
       // Retrieve your credentials from the C:\Users\name\.aws\credentials file in 
  Windows 
       // or the ~/.aws/credentials file in Linux. 
       AWSCredentials credentials = null; 
       try { 
           credentials = new ProfileCredentialsProvider().getCredentials(); 
       } 
       catch (Exception ex) {
```

```
RequestCertificate Version 1.0 196
```

```
 throw new AmazonClientException("Cannot load your credentials from file.", 
  ex); 
       } 
       // Create a client. 
       AWSCertificateManager client = AWSCertificateManagerClientBuilder.standard() 
                .withRegion(Regions.US_EAST_1) 
                .withCredentials(new AWSStaticCredentialsProvider(credentials)) 
               .build();
       // Specify a SAN. 
       ArrayList<String> san = new ArrayList<String>(); 
       san.add("www.example.com"); 
       // Create a request object and set the input parameters. 
       RequestCertificateRequest req = new RequestCertificateRequest(); 
       req.setDomainName("example.com"); 
       req.setIdempotencyToken("1Aq25pTy"); 
       req.setSubjectAlternativeNames(san); 
       // Create a result object and display the certificate ARN. 
       RequestCertificateResult result = null; 
       try { 
          result = client.requestCertificate(req); 
       } 
       catch(InvalidDomainValidationOptionsException ex) 
       { 
           throw ex; 
       } 
       catch(LimitExceededException ex) 
      \{ throw ex; 
       } 
       // Display the ARN. 
       System.out.println(result); 
    }
}
```
La muestra de código anterior obtiene un resultado similar al siguiente.

{CertificateArn:

arn:aws:acm:*region*:*account*:certificate/*12345678-1234-1234-1234-123456789012*}

## Reenviar correo electrónico de validación

El siguiente ejemplo muestra cómo utilizar la función [ResendValidationEmail.](https://docs.aws.amazon.com/acm/latest/APIReference/API_ResendValidationEmail.html)

```
package com.amazonaws.samples;
import com.amazonaws.services.certificatemanager.AWSCertificateManagerClientBuilder;
import com.amazonaws.services.certificatemanager.AWSCertificateManager;
import com.amazonaws.services.certificatemanager.model.ResendValidationEmailRequest;
import com.amazonaws.services.certificatemanager.model.ResendValidationEmailResult;
import 
  com.amazonaws.services.certificatemanager.model.InvalidDomainValidationOptionsException;
import com.amazonaws.services.certificatemanager.model.ResourceNotFoundException;
import com.amazonaws.services.certificatemanager.model.InvalidStateException;
import com.amazonaws.services.certificatemanager.model.InvalidArnException;
import com.amazonaws.AmazonClientException;
import com.amazonaws.auth.profile.ProfileCredentialsProvider;
import com.amazonaws.auth.AWSStaticCredentialsProvider;
import com.amazonaws.auth.AWSCredentials;
import com.amazonaws.regions.Regions;
/** 
  * This sample demonstrates how to use the ResendValidationEmail function in the AWS 
  Certificate 
  * Manager service. 
 * 
  * Input parameters: 
  * CertificateArn - Amazon Resource Name (ARN) of the certificate request. 
     Domain - FQDN in the certificate request.
  * ValidationDomain - The base validation domain that is used to send email. 
  *
*/
public class AWSCertificateManagerExample { 
    public static void main(String[] args) {
```

```
 // Retrieve your credentials from the C:\Users\name\.aws\credentials file in 
 Windows 
       // or the ~/.aws/credentials file in Linux. 
       AWSCredentials credentials = null; 
       try { 
            credentials = new ProfileCredentialsProvider().getCredentials(); 
       } 
       catch (Exception ex) { 
            throw new AmazonClientException("Cannot load your credentials from file.", 
  ex); 
       } 
       // Create a client. 
       AWSCertificateManager client = AWSCertificateManagerClientBuilder.standard() 
                .withRegion(Regions.US_EAST_1) 
                .withCredentials(new AWSStaticCredentialsProvider(credentials)) 
               .build();
       // Create a request object and set the input parameters. 
       ResendValidationEmailRequest req = new ResendValidationEmailRequest(); 
  req.setCertificateArn("arn:aws:acm:region:account:certificate/
12345678-1234-1234-1234-123456789012"); 
       req.setDomain("gregpe.io"); 
       req.setValidationDomain("gregpe.io"); 
       // Create a result object. 
      ResendValidationEmailResult result = null;
       try { 
          result = client.resendValidationEmail(req); 
       } 
       catch(ResourceNotFoundException ex) 
       { 
          throw ex; 
       } 
       catch (InvalidStateException ex) 
      \{ throw ex; 
       } 
       catch (InvalidArnException ex) 
       { 
          throw ex; 
       } 
       catch (InvalidDomainValidationOptionsException ex)
```

```
 { 
           throw ex; 
        } 
       // Display the result. 
      System.out.println(result.toString());
    }
}
```
En la muestra de código anterior se vuelve a enviar su correo electrónico de validación y se muestra un conjunto vacío.

# Resolución de problemas

Consulte los siguientes temas si tienes problemas al utilizar AWS Certificate Manager.

#### **G** Note

Si el problema no se trata en esta sección, recomendamos que visite el [Centro de](https://aws.amazon.com/premiumsupport/knowledge-center/) [conocimientos de AWS.](https://aws.amazon.com/premiumsupport/knowledge-center/)

#### Temas

- [Solución de problemas de solicitudes de certificados](#page-207-0)
- [Solución de problemas de validación de certificados](#page-209-0)
- [Solución de problemas de renovación administrada de certificados](#page-219-0)
- [Solución de otros problemas](#page-223-0)
- [Tratamiento de excepciones](#page-13-0)

## <span id="page-207-0"></span>Solución de problemas de solicitudes de certificados

Consulte los siguientes temas si tiene problemas al solicitar un ACM certificado.

#### Temas

- [Se ha agotado el tiempo de espera de la solicitud de certificado](#page-207-1)
- [Error en la solicitud de certificado](#page-208-0)

### <span id="page-207-1"></span>Se ha agotado el tiempo de espera de la solicitud de certificado

Las solicitudes de ACM certificados caducan si no se validan en un plazo de 72 horas. Para corregir esta condición, abra la consola, busque el registro del certificado, haga clic en la casilla de verificación correspondiente, elija Actions (Acciones) y luego, Delete (Eliminar). A continuación, elija Actions (Acciones) y Request a certificate (Solicitar un certificado) para volver a comenzar. Para obtener más información, consulte [DNSvalidación](#page-91-0) o [Validación por correo electrónico.](#page-97-0) Le recomendamos que utilice la DNS validación si es posible.

## <span id="page-208-0"></span>Error en la solicitud de certificado

Si la solicitud falla ACM y recibes uno de los siguientes mensajes de error, sigue los pasos sugeridos para solucionar el problema. No puede volver a enviar una solicitud de certificado que produce un error; después de resolver el problema, envíe una nueva solicitud.

Temas

- [Mensaje de error: No hay contactos disponibles](#page-208-1)
- [Mensaje de error: Se requiere verificación adicional](#page-209-1)
- [Mensaje de error: Dominio público no válido](#page-209-2)
- [Mensaje de error: Otro](#page-209-3)

### <span id="page-208-1"></span>Mensaje de error: No hay contactos disponibles

Eligió la validación por correo electrónico al solicitar un certificado, pero no ACM pudo encontrar una dirección de correo electrónico para validar uno o más de los nombres de dominio de la solicitud. Para solucionar este problema, puede elegir una de las siguientes opciones:

- Asegúrese de tener una dirección de correo electrónico que funcione y que esté registrada WHOIS y que la dirección esté visible al realizar una WHOIS búsqueda estándar de los nombres de dominio de la solicitud de certificado. Por lo general, esto se hace a través de su registrador de dominio.
- Asegúrese de que su dominio esté configurado para recibir correos electrónicos. El servidor de nombres de tu dominio debe tener un registro de intercambio de correo (registro MX) para que los servidores ACM de correo electrónico sepan dónde enviar el [correo de validación del dominio](#page-97-0).

Realizar una de las tareas anteriores es suficiente para solucionar este problema; no es necesario realizar ambas. Después de solucionar el problema, solicite un certificado nuevo.

Para obtener más información sobre cómo asegurarte de recibir correos electrónicos de validación de dominioACM, consulta [\(Opcional\) Configuración del correo electrónico para el dominio](#page-75-0) o[No he](#page-214-0)  [recibido el correo electrónico de validación.](#page-214-0) Si sigue estos pasos y sigue apareciendo el mensaje No Available Contacts (Contactos no disponibles), [informe de ello a AWS](https://console.aws.amazon.com/support/home) para que podamos investigar el problema.

### <span id="page-209-1"></span>Mensaje de error: Se requiere verificación adicional

ACMrequiere información adicional para procesar esta solicitud de certificado. Esto ocurre como medida de protección contra el fraude si su dominio se encuentra entre los [1000 mejores sitios web](https://aws.amazon.com/marketplace/pp/Amazon-Web-Services-Alexa-Top-Sites/B07QK2XWNV)  [de Alexa.](https://aws.amazon.com/marketplace/pp/Amazon-Web-Services-Alexa-Top-Sites/B07QK2XWNV) Para proporcionar la información requerida, utilice el [Centro de asistencia](https://console.aws.amazon.com/support/home) para contactar con AWS Support. Si no tiene un plan de asistencia, publique un nuevo hilo en el [foro de ACM](https://forums.aws.amazon.com/forum.jspa?forumID=206) [debate.](https://forums.aws.amazon.com/forum.jspa?forumID=206)

**a** Note

No se puede solicitar un certificado para nombres de dominio propiedad de Amazon como los que terminan en amazonaws.com, cloudfront.net o elasticbeanstalk.com.

<span id="page-209-2"></span>Mensaje de error: Dominio público no válido

Uno o varios de los nombres de dominio de la solicitud de certificado no son válidos. Por lo general, esto se debe a que alguno de los nombres de dominio de la solicitud no es un dominio de nivel superior válido. Intente volver a solicitar un certificado, corregir errores de ortografía o tipográficos en la solicitud y asegurarse de que todos los nombres de dominio de la solicitud son dominios de nivel superior válidos. Por ejemplo, no puedes solicitar un ACM certificado (por ejemplo, .invalidpublicdomain) porque «invalidpublicdomain» no es un dominio de nivel superior válido. Si sigue apareciendo este motivo de error, póngase en contacto con el [Centro de soporte.](https://console.aws.amazon.com/support/home) [Si](https://forums.aws.amazon.com/forum.jspa?forumID=206)  [no tienes un plan de asistencia, publica un nuevo hilo en el foro de debate. ACM](https://forums.aws.amazon.com/forum.jspa?forumID=206)

<span id="page-209-3"></span>Mensaje de error: Otro

Normalmente, este error se debe a una falta ortográfica en uno o varios nombres de dominio de la solicitud de certificado. Intente volver a solicitar el certificado después de corregir cualquier error ortográfico o tipográfico que hubiese en la solicitud. Si continúa recibiendo este mensaje de error, utilice el [Centro de soporte técnico](https://console.aws.amazon.com/support/home) para ponerse en contacto con AWS Support. Si no tienes un plan de apoyo, publica un nuevo hilo en el [foro de ACM debate.](https://forums.aws.amazon.com/forum.jspa?forumID=206)

## <span id="page-209-0"></span>Solución de problemas de validación de certificados

Si el estado de la solicitud de ACM certificado es Pendiente de validación, la solicitud está pendiente de su parte. Si eligió la validación por correo electrónico cuando realizó la solicitud, usted o su

representante autorizado debe responder a los mensajes de correo electrónico de validación. Estos mensajes se enviaron a las direcciones de WHOIS contacto registradas y a otras direcciones de correo electrónico habituales del dominio solicitado. Para obtener más información, consulte [Validación por correo electrónico.](#page-97-0) Si eligió la DNS validación, debe escribir el CNAME registro que se ACM creó para usted en su DNS base de datos. Para obtener más información, consulte [DNSvalidación.](#page-91-0)

### **A** Important

Debe validar que usted es el propietario o controla cada nombre de dominio incluido en la solicitud de certificado. Si eligió la validación por correo electrónico, recibirá mensajes de correo electrónico de validación para cada dominio. En caso contrario, consulte [No](#page-214-0) [he recibido el correo electrónico de validación](#page-214-0). Si eligió la DNS validación, debe crear un CNAME registro para cada dominio.

### **a** Note

ACMLos certificados públicos se pueden instalar en EC2 las instancias de Amazon que estén conectadas a un [Nitro Enclave,](#page-17-0) pero no a otras EC2 instancias de Amazon. Para obtener información sobre cómo configurar un servidor web independiente en una EC2 instancia de Amazon que no esté conectada a un Nitro Enclave, consulte el [Tutorial: Instalar un servidor](https://docs.aws.amazon.com/AWSEC2/latest/UserGuide/ec2-lamp-amazon-linux-2.html)  [LAMP web en Amazon Linux 2](https://docs.aws.amazon.com/AWSEC2/latest/UserGuide/ec2-lamp-amazon-linux-2.html) o el [Tutorial: Instalar un servidor LAMP web con Amazon](https://docs.aws.amazon.com/AWSEC2/latest/UserGuide/install-LAMP.html) Linux. AMI

Le recomendamos que utilice la validación en lugar DNS de la validación por correo electrónico.

Consulte los siguientes temas si tiene problemas de validación.

### Temas

- [Solucione los problemas DNS de validación](#page-210-0)
- [Solución de problemas de validación por correo electrónico](#page-213-0)

### <span id="page-210-0"></span>Solucione los problemas DNS de validación

Consulte la siguiente guía si tiene problemas para validar un certificado con. DNS

El primer paso para DNS solucionar el problema es comprobar el estado actual de tu dominio con herramientas como las siguientes:

- dig[—Linux,](https://linux.die.net/man/1/dig)[Windows](https://help.dyn.com/how-to-use-binds-dig-tool/)
- nslookup[—Linux,](https://linux.die.net/man/1/nslookup)[Windows](https://learn.microsoft.com/en-us/windows-server/administration/windows-commands/nslookup)
- WHOIS—[Linux](https://linux.die.net/man/1/whois),[Windows](https://docs.microsoft.com/en-us/sysinternals/downloads/whois)

#### Temas

- [El proveedor prohíbe los subrayados DNS](#page-211-0)
- [El proveedor ha agregado el punto final predeterminado DNS](#page-212-0)
- [DNSla validación no falla GoDaddy](#page-212-1)
- [ACMLa consola no muestra el botón «Crear registros en Route 53»](#page-212-2)
- [La validación de Route 53 falla en dominios privados \(poco fiables\)](#page-213-1)
- [La validación se ha realizado correctamente, pero la emisión o la renovación no se pueden realizar](#page-213-2)
- [Se produce un error en la validación DNS del servidor de un VPN](#page-213-3)

### <span id="page-211-0"></span>El proveedor prohíbe los subrayados DNS

Si tu DNS proveedor prohíbe los guiones bajos iniciales en CNAME los valores, puedes eliminar el subrayado del valor ACM proporcionado y validar tu dominio sin él. Por ejemplo, el CNAME valor se x2.acm-validations.aws puede cambiar a x2.acm-validations.aws para fines de validación. Sin embargo, el parámetro de CNAME nombre siempre debe empezar por un subrayado inicial.

Puede utilizar cualquiera de los valores de la parte derecha de la tabla que se muestra a continuación para validar un dominio.

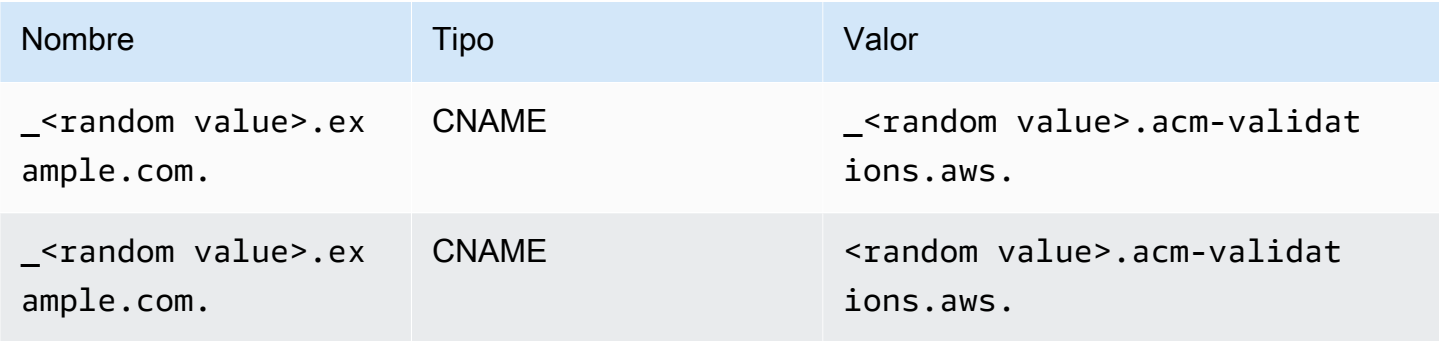

### <span id="page-212-0"></span>El proveedor ha agregado el punto final predeterminado DNS

Algunos DNS proveedores añaden de forma predeterminada un período final al CNAME valor que usted proporciona. Como resultado, se genera un error si agrega el periodo usted mismo. Por ejemplo, "<random\_value>.acm-validations.aws." se rechaza mientras "<random\_value>.acm-validations.aws" se acepta.

### <span id="page-212-1"></span>DNSla validación no falla GoDaddy

DNSla validación de los dominios registrados en Godaddy y otros registros puede fallar a menos que modifiques los CNAME valores proporcionados por. ACM Con el nombre de dominio example.com, el CNAME registro emitido tiene el siguiente formato:

NAME: \_ho9hv39800vb3examplew3vnewoib3u.example.com. VALUE: \_cjhwou20vhu2exampleuw20vuyb2ovb9.j9s73ucn9vy.acm-validations.aws.

Puede crear un CNAME registro compatible GoDaddy truncando el dominio principal (incluido el punto) al final del NAME campo, de la siguiente manera:

NAME: \_ho9hv39800vb3examplew3vnewoib3u VALUE: \_cjhwou20vhu2exampleuw20vuyb2ovb9.j9s73ucn9vy.acm-validations.aws.

### <span id="page-212-2"></span>ACMLa consola no muestra el botón «Crear registros en Route 53»

Si seleccionas Amazon Route 53 como tu DNS proveedor, AWS Certificate Manager podrás interactuar directamente con él para validar la propiedad de tu dominio. En algunas circunstancias, es posible que el botón Crear registros en Route 53 de la consola no esté disponible. Si esto ocurre, compruebe las siguientes causas posibles.

- No utiliza Route 53 como DNS proveedor.
- Ha iniciado sesión en Route 53 ACM y ha iniciado sesión en Route 53 a través de cuentas diferentes.
- No tiene IAM permisos para crear registros en una zona alojada por Route 53.
- Usted u otra persona ya ha validado el dominio.
- El dominio no es direccionable públicamente.

### <span id="page-213-1"></span>La validación de Route 53 falla en dominios privados (poco fiables)

Durante la DNS validación, ACM busca un elemento CNAME en una zona alojada públicamente. Cuando no encuentra uno, se agota el tiempo de espera tras 72 horas con el estado de Validation timed out (Tiempo de espera de validación agotado). No puedes usarla para alojar DNS registros de dominios privados, incluidos los recursos de una [zona alojada VPC privada](https://docs.aws.amazon.com/vpc/latest/userguide/vpc-dns.html#vpc-private-hosted-zones) de Amazon, los dominios que no sean de confianza en tu dominio privado y los PKI certificados autofirmados.

AWS proporciona soporte para dominios públicos que no son de confianza a través del servicio. [Autoridad de certificación privada de AWS](https://aws.amazon.com/certificate-manager/private-certificate-authority/)

<span id="page-213-2"></span>La validación se ha realizado correctamente, pero la emisión o la renovación no se pueden realizar

Si la emisión del certificado falla y dice que «Validación pendiente» DNS es correcta, compruebe que la emisión no esté bloqueada por un registro de autorización de la autoridad de certificación (CAA). Para obtener más información, consulte [\(Opcional\) Configure un registro CAA.](#page-76-0)

<span id="page-213-3"></span>Se produce un error en la validación DNS del servidor de un VPN

Si encuentra un DNS servidor en un servidor VPN y ACM no puede validar un certificado con él, compruebe si el servidor es de acceso público. La emisión de certificados públicos mediante ACM DNS validación requiere que los registros de dominio se puedan resolver a través de la Internet pública.

### <span id="page-213-0"></span>Solución de problemas de validación por correo electrónico

Consulte la siguiente guía si tiene algún problema para validar un dominio de certificado por correo electrónico.

#### Temas

- [No he recibido el correo electrónico de validación](#page-214-0)
- [Correo electrónico enviado al subdominio](#page-216-0)
- [Información de contacto oculta](#page-217-0)
- [Renovaciones de certificados](#page-217-1)
- [Limitación controlada de WHOIS](#page-218-0)
- [Marca de tiempo inicial persistente para la validación por correo electrónico](#page-218-1)
- [Solución de problemas con el dominio de primer nivel .IO](#page-218-2)
- [No puedo cambiar a la DNS validación](#page-219-1)

#### <span id="page-214-0"></span>No he recibido el correo electrónico de validación

Cuando solicitas un certificado ACM y eliges la validación por correo electrónico, el correo electrónico de validación de dominio se envía a las tres direcciones de contacto especificadas WHOIS y a cinco direcciones administrativas comunes. Para obtener más información, consulte [Validación por correo](#page-97-0) [electrónico](#page-97-0). Si tiene problemas para recibir el correo electrónico de validación, revise las sugerencias que aparecen a continuación.

Dónde buscar el correo electrónico

El correo electrónico de validación se envía a las direcciones de contacto que figuran en el dominio WHOIS y a las direcciones administrativas comunes del dominio. El correo electrónico no se envía al propietario de la AWS cuenta a menos que el propietario también figure como contacto del dominio enWHOIS. Revisa la lista de direcciones de correo electrónico que aparecen en la ACM consola (o devueltas desde CLI oAPI) para determinar dónde debes buscar el correo de validación. Para consultar la lista, haga clic en el icono junto al nombre de dominio del cuadro Validation not complete.

El correo electrónico está marcado como spam

Compruebe si el correo de validación se encuentra en la carpeta de spam.

GMailordena automáticamente el correo electrónico

Si lo estás utilizandoGMail, es posible que el correo electrónico de validación se haya clasificado automáticamente en las pestañas Actualizaciones o Promociones.

El registrador del dominio no muestra la información de contacto o la protección de la privacidad está habilitada.

En algunos casos, es WHOIS posible que los contactos técnicos y administrativos del registrante del dominio no estén disponibles públicamente y, AWS por lo tanto, no puedan comunicarse con estos contactos. Si lo consideras oportuno, puedes configurar tu registrador para que incluya tu dirección de correo electrónicoWHOIS, aunque no todos los registradores admiten esta opción. Puede que necesite realizar un cambio directamente en el registro de su dominio. En otros casos, la información de contacto del dominio puede estar utilizando una dirección de privacidad, como las que se proporcionan a través de WhoisGuard o PrivacyGuard.

En el caso de los dominios adquiridos desde Route 53, la protección de privacidad está habilitada de manera predeterminada y la dirección de correo electrónico se asigna a una dirección de correo electrónico de whoisprivacyservice.org, contact.gandi.net o identityprotect.org. Asegúrese de que su dirección de correo electrónico de registrador en el archivo con su registrador de dominio esté actualizado de forma que el correo electrónico enviado a estas direcciones de correo electrónico oscurecidas puedan reenviarse a una dirección de correo electrónico que usted controle.

#### **a** Note

La protección de privacidad para algunos dominios que se adquieran con Route 53 se habilitará incluso si decide hacer pública su información de contacto. Por ejemplo, no se puede deshabilitar mediante programación por Route 53 la protección de privacidad para el dominio de primer nivel. Debe ponerse en contacto con el [Centro de AWS Support](https://console.aws.amazon.com/support/home#/) para solicitar que se deshabilite la protección de privacidad.

Si la información de contacto de correo electrónico de su dominio no está disponible o si el correo electrónico enviado a la información de contacto no llega al propietario del dominio o a un representante autorizado, le recomendamos que configure su dominio o subdominio para recibir el correo electrónico enviado a una o más de las direcciones administrativas comunes que se forman anteponiendo admin@, administrator@, hostmaster@, webmaster@ y postmaster@ al nombre de dominio solicitado. WHOIS Para obtener más información sobre la configuración del correo electrónico para su dominio, consulte la documentación de su proveedor de servicios de correo electrónico y siga las instrucciones de [\(Opcional\) Configuración del correo electrónico](#page-75-0)  [para el dominio](#page-75-0). Si utilizas Amazon WorkMail, consulta Cómo [trabajar con usuarios](https://docs.aws.amazon.com/workmail/latest/adminguide/users_overview.html) en la Guía del WorkMail administrador de Amazon.

Tras poner a disposición al menos una de las ocho direcciones de correo electrónico a las que se AWS envía el correo de validación y confirmar que puedes recibir el correo electrónico de esa dirección, estarás listo para solicitar un certificadoACM. Después de realizar una solicitud de certificado, asegúrese de que la dirección de correo electrónico pretendida aparece en la lista de direcciones de correo electrónico de la AWS Management Console. A pesar de que el certificado está en estado Pending validation, puede ampliar la lista para verlo haciendo clic en el icono junto al nombre de dominio del cuadro Validation not complete. También puede ver la lista en el paso 3: Validación del asistente para ACM solicitar un certificado. Las direcciones de correo electrónico listadas son aquellas a las que se ha enviado el correo electrónico.
#### Faltan registros MX o no están configurados de forma correcta

Un registro MX es un registro de recursos de la base de datos del Sistema de nombres de dominio (DNS) que especifica uno o más servidores de correo que aceptan mensajes de correo electrónico para su dominio. Si el registro MX no existe o no está configurado correctamente, no se puede enviar correo electrónico a ninguna de las cinco direcciones comunes de administración del sistema especificadas en [Validación por correo electrónico](#page-97-0). Corrija el registro MX que falta o que está mal configurado y vuelva a enviar el correo electrónico o a solicitar el certificado.

#### **a** Note

En la actualidad, le recomendamos que espere al menos una hora antes de intentar volver a enviar el correo electrónico o solicitar el certificado.

### **a** Note

Para evitar la necesidad de un registro MX, puedes usar la ValidationDomain opción del AWS CLI comando [request-certificate](https://docs.aws.amazon.com/cli/latest/reference/acm/request-certificate.html) para especificar el nombre de dominio al que se ACM envían los correos electrónicos de validación. [RequestCertificateA](https://docs.aws.amazon.com/acm/latest/APIReference/API_RequestCertificate.html)PI Si utiliza el API o el AWS CLI, AWS no realiza una búsqueda MX.

Póngase en contacto con el Centro de soporte

Si, después de revisar las instrucciones anteriores, sigue sin recibir el correo electrónico de validación del dominio, visite el [Centro de AWS Support](https://console.aws.amazon.com/support/home) y cree una incidencia. Si no tiene un acuerdo de soporte, publique un mensaje en el [foro de ACM debate.](https://forums.aws.amazon.com/forum.jspa?forumID=206)

### Correo electrónico enviado al subdominio

Si utiliza la consola y solicita un certificado para un nombre de subdominio, por ejemplosub.test.example.com, ACM comprueba si existe un registro MX para sub.test.example.com él. De lo contrario, el dominio principal test.example.com está seleccionado, y así sucesivamente, hasta el dominio de la base example.com. Si se encuentra un registro MX, la búsqueda se detiene y se envía un correo electrónico de validación a las direcciones comunes de administración del subdominio. Por lo tanto, si un registro MX se

encuentra para test.example.com, el correo electrónico se envía a admin@test.example.com, administrator@test.example.com y a las demás direcciones administrativas especificadas en [Validación por correo electrónico.](#page-97-0) Si un registro MX no se encuentra en ninguno de los subdominios, se envía un correo electrónico al subdominio para el que solicitó el certificado inicialmente. Para obtener información detallada sobre cómo configurar el correo electrónico y cómo ACM funciona con DNS la WHOIS base de datos, consulte[\(Opcional\) Configuración del correo electrónico para el](#page-75-0) [dominio](#page-75-0).

En lugar de usar la consola, puede usar la ValidationDomain opción del AWS CLI comando [request-certificate](https://docs.aws.amazon.com/cli/latest/reference/acm/request-certificate.html) para especificar el nombre de dominio al que se ACM envían los correos electrónicos de validación. [RequestCertificateA](https://docs.aws.amazon.com/acm/latest/APIReference/API_RequestCertificate.html)PI Si utiliza el API o el AWS CLI, AWS no realiza una búsqueda MX.

### Información de contacto oculta

Hay un problema habitual cuando trata de crear un nuevo certificado. Algunos registradores te permiten ocultar tu información de contacto en tu WHOIS anuncio. Otros le permiten sustituir su dirección de correo electrónico real con una dirección de privacidad (o proxy). Esto le impide recibir el correo electrónico de validación en sus direcciones registradas de contacto.

Para recibir correo, asegúrate de que tu información de contacto sea pública oWHOIS, si tu WHOIS anuncio muestra una dirección de correo electrónico privada, asegúrate de que el correo electrónico enviado a la dirección de privacidad se reenvíe a tu dirección de correo electrónico real. Una vez completada la WHOIS configuración y siempre que no se haya agotado el tiempo de espera de la solicitud de certificado, puedes optar por volver a enviar el correo electrónico de validación. ACMrealiza una nueva búsqueda en WHOIS /MX y envía un correo electrónico de validación a su dirección de contacto ahora pública.

### Renovaciones de certificados

Si hizo pública su WHOIS información al solicitar un nuevo certificado y, posteriormente, la ocultó, ACM no podrá recuperar las direcciones de contacto registradas cuando intente renovar el certificado. ACMenvía un correo electrónico de validación a estas direcciones de contacto y a cinco direcciones administrativas comunes formadas mediante su registro MX. Para solucionar este problema, vuelve a hacer pública tu WHOIS información y vuelve a enviar los correos electrónicos de validación. ACMrealiza una nueva búsqueda en WHOIS /MX y envía un correo electrónico de validación a sus direcciones de contacto ahora públicas.

### Limitación controlada de WHOIS

A veces ACM no puede ponerse en contacto con el WHOIS servidor incluso después de haber enviado varias solicitudes de correo electrónico de validación. Este problema es externo a AWS. Es decir, AWS no controla los WHOIS servidores y no puede evitar su WHOIS ralentización. Si experimenta este problema, cree un caso en el [Centro de AWS Support](https://console.aws.amazon.com/support/home#/case/create?issueType=service-limit-increase&limitType=service-code-acm) para que lo ayuden a encontrar la solución.

### Marca de tiempo inicial persistente para la validación por correo electrónico

La marca de tiempo de la primera solicitud de validación por correo electrónico de un certificado se conserva en las posteriores solicitudes de renovación de validación. Esto no es evidencia de un error en ACM las operaciones.

### Solución de problemas con el dominio de primer nivel .IO

El dominio .IO está asignado al Territorio Británico del Océano Índico. Actualmente, el registro de dominios no muestra su información pública de la WHOIS base de datos. independientemente de si la protección de privacidad del dominio está activada o no. Los registradores pueden mostrar esta información en sus propios WHOIS resultados si la protección de la privacidad está desactivada, pero esta práctica varía de un registrador a otro. ACMno puede enviar un correo electrónico de validación a las siguientes tres direcciones de contacto registradas si no están disponibles en el registrador en. WHOIS

- Titularidad del dominio
- Contacto técnico
- Contacto administrativo

ACMsin embargo, envía un correo electrónico de validación a las siguientes cinco direcciones comunes del sistema, donde *your\_domain* es el nombre de dominio que ingresó cuando solicitó un certificado por primera vez y .io es el dominio de nivel superior.

- administrador@*your\_domain*.io
- hostmaster@*your\_domain*.io
- postmaster@*your\_domain*.io
- webmaster@*your\_domain*.io
- admin@*your\_domain*.io

Asegúrese de que al menos una de esas cinco cuentas de correo electrónico esté habilitada para poder recibir un correo electrónico de validación de un dominio .IO. Si no lo hace, no recibirá un correo electrónico de validación ni se le emitirá un ACM certificado.

### **a** Note

Le recomendamos que utilice la DNS validación en lugar de la validación por correo electrónico. Para obtener más información, consulte [DNSvalidación.](#page-91-0)

### No puedo cambiar a la DNS validación

Después de crear un certificado con validación por correo electrónico, no podrá pasar a validarlo conDNS. Para utilizar la DNS validación, elimine el certificado y, a continuación, cree uno nuevo que utilice la DNS validación.

## Solución de problemas de renovación administrada de certificados

ACMintenta renovar automáticamente sus ACM certificados antes de que caduquen, por lo que no es necesario que realice ninguna acción por su parte. Consulte los siguientes temas si surgen problemas con la [Renovación gestionada de ACM certificados.](#page-109-0)

### Preparación para la validación automática de dominios

Para ACM poder renovar sus certificados automáticamente, debe cumplirse lo siguiente:

- Su certificado debe estar asociado a un AWS servicio que esté integrado conACM. Para obtener información sobre los recursos ACM compatibles, consulte[Servicios integrados con AWS](#page-14-0) [Certificate Manager.](#page-14-0)
- En el caso de los certificados validados por correo electrónico, ACM debe poder comunicarse con usted a la dirección de correo electrónico del administrador de cada dominio que figure en su certificado. Las direcciones de correo electrónico que se probarán son las que aparecen en [Validación por correo electrónico.](#page-97-0)
- En el DNS caso de los certificados validados, asegúrese de que la DNS configuración contenga los CNAME registros correctos, tal y como se describe en. [DNSvalidación](#page-91-0)

### Administración de errores en la renovación administrada de certificados

Cuando el certificado esté a punto de caducar (60 días para el certificado privadoDNS, 45 EMAIL y 60 días para el certificado privado), ACM intenta renovarlo si cumple con los [criterios de aptitud.](#page-109-0) Es posible que tenga que tomar medidas para que la renovación se realice correctamente. Para obtener más información, consulte [Renovación gestionada de ACM certificados.](#page-109-0)

### Renovación administrada de certificados validados por correo electrónico

ACMlos certificados tienen una validez de 13 meses (395 días). La renovación de un certificado requiere una acción por parte del propietario del dominio. ACMcomienza a enviar avisos de renovación a las direcciones de correo electrónico asociadas al dominio 45 días antes de su caducidad. Las notificaciones contienen un enlace en el que el propietario del dominio puede hacer clic para renovarlas. Una vez validados todos los dominios de la lista, ACM emite un certificado renovado con los mismosARN.

Consulte el artículo sobre la [validación con el correo electrónico](#page-97-0) para obtener instrucciones sobre cómo identificar los dominios que tienen el estado PENDING\_VALIDATION y repetir el proceso de validación en dichos dominios.

### Renovación gestionada de certificados DNS validados

ACMno intenta TLS validar los certificados DNS validados. Si ACM no se renueva un certificado que ha validado con la DNS validación, lo más probable es que se deba a que faltan CNAME registros o son inexactos en la DNS configuración. Si esto ocurre, le ACM notifica que el certificado no se ha podido renovar automáticamente.

### **A** Important

Debe insertar los CNAME registros correctos en la DNS base de datos. Consulte a su registrador de dominios sobre cómo hacerlo.

Para encontrar los CNAME registros de sus dominios, expanda su certificado y sus entradas de dominio en la ACM consola. Consulte las ilustraciones siguientes para obtener más información. También puede recuperar CNAME registros mediante la [DescribeCertificateo](https://docs.aws.amazon.com/acm/latest/APIReference/API_DescribeCertificate.html)peración de ACM API o el comando [describe-certificate](https://docs.aws.amazon.com/cli/latest/reference/acm/describe-certificate.html) del. ACM CLI Para obtener más información, consulte [DNSvalidación.](#page-91-0)

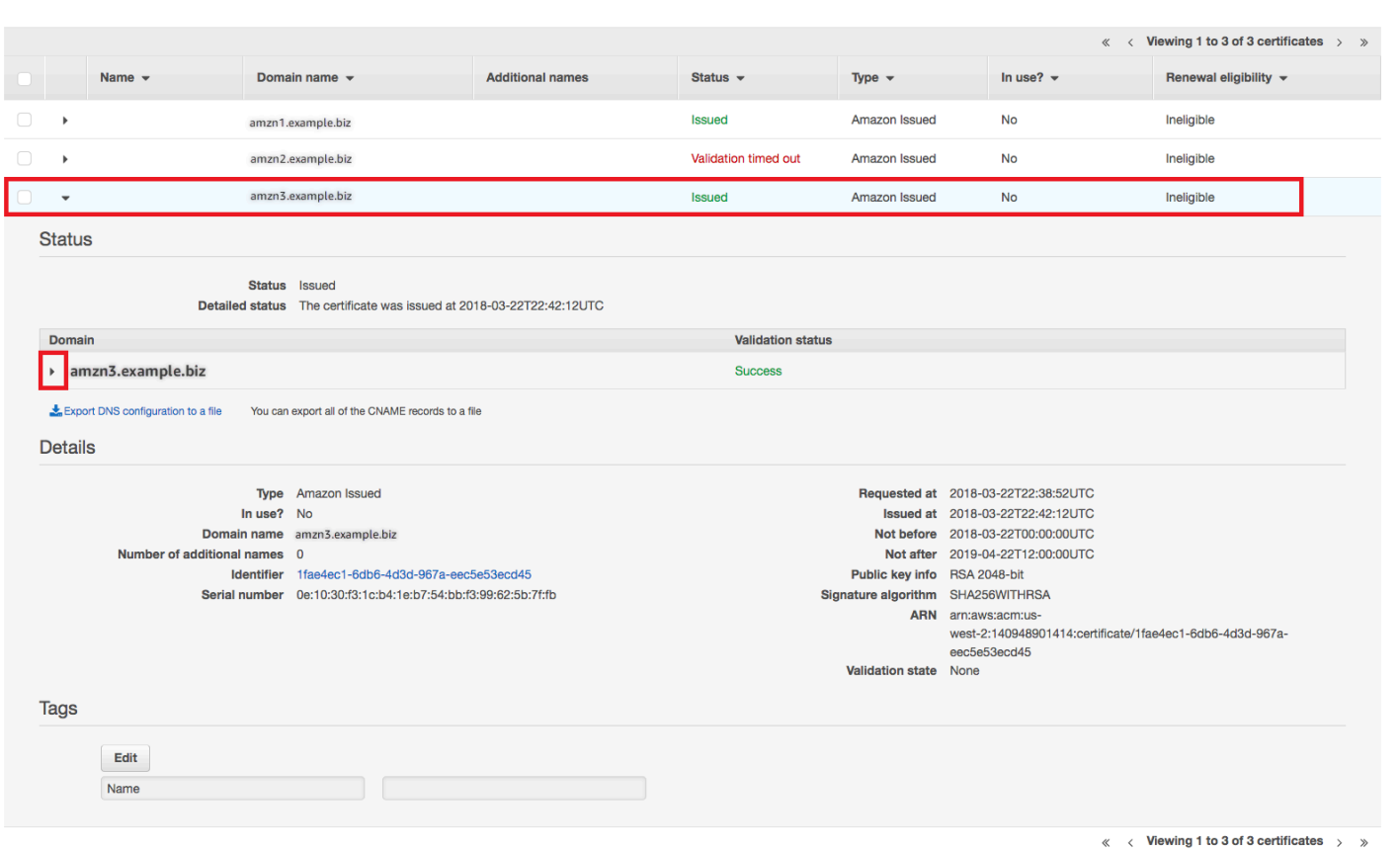

Seleccione el certificado de destino en la consola.

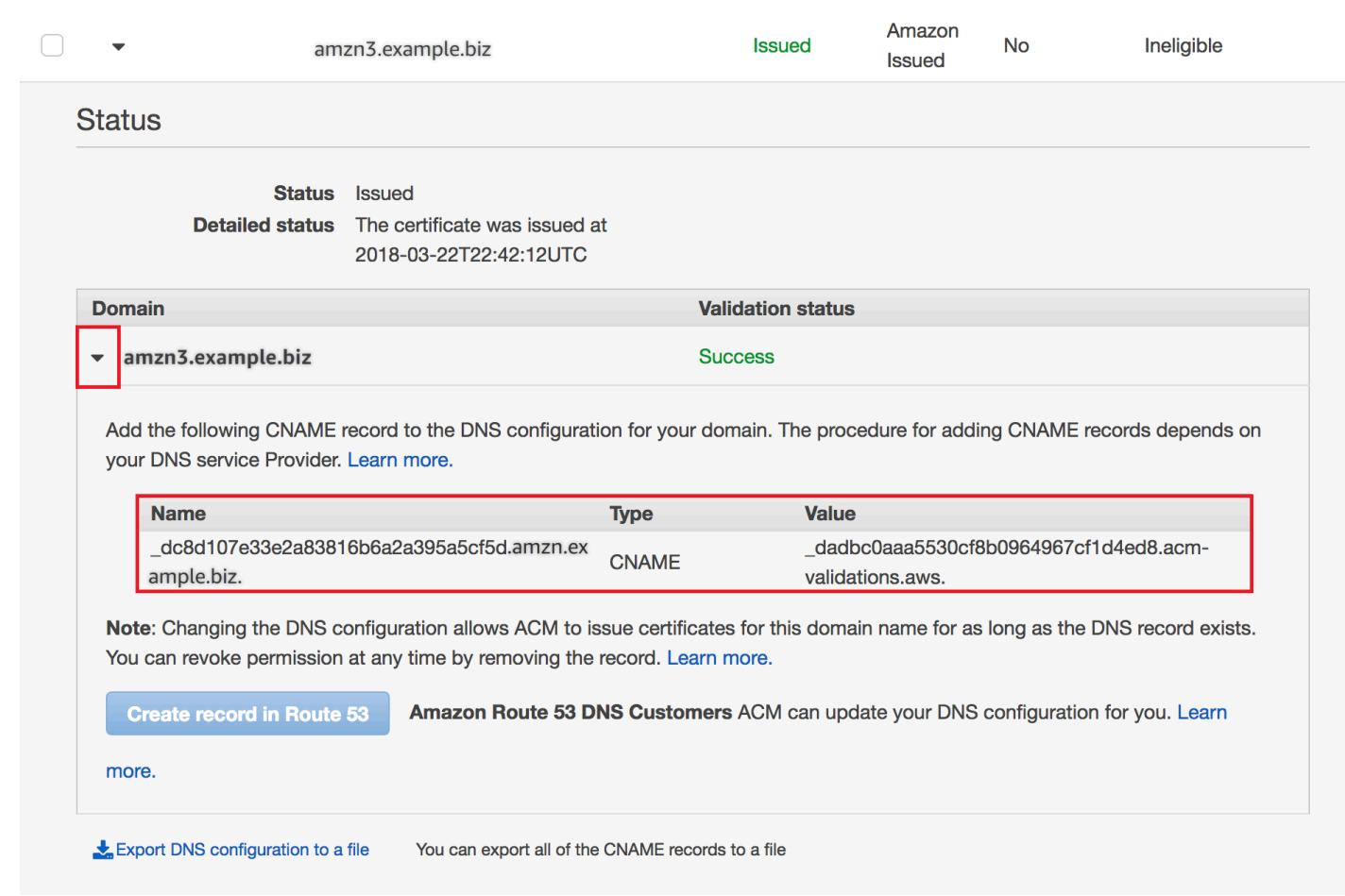

Amplíe la ventana del certificado para buscar la CNAME información del certificado.

Si el problema persiste, póngase en contacto con el [centro de Support.](https://console.aws.amazon.com/support)

Cronología de la renovación

[Renovación gestionada de ACM certificados](#page-109-0) es un proceso asíncrono. Esto significa que los pasos no suceden uno inmediatamente después del otro. Una vez validados todos los nombres de dominio de un ACM certificado, es posible que se produzca un retraso hasta que se ACM obtenga el nuevo certificado. Puede producirse un retraso adicional entre el momento en que se ACM obtiene el certificado renovado y el momento en que ese certificado se implementa en los AWS recursos que lo utilizan. Por lo tanto, es posible que pasen varias horas hasta que los cambios de estado del certificado aparezcan en la consola.

# Solución de otros problemas

Esta sección incluye una guía para resolver problemas no relacionados con la emisión o la validación de ACM certificados.

### Temas

- [Problemas con la autorización de la autoridad de certificación \(CAA\)](#page-223-0)
- [Problemas de importación de certificados](#page-224-0)
- [Problemas de asignación de certificados](#page-224-1)
- [APIProblemas con la pasarela](#page-225-0)
- [Qué hacer cuando un certificado falla de forma inesperada](#page-225-1)
- [Problemas con el rol vinculado al ACM servicio \(\) SLR](#page-226-0)

## <span id="page-223-0"></span>Problemas con la autorización de la autoridad de certificación (CAA)

Puedes usar CAA DNS los registros para especificar que la autoridad de certificación (CA) de Amazon puede emitir ACM certificados para tu dominio o subdominio. Si recibes un error durante la emisión del certificado que indica que uno o más nombres de dominio no han podido validarse debido a un error de autorización de la autoridad de certificación (CAA), comprueba tus CAA DNS registros. Si recibe este error después de que su solicitud de ACM certificado se haya validado correctamente, debe actualizar sus CAA registros y volver a solicitar un certificado. El campo de valor de su CAA registro debe contener uno de los siguientes nombres de dominio:

- amazon.com
- amazontrust.com
- awstrust.com
- amazonaws.com

Para obtener más información sobre la creación de un CAA registro, consult[e\(Opcional\) Configure un](#page-76-0)  [registro CAA.](#page-76-0)

#### **a** Note

Puede optar por no configurar un CAA registro para su dominio si no desea activar la CAA comprobación.

## <span id="page-224-0"></span>Problemas de importación de certificados

Puede importar certificados de terceros ACM y asociarlos a [servicios integrados](https://docs.aws.amazon.com/acm/latest/userguide/acm-services.html). Si tiene problemas, examine los temas de [requisitos previos](https://docs.aws.amazon.com/acm/latest/userguide/import-certificate-prerequisites.html) y [formato de los certificados.](https://docs.aws.amazon.com/acm/latest/userguide/import-certificate-format.html) En concreto, tenga en cuenta lo siguiente:

- Solo puede importar TLS certificados X.509 versión 3SSL/.
- El certificado puede ser autofirmado o puede estar firmado por una entidad de certificación (CA).
- Si el certificado está firmado por una CA, debe incluir una cadena de certificados intermedia que proporcione una ruta a la raíz de la entidad de certificación.
- Si el certificado está autofirmado, debe incluir la clave privada en texto sin formato.
- Cada certificado de la cadena debe certificar directamente al que le precede.
- No incluya su certificado de entidad final en la cadena de certificados intermedia.
- El certificado, la cadena de certificados y la clave privada (si la hubiera) deben estar codificadosPEM. En general, la PEM codificación consiste en bloques de ASCII texto codificado en Base64 que comienzan y terminan con líneas de encabezado y pie de página de texto simple. No debe añadir líneas ni espacios ni realizar ningún otro cambio en un PEM archivo al copiarlo o cargarlo. Puede verificar las cadenas de certificados mediante la [utilidad Open SSL verify](https://www.openssl.org/docs/manmaster/man1/openssl-verify.html).
- La clave privada (si la hubiera) no debe estar cifrada. (Consejo: si tiene una frase de contraseña, está cifrada).
- Servicios [integrados](https://docs.aws.amazon.com/acm/latest/userguide/acm-services.html) con ACM algoritmos y tamaños de clave ACM compatibles con los requisitos imprescindibles. Consulte la guía del AWS Certificate Manager usuario y la documentación de cada servicio para asegurarse de que su certificado funcione.
- La compatibilidad con los certificados de los servicios integrados puede variar en función de si el certificado se importa IAM o se importa aACM.
- El certificado debe ser válido cuando se importa.
- En la consola se muestra información detallada para todos los certificados. Sin embargo, de forma predeterminada, si llama al AWS CLI comando [ListCertificates](https://docs.aws.amazon.com/acm/latest/APIReference/API_ListCertificates.html)APIo [list-certificates](https://docs.aws.amazon.com/cli/latest/reference/acm/list-certificates.html) sin especificar el keyTypes filtro, solo se muestran RSA\_2048 los certificados RSA\_1024 o certificados.

## <span id="page-224-1"></span>Problemas de asignación de certificados

Para renovar un certificado, ACM genera un nuevo key pair público-privado. Si la aplicación utiliza un ACM certificado[Asignación de certificados,](#page-69-0) lo que SSL también se conoce como anclaje, es posible que la aplicación no pueda conectarse a su dominio después de AWS renovar el certificado. Por

este motivo, le recomendamos que no fije un ACM certificado. Si su aplicación debe asignar un certificado, puede hacer lo siguiente:

- [Importe su propio certificado ACM y, a](#page-124-0) continuación, fije su solicitud al certificado importado. ACMno proporciona una renovación gestionada para los certificados importados.
- Si utiliza un certificado público, fije su aplicación a todos los [certificados raíz de Amazon](https://www.amazontrust.com/repository/) disponibles. Si utiliza un certificado privado, fije su aplicación al certificado raíz de la CA.

## <span id="page-225-0"></span>APIProblemas con la pasarela

Al implementar un API punto final optimizado para la periferia, API Gateway configura una CloudFront distribución para usted. La CloudFront distribución es propiedad de API Gateway, no de su cuenta. La distribución está vinculada al ACM certificado que utilizó al implementar suAPI. Para eliminar el enlace y ACM permitir la eliminación del certificado, debe eliminar el dominio personalizado de API Gateway que está asociado al certificado.

Al implementar un API punto final regional, API Gateway crea un balanceador de carga de aplicaciones (ALB) en su nombre. El balanceador de carga es propiedad de API Gateway y usted no lo ve. ALBEstá vinculado al ACM certificado que utilizó al implementar suAPI. Para eliminar el enlace y ACM permitir la eliminación del certificado, debe eliminar el dominio personalizado de API Gateway que está asociado al certificado.

### <span id="page-225-1"></span>Qué hacer cuando un certificado falla de forma inesperada

Si ha asociado correctamente un ACM certificado a un servicio integrado, pero el certificado deja de funcionar y el servicio integrado comienza a generar errores, la causa puede ser un cambio en los permisos que el servicio necesita para utilizar un ACM certificado.

Por ejemplo, Elastic Load Balancing (ELB) requiere permiso para descifrar y, a su vez, descifra la clave privada del certificado. AWS KMS key Este permiso lo otorga una política basada en recursos que ACM se aplica al asociar un certificado a. ELB Si ELB pierde la concesión de ese permiso, fallará la próxima vez que intente descifrar la clave del certificado.

Para investigar el problema, compruebe el estado de sus concesiones en [https://](https://console.aws.amazon.com/kms) [console.aws.amazon.com/kms](https://console.aws.amazon.com/kms) la AWS KMS consola de. A continuación, realice una de las siguientes acciones:

• Si cree que los permisos concedidos a un servicio integrado han sido revocados, visite la consola del servicio integrado, desasocie el certificado del servicio y vuelva a asociarlo. De este modo, se

volverá a aplicar la política basada en recursos y se pondrá en marcha una nueva concesión de permiso.

• Si cree que los permisos concedidos ACM han sido revocados, póngase AWS Support en contacto con: https://console.aws.amazon.com/support/ home#/.

### <span id="page-226-0"></span>Problemas con el rol vinculado al ACM servicio () SLR

[Cuando emites un certificado firmado por una entidad emisora de certificados privada que otra](https://docs.aws.amazon.com/privateca/latest/userguide/pca-resource-sharing.html#pca-rbp)  [cuenta ha compartido contigo, ACM la primera vez que lo utilizas es configurar un rol vinculado a un](https://docs.aws.amazon.com/privateca/latest/userguide/pca-resource-sharing.html#pca-rbp)  [servicio \(SLR\) para interactuar como principal con una Autoridad de certificación privada de AWS](https://docs.aws.amazon.com/privateca/latest/userguide/pca-resource-sharing.html#pca-rbp) [política de acceso basada en los recursos.](https://docs.aws.amazon.com/privateca/latest/userguide/pca-resource-sharing.html#pca-rbp) Si emite un certificado privado desde una entidad de certificación compartida y no SLR está en vigor, no ACM podrá renovarlo automáticamente.

ACMpodría avisarle de que no puede determinar si SLR existe alguno en su cuenta. Si ya se ha concedido el iam:GetRole permiso necesario ACM SLR para tu cuenta, la alerta no se repetirá una vez creada. SLR Si se repite, es posible que tú o el administrador de tu cuenta debáis conceder el iam:GetRole permiso o asociar la cuenta a ACM la política ACM gestionada. AWSCertificateManagerFullAccess

Para obtener más información, consulta los [permisos de funciones vinculadas al servicio](https://docs.aws.amazon.com/IAM/latest/UserGuide/using-service-linked-roles.html#service-linked-role-permissions) en la Guía del usuario. IAM

# Tratamiento de excepciones

Un AWS Certificate Manager comando puede fallar por varios motivos. Para obtener información sobre cada excepción, consulte la siguiente tabla.

### Tratamiento de excepciones de certificados privados

Se pueden producir las siguientes excepciones al intentar renovar un PKI certificado privado emitido por Autoridad de certificación privada de AWS.

### **a** Note

Autoridad de certificación privada de AWS no se admite en la región de China (Pekín) ni en la región de China (Ningxia).

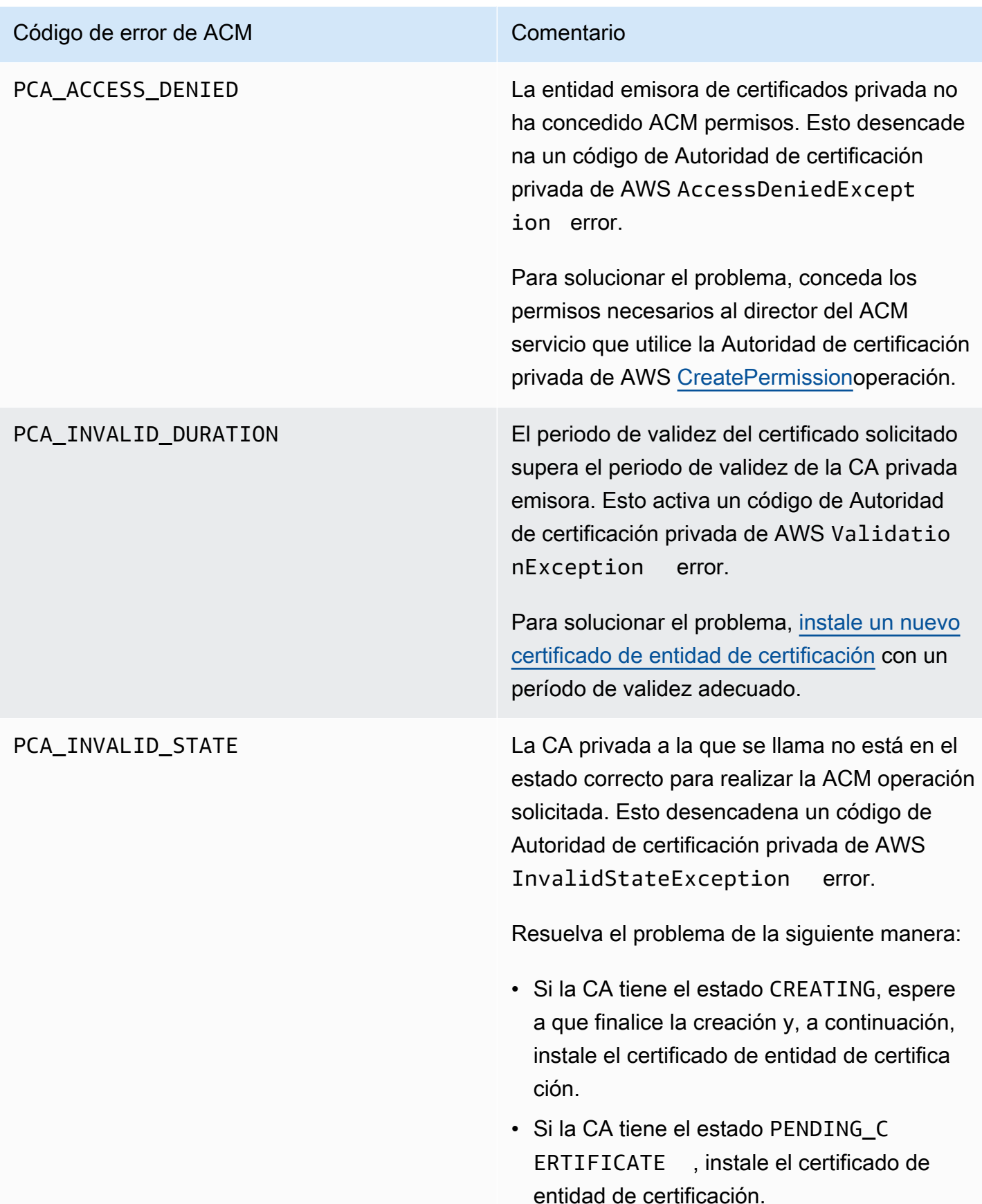

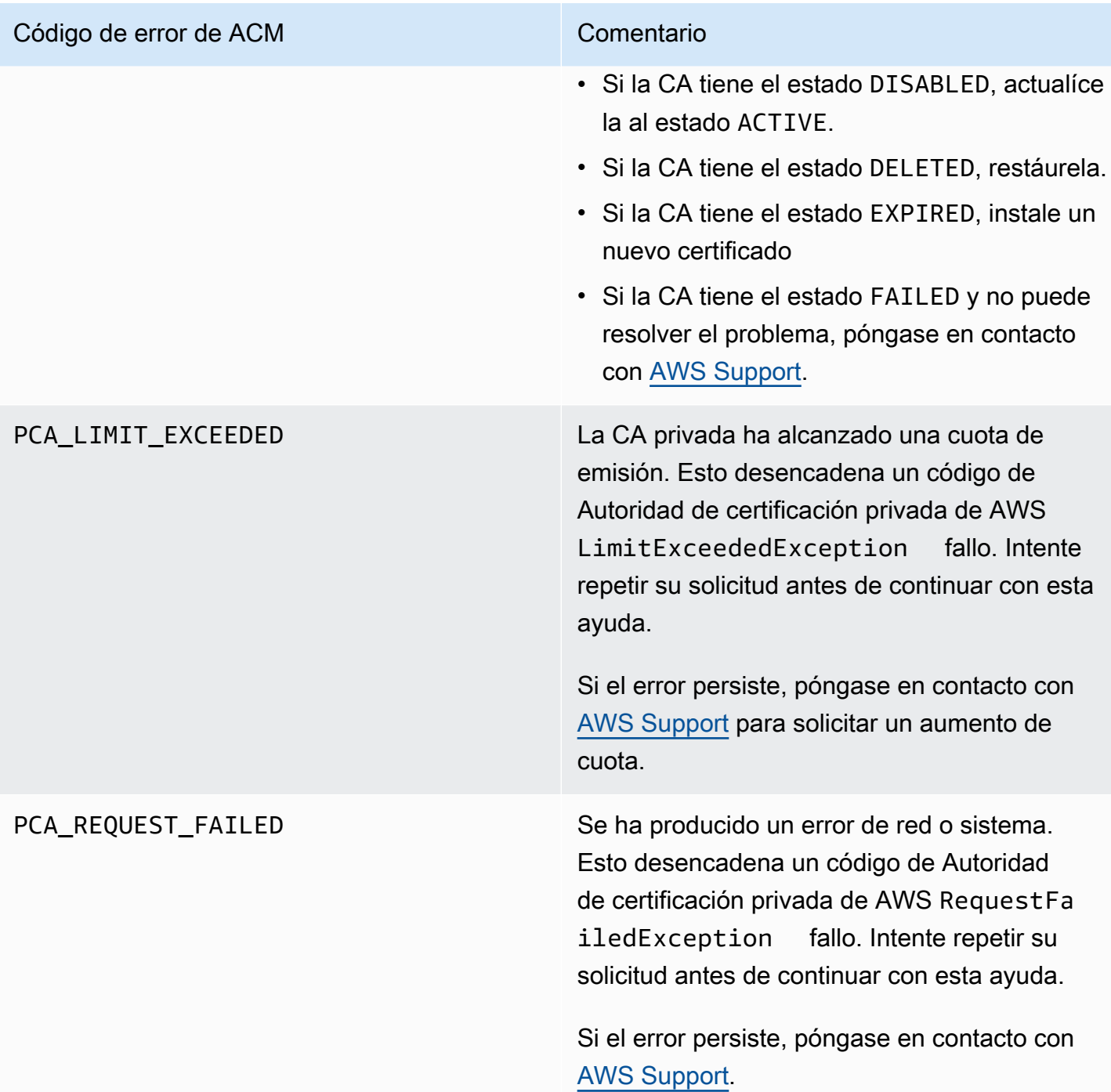

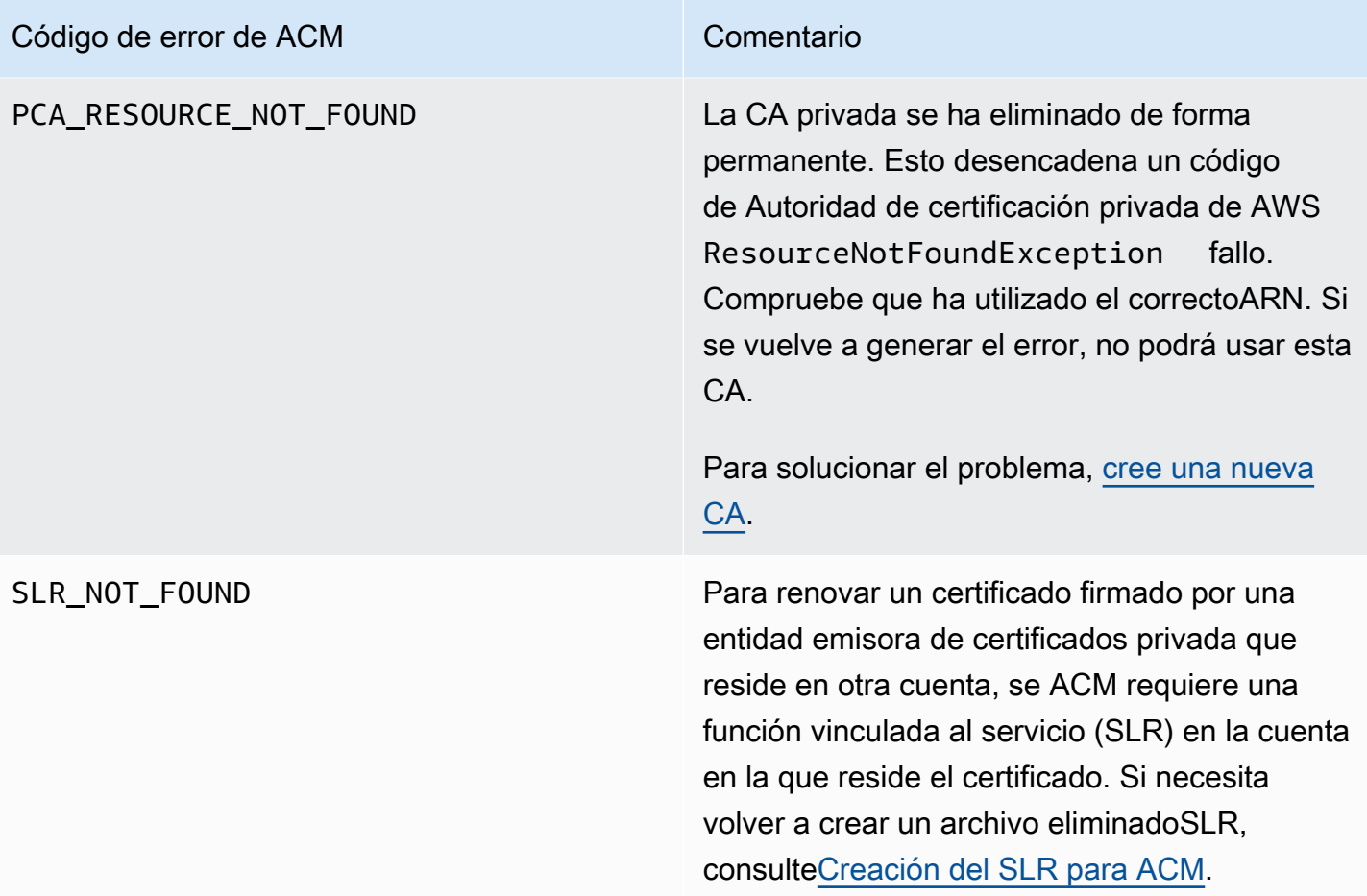

# **Conceptos**

En esta sección se proporcionan las definiciones de los conceptos que utiliza AWS Certificate Manager.

### Temas

- [Certificado del ACM](#page-230-0)
- [CA raíz de ACM](#page-233-0)
- [Dominio de ápex](#page-233-1)
- [Criptografía de clave asimétrica](#page-233-2)
- [Certificate Authority \(Entidad de certificación\)](#page-234-0)
- [Registro de transparencia de certificados](#page-234-1)
- [Sistema de nombres de dominio](#page-235-0)
- [Nombres de dominio](#page-235-1)
- [Cifrado y descifrado](#page-237-0)
- [Nombre de dominio completo \(FQDN\)](#page-237-1)
- [Infraestructura de claves públicas](#page-237-2)
- [Certificado raíz](#page-237-3)
- [Capa de conexión segura \(SSL\)](#page-237-4)
- [HTTPS seguro](#page-238-0)
- [Certificados de servidor SSL](#page-238-1)
- [Criptografía de clave simétrica](#page-238-2)
- [seguridad de la capa de transporte \(TLS\)](#page-238-3)
- [Confianza](#page-238-4)

# <span id="page-230-0"></span>Certificado del ACM

ACM genera certificados X.509 versión 3. Cada uno tiene una validez de 13 meses (395 días) y contiene las siguientes extensiones.

• Basic Constraints (Restricciones básicas): especifica si el sujeto del certificado es una entidad de certificación (CA)

- Authority Key Identifier (Identificador de la clave de entidad): permite la identificación de la clave pública correspondiente a la clave privada utilizada para firmar el certificado.
- Subject Key Identifier (Identificador de la clave de sujeto): permite la identificación de certificados que contienen una clave pública determinada.
- Key Usage (Uso de clave): define el propósito de la clave pública incorporada en el certificado.
- Extended Key Usage (Uso ampliado de claves): especifica uno o varios fines para los que la clave pública se puede utilizar además de los fines especificados por la extensión Key Usage.
- CRL Distribution Points (Puntos de distribución de CRL): especifica dónde se puede obtener información de la CRL.

El texto sin formato de un certificado emitido por ACM se parece al siguiente ejemplo:

```
Certificate: 
   Data: 
       Version: 3 (0x2) 
       Serial Number: 
            f2:16:ad:85:d8:42:d1:8a:3f:33:fa:cc:c8:50:a8:9e 
   Signature Algorithm: sha256WithRSAEncryption 
       Issuer: O=Example CA 
       Validity 
           Not Before: Jan 30 18:46:53 2018 GMT 
           Not After : Jan 31 19:46:53 2018 GMT 
       Subject: C=US, ST=VA, L=Herndon, O=Amazon, OU=AWS, CN=example.com 
       Subject Public Key Info: 
            Public Key Algorithm: rsaEncryption 
                Public-Key: (2048 bit) 
                Modulus: 
                    00:ba:a6:8a:aa:91:0b:63:e8:08:de:ca:e7:59:a4: 
                    69:4c:e9:ea:26:04:d5:31:54:f5:ec:cb:4e:af:27: 
                    e3:94:0f:a6:85:41:6b:8e:a3:c1:c8:c0:3f:1c:ac: 
                    a2:ca:0a:b2:dd:7f:c0:57:53:0b:9f:b4:70:78:d5: 
                    43:20:ef:2c:07:5a:e4:1f:d1:25:24:4a:81:ab:d5: 
                    08:26:73:f8:a6:d7:22:c2:4f:4f:86:72:0e:11:95: 
                    03:96:6d:d5:3f:ff:18:a6:0b:36:c5:4f:78:bc:51: 
                    b5:b6:36:86:7c:36:65:6f:2e:82:73:1f:c7:95:85: 
                    a4:77:96:3f:c0:96:e2:02:94:64:f0:3a:df:e0:76: 
                    05:c4:56:a2:44:72:6f:8a:8a:a1:f3:ee:34:47:14: 
                    bc:32:f7:50:6a:e9:42:f5:f4:1c:9a:7a:74:1d:e5: 
                    68:09:75:19:4b:ac:c6:33:90:97:8c:0d:d1:eb:8a: 
                    02:f3:3e:01:83:8d:16:f6:40:39:21:be:1a:72:d8:
```
 5a:15:68:75:42:3e:f0:0d:54:16:ed:9a:8f:94:ec: 59:25:e0:37:8e:af:6a:6d:99:0a:8d:7d:78:0f:ea: 40:6d:3a:55:36:8e:60:5b:d6:0d:b4:06:a3:ac:ab: e2:bf:c9:b7:fe:22:9e:2a:f6:f3:42:bb:94:3e:b7: 08:73 Exponent: 65537 (0x10001) X509v3 extensions: X509v3 Basic Constraints: CA:FALSE X509v3 Authority Key Identifier: keyid:84:8C:AC:03:A2:38:D9:B6:81:7C:DF:F1:95:C3:28:31:D5:F7:88:42 X509v3 Subject Key Identifier: 97:06:15:F1:EA:EC:07:83:4C:19:A9:2F:AF:BA:BB:FC:B2:3B:55:D8 X509v3 Key Usage: critical Digital Signature, Key Encipherment X509v3 Extended Key Usage: TLS Web Server Authentication, TLS Web Client Authentication X509v3 CRL Distribution Points: Full Name: URI:http://example.com/crl Signature Algorithm: sha256WithRSAEncryption 69:03:15:0c:fb:a9:39:a3:30:63:b2:d4:fb:cc:8f:48:a3:46: 69:60:a7:33:4a:f4:74:88:c6:b6:b6:b8:ab:32:c2:a0:98:c6: 8d:f0:8f:b5:df:78:a1:5b:02:18:72:65:bb:53:af:2f:3a:43: 76:3c:9d:d4:35:a2:e2:1f:29:11:67:80:29:b9:fe:c9:42:52: cb:6d:cd:d0:e2:2f:16:26:19:cd:f7:26:c5:dc:81:40:3b:e3: d1:b0:7e:ba:80:99:9a:5f:dd:92:b0:bb:0c:32:dd:68:69:08: e9:3c:41:2f:15:a7:53:78:4d:33:45:17:3e:f2:f1:45:6b:e7: 17:d4:80:41:15:75:ed:c3:d4:b5:e3:48:8d:b5:0d:86:d4:7d: 94:27:62:84:d8:98:6f:90:1e:9c:e0:0b:fa:94:cc:9c:ee:3a: 8a:6e:6a:9d:ad:b8:76:7b:9a:5f:d1:a5:4f:d0:b7:07:f8:1c: 03:e5:3a:90:8c:bc:76:c9:96:f0:4a:31:65:60:d8:10:fc:36: 44:8a:c1:fb:9c:33:75:fe:a6:08:d3:89:81:b0:6f:c3:04:0b: a3:04:a1:d1:1c:46:57:41:08:40:b1:38:f9:57:62:97:10:42: 8e:f3:a7:a8:77:26:71:74:c2:0a:5b:9e:cc:d5:2c:c5:27:c3:

12:b9:35:d5

# <span id="page-233-0"></span>CA raíz de ACM

Los certificados de entidad final pública emitidos por ACM derivan su confianza de las siguientes CA raíz de Amazon:

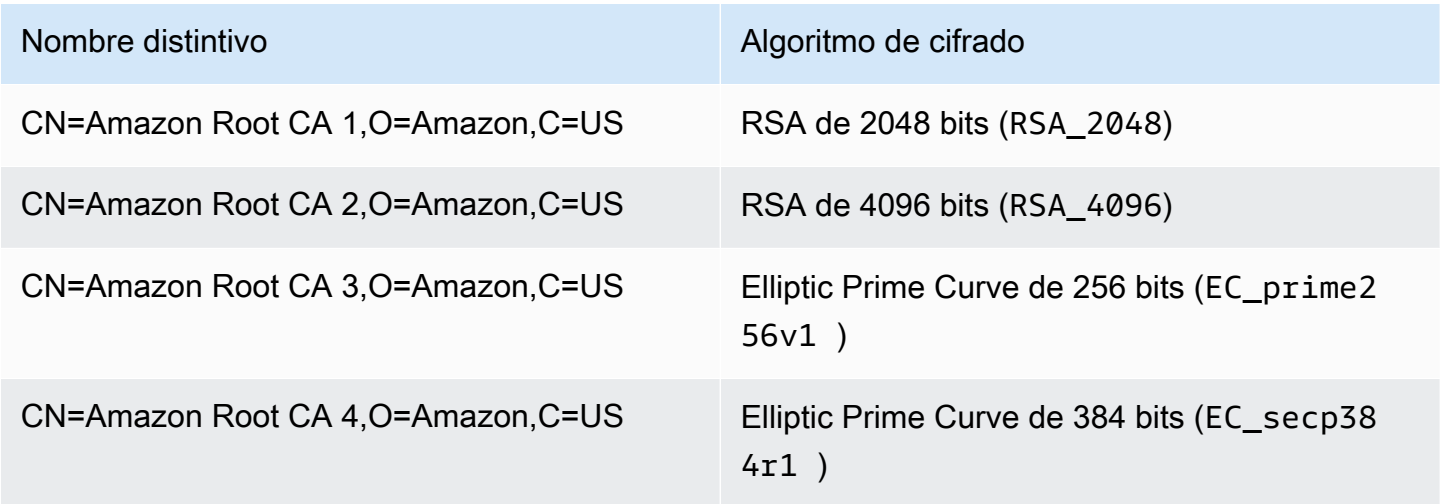

La raíz de confianza predeterminada para los certificados emitidos por ACM es CN=Amazon Root CA 1,O=Amazon,C=US, que ofrece seguridad RSA de 2048 bits. Las otras raíces están reservadas para uso futuro. Todas las raíces tienen firma cruzada del certificado de la autoridad de certificación raíz de Starfield Services.

<span id="page-233-1"></span>Para obtener más información, consulte [Amazon Trust Services](https://www.amazontrust.com/repository/).

# Dominio de ápex

<span id="page-233-2"></span>Consulte [Nombres de dominio](#page-235-1).

## Criptografía de clave asimétrica

A diferencia de la [Criptografía de clave simétrica,](#page-238-2) la criptografía asimétrica utiliza claves distintas, pero relacionadas matemáticamente para cifrar y descifrar el contenido. Una de las claves es pública y suele estar disponible mediante un certificado X.509 v3. La otra clave es privada y se almacena de forma segura. El certificado X.509 asocia la identidad de un usuario, un equipo o cualquier otro recurso (el sujeto del certificado) a la clave pública.

Los certificados de ACM son certificados SSL/TLS X.509 que asocian la identidad de un sitio web y los detalles de una organización a la clave pública que contiene el certificado. ACM utiliza su AWS

KMS key para cifrar la clave privada. Para obtener más información, consulte [Seguridad para las](#page-28-0)  [claves privadas del certificado.](#page-28-0)

# <span id="page-234-0"></span>Certificate Authority (Entidad de certificación)

Una autoridad de certificación (CA) es una entidad que emite certificados digitales. Desde el punto de vista comercial, el tipo más común de certificado digital se basa en el estándar ISO X.509. La CA emite certificados digitales firmados que reafirman la identidad del sujeto del certificado y vinculan dicha identidad a la clave pública del certificado. Una CA también suele administrar la revocación de certificados.

## <span id="page-234-1"></span>Registro de transparencia de certificados

Para protegerse contra los certificados SSL/TLS emitidos por error o por una CA comprometida, algunos navegadores requieren que los certificados públicos emitidos para su dominio se registren en un registro de transparencia de certificados. El nombre de dominio se registra. La clave privada no se registra. Los certificados que no se han registrado suelen generar un error en el navegador.

Puede monitorizar los registros para asegurarse de que solo se emitan para su dominio los certificados que usted ha autorizado. Puede utilizar un servicio como [Certificate Search](https://crt.sh/) para comprobar los registros.

Antes de que Amazon CA emita un certificado SSL/TLS de confianza pública para su dominio, envía el certificado al menos a tres servidores de registro de transparencia de certificados. Estos servidores añaden el certificado a sus bases de datos públicas y devuelven una marca de tiempo de certificado firmada (SCT) a la CA de Amazon. Después, la CA incorpora la SCT al certificado, firma el certificado y lo emite para usted. Las marcas de tiempo se incluyen con otras extensiones X.509.

```
 X509v3 extensions: 
 CT Precertificate SCTs: 
   Signed Certificate Timestamp: 
    Version : v1(0) Log ID : BB:D9:DF:...8E:1E:D1:85
       Timestamp : Apr 24 23:43:15.598 2018 GMT 
       Extensions: none 
       Signature : ecdsa-with-SHA256 
                    30:45:02:...18:CB:79:2F
```

```
 Signed Certificate Timestamp: 
Version : v1(0) 
   Log ID : 87:75:BF:...A0:83:0F
   Timestamp : Apr 24 23:43:15.565 2018 GMT 
   Extensions: none 
   Signature : ecdsa-with-SHA256 
               30:45:02:...29:8F:6C
```
El registro de transparencia de certificados se lleva a cabo de forma automática al solicitar o renovar un certificado a menos que decida cancelarlo. Para obtener más información sobre la cancelación, consulte [Cancelación del registro de transparencia de certificados](#page-70-0).

## <span id="page-235-0"></span>Sistema de nombres de dominio

El sistema de nombres de dominio (DNS) es un sistema de nombres distribuido jerárquicamente para equipos y otros recursos conectados a Internet o a una red privada. El DNS se utiliza fundamentalmente para convertir los nombres de dominio con formato de texto, como aws.amazon.com, en direcciones IP (protocolo de Internet) numéricas con el formato 111.122.133.144. La base de datos de DNS de su dominio, sin embargo, contiene un número de registros que se pueden utilizar para otros fines. Por ejemplo, cuando solicita un certificado, con ACM puede utilizar un registro CNAME para validar que es el propietario de un dominio, o bien que es quien lo controla. Para obtener más información, consulte [DNSvalidación.](#page-91-0)

# <span id="page-235-1"></span>Nombres de dominio

Un nombre de dominio es una cadena de texto como, por ejemplo, www.example.com que el sistema de nombres de dominio (DNS) puede traducir en una dirección IP. Las redes informáticas, incluida Internet, utilizan direcciones IP en lugar de nombres de texto. Un nombre de dominio se compone de varias etiquetas separadas por puntos:

### TLD

La última etiqueta se denomina dominio de nivel superior (TLD). Por ejemplo, .com, .net y .edu. Además, el TLD para las entidades registradas en algunos países es la abreviatura del nombre del país y se denomina código de país. Por ejemplo, .uk para el Reino Unido, .ru para Rusia y .fr para Francia. Cuando se utilizan códigos de país, se suele introducir un segundo nivel de jerarquía para el TLD con el fin de identificar el tipo de entidad registrada. Por ejemplo, el TLD .co.uk identifica compañías comerciales en el Reino Unido.

### Dominio de ápex

El nombre de dominio de ápex incluye el dominio de nivel superior y lo amplía. Para los nombres de dominio que incluyen un código de país, el dominio de ápex incluye el código y, en su caso, las etiquetas que identifican el tipo de entidad registrada. El dominio de ápex no incluye subdominios (consulte el párrafo siguiente). En www.example.com, el nombre de dominio de ápex es example.com. En www.example.co.uk, el nombre de dominio de ápex es example.co.uk. A menudo se utilizan otros nombres en lugar de ápex, como base, desnudo, raíz, ápex raíz o ápex de zona.

### Subdominio

Los nombres de subdominio se anteponen al nombre de dominio de ápex y se separan de él y entre sí con un punto. El nombre de subdominio más común es www, pero es posible utilizar cualquier otro. Los nombres de subdominio también pueden tener varios niveles. Por ejemplo, en jake.dog.animals.example.com, los subdominios son jake, dog y animals, por ese orden.

#### Superdominio

El dominio al que pertenece un subdominio.

#### FQDN

Un nombre de dominio completo (FQDN) es el nombre de DNS completo de un equipo, un sitio web u otro recurso conectado a una red o a Internet. Por ejemplo: aws.amazon.com es el FQDN de Amazon Web Services. Un FQDN incluye todos los dominios hasta el dominio de nivel superior. Por ejemplo, [subdomain<sub>1</sub>].[subdomain<sub>2</sub>]...[subdomain<sub>n</sub>].[apex domain].[top-level domain] representa el formato general de un FQDN.

#### PQDN

Un nombre de dominio que no está completo se denomina nombre de dominio incompleto (PQDN) y es ambiguo. Un nombre como  $[subdomain_1.subdomain_2.]$  es un PQDN porque no se puede determinar el dominio raíz.

#### **Registro**

El derecho a utilizar un nombre de dominio lo delegan los registradores de nombres de dominio. Los registradores suelen estar acreditados por la ICANN (Internet Corporation for Assigned Names and Numbers). Además, otras organizaciones denominadas registros mantienen las bases de datos de TLD. Cuando se solicita un nombre de dominio, el registrador envía la información del solicitante al registro de TLD correspondiente. El registro asigna un nombre de dominio, actualiza la base de

datos de TLD y publica la información en WHOIS. Normalmente, los nombres de dominio deben comprarse.

# <span id="page-237-0"></span>Cifrado y descifrado

El cifrado es el proceso de determinación de la confidencialidad de los datos. El descifrado invierte el proceso y recupera los datos originales. Por lo general, los datos no cifrados se denominan habitualmente texto no cifrado, ya sea texto o no. Los datos encriptados se suelen llamar texto cifrado. La encriptación HTTPS de mensajes entre clientes y servidores utiliza algoritmos y claves. Los algoritmos definen el step-by-step procedimiento mediante el cual los datos de texto plano se convierten en texto cifrado (cifrado) y el texto cifrado se convierte de nuevo en texto plano original (descifrado). Las claves se utilizan por algoritmos durante el proceso de cifrado o descifrado. Las claves pueden ser privadas o públicas.

# <span id="page-237-1"></span>Nombre de dominio completo (FQDN)

<span id="page-237-2"></span>Consulte [Nombres de dominio](#page-235-1).

# Infraestructura de claves públicas

Una infraestructura de claves públicas (PKI) se compone de hardware, software, personas, políticas, documentos y procedimientos necesarios para crear, emitir, administrar, distribuir, utilizar, almacenar y revocar los certificados digitales. PKI facilita la transferencia segura de información a través de las redes de equipos.

# <span id="page-237-3"></span>Certificado raíz

Una entidad de certificación (CA) normalmente existe dentro de una estructura jerárquica que contiene otras muchas CA con relaciones principal-secundario claramente definidas entre ellas. Las CA secundarias o subordinadas están certificadas por su CA principal, lo que crea una cadena de certificados. La CA de la parte superior de la jerarquía se denomina "raíz de la CA" y su certificado se denomina "certificado raíz". Este certificado suele estar autofirmado.

# <span id="page-237-4"></span>Capa de conexión segura (SSL)

La capa de conexión segura (SSL) y la Transport Layer Security (TLS) son protocolos criptográficos que proporcionan seguridad de comunicación a través de una red de equipos. TLS es el sucesor de SSL. Los dos utilizan certificados X.509 para autenticar el servidor. Ambos protocolos negocian una clave simétrica entre el cliente y el servidor que se utiliza para cifrar el flujo de datos entre las dos entidades.

# <span id="page-238-0"></span>HTTPS seguro

HTTPS significa HTTP sobre SSL/TLS, un método seguro de HTTP que es compatible con la mayoría de los navegadores y servidores principales. Todas las solicitudes y respuestas de HTTP se cifran antes de enviarse a través de una red. HTTPS combina el protocolo HTTP con técnicas criptográficas simétricas, asimétricas y basadas en el certificado X.509. HTTPS funciona insertando una capa de seguridad criptográfica por debajo de la aplicación HTTP y por encima de la capa de transporte TCP del modelo de interconexión de sistemas abiertos (OSI). La capa de seguridad utiliza el protocolo de capa de conexión segura (SSL) o el protocolo Transport Layer Security (TLS).

# <span id="page-238-1"></span>Certificados de servidor SSL

Las transacciones HTTPS requieren certificados de servidor para autenticar un servidor. Un certificado de servidor es una estructura de datos X.509 v3 que vincula la clave pública del certificado al asunto del certificado. Un certificado SSL/TLS está firmado por una entidad de certificación (CA) y contiene el nombre del servidor, el periodo de validez, la clave pública, el algoritmo de firma y mucho más.

# <span id="page-238-2"></span>Criptografía de clave simétrica

La criptografía de clave simétrica utiliza la misma clave tanto para cifrar como para descifrar datos digitales. Véase también [Criptografía de clave asimétrica.](#page-233-2)

# <span id="page-238-3"></span>seguridad de la capa de transporte (TLS)

<span id="page-238-4"></span>Consulte [Capa de conexión segura \(SSL\)](#page-237-4).

# Confianza

Para que un navegador web confíe en la identidad de un sitio web, el navegador debe tener la posibilidad de verificar el certificado del sitio web. Los navegadores, sin embargo, solo confían en una pequeña cantidad de certificados conocidos como certificados raíz de la CA. Una tercera parte de confianza, conocida como entidad de certificación (CA), valida la identidad del sitio web y emite un certificado digital firmado para el operador del sitio web. El navegador puede comprobar la firma digital para validar la identidad del sitio web. Si la validación se realiza correctamente, el navegador muestra un icono de un candado en la barra de direcciones.

# <span id="page-240-0"></span>Historial de documentos

En la siguiente tabla se describe el historial de publicación de la documentación que AWS Certificate Manager comenzó en 2018.

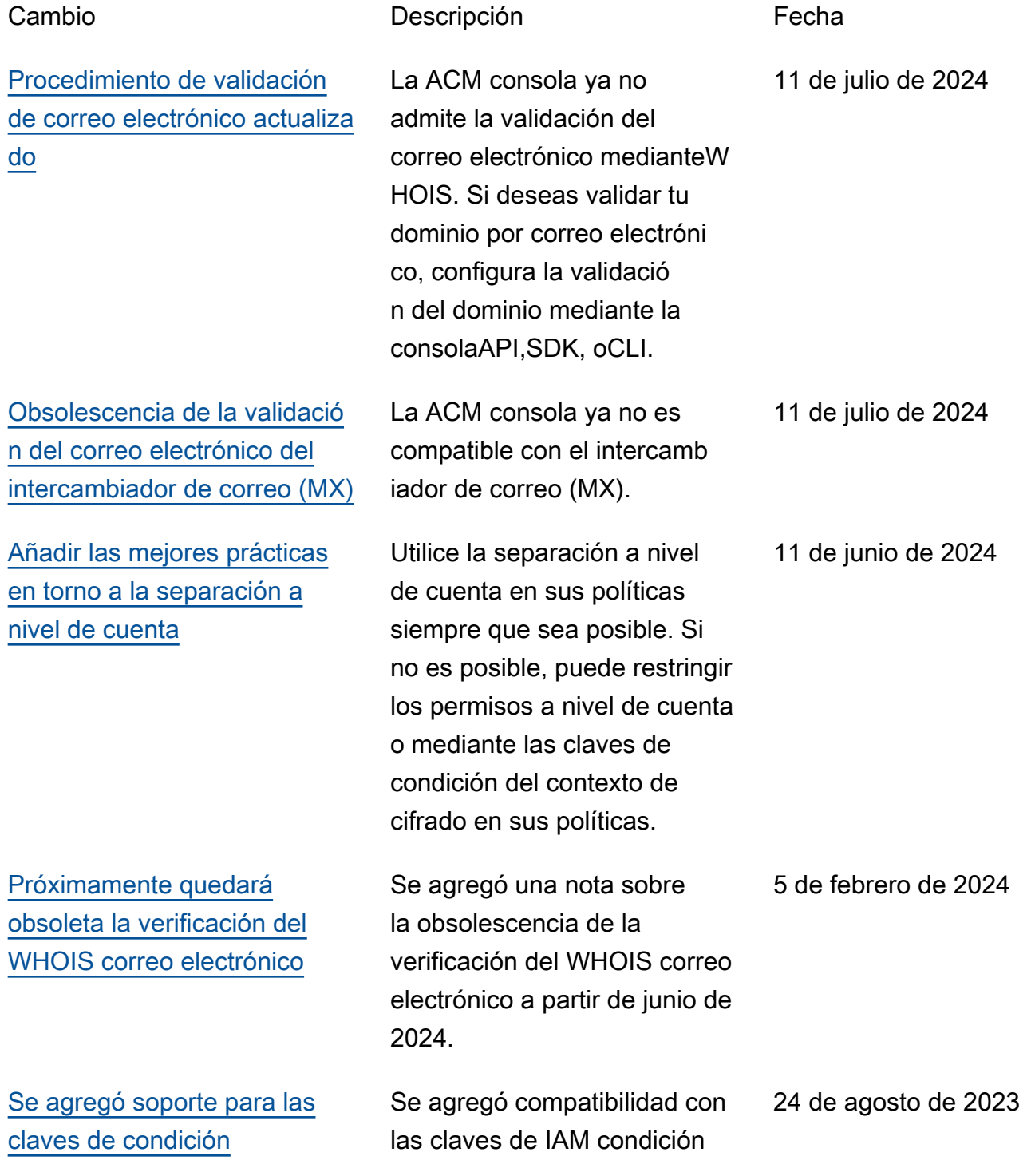

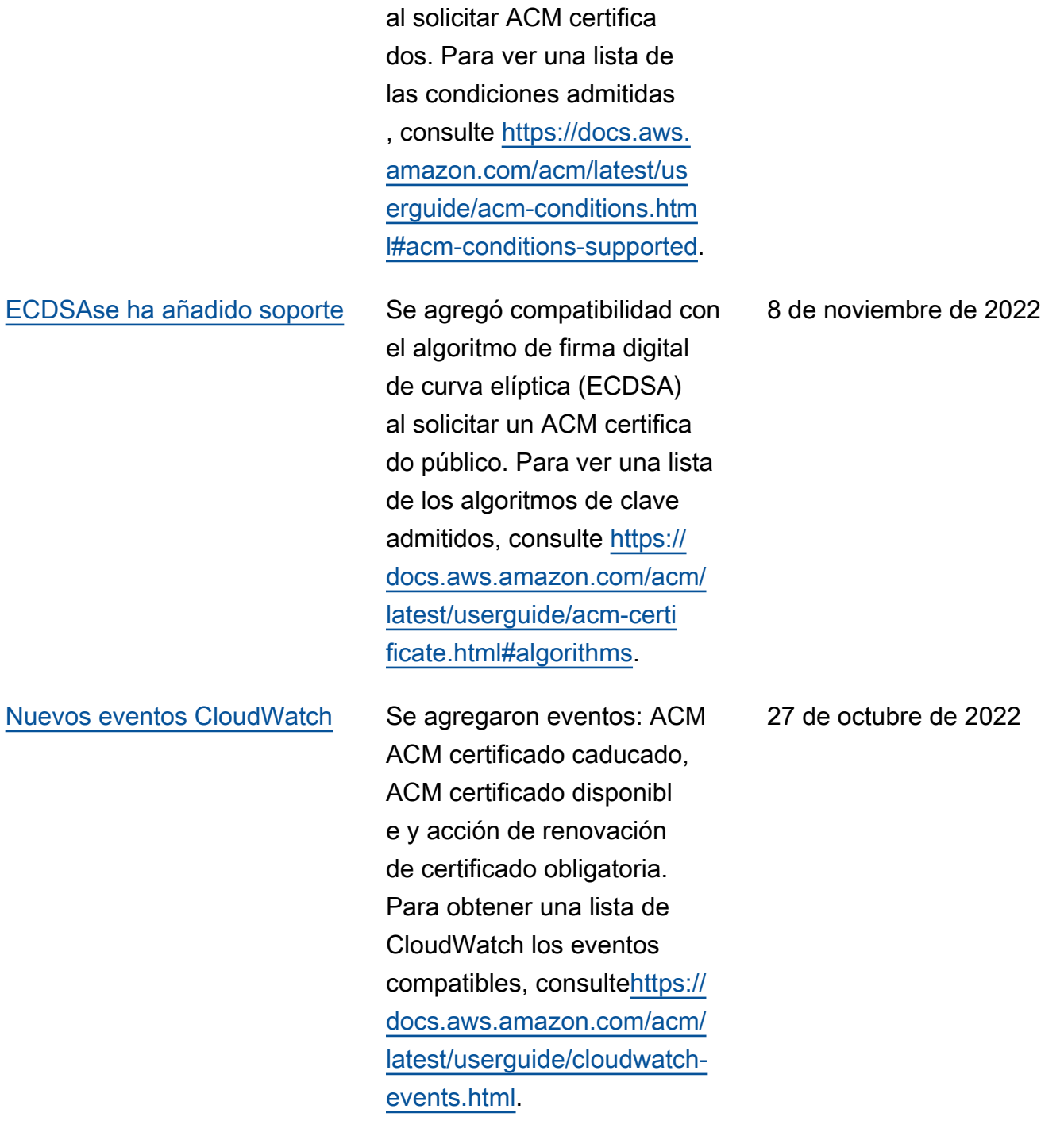

[Actualización de tipos de](#page-240-0) [algoritmos de clave para la](#page-240-0) [importación](#page-240-0)

[Promoción de "Monitoreo y](#page-240-0)  [registro" como un capítulo](#page-240-0) [separado](#page-240-0)

[Se agregó compatibilidad](#page-240-0) [con CloudWatch métricas y](#page-240-0)  [eventos](#page-240-0)

Los certificados importado s ahora ACM pueden tener claves con algoritmos adicionales RSA y de curva elíptica. Para ver una lista de los algoritmos de clave admitidos actualmente, consulte [https://docs.aws.](https://docs.aws.amazon.com/acm/latest/userguide/import-certificate-prerequisites.html)  [amazon.com/acm/latest/us](https://docs.aws.amazon.com/acm/latest/userguide/import-certificate-prerequisites.html) [erguide/import-certificate](https://docs.aws.amazon.com/acm/latest/userguide/import-certificate-prerequisites.html)[prerequisites.html](https://docs.aws.amazon.com/acm/latest/userguide/import-certificate-prerequisites.html).

Se ha movido la documenta ción de monitoreo y registro a su propio capítulo. Este cambio abarca CloudWatch Metrics, CloudWatch Events/ yEventBridge. CloudTrail Para obtener más información, consulte [https://docs.aws.](https://docs.aws.amazon.com/acm/latest/userguide/monitoring-and-logging.html)  [amazon.com/acm/latest/us](https://docs.aws.amazon.com/acm/latest/userguide/monitoring-and-logging.html) [erguide/monitoring-and-log](https://docs.aws.amazon.com/acm/latest/userguide/monitoring-and-logging.html)  [ging.html](https://docs.aws.amazon.com/acm/latest/userguide/monitoring-and-logging.html).

Se agregaron DaysToExpiry métricas, eventos y soporteAP Is. Para obtener más informaci ón, consulte [https://docs.aws.](https://docs.aws.amazon.com/acm/latest/userguide/cloudwatch-metrics.html)  [amazon.com/acm/latest/us](https://docs.aws.amazon.com/acm/latest/userguide/cloudwatch-metrics.html) [erguide/cloudwatch-metrics](https://docs.aws.amazon.com/acm/latest/userguide/cloudwatch-metrics.html)  [.html](https://docs.aws.amazon.com/acm/latest/userguide/cloudwatch-metrics.html) y [https://docs.aws.](https://docs.aws.amazon.com/acm/latest/userguide/cloudwatch-events.html) [amazon.com/acm/latest/us](https://docs.aws.amazon.com/acm/latest/userguide/cloudwatch-events.html) [erguide/cloudwatch-events.](https://docs.aws.amazon.com/acm/latest/userguide/cloudwatch-events.html)  [html](https://docs.aws.amazon.com/acm/latest/userguide/cloudwatch-events.html).

14 de julio de 2021

23 de marzo de 2021

3 de marzo de 2021

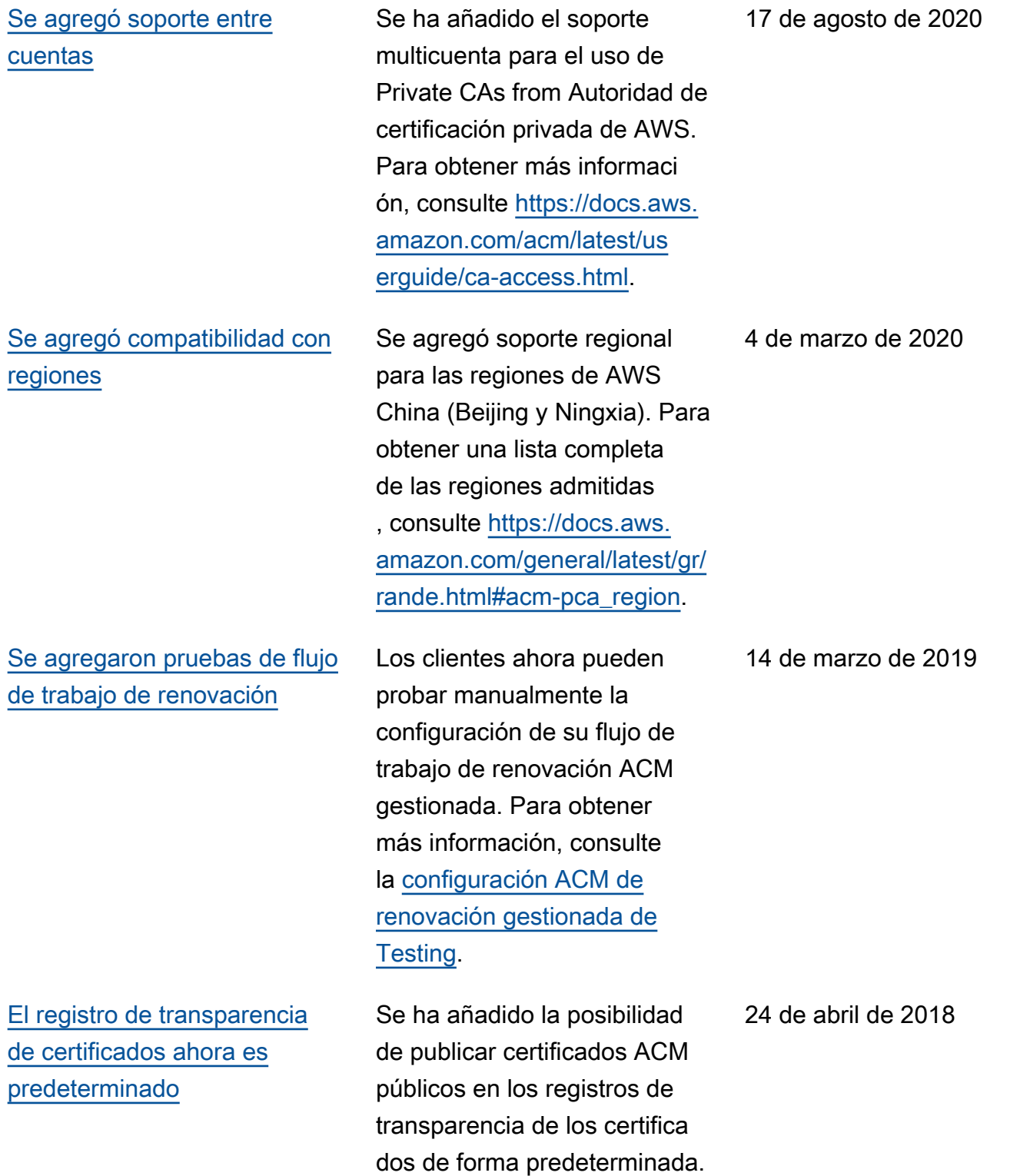

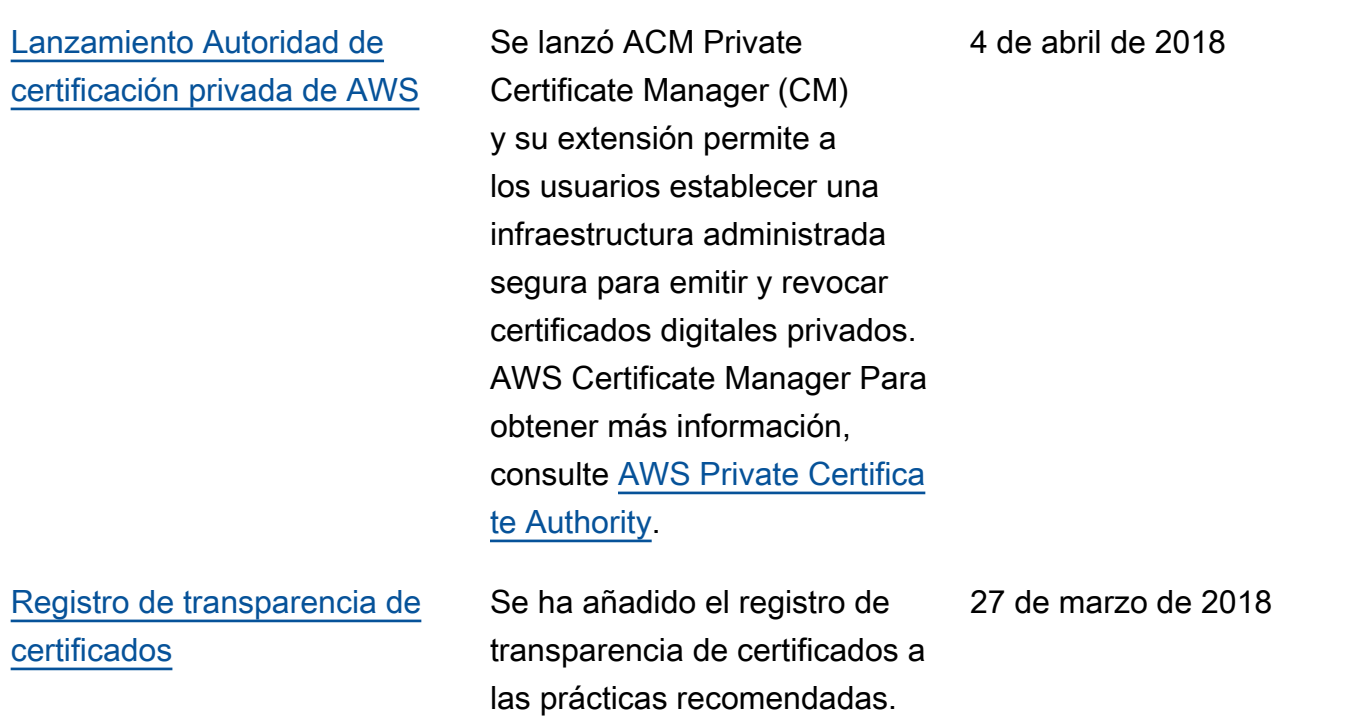

En la siguiente tabla se describe el historial de publicación de la documentación AWS Certificate Manager anterior a 2018.

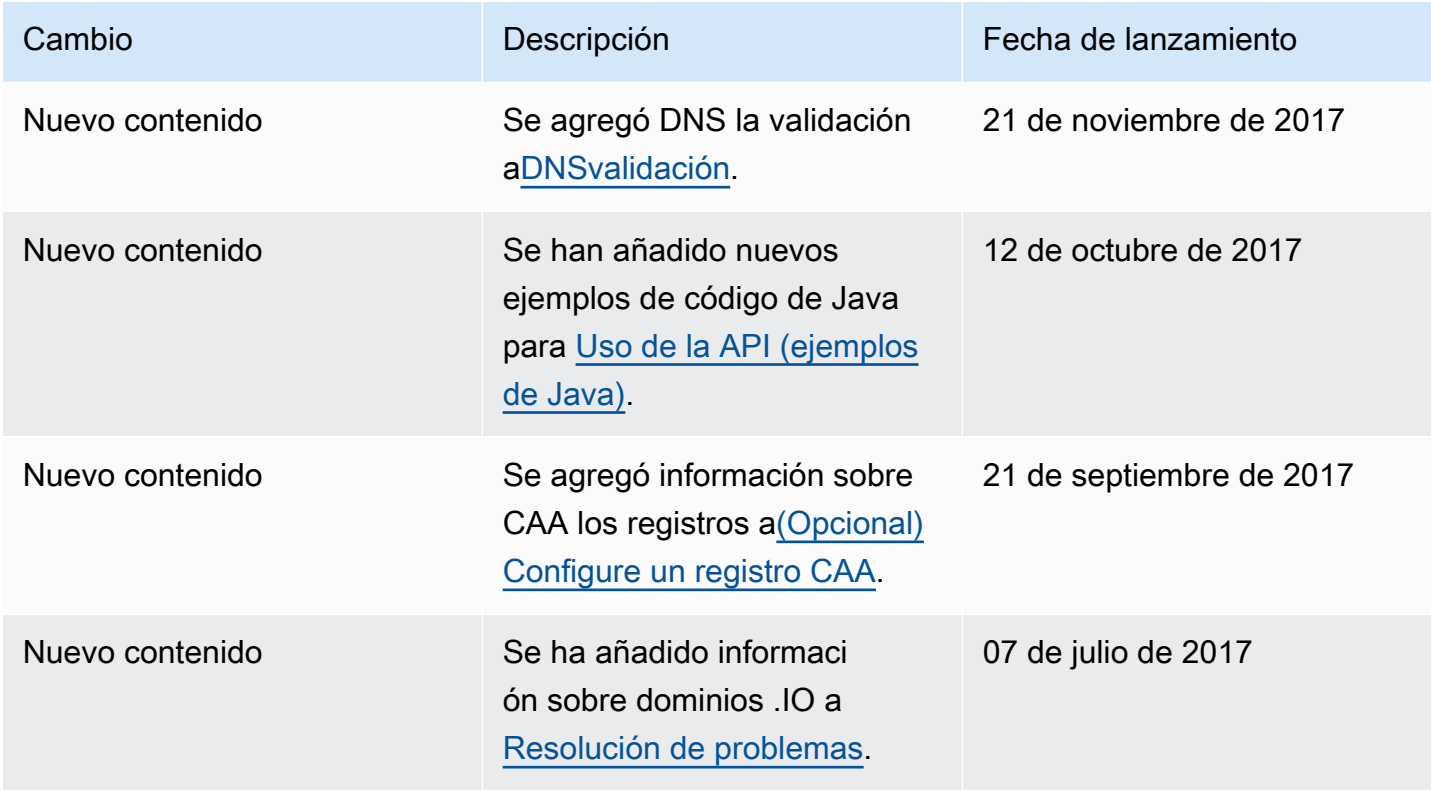

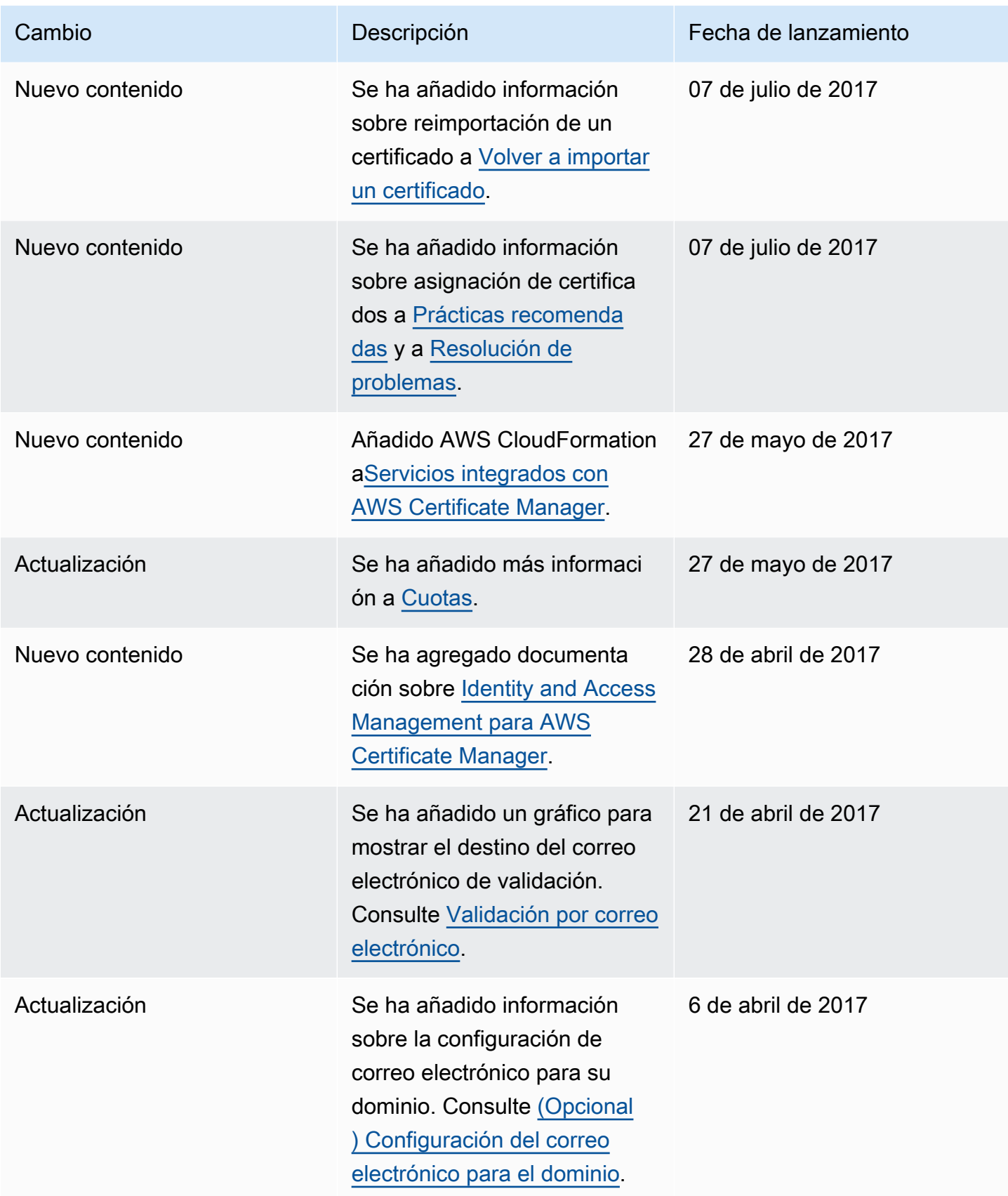

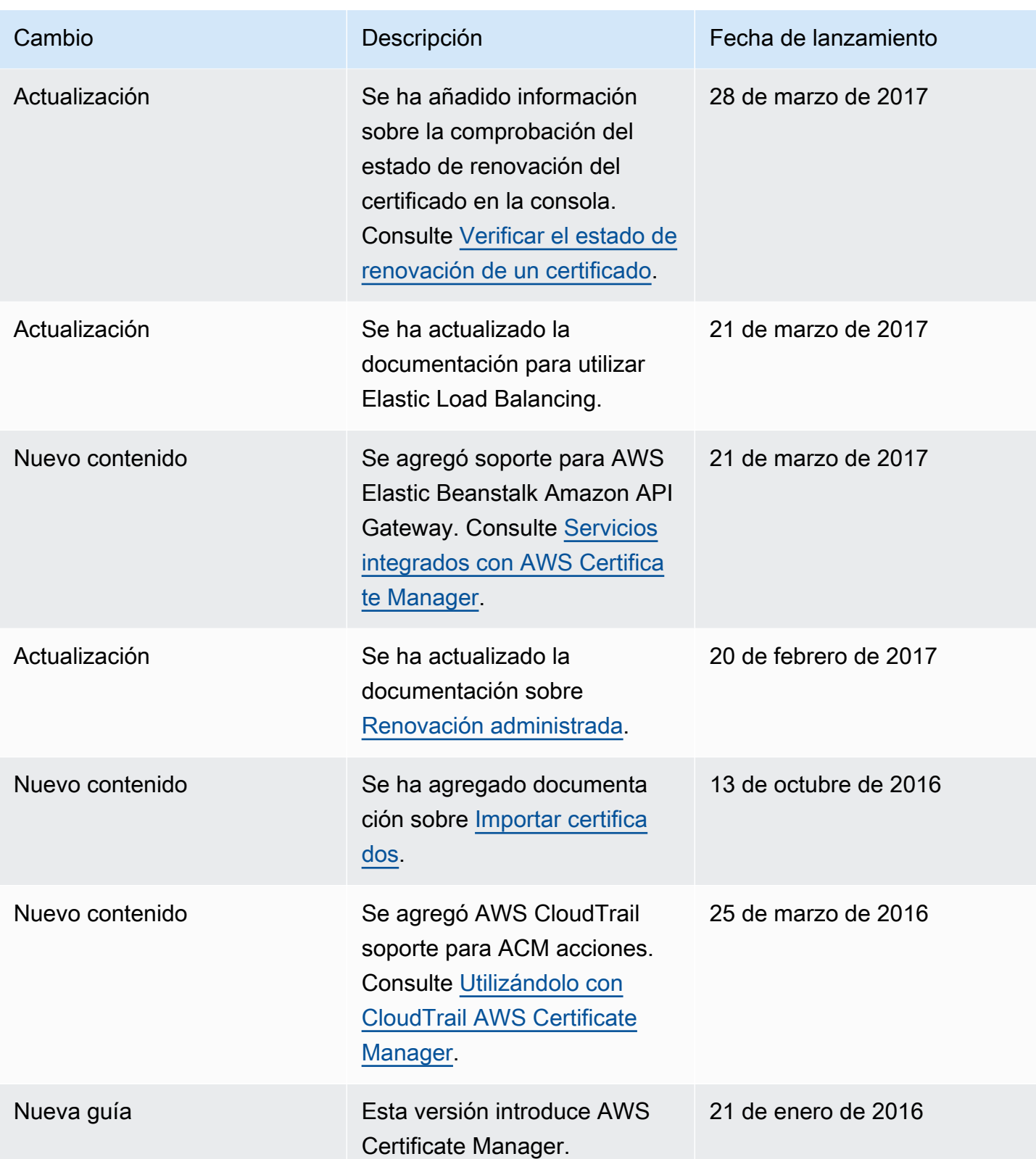

Las traducciones son generadas a través de traducción automática. En caso de conflicto entre la traducción y la version original de inglés, prevalecerá la version en inglés.